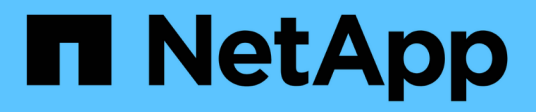

# **Name-services**

ONTAP 9.9.1 REST API reference

NetApp April 02, 2024

This PDF was generated from https://docs.netapp.com/us-en/ontap-restapi-991/ontap/nameservices\_overview.html on April 02, 2024. Always check docs.netapp.com for the latest.

# **Table of Contents**

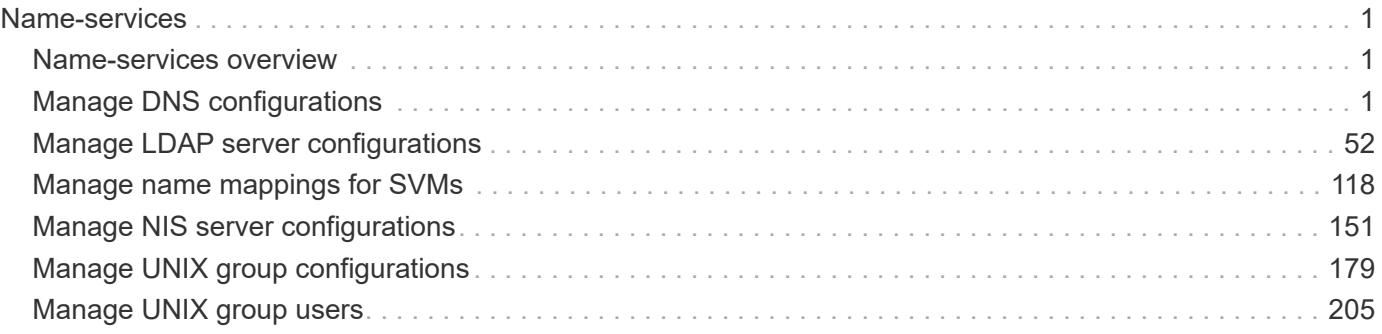

# <span id="page-2-0"></span>**Name-services**

# <span id="page-2-1"></span>**Name-services overview**

# **Overview**

ONTAP uses name-services to obtain information about users and clients. This information is used to authenticate users accessing data on or administering the storage system, and to map user credentials in a mixed environment. If the user database is stored in NIS or LDAP servers, NIS and LDAP name services need to be configured in ONTAP. DNS is used for resolving the hostnames. ns-switch is used to configure the SVMs with sources to search for network information and the order in which to search them.

# <span id="page-2-2"></span>**Manage DNS configurations**

# **Name-services dns endpoint overview**

## **Overview**

Displays DNS information and controls the DNS subsytem. DNS domain name and DNS servers are required parameters.

## **Retrieving DNS information**

The DNS GET endpoint retrieves all of the DNS configurations for all SVMs. DNS configuration for the cluster is retrieved via [/api/cluster](https://docs.netapp.com/us-en/ontap-restapi-991/{relative_path}cluster-endpoint-overview.html) .

## **Examples**

**Retrieving all of the fields for all of the DNS configurations**

```
# The API:
/api/name-services/dns
# The call:
curl -X GET "https://<mgmt-ip>/api/name-services/dns?fields=*" -H "accept:
application/hal+json"
# The response:
{
"records": [
    {
      "svm": {
        "uuid": "27eff5d8-22b2-11eb-8038-0050568ed32c",
      "name": "clust-1",
      " links": {
          "self": {
            "href": "/api/svm/svms/179d3c85-7053-11e8-b9b8-005056b41bd1"
          }
```

```
  }
       },
       "domains": [
         "domain.example.com"
    \frac{1}{\sqrt{2}}  "servers": [
         "44.44.44.44"
    \frac{1}{2},
      "timeout":2,
      "attempts":1,
      "scope": "cluster",
    " links": {
         "self": {
            "href": "/api/name-services/dns/27eff5d8-22b2-11eb-8038-
0050568ed32c"
         }
      }
    },
    {
      "svm": {
         "uuid": "179d3c85-7053-11e8-b9b8-005056b41bd1",
         "name": "vs1",
         "_links": {
           "self": {
              "href": "/api/svm/svms/179d3c85-7053-11e8-b9b8-005056b41bd1"
           }
         }
       },
       "domains": [
         "domainA.example.com"
    \left| \ \right|,
       "servers": [
         "10.10.10.10"
    \frac{1}{\sqrt{2}}  "timeout":2,
      "attempts":1,
    "dynamic dns": {
         "enabled": false,
       "use secure": false,
         "time_to_live": "PT1H"
      },
       "scope": "svm",
      "_links": {
         "self": {
            "href": "/api/name-services/dns/179d3c85-7053-11e8-b9b8-
005056b41bd1"
```

```
  }
       }
    },
    {
       "svm": {
         "uuid": "19076d35-6e27-11e8-b9b8-005056b41bd1",
         "name": "vs2",
         "_links": {
           "self": {
              "href": "/api/svm/svms/19076d35-6e27-11e8-b9b8-005056b41bd1"
           }
         }
       },
       "domains": [
         "sample.example.com"
     \left| \ \right|,
       "servers": [
         "11.11.11.11",
         "22.22.22.22",
        "33.33.33.33"
     \frac{1}{\sqrt{2}}  "timeout":2,
       "attempts":2,
     "dynamic dns": {
         "enabled": true,
       "use secure": false,
         "time_to_live": "PT3H"
       },
       "scope": "svm",
     " links": {
         "self": {
            "href": "/api/name-services/dns/19076d35-6e27-11e8-b9b8-
005056b41bd1"
         }
     }
   }
\frac{1}{2}"num_records": 3,
"_links": {
    "self": {
       "href": "/api/name-services/dns?fields=*"
    }
}
}
```

```
# The API:
/api/name-services/dns
# The call:
curl -X GET "https://<mgmt-ip>/api/name-services/dns?domains=dom*" -H
"accept: application/hal+json"
# The response:
{
"records": [
    {
      "svm": {
        "uuid": "179d3c85-7053-11e8-b9b8-005056b41bd1",
        "name": "vs1",
      " links": {
          "self": {
             "href": "/api/svm/svms/179d3c85-7053-11e8-b9b8-005056b41bd1"
  }
        }
      },
      "domains": [
        "domainA.example.com"
    \frac{1}{\sqrt{2}}" links": {
        "self": {
          "href": "/api/name-services/dns/179d3c85-7053-11e8-b9b8-
005056b41bd1"
        }
      }
   }
],
"num_records": 1,
"_links": {
    "self": {
      "href": "/api/name-services/dns?domains=dom*"
    }
}
}
```
**Retrieving the DNS configuration for a specific SVM**

```
# The API:
/api/name-services/dns/{svm.uuid}
# The call:
curl -X GET "https://<mgmt-ip>/api/name-services/dns/179d3c85-7053-11e8-
b9b8-005056b41bd1" -H "accept: application/hal+json"
# The response:
{
"svm": {
    "uuid": "179d3c85-7053-11e8-b9b8-005056b41bd1",
  "name": "vs1",
    "_links": {
      "self": {
        "href": "/api/svm/svms/179d3c85-7053-11e8-b9b8-005056b41bd1"
      }
   }
},
"domains": [
    "domainA.example.com"
\frac{1}{\sqrt{2}}"servers": [
    "10.10.10.10"
\frac{1}{2}"timeout":2,
"attempts":1,
"tld query enabled": true,
"source address match": true,
"packet query match": true,
"dynamic_dns": {
    "enabled": false,
  "use secure": false,
    "time_to_live": "P1D"
},
"scope": "svm",
" links": {
   "self": {
      "href": "/api/name-services/dns/179d3c85-7053-11e8-b9b8-005056b41bd1"
    }
}
}
```
**Retrieving the advanced fields "DNS status", "tld\_query\_enable", "source\_address\_match", and "packet\_query\_match" using wildcards \*\***

```
# The API:
/api/name-services/dns/{svm.uuid}
# The call:
curl -X GET "https://<mgmt-ip>/api/name-services/dns/179d3c85-7053-11e8-
b9b8-005056b41bd1?fileds=**" -H "accept: application/hal+json"
# The response:
{
"svm": {
    "uuid": "179d3c85-7053-11e8-b9b8-005056b41bd1",
    "name": "vs1",
  " links": {
      "self": {
        "href": "/api/svm/svms/179d3c85-7053-11e8-b9b8-005056b41bd1"
      }
    }
},
"domains": [
    "domainA.example.com"
\frac{1}{\sqrt{2}}"servers": [
    "10.10.10.10"
\frac{1}{\sqrt{2}}"timeout":2,
"attempts":1,
"tld query enabled": true,
"source_address_match": true,
"packet query match": true,
"dynamic dns": {
    "enabled": false,
  "use secure": false,
  "time to live": "P1D"
},
"scope": "svm",
"status": [
    {
    "name server": "10.10.10.10",
      "state": "up",
      "message": "Response time (msec): ",
      "code": 0
    }
\frac{1}{2},
```

```
"_links": {
    "self": {
      "href": "/api/name-services/dns/179d3c85-7053-11e8-b9b8-005056b41bd1"
    }
}
}
```
### **Creating a DNS configuration**

The DNS POST endpoint creates a DNS configuration for the specified SVM.

#### **Examples**

**Specifying only the required fields**

```
# The API:
/api/name-services/dns
# The call:
      curl -X POST "https://<mgmt-ip>/api/name-services/dns" -H "accept:
application/hal+json" -H "Content-Type: application/json" -d "{ \"svm\": {
\"uuid\": \"179d3c85-7053-11e8-b9b8-005056b41bd1\" }, \"domains\": [
\"domainA.example.com\" ], \"servers\": [ \"10.10.10.10\" ]}"
```
**Specifying the optional fields as well**

```
# The API:
/api/name-services/dns
# The call:
    curl -X POST "https://<mgmt-ip>/api/name-services/dns" -H "accept:
application/hal+json" -H "Content-Type: application/json" -d "{ \"svm\": {
\"uuid\": \"179d3c85-7053-11e8-b9b8-005056b41bd1\" }, \"domains\": [
\"domainA.example.com\" ], \"servers\": [ \"10.10.10.10\" ],
\"timeout\":2, \"attempts\":3}"
```
**Specifying the scope of the SVM**

```
# The API:
/api/name-services/dns
# The call:
    curl -X POST "https://<mgmt-ip>/api/name-services/dns" -H "accept:
application/hal+json" -H "Content-Type: application/json" -d "{ \"svm\": {
\"uuid\": \"179d3c85-7053-11e8-b9b8-005056b41bd1\" }, \"domains\": [
\"domainA.example.com\" ], \"servers\": [ \"10.10.10.10\" ],
\"timeout\":2, \"attempts\":3, \"scope\":\"svm\"}"
```
#### **Updating a DNS configuration**

The DNS PATCH endpoint updates the DNS configuration for the specified SVM.

#### **Examples**

**Updating both the DNS domains and servers**

```
# The API:
/api/name-services/dns/{svm.uuid}
# The call:
curl -X PATCH "https://<mgmt-ip>/api/name-services/dns/179d3c85-7053-11e8-
b9b8-005056b41bd1" -H "accept: application/hal+json" -H "Content-Type:
application/json" -d "{ \"domains\": [ \"domainA.example.com\",
\"domainB.example.com\" ], \"servers\": [ \"10.10.10.10\", \"10.10.10.11\"
]}"
```
**Updating the DNS servers only**

```
# The API:
/api/name-services/dns/{svm.uuid}
# The call:
curl -X PATCH "https://<mgmt-ip>/api/name-services/dns/179d3c85-7053-11e8-
b9b8-005056b41bd1" -H "accept: application/hal+json" -H "Content-Type:
application/json" -d "{ \"servers\": [ \"10.10.10.10\" ]}"
```
**Updating the optional fields "timeout", "attempts", and "source\_address\_match"**

```
# The API:
/api/name-services/dns/{svm.uuid}
# The call:
curl -X PATCH "https://<mgmt-ip>/api/name-services/dns/179d3c85-7053-11e8-
b9b8-005056b41bd1" -H "accept: application/hal+json" -H "Content-Type:
application/json" -d "{ \"timeout\":2, \"attempts\":3,
\"source_address_match\":true}"
```
#### **Updating the Dynamic DNS related fields**

```
# The API:
/api/name-services/dns/{svm.uuid}
# The call:
curl -X PATCH "https://<mgmt-ip>/api/name-services/dns/179d3c85-7053-11e8-
b9b8-005056b41bd1" -H "accept: application/hal+json" -H "Content-Type:
application/json" -d "{ \triangledown"timeout\Sigma:2, \setminus"attempts\Sigma:3,
\"dynamic_dns.enabled\":\"true\", \"dynamic_dns.time_to_live\":\"20h\"}"
```
#### **Deleting a DNS configuration**

The DNS DELETE endpoint deletes the DNS configuration for the specified SVM.

#### **Example**

The following example shows a DELETE operation.

```
# The API:
/api/name-services/dns/{svm.uuid}
# The call:
curl -X DELETE "https://<mgmt-ip>/api/name-services/dns/179d3c85-7053-
11e8-b9b8-005056b41bd1" -H "accept: application/hal+json"
```
## **Retrieve DNS configurations for all SVMs**

```
GET /name-services/dns
```
#### **Introduced In:** 9.6

Retrieves the DNS configurations of all SVMs. Specify 'scope' as 'svm' to retrieve the DNS configuration of all the data SVMs. Specify 'scope' as 'cluster' to retrieve the DNS configuration of the cluster.

## **Advanced properties**

- 'tld\_query\_enabled'
- 'source\_address\_match'
- 'packet\_query\_match'
- 'status' property retrieves the status of each name server of the DNS configuration for an SVM.

## **Related ONTAP commands**

- vserver services name-service dns show
- vserver services name-service dns check
- vserver services name-service dns dynamic-update show

#### **Learn more**

• [DOC /name-services/dns](https://docs.netapp.com/us-en/ontap-restapi-991/{relative_path}name-services_dns_endpoint_overview.html)

#### **Parameters**

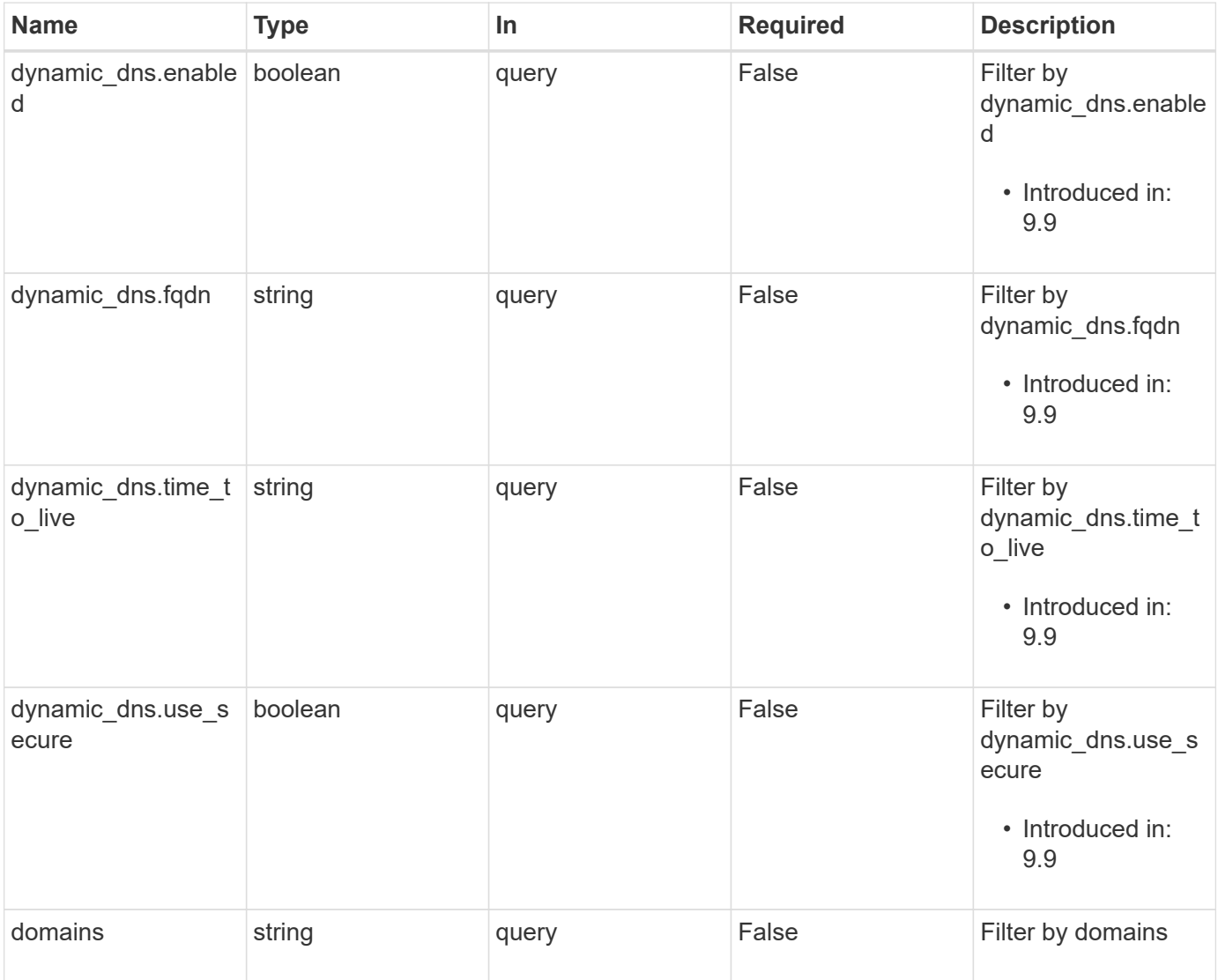

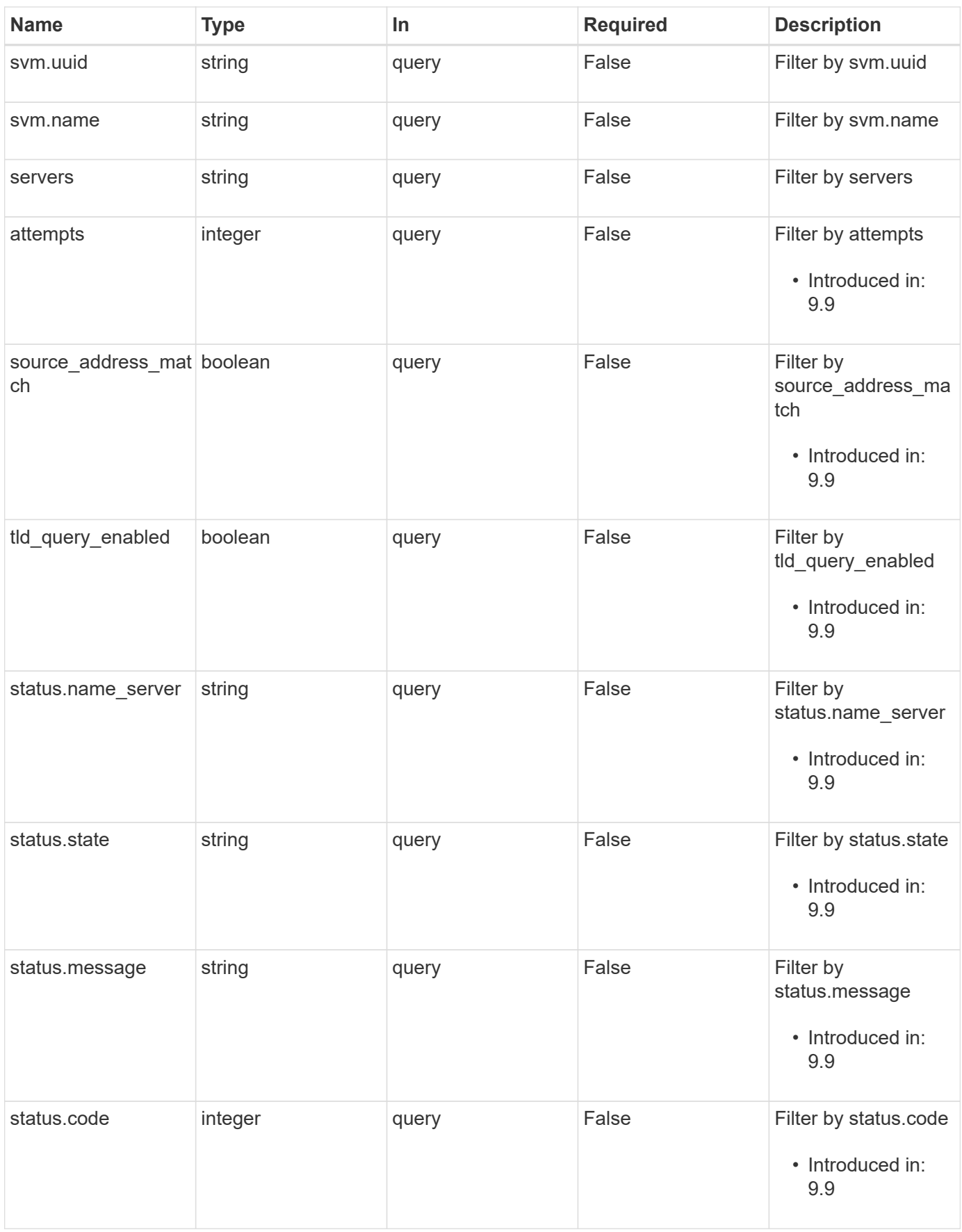

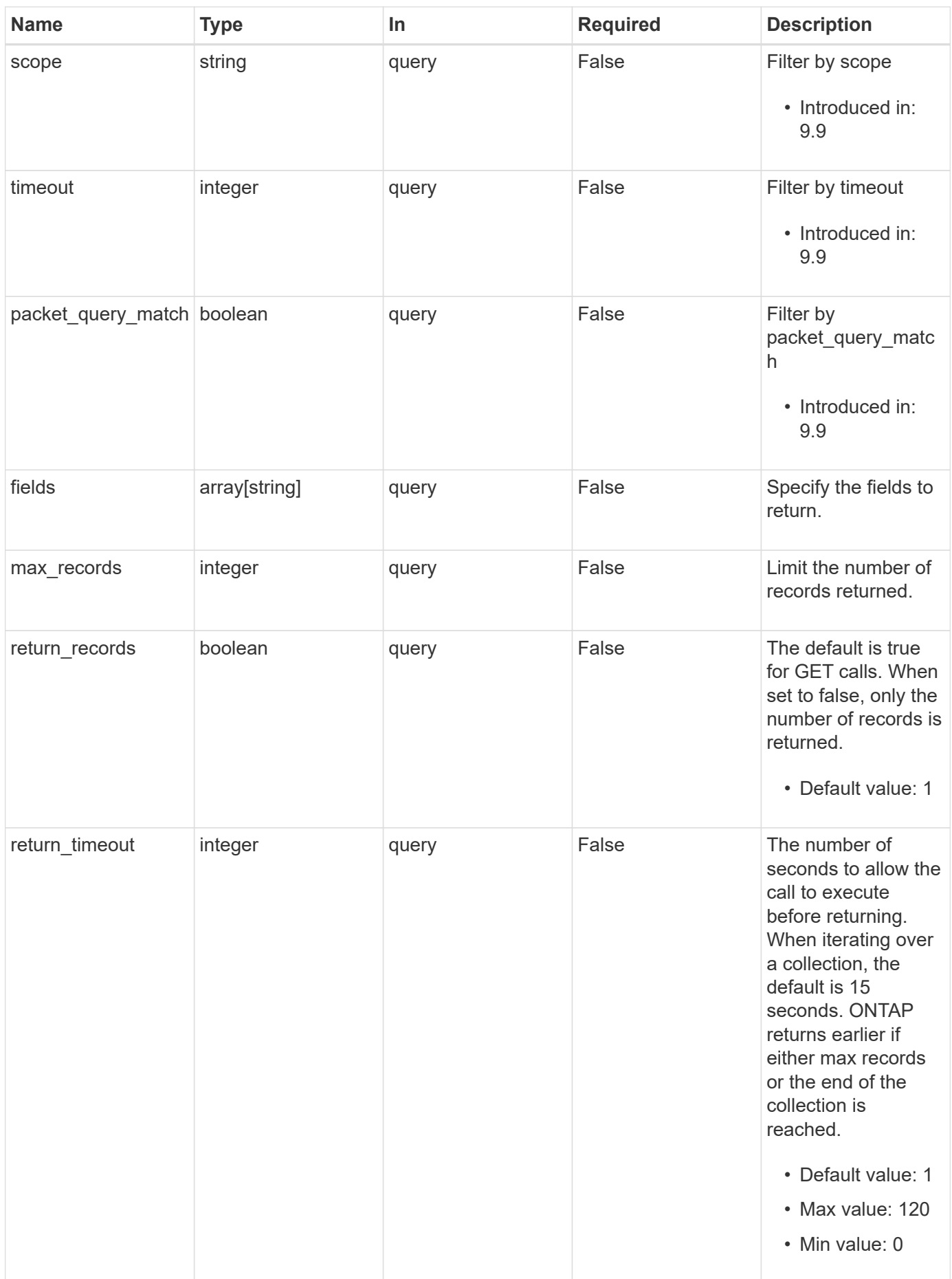

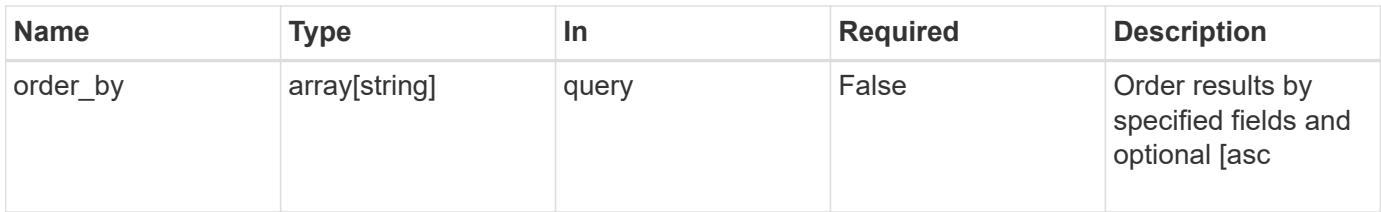

# **Response**

Status: 200, Ok

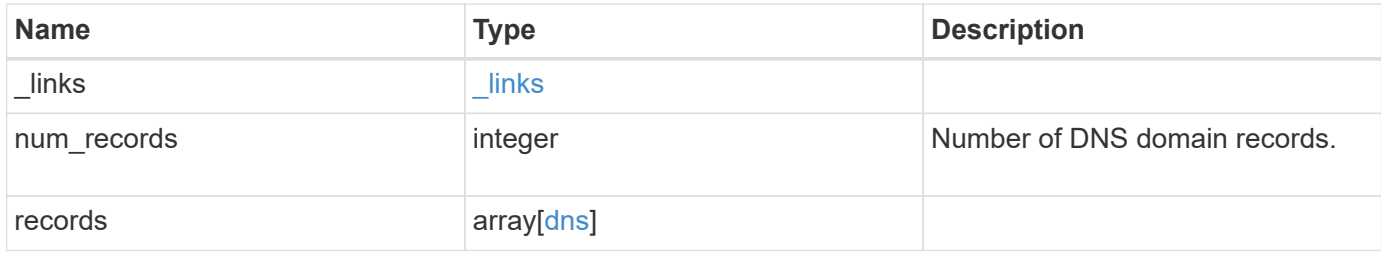

```
{
  " links": {
      "next": {
       "href": "/api/resourcelink"
      },
      "self": {
       "href": "/api/resourcelink"
      }
    },
    "records": {
      "_links": {
        "self": {
          "href": "/api/resourcelink"
        }
      },
      "domains": [
        "example.com",
        "example2.example3.com"
    \frac{1}{\sqrt{2}}  "dynamic_dns": {
        "fqdn": "example.com",
        "time_to_live": "P2D"
      },
      "scope": "svm",
      "servers": [
        "10.224.65.20",
       "2001:db08:a0b:12f0::1"
    \frac{1}{\sqrt{2}}  "status": {
        "code": "6684732",
      "name server": "10.10.10.10",
        "state": "up"
      },
      "svm": {
         "_links": {
           "self": {
            "href": "/api/resourcelink"
           }
         },
       "name": "svm1",
         "uuid": "02c9e252-41be-11e9-81d5-00a0986138f7"
      }
    }
}
```
**Error**

Status: Default, Error

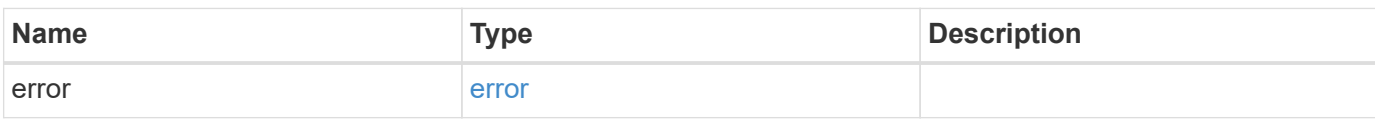

**Example error**

```
{
   "error": {
     "arguments": {
     "code": "string",
       "message": "string"
     },
      "code": "4",
      "message": "entry doesn't exist",
     "target": "uuid"
   }
}
```
**Definitions**

## **See Definitions**

href

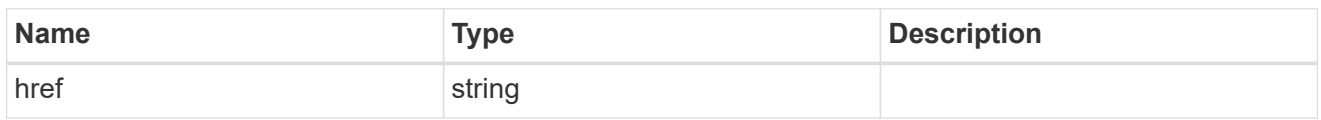

\_links

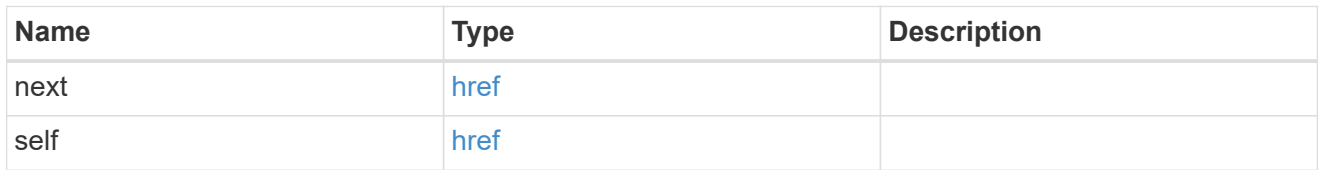

 $\_$ links

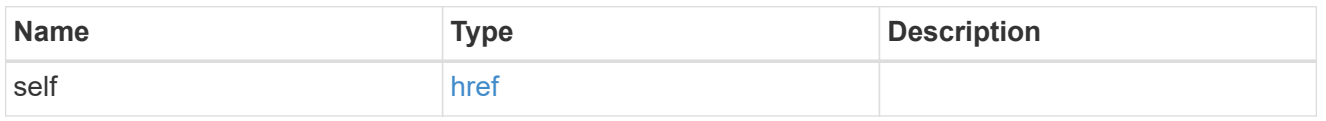

# dynamic\_dns

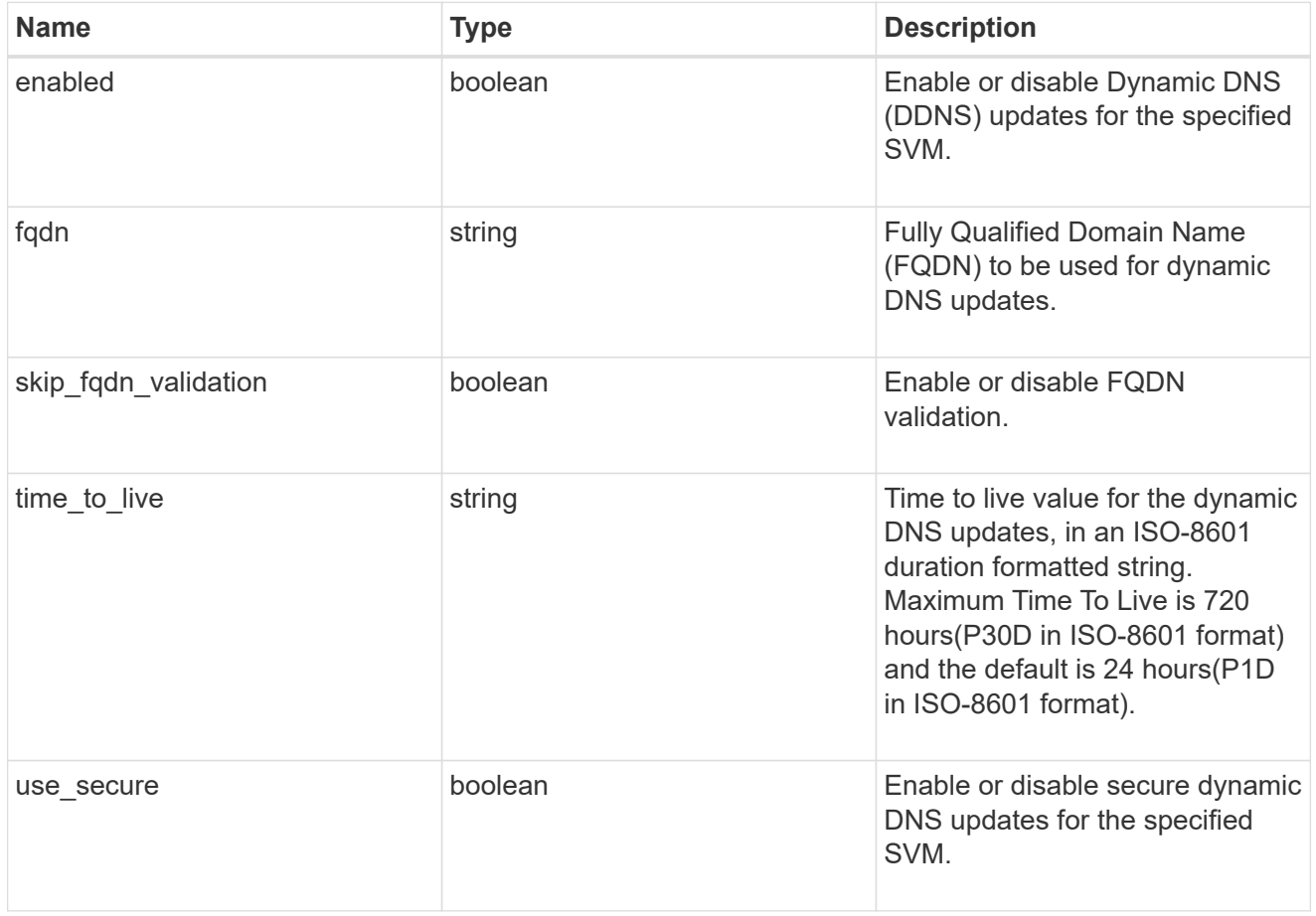

status

Status of each of the DNS name server configured for the specified SVM.

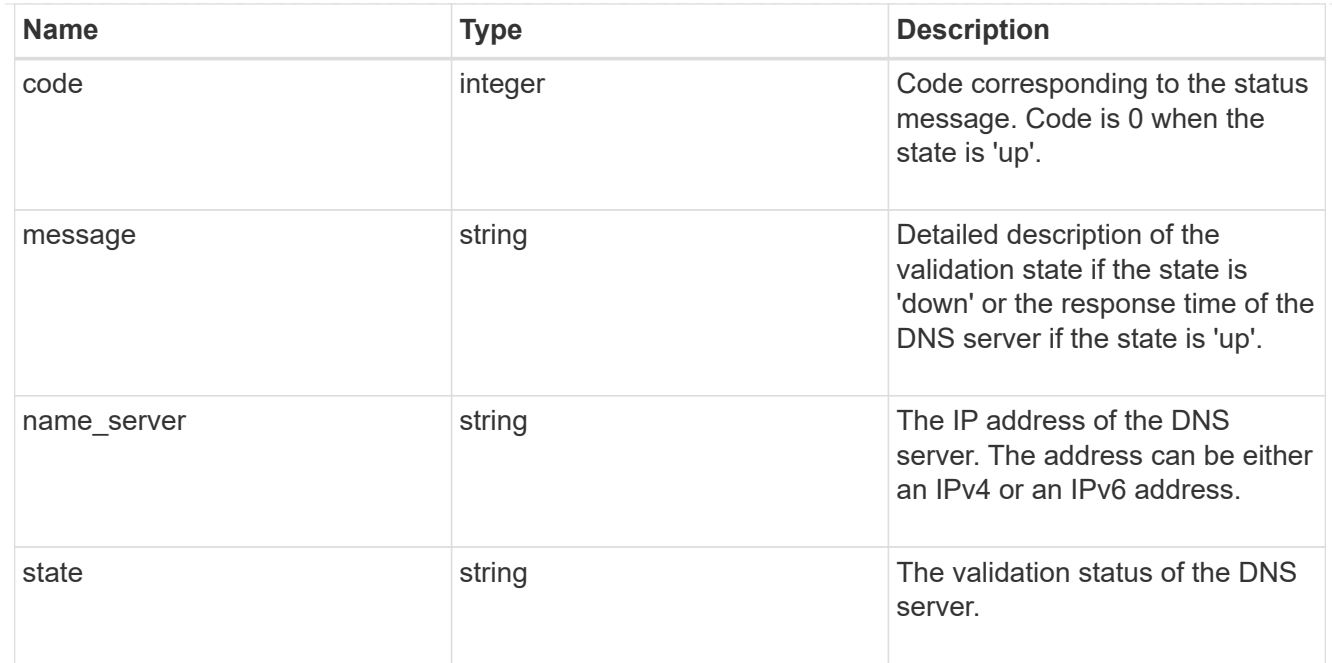

#### svm

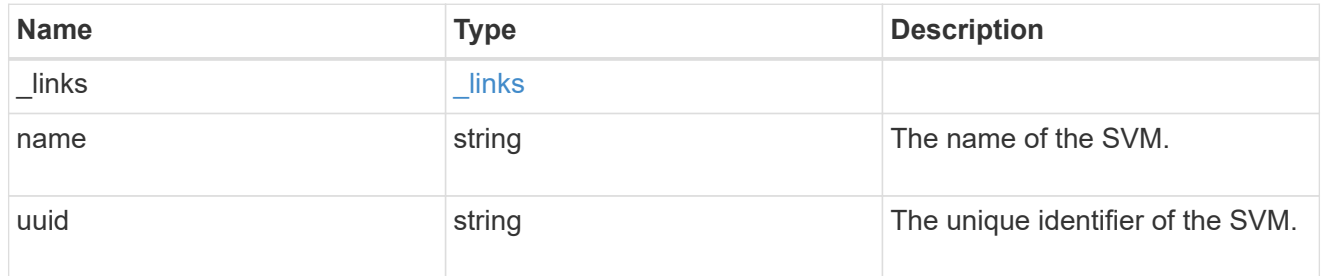

#### dns

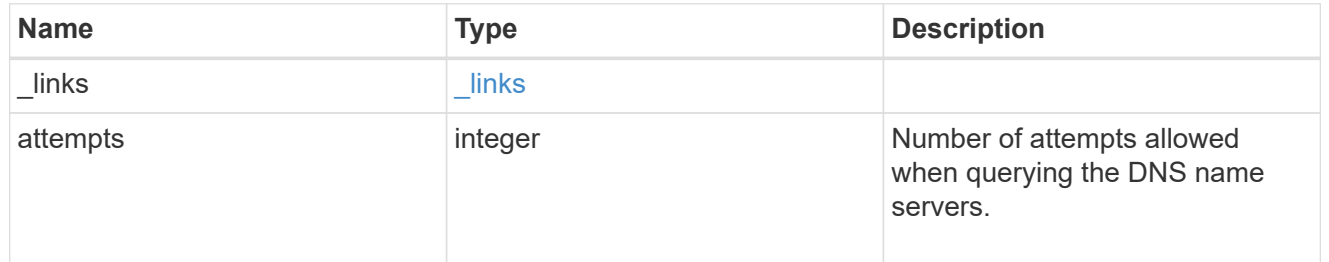

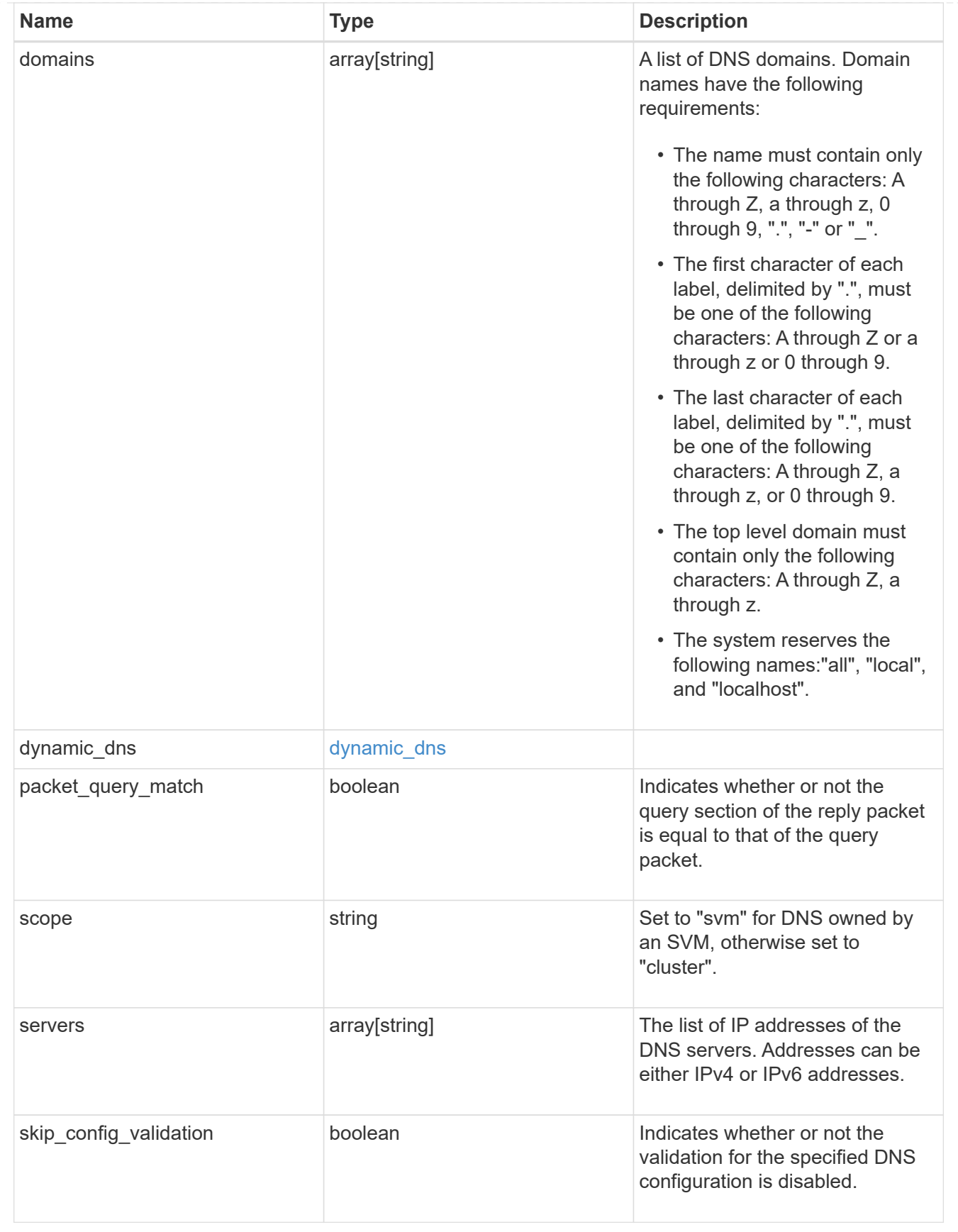

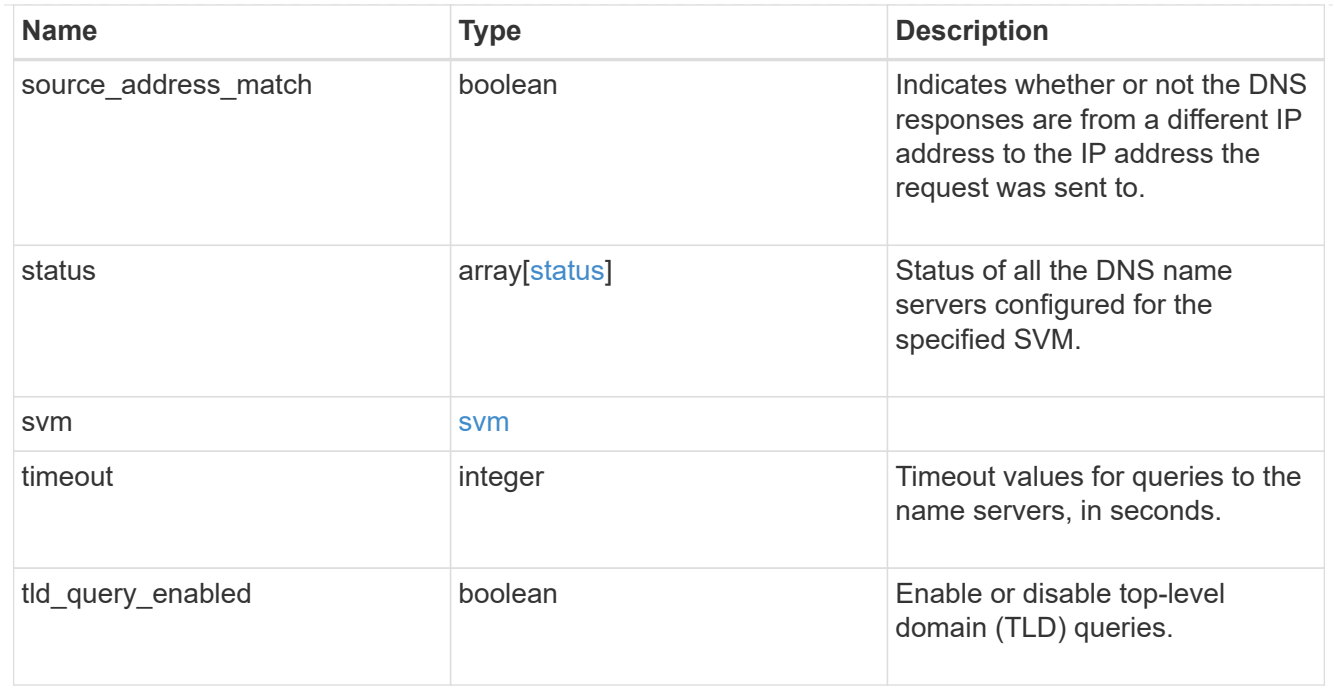

# error\_arguments

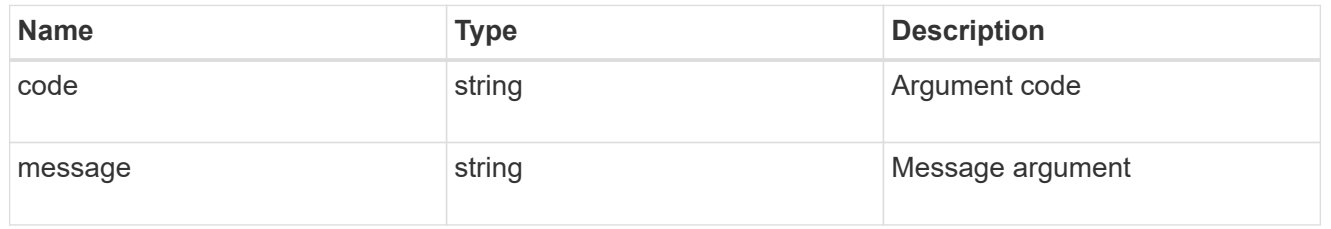

error

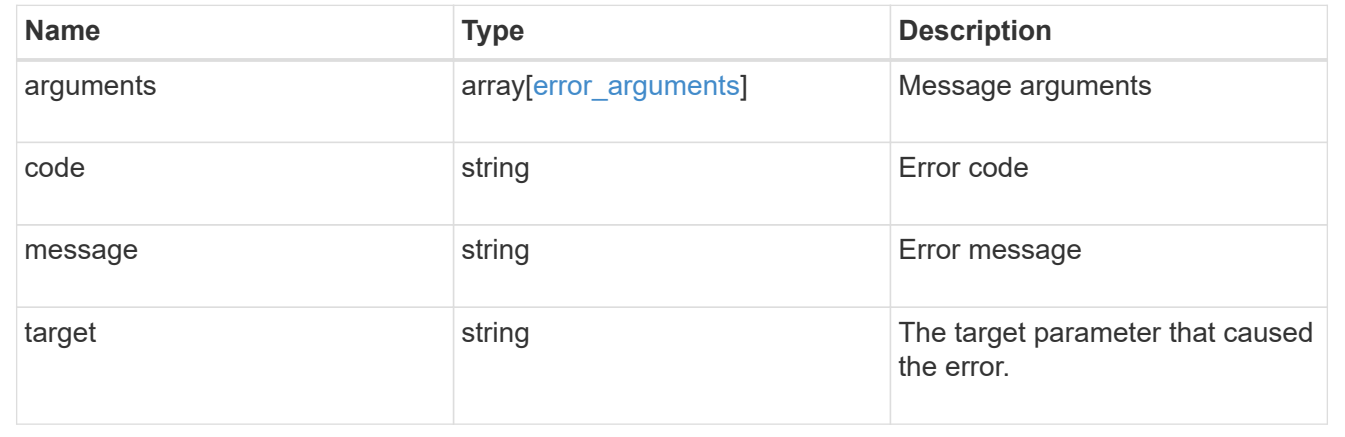

# **Create DNS domain and server configurations**

POST /name-services/dns

## **Introduced In:** 9.6

Creates DNS domain and server configurations for an SVM.

#### **Important notes**

- Each SVM can have only one DNS configuration.
- The domain name and the servers fields cannot be empty.
- IPv6 must be enabled if IPv6 family addresses are specified in the servers field.
- Configuring more than one DNS server is recommended to avoid a single point of failure.
- The DNS server specified using the servers field is validated during this operation.

The validation fails in the following scenarios:

- 1. The server is not a DNS server.
- 2. The server does not exist.
- 3. The server is unreachable.
	- The DNS server validation can be skipped by setting the property "skip\_config\_validation" to "true".
	- Scope of the SVM can be specified using the "scope" parameter. "svm" scope refers to data SVMs and "cluster" scope refers to clusters.

#### **The following parameters are optional:**

- timeout
- attempts
- source\_address\_match
- packet query match
- tld query enabled
- skip\_config\_validation
- scope

## **Parameters**

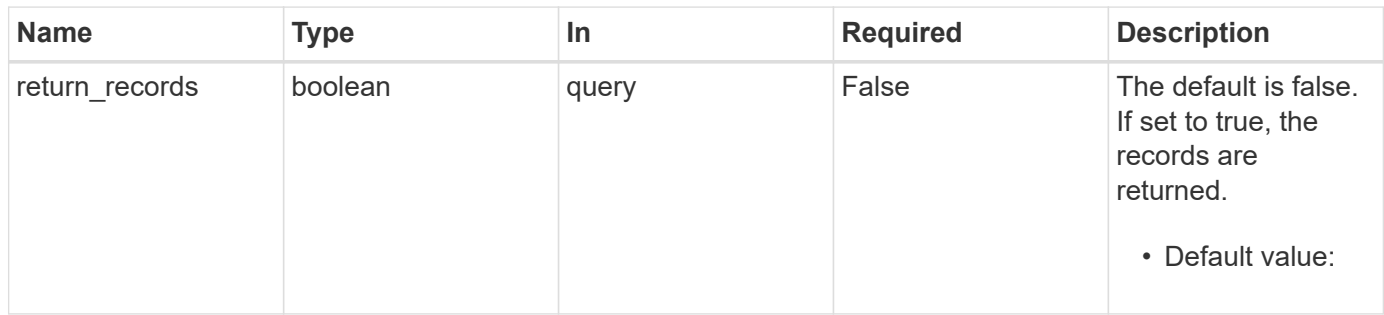

## **Request Body**

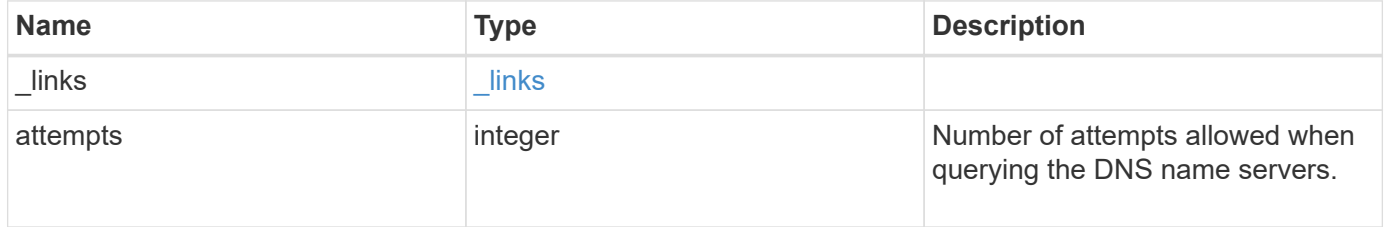

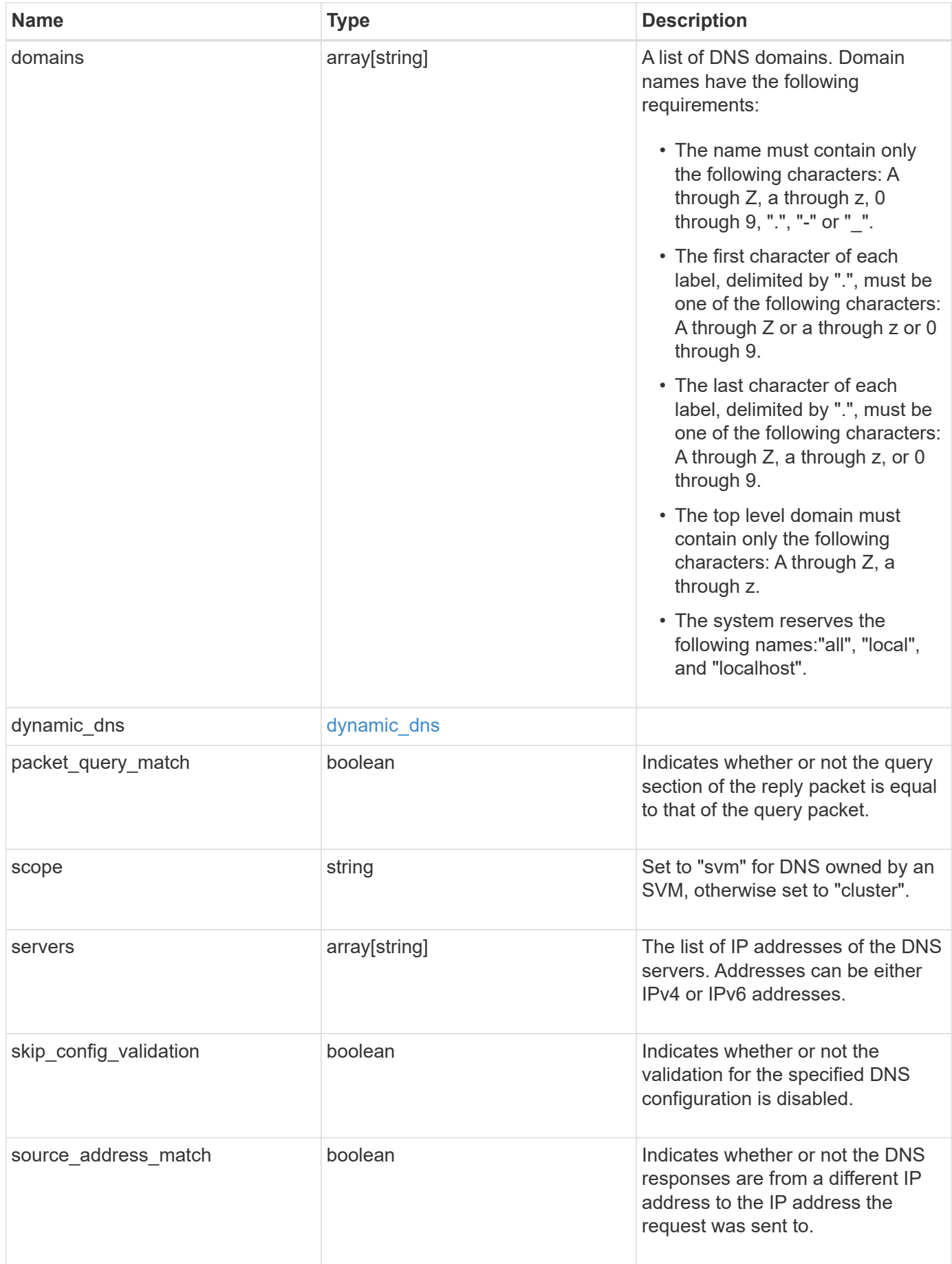

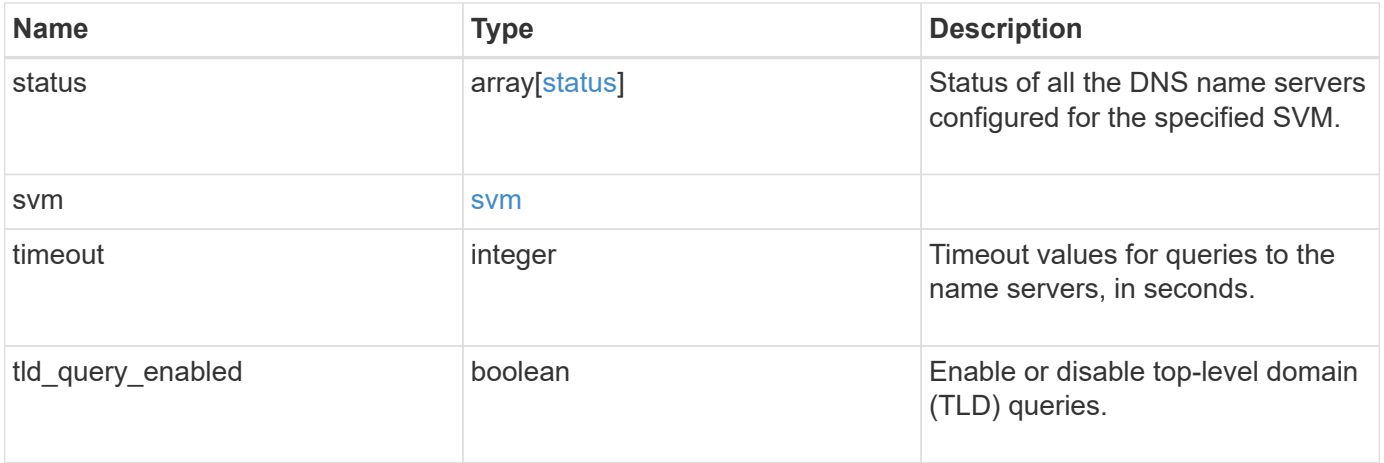

#### **Example request**

```
{
    "_links": {
      "self": {
        "href": "/api/resourcelink"
      }
    },
    "domains": [
     "example.com",
     "example2.example3.com"
  \frac{1}{\sqrt{2}}"dynamic dns": {
      "fqdn": "example.com",
     "time_to_live": "P2D"
    },
    "scope": "svm",
    "servers": [
     "10.224.65.20",
     "2001:db08:a0b:12f0::1"
  \left| \ \right|,
    "status": {
      "code": "6684732",
    "name_server": "10.10.10.10",
      "state": "up"
    },
    "svm": {
      "_links": {
        "self": {
           "href": "/api/resourcelink"
        }
      },
      "name": "svm1",
      "uuid": "02c9e252-41be-11e9-81d5-00a0986138f7"
   }
}
```
#### **Response**

Status: 201, Created

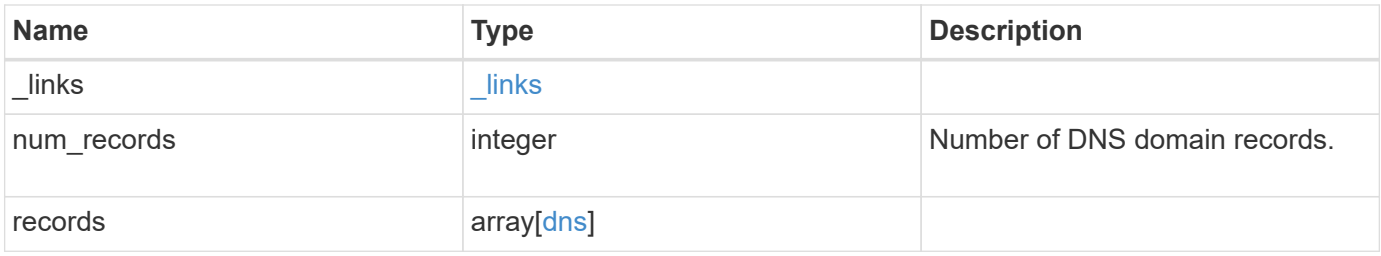

```
{
  " links": {
      "next": {
       "href": "/api/resourcelink"
      },
      "self": {
       "href": "/api/resourcelink"
      }
    },
    "records": {
      "_links": {
        "self": {
          "href": "/api/resourcelink"
        }
      },
      "domains": [
        "example.com",
        "example2.example3.com"
    \frac{1}{\sqrt{2}}  "dynamic_dns": {
        "fqdn": "example.com",
        "time_to_live": "P2D"
      },
      "scope": "svm",
      "servers": [
        "10.224.65.20",
       "2001:db08:a0b:12f0::1"
    \frac{1}{\sqrt{2}}  "status": {
        "code": "6684732",
      "name server": "10.10.10.10",
        "state": "up"
      },
      "svm": {
         "_links": {
           "self": {
            "href": "/api/resourcelink"
           }
         },
       "name": "svm1",
         "uuid": "02c9e252-41be-11e9-81d5-00a0986138f7"
      }
    }
}
```
Status: Default

# ONTAP Error Response Codes

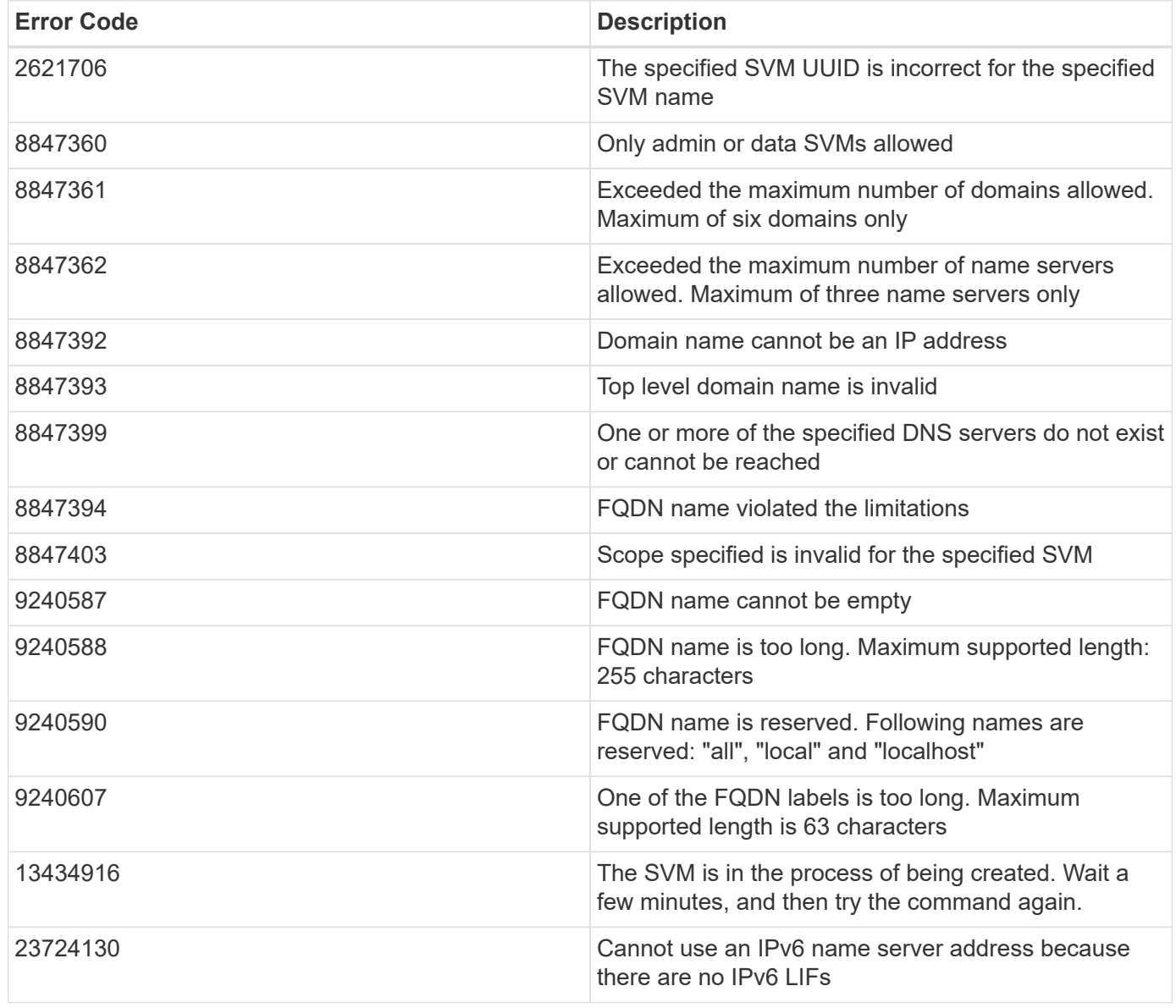

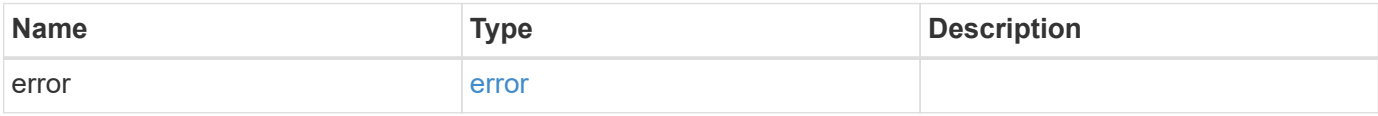

## **Example error**

```
{
   "error": {
     "arguments": {
       "code": "string",
      "message": "string"
     },
     "code": "4",
     "message": "entry doesn't exist",
     "target": "uuid"
   }
}
```
# **Definitions**

## **See Definitions**

href

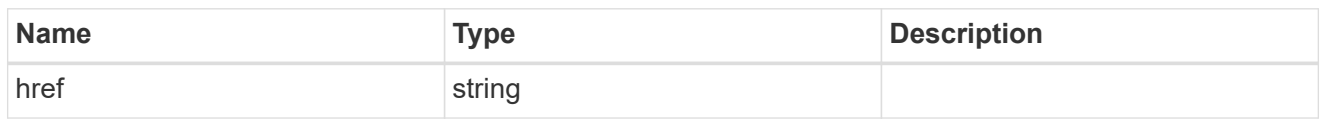

\_links

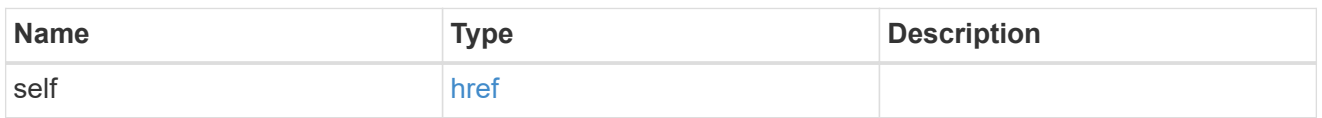

# dynamic\_dns

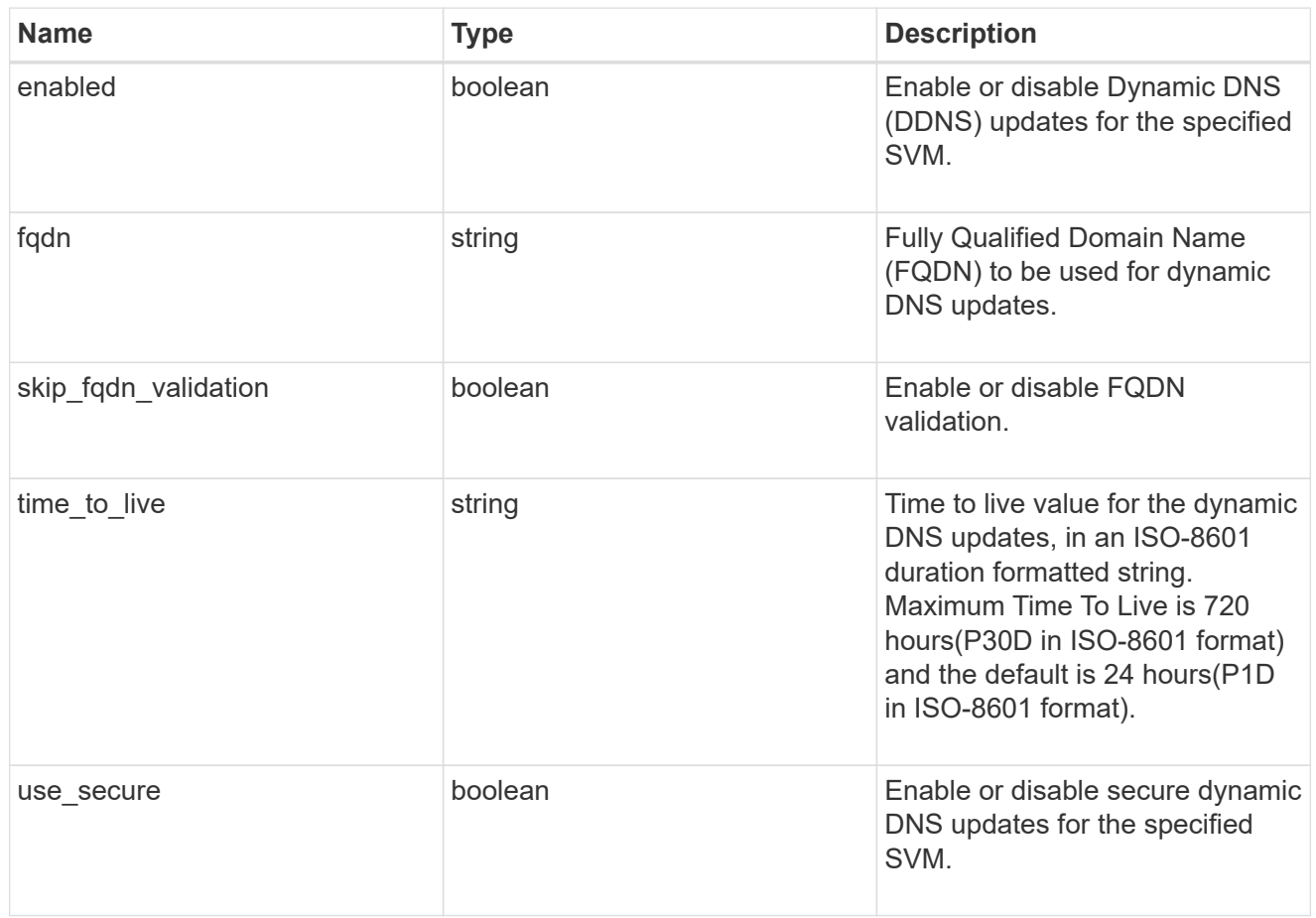

## status

Status of each of the DNS name server configured for the specified SVM.

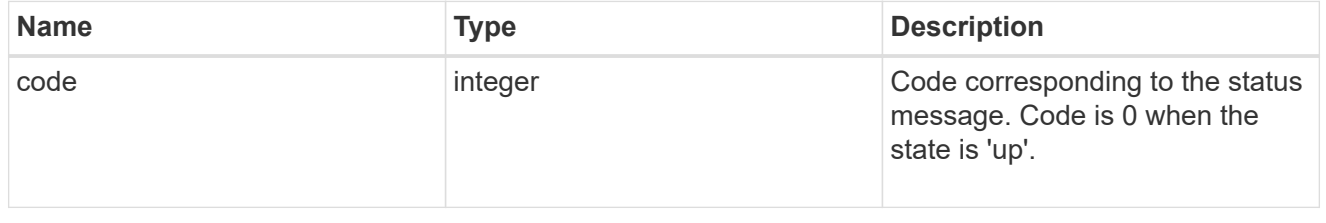

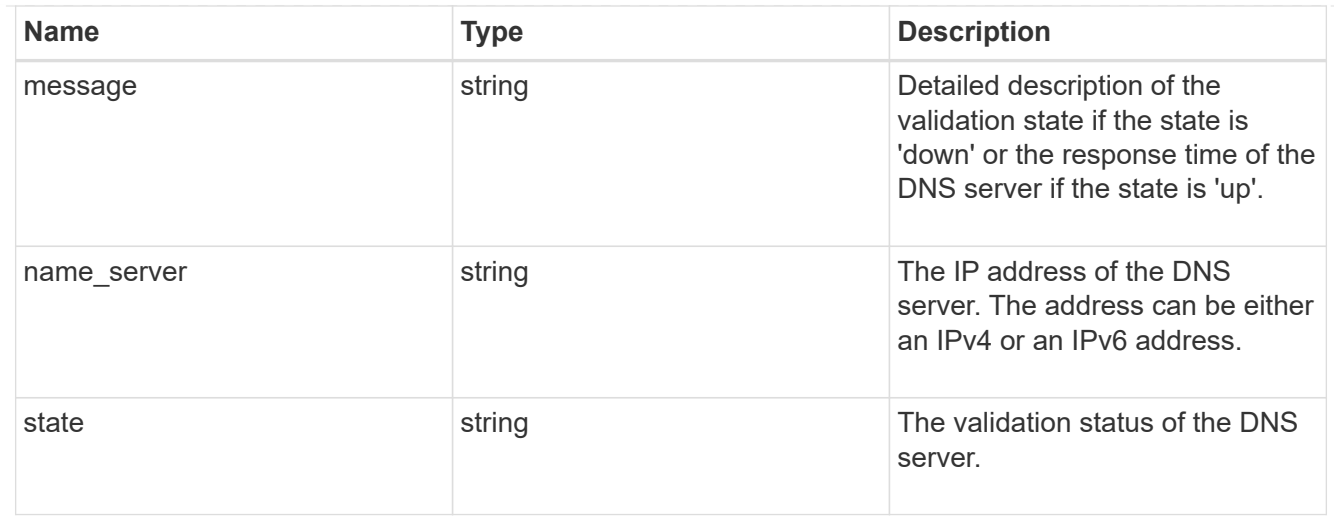

#### svm

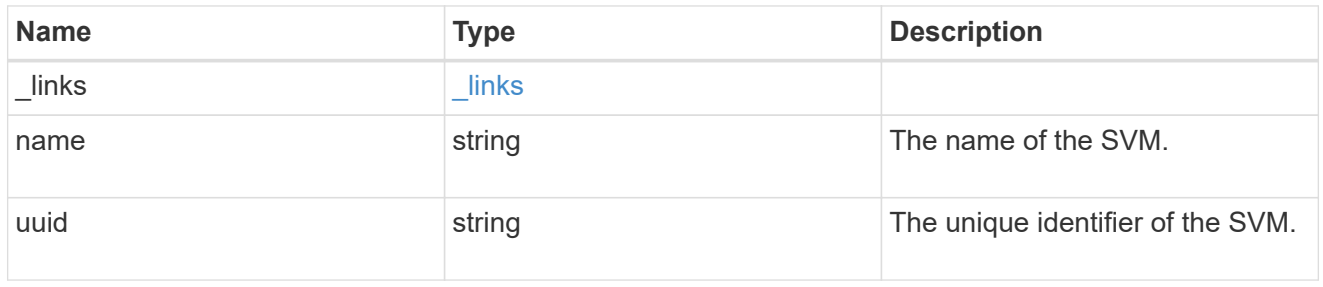

## dns

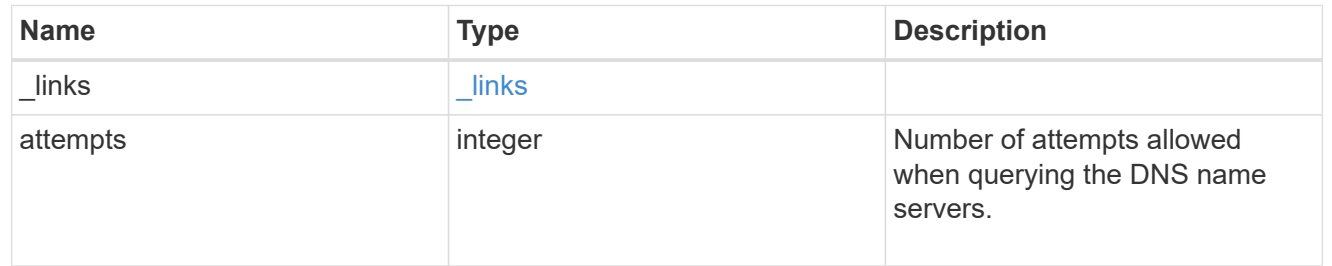

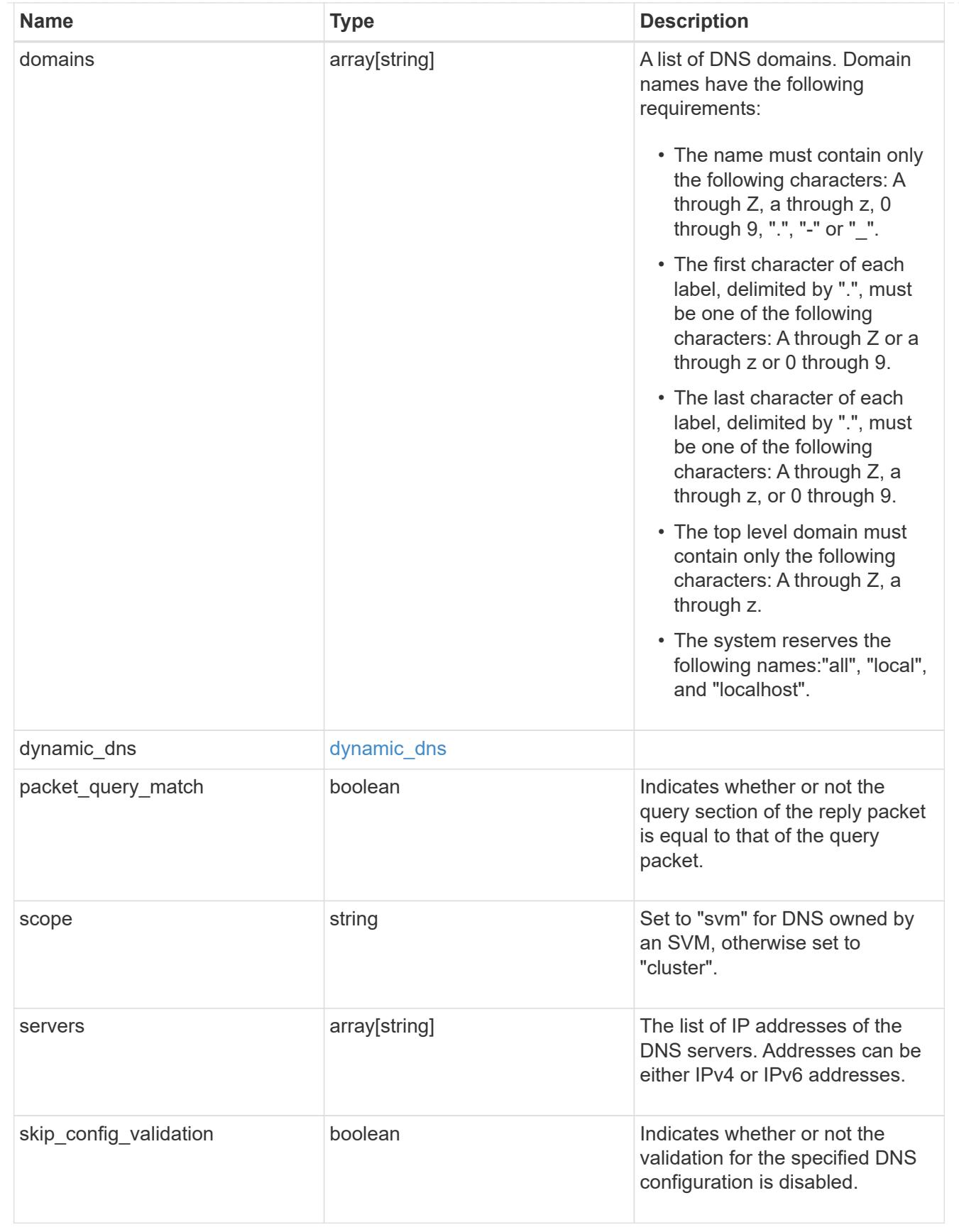

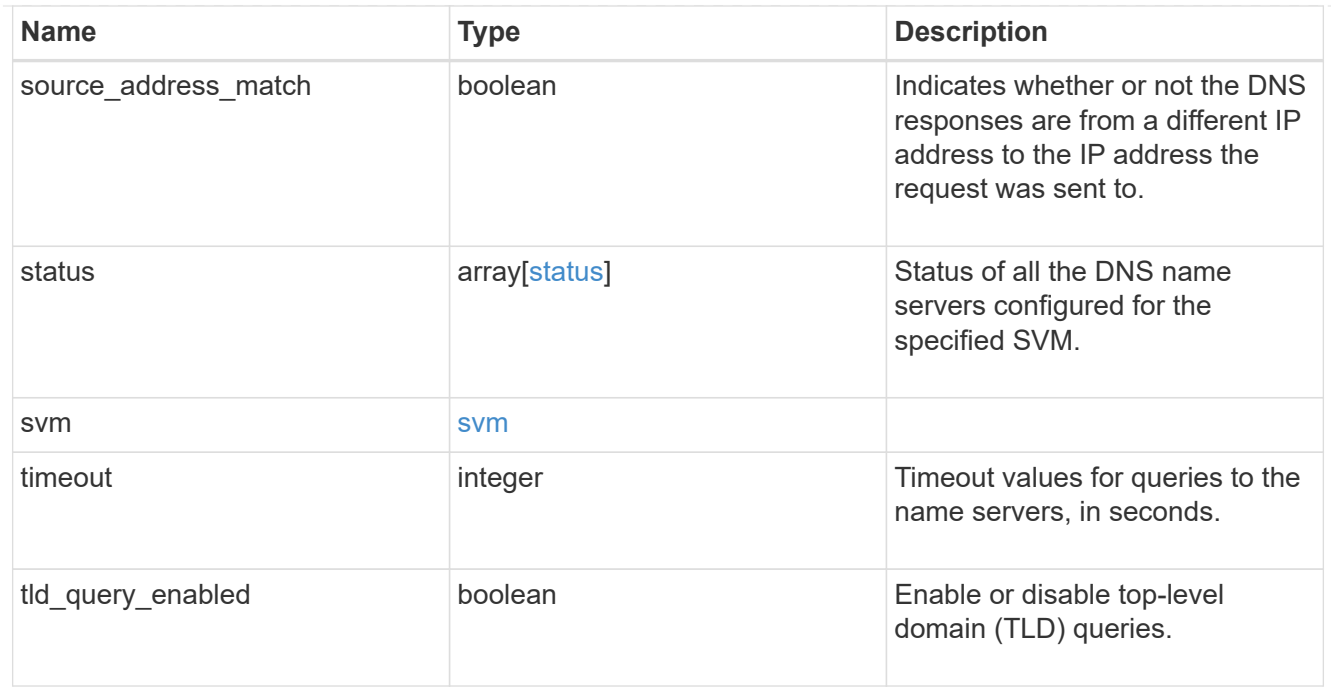

# $_{\perp}$ links

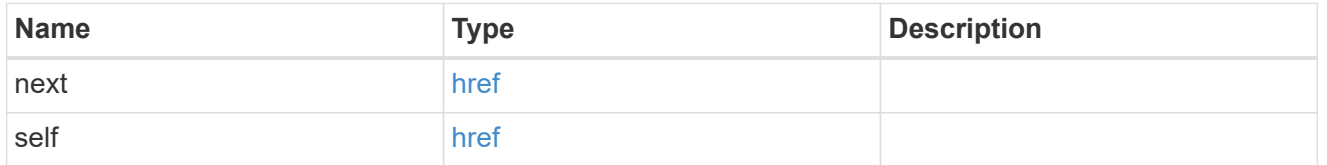

## error\_arguments

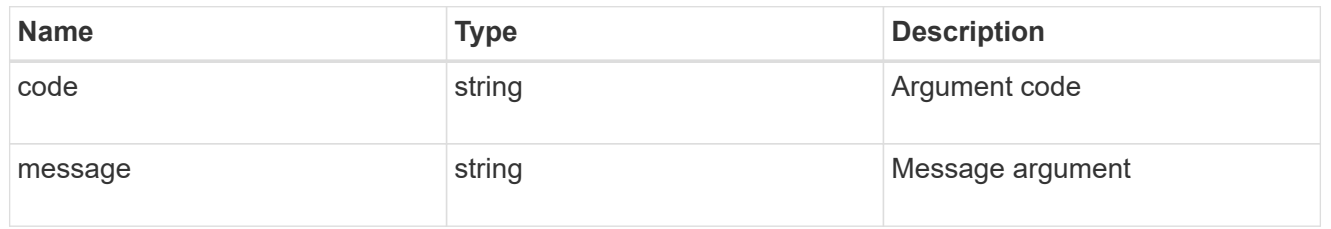

#### error

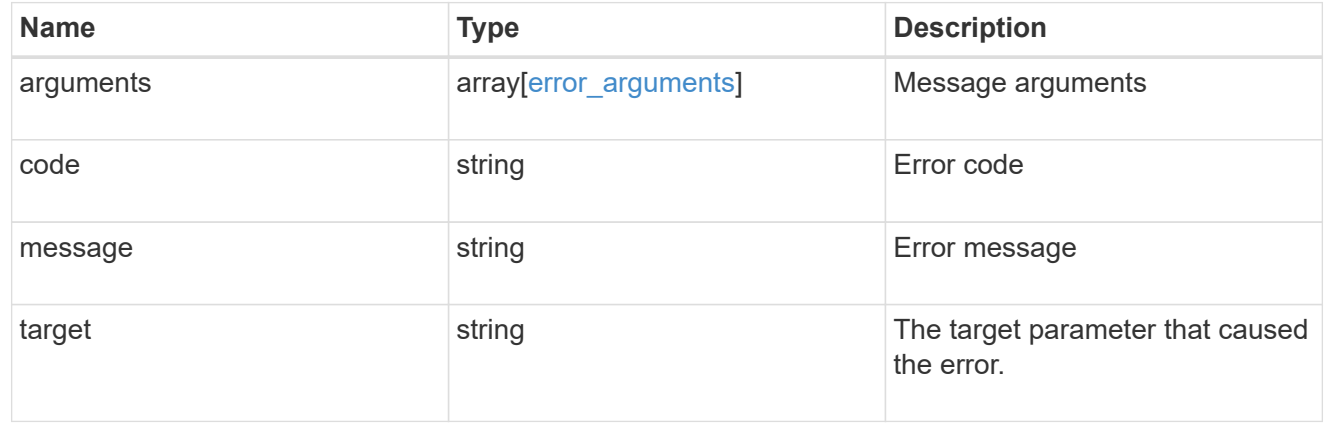

# **Delete a DNS domain configuration**

DELETE /name-services/dns/{svm.uuid}

#### **Introduced In:** 9.6

Deletes DNS domain configuration of the specified SVM.

#### **Related ONTAP commands**

• vserver services name-service dns delete

#### **Learn more**

• [DOC /name-services/dns](https://docs.netapp.com/us-en/ontap-restapi-991/{relative_path}name-services_dns_endpoint_overview.html)

#### **Parameters**

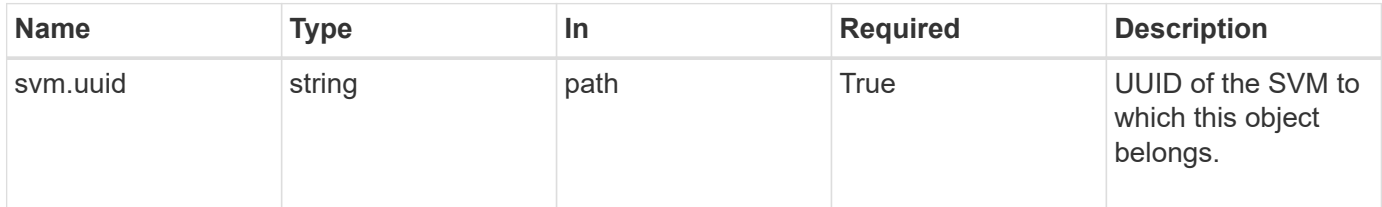

## **Response**

Status: 200, Ok

#### **Error**

```
Status: Default, Error
```
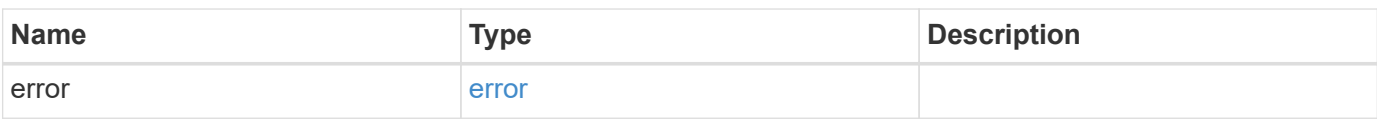
#### **Example error**

```
{
   "error": {
     "arguments": {
       "code": "string",
       "message": "string"
      },
      "code": "4",
      "message": "entry doesn't exist",
      "target": "uuid"
   }
}
```
# **Definitions**

# **See Definitions**

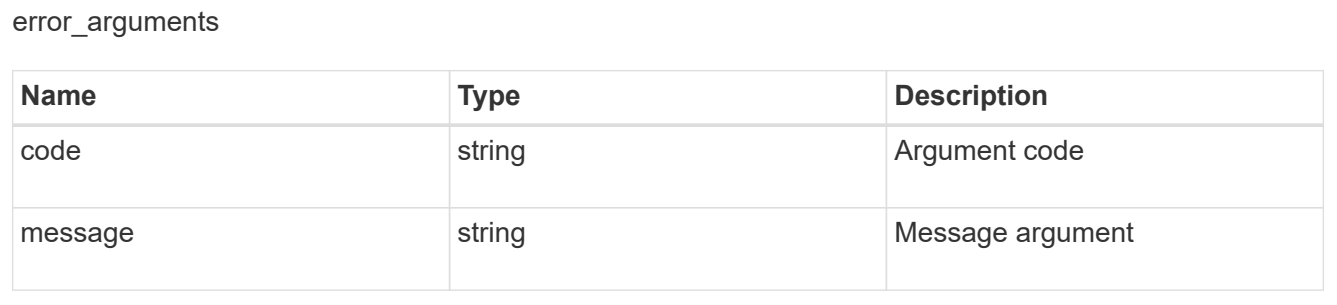

## error

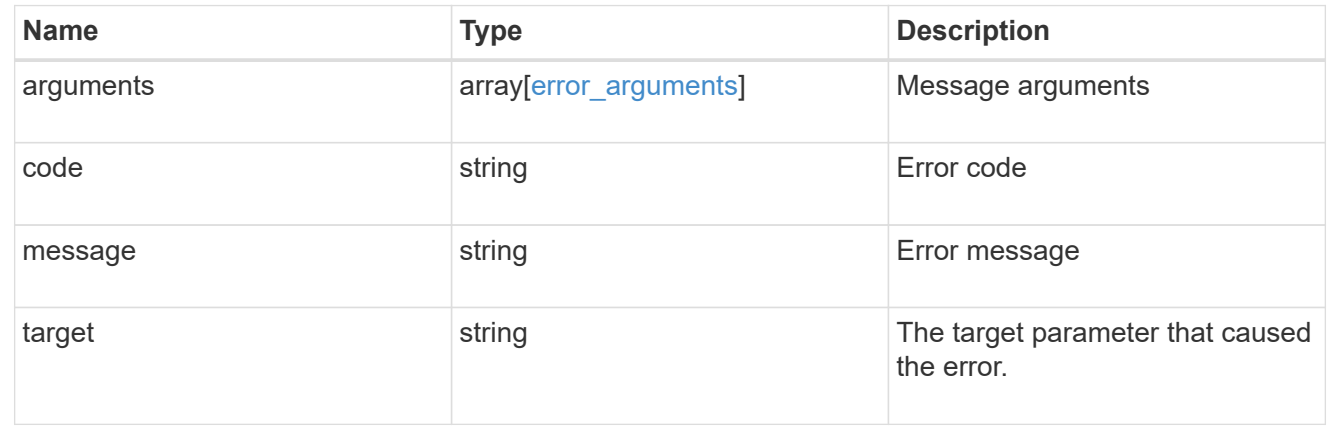

# **Retrieve DNS domain and server configurations**

GET /name-services/dns/{svm.uuid}

# **Introduced In:** 9.6

Retrieves DNS domain and server configuration of an SVM. By default, both DNS domains and servers are displayed.

# **Advanced properties**

- 'tld\_query\_enabled'
- 'source\_address\_match'
- 'packet\_query\_match'
- 'status' property retrieves the status of each name server of the DNS configuration for an SVM.

# **Related ONTAP commands**

- vserver services name-service dns show
- vserver services name-service dns check
- vserver services name-service dns dynamic-update show

# **Learn more**

• [DOC /name-services/dns](https://docs.netapp.com/us-en/ontap-restapi-991/{relative_path}name-services_dns_endpoint_overview.html)

## **Parameters**

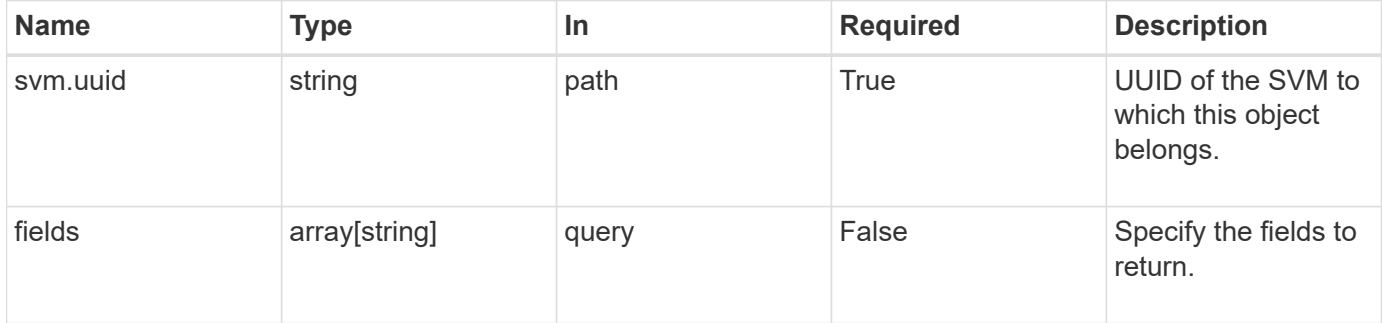

# **Response**

Status: 200, Ok

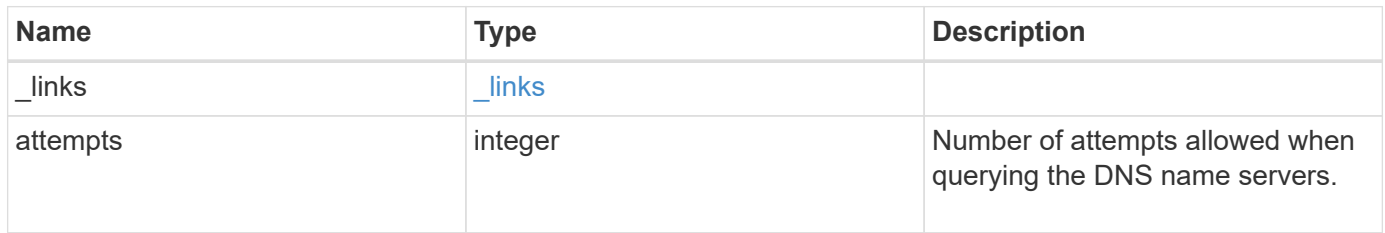

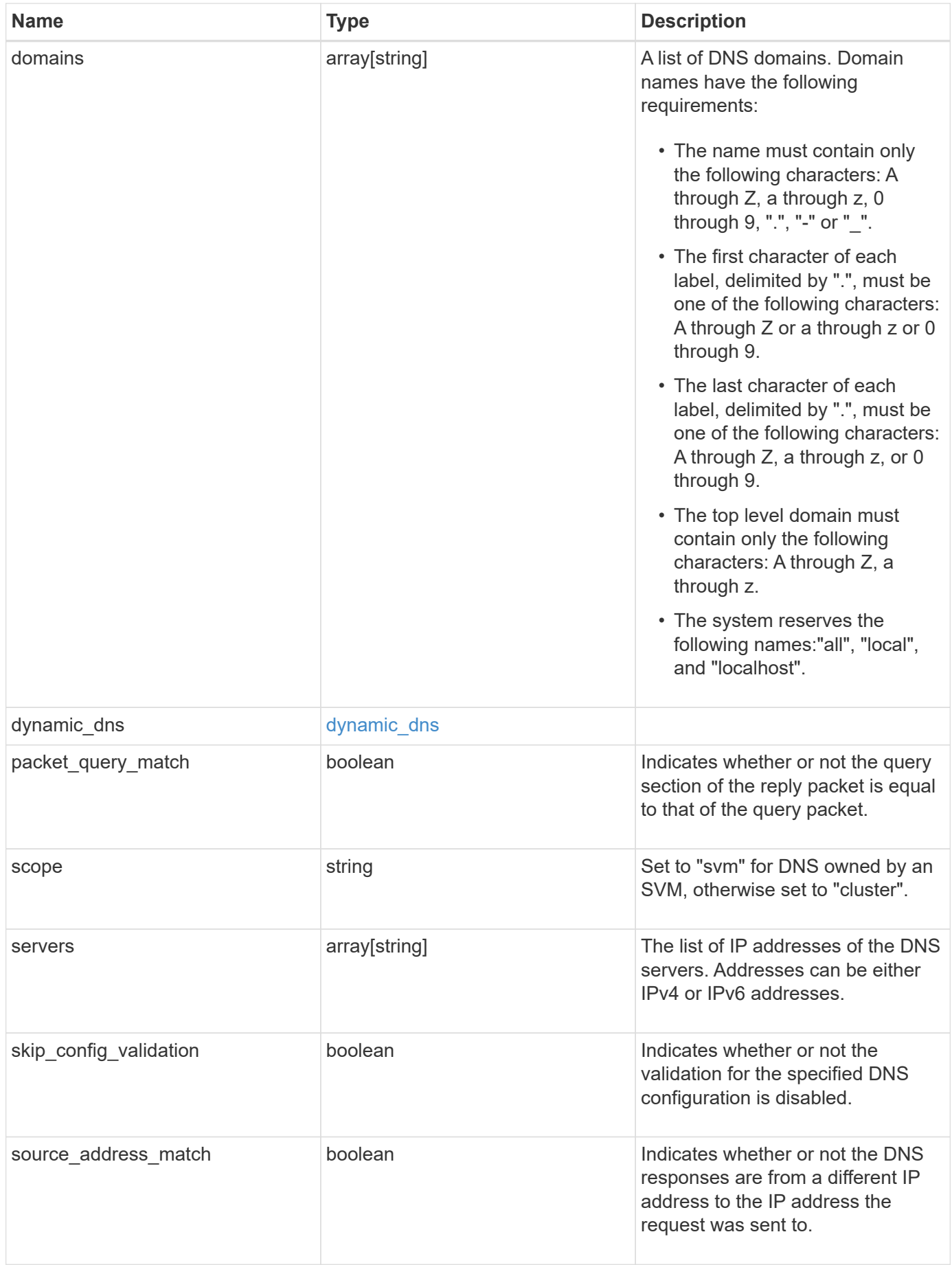

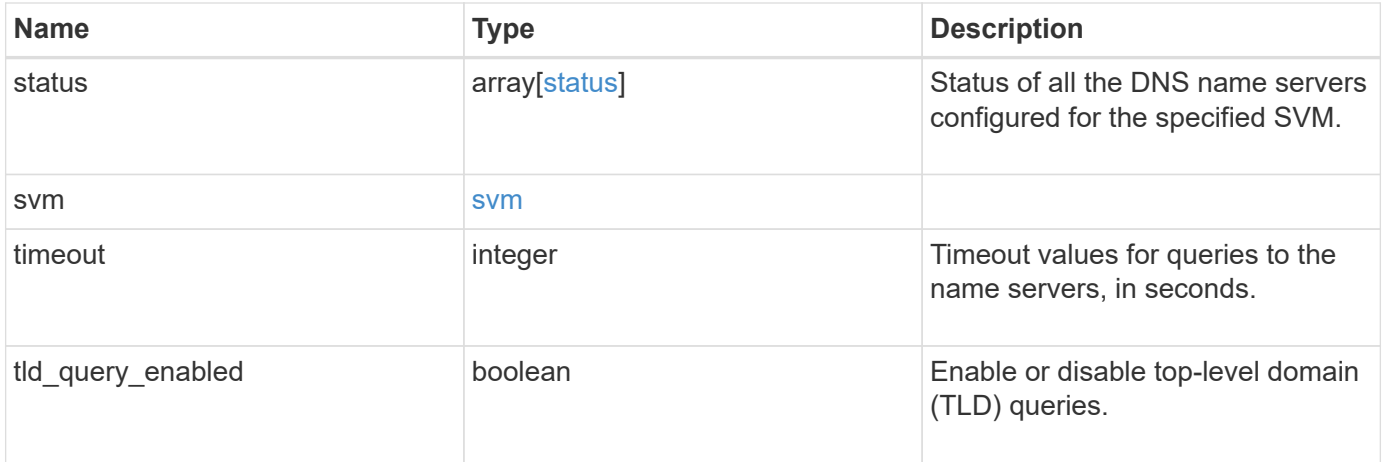

#### **Example response**

```
{
    "_links": {
      "self": {
        "href": "/api/resourcelink"
      }
    },
    "domains": [
     "example.com",
     "example2.example3.com"
  \frac{1}{\sqrt{2}}"dynamic dns": {
      "fqdn": "example.com",
     "time_to_live": "P2D"
    },
    "scope": "svm",
    "servers": [
     "10.224.65.20",
     "2001:db08:a0b:12f0::1"
  \left| \ \right|,
    "status": {
      "code": "6684732",
    "name_server": "10.10.10.10",
      "state": "up"
    },
    "svm": {
      "_links": {
        "self": {
           "href": "/api/resourcelink"
        }
      },
      "name": "svm1",
      "uuid": "02c9e252-41be-11e9-81d5-00a0986138f7"
   }
}
```
## **Error**

Status: Default, Error

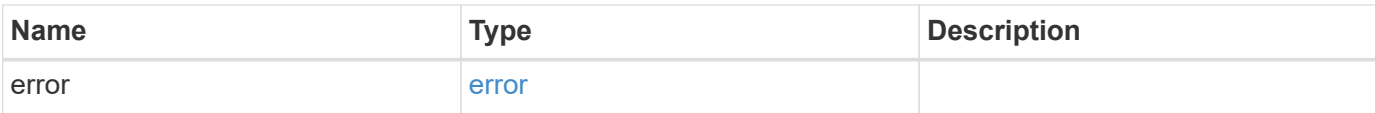

# **Example error**

```
{
   "error": {
     "arguments": {
       "code": "string",
       "message": "string"
      },
      "code": "4",
     "message": "entry doesn't exist",
     "target": "uuid"
   }
}
```
# **Definitions**

# **See Definitions**

href

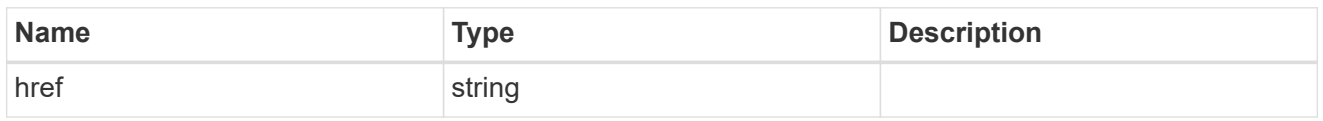

\_links

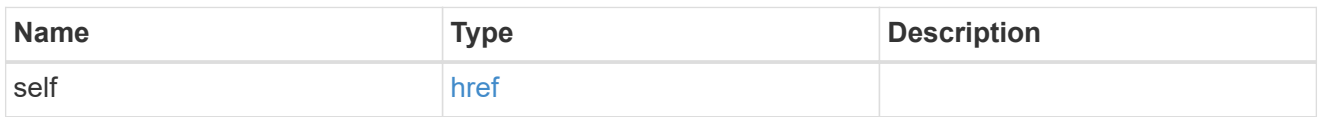

# dynamic\_dns

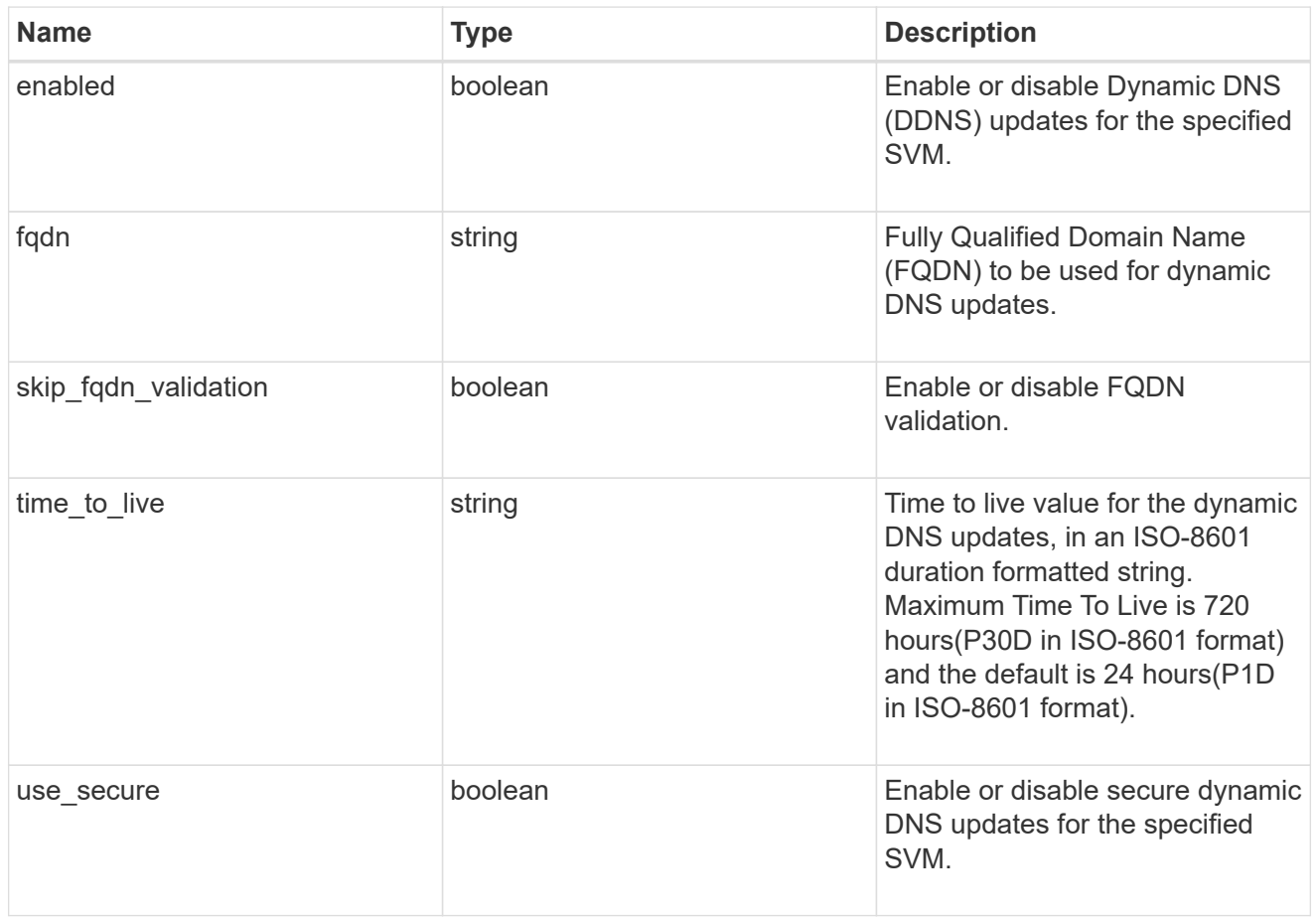

# status

Status of each of the DNS name server configured for the specified SVM.

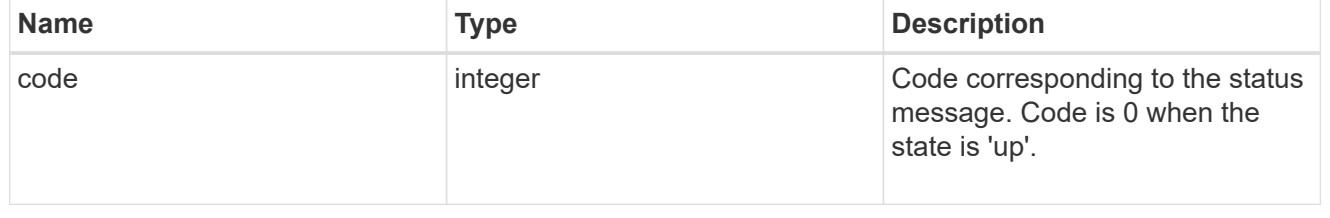

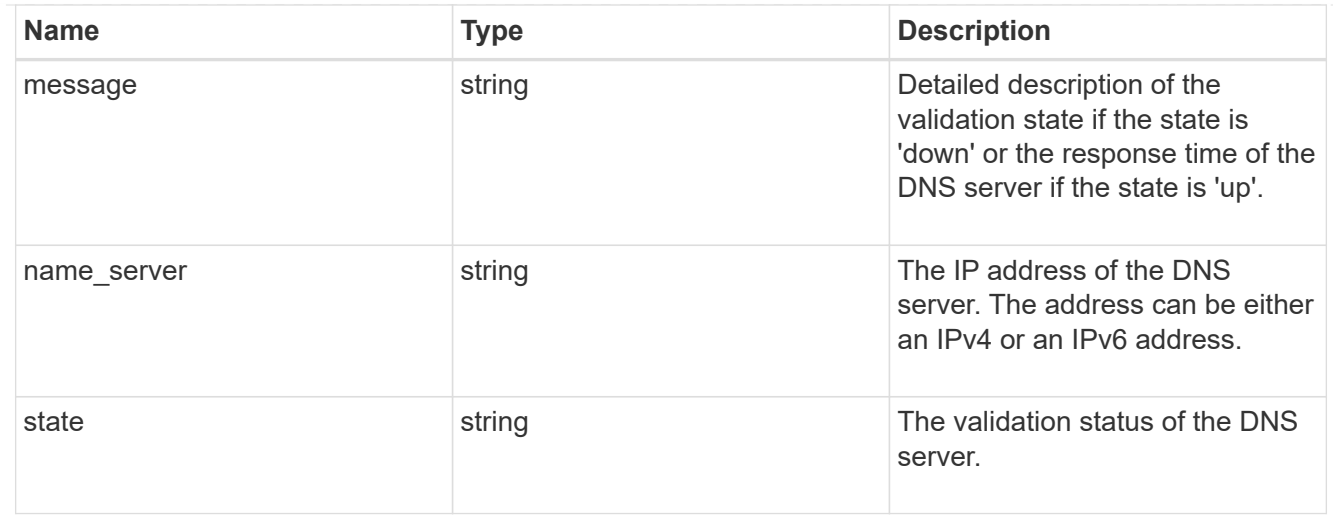

#### svm

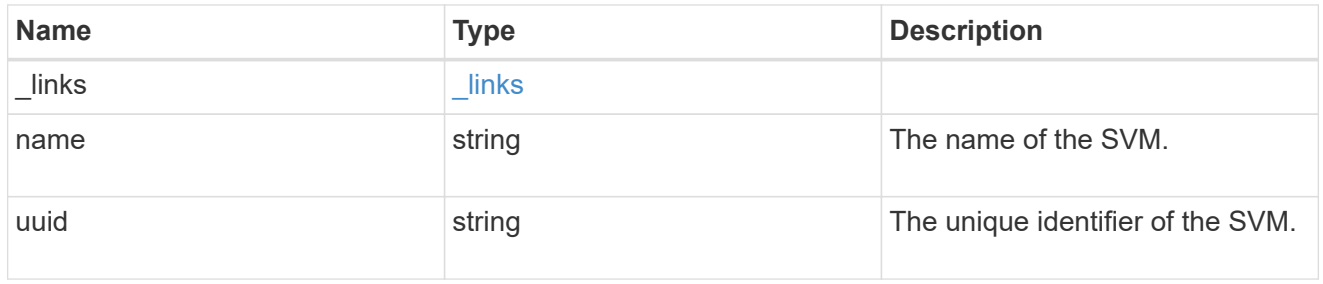

# error\_arguments

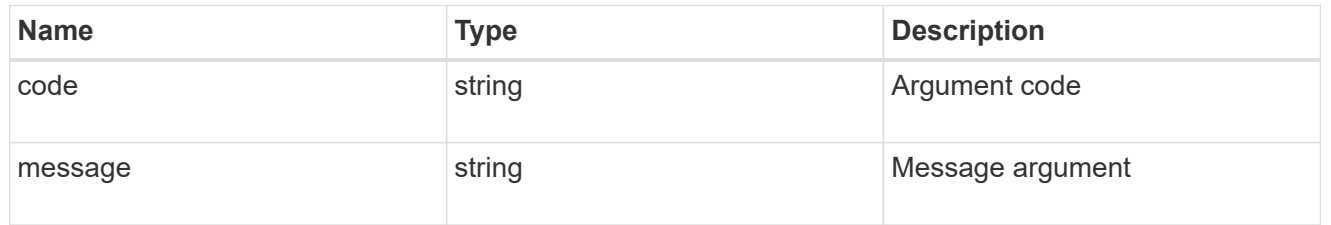

#### error

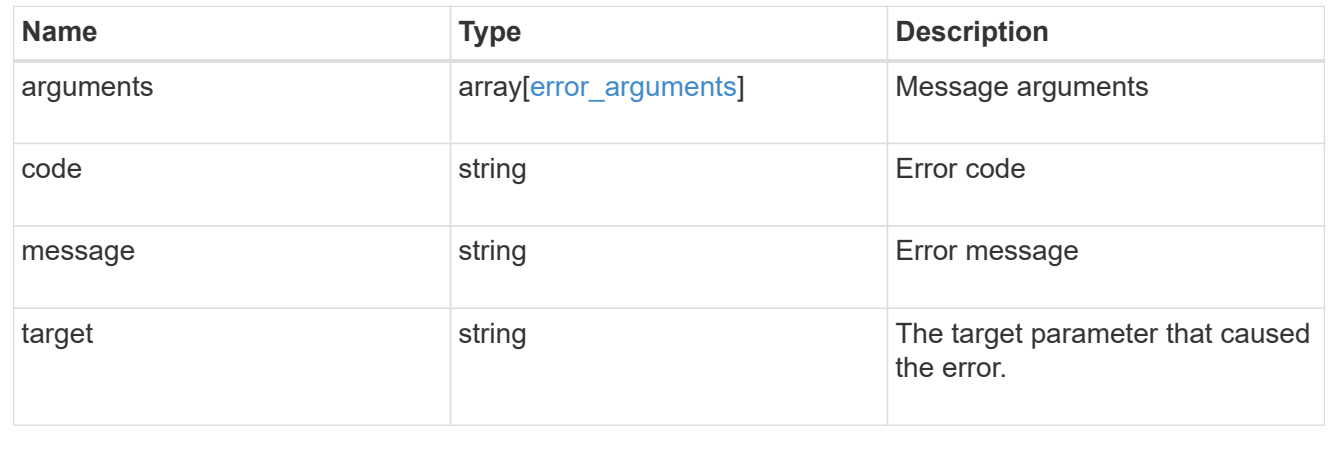

# **Update DNS domain and server configurations**

PATCH /name-services/dns/{svm.uuid}

# **Introduced In:** 9.6

Updates DNS domain and server configurations of an SVM.

## **Important notes**

- Both DNS domains and servers can be modified.
- The domains and servers fields cannot be empty.
- IPv6 must be enabled if IPv6 family addresses are specified for the servers field.
- The DNS server specified using the servers field is validated during this operation.

The validation fails in the following scenarios:

- 1. The server is not a DNS server.
- 2. The server does not exist.
- 3. The server is unreachable.
	- The DNS server validation can be skipped by setting the property "skip config validation" to "true".
	- Dynamic DNS configuration can be modified.
	- If both DNS and Dynamic DNS parameters are modified, DNS parameters are updated first followed by Dynamic DNS parameters. If updating Dynamic DNS fails, then the updated DNS configuration is not reverted.

# **The following parameters are optional:**

- timeout
- attempts
- source address match
- packet query match
- tld query enabled
- skip\_config\_validation
- dynamic\_dns.enabled
- dynamic\_dns.use\_secure
- dynamic\_dns.time\_to\_live

# **Related ONTAP commands**

- vserver services name-service dns modify
- vserver services name-service dns dynamic-update modify

# **Learn more**

• [DOC /name-services/dns](https://docs.netapp.com/us-en/ontap-restapi-991/{relative_path}name-services_dns_endpoint_overview.html)

# **Parameters**

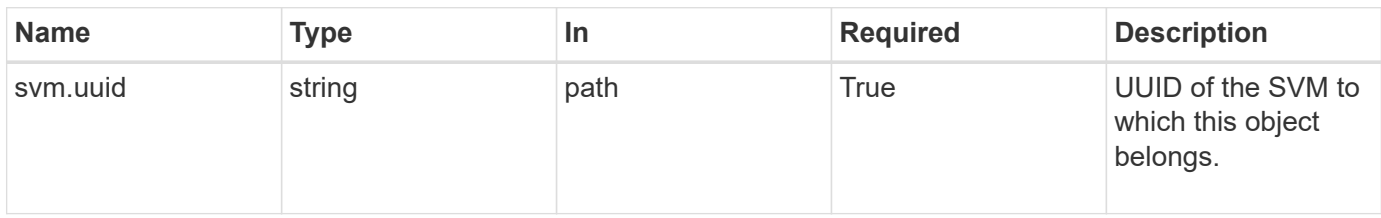

# **Request Body**

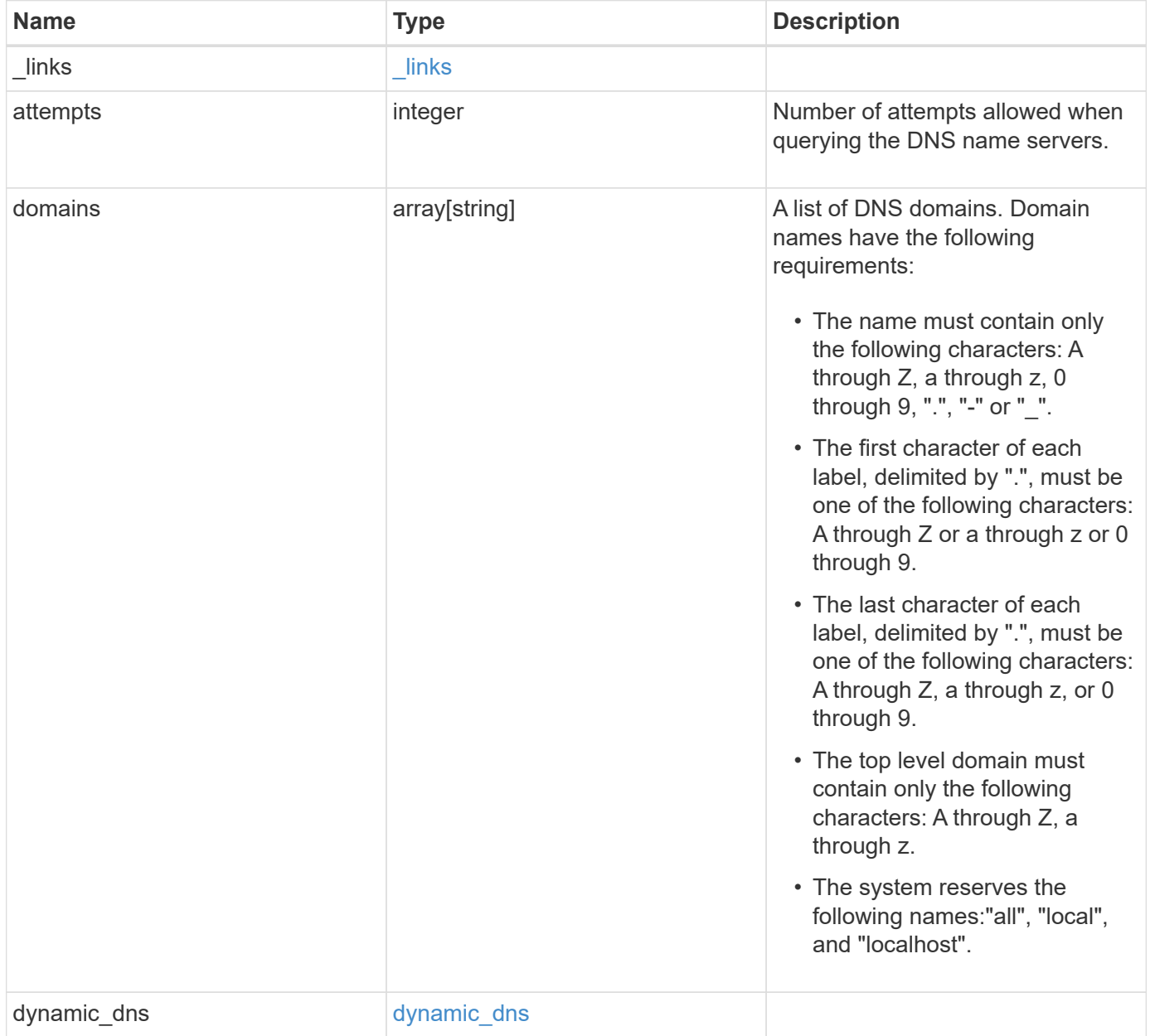

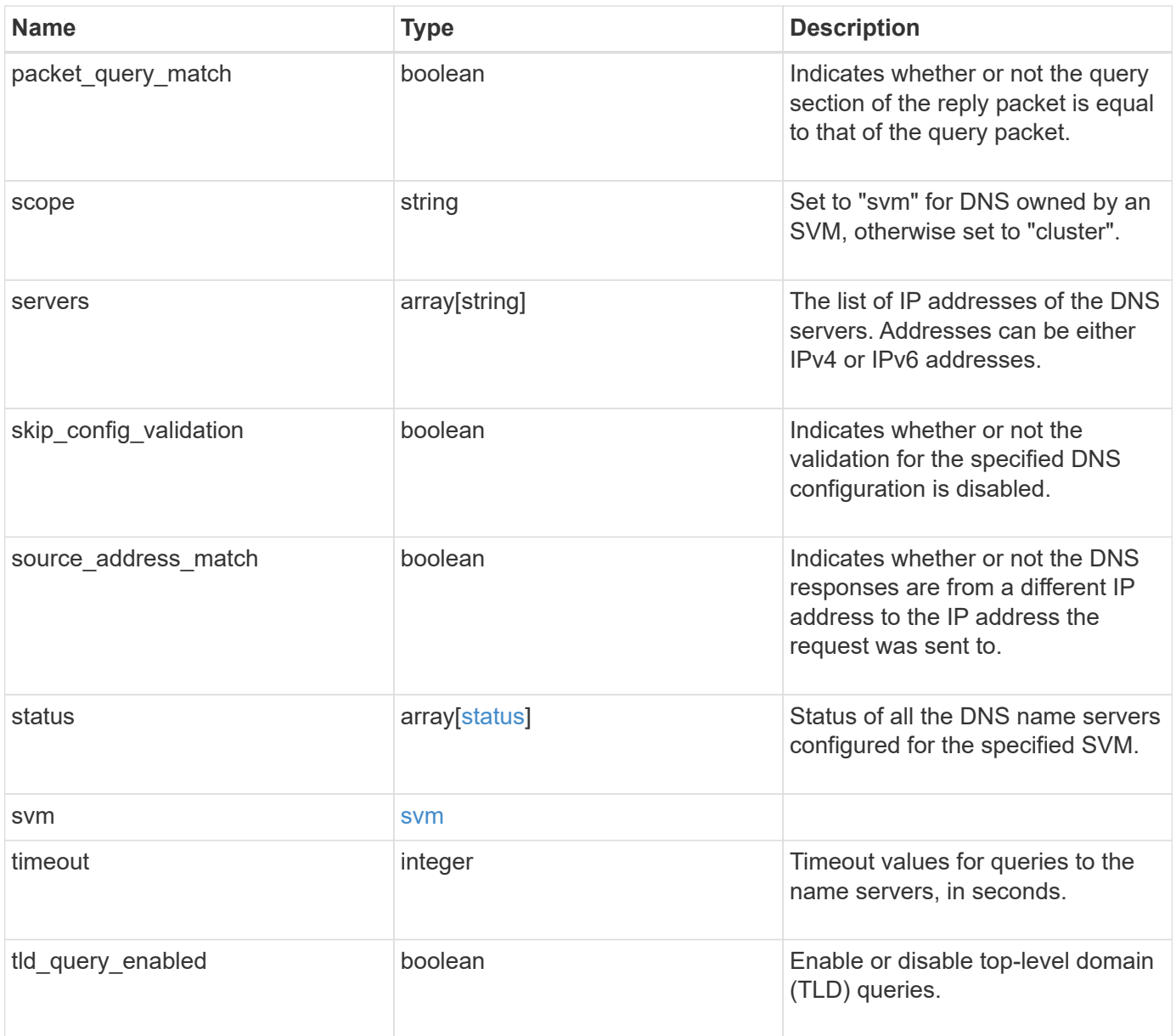

#### **Example request**

```
{
    "_links": {
      "self": {
        "href": "/api/resourcelink"
      }
    },
    "domains": [
     "example.com",
     "example2.example3.com"
  \frac{1}{\sqrt{2}}"dynamic dns": {
      "fqdn": "example.com",
     "time_to_live": "P2D"
    },
    "scope": "svm",
    "servers": [
     "10.224.65.20",
     "2001:db08:a0b:12f0::1"
  \left| \ \right|,
    "status": {
      "code": "6684732",
    "name_server": "10.10.10.10",
      "state": "up"
    },
    "svm": {
      "_links": {
        "self": {
           "href": "/api/resourcelink"
        }
      },
      "name": "svm1",
      "uuid": "02c9e252-41be-11e9-81d5-00a0986138f7"
   }
}
```
## **Response**

Status: 200, Ok

Status: Default

# ONTAP Error Response Codes

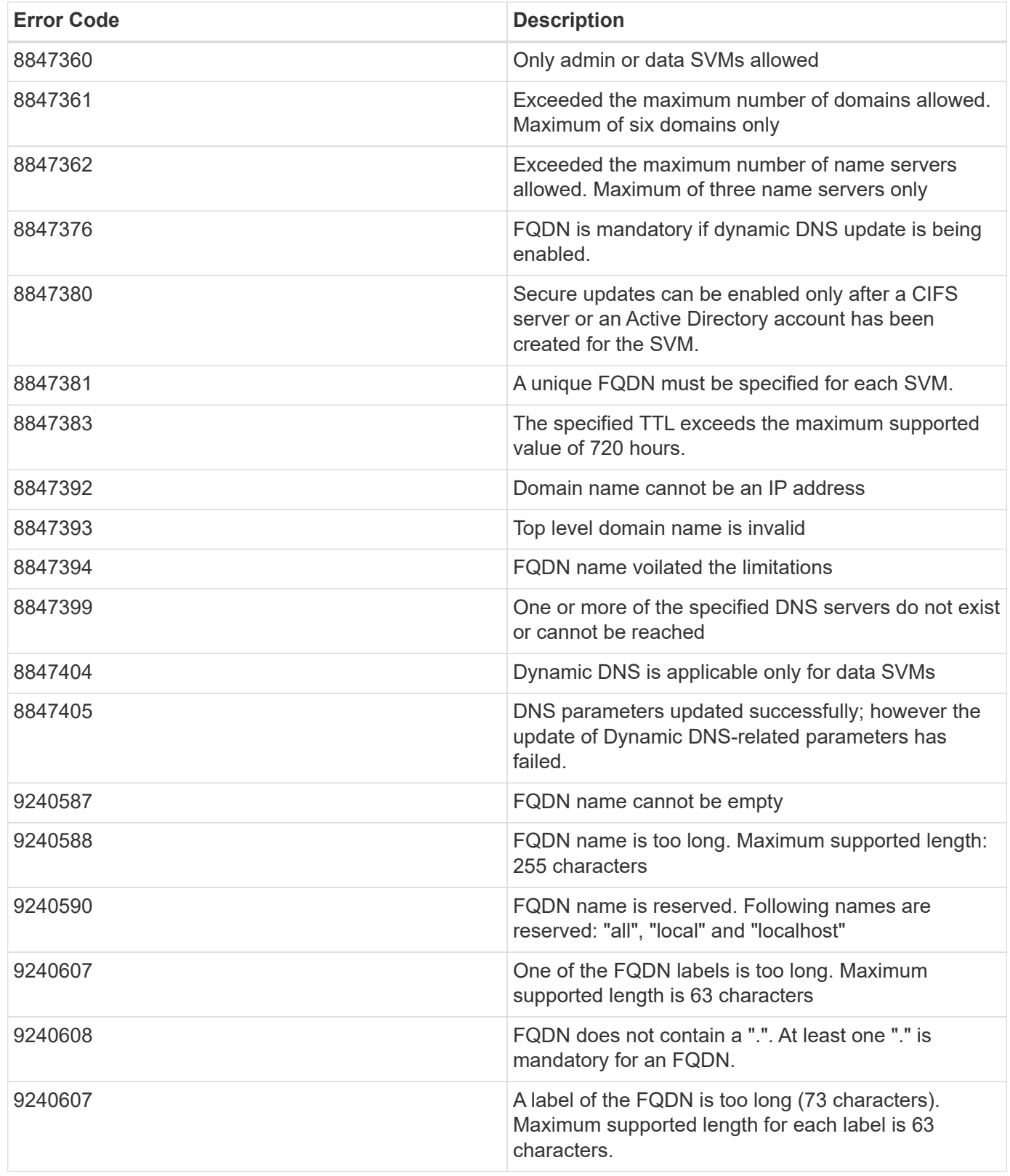

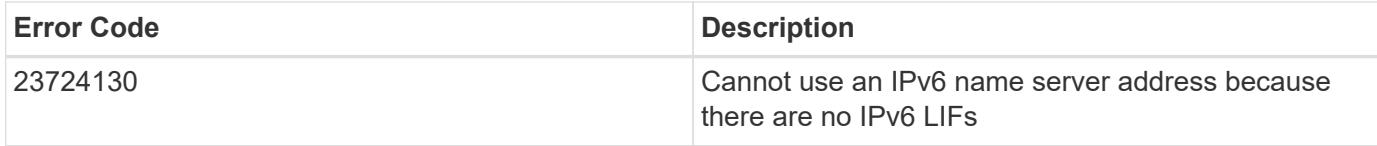

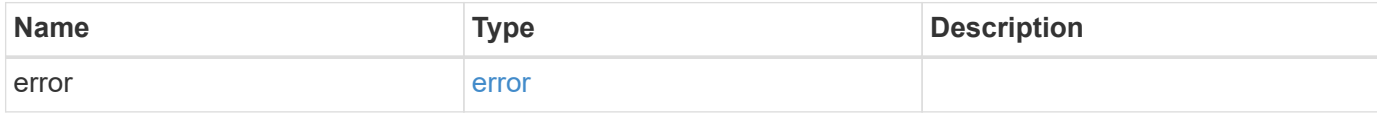

# **Example error**

```
{
   "error": {
     "arguments": {
       "code": "string",
       "message": "string"
     },
     "code": "4",
     "message": "entry doesn't exist",
     "target": "uuid"
   }
}
```
## **Definitions**

# **See Definitions**

href

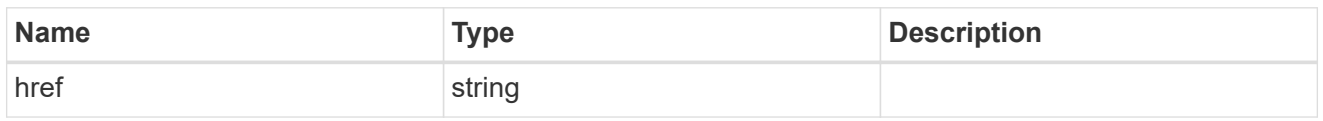

\_links

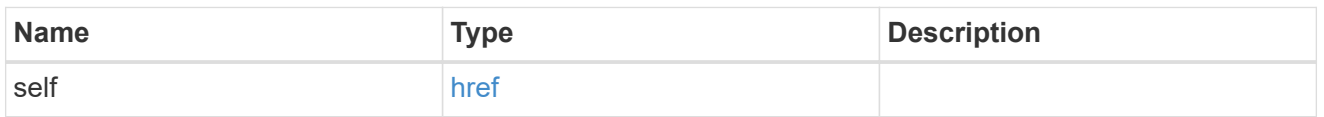

# dynamic\_dns

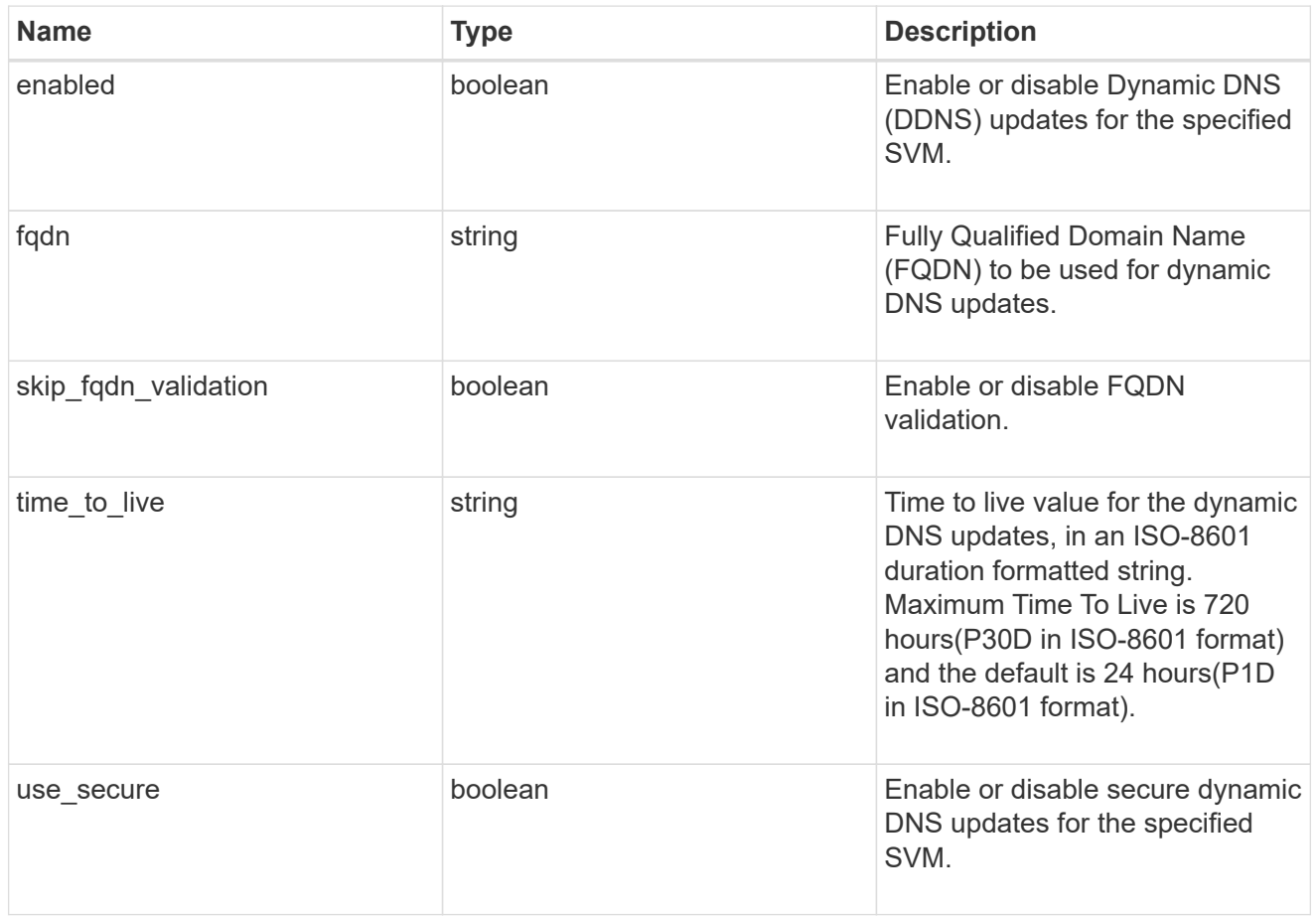

# status

Status of each of the DNS name server configured for the specified SVM.

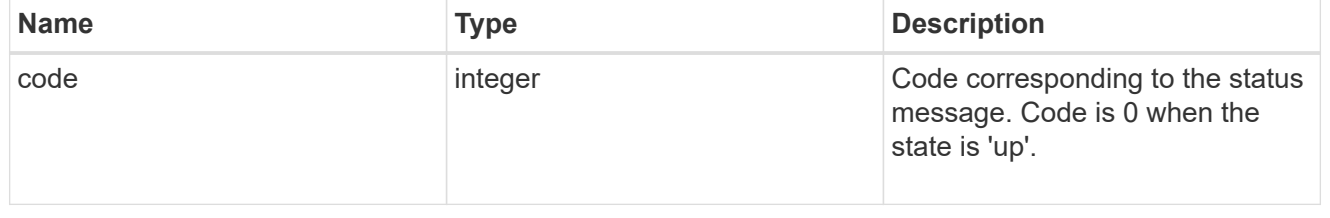

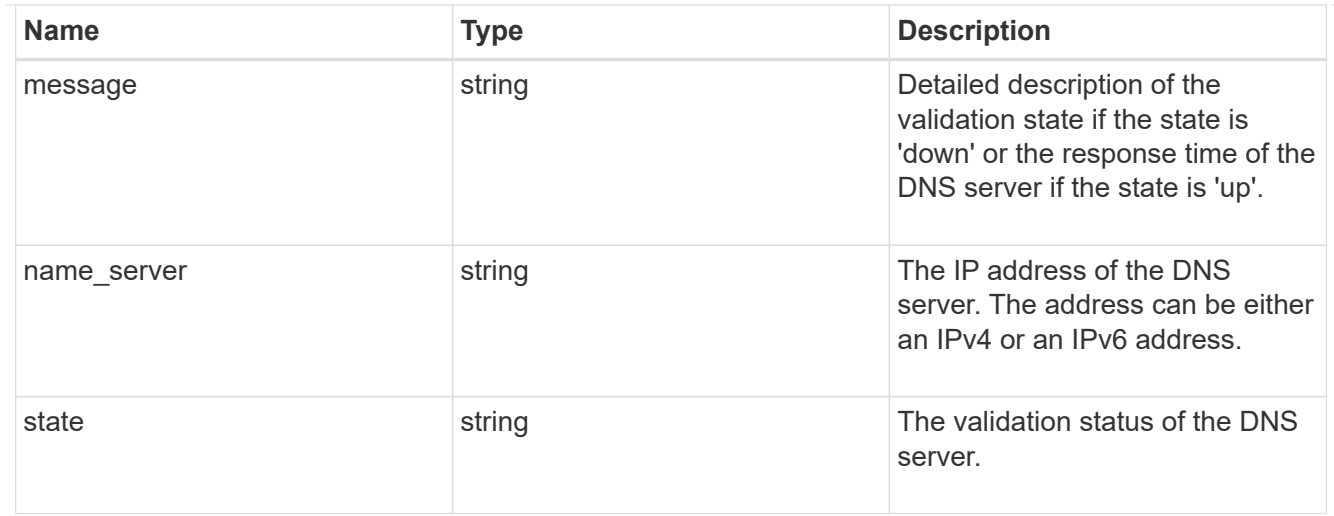

#### svm

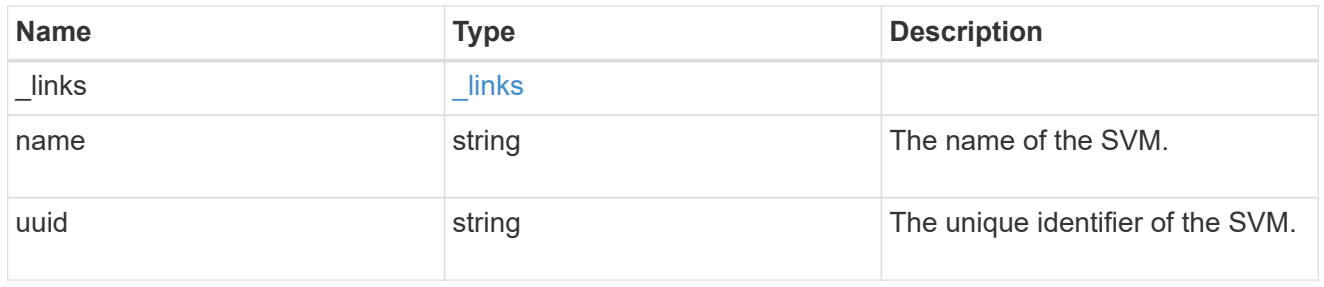

# dns

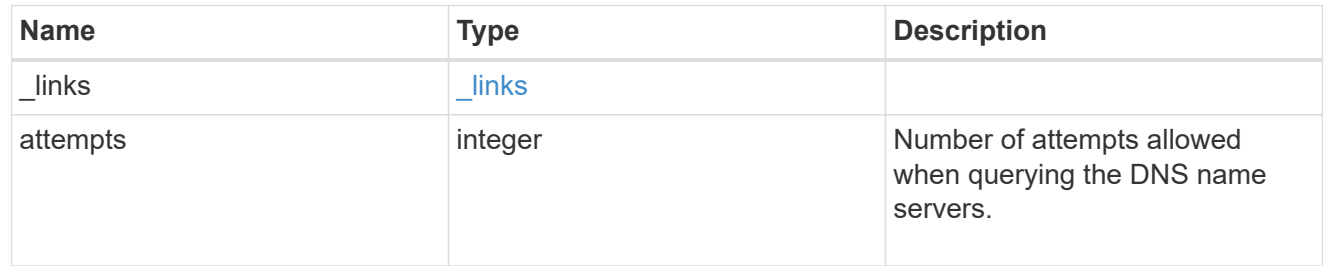

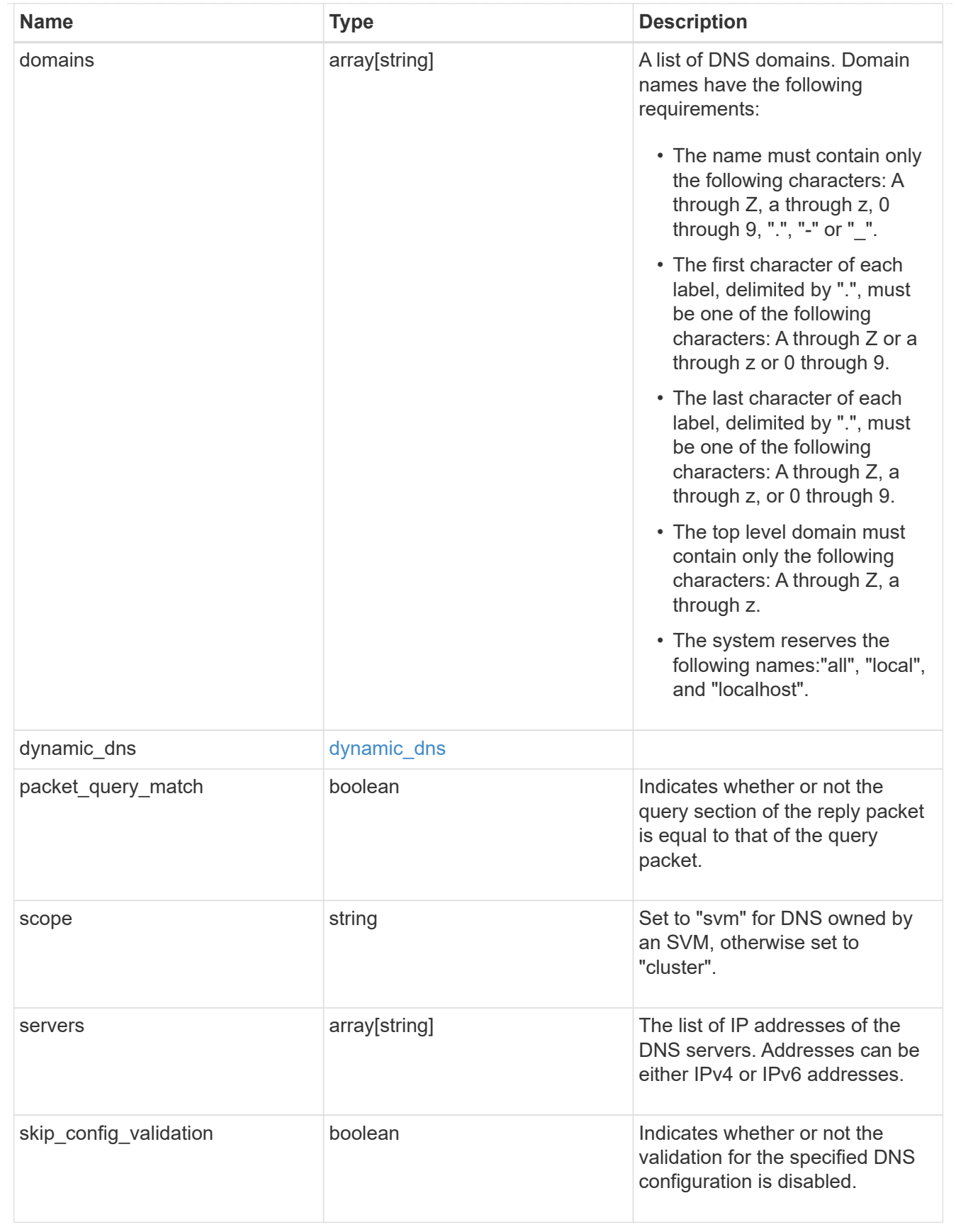

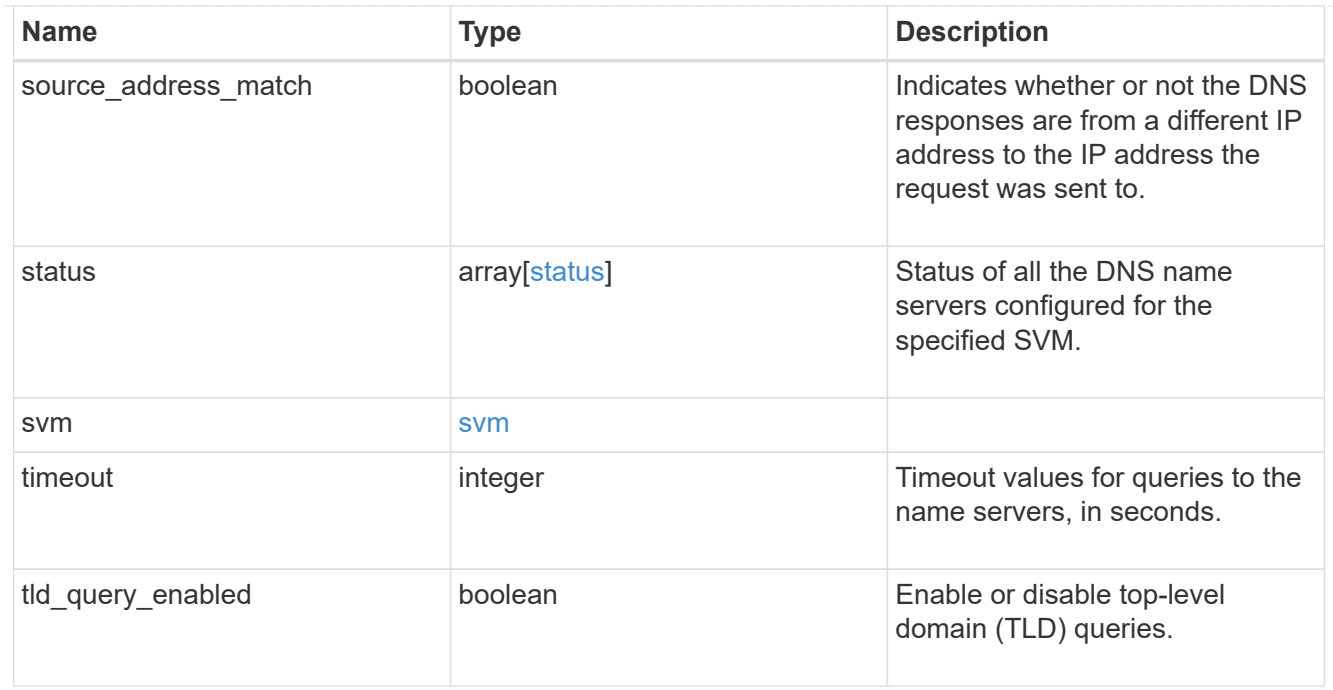

# error\_arguments

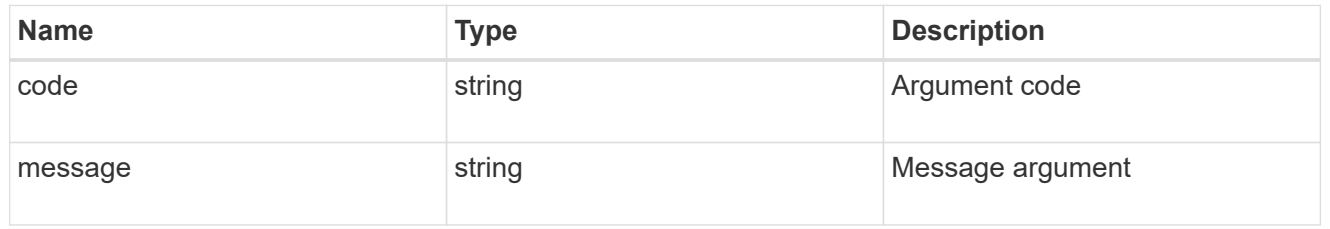

error

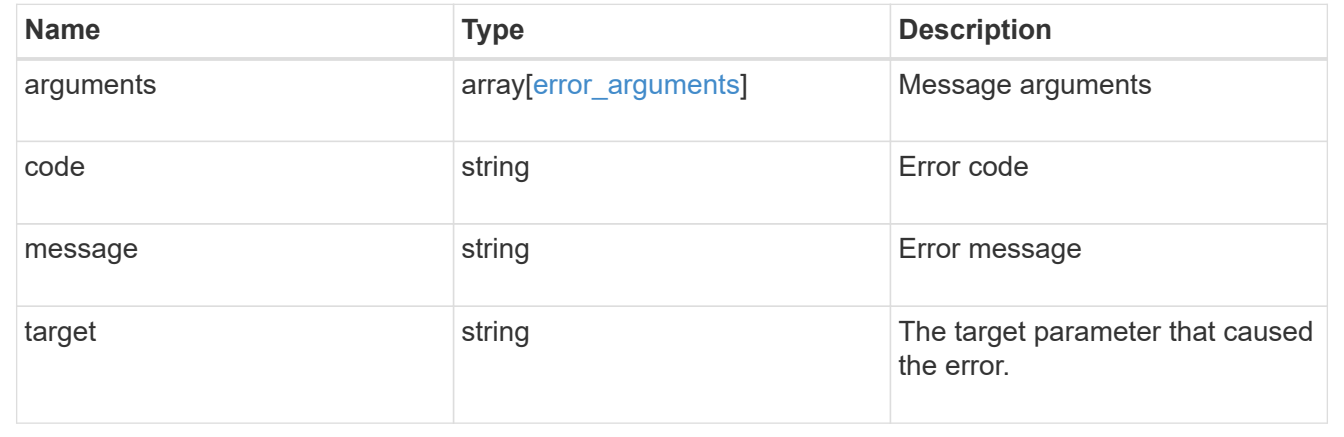

# **Manage LDAP server configurations**

# **Name-services LDAP endpoint overview**

# **Overview**

LDAP servers are used to centrally maintain user information. LDAP configurations must be set up to lookup

information stored in the LDAP directory on the external LDAP servers. This API is used to retrieve and manage LDAP server configurations.

# **Retrieving LDAP information**

The LDAP GET endpoint retrieves all of the LDAP configurations in the cluster.

# **Examples**

**Retrieving all of the fields for all LDAP configurations**

```
# The API:
/api/name-services/ldap
# The call:
curl -X GET "https://<mgmt-ip>/api/name-services/ldap?fields=**" -H
"accept: application/hal+json"
# The response:
{
"records": [
    {
      "svm": {
        "uuid": "179d3c85-7053-11e8-b9b8-005056b41bd1",
      "name": "vs1",
      " links": {
          "self": {
            "href": "/api/svm/svms/179d3c85-7053-11e8-b9b8-005056b41bd1"
          }
        }
      },
      "servers": [
        "10.10.10.10",
        "domainB.example.com"
    \frac{1}{\sqrt{2}}  "schema": "ad_idmu",
      "port": 389,
    "ldaps enabled": false,
    "min bind level": "anonymous",
    "bind dn": "cn=Administrators, cn=users,dc=domainA,dc=example,dc=com",
    "base dn": "dc=domainA,dc=example,dc=com",
    "base scope": "subtree",
    "use start tls": true,
    "session security": "none",
      "referral_enabled": false,
    "bind as cifs server": false,
```

```
"query timeout": 3,
    "is owner": true,
    "user scope": "subtree",
    "group scope": "subtree",
    "netgroup scope": "subtree",
    "is netgroup byhost enabled": false,
    "netgroup byhost scope": "subtree",
    "group membership filter": "",
      "status": {
        "state": "down",
        "message": "The LDAP configuration is invalid. Verify that the AD
domain or servers are reachable and that the network configuration is
correct",
      "dn message": [
          "No LDAP DN configured"
      \vert,
        "code": 4915258
      },
    " links": {
        "self": {
          "href": "/api/name-services/ldap/179d3c85-7053-11e8-b9b8-
005056b41bd1"
        }
     }
    },
    {
      "svm": {
        "uuid": "6a52023b-7066-11e8-b9b8-005056b41bd1",
        "name": "vs2",
        "_links": {
          "self": {
            "href": "/api/svm/svms/6a52023b-7066-11e8-b9b8-005056b41bd1"
          }
        }
      },
      "servers": [
        "11.11.11.11"
    \left| \ \right|,
      "schema": "rfc_2307",
      "port": 389,
    "ldaps enabled": false,
    "min bind level": "simple",
    "bind dn": "cn=Administrators,cn=users,dc=domainB,dc=example,dc=com",
    "base dn": "dc=domainB,dc=example,dc=com",
    "base scope": "subtree",
    "use start_tls": true,
```

```
  "session_security": "sign",
      "referral_enabled": false,
    "bind as cifs server": false,
    "query timeout": 0,
    "is owner": true,
    "user scope": "subtree",
    "group scope": "subtree",
    "netgroup scope": "subtree",
    "is netgroup byhost enabled": false,
    "netgroup byhost_scope": "subtree",
    "group membership filter": "",
      "status": {
        "state": "up",
        "message": "Successfully connected to LDAP server
\"172.20.192.44\".",
      "dn message": [
          "All the configured DNs are available."
      \frac{1}{2},
        "code": 0
      },
    " links": {
        "self": {
          "href": "/api/name-services/ldap/6a52023b-7066-11e8-b9b8-
005056b41bd1"
        }
      }
   }
\frac{1}{2}"num records": 2,
" links": {
   "self": {
      "href": "/api/name-services/ldap?fields=*"
    }
}
}
```
**Retrieving all of the LDAP configurations that have the** *use\_start\_tls* **set to** *true*

```
# The API:
/api/name-services/ldap
# The call:
curl -X GET "https://<mgmt-ip>/api/name-services/ldap?use_start_tls=true"
-H "accept: application/hal+json"
# The response:
{
"records": [
    {
      "svm": {
        "uuid": "6a52023b-7066-11e8-b9b8-005056b41bd1",
      "name": "vs2",
        "_links": {
          "self": {
            "href": "/api/svm/svms/6a52023b-7066-11e8-b9b8-005056b41bd1"
  }
        }
      },
    "use start tls": true,
      "_links": {
        "self": {
          "href": "/api/name-services/ldap/6a52023b-7066-11e8-b9b8-
005056b41bd1"
        }
      }
   }
\frac{1}{2}"num_records": 1,
" links": {
    "self": {
    "href": "/api/name-services/ldap?use start tls=true"
    }
}
}
```
#### **Retrieving the LDAP configuration of a specific SVM**

```
# The API:
/api/name-services/ldap/{svm.uuid}
# The call:
curl -X GET "https://<mgmt-ip>/api/name-services/ldap/179d3c85-7053-11e8-
b9b8-005056b41bd1" -H "accept: application/json"
# The response:
{
"svm": {
    "uuid": "179d3c85-7053-11e8-b9b8-005056b41bd1",
  "name": "vs1",
    "_links": {
      "self": {
        "href": "/api/svm/svms/179d3c85-7053-11e8-b9b8-005056b41bd1"
      }
   }
},
"servers": [
    "10.10.10.10",
   "domainB.example.com"
\frac{1}{\sqrt{2}}"schema": "ad_idmu",
"port": 389,
"ldaps enabled": false,
"min bind level": "anonymous",
"bind dn": "cn=Administrators,cn=users,dc=domainA,dc=example,dc=com",
"base dn": "dc=domainA,dc=example,dc=com",
"base scope": "subtree",
"use_start_tls": true,
"referral_enabled": false,
"session security": "none",
"bind as cifs server": true,
"query timeout": 3,
"is owner": true,
" links": {
   "self": {
      "href": "/api/name-services/ldap/179d3c85-7053-11e8-b9b8-005056b41bd1"
    }
}
}
```

```
# The API:
/api/name-services/ldap/{svm.uuid}
# The call:
curl -X GET "https://<mgmt-ip>/api/name-services/ldap/179d3c85-7053-11e8-
b9b8-005056b41bd1?fields=**" -H "accept: application/json"
# The response:
{
"svm": {
    "uuid": "179d3c85-7053-11e8-b9b8-005056b41bd1",
    "name": "vs1",
    "_links": {
      "self": {
        "href": "/api/svm/svms/179d3c85-7053-11e8-b9b8-005056b41bd1"
      }
   }
},
"servers": [
    "10.10.10.10",
   "domainB.example.com"
\frac{1}{\sqrt{2}}"schema": "ad_idmu",
"port": 389,
"ldaps enabled": false,
"min bind level": "anonymous",
"bind dn": "cn=Administrators,cn=users,dc=domainA,dc=example,dc=com",
"base dn": "dc=domainA,dc=example,dc=com",
"base scope": "subtree",
"use start tls": true,
"referral_enabled": false,
"session security": "none",
"bind as cifs server": true,
"query timeout": 3,
"is owner": true,
"user scope": "subtree",
"group scope": "subtree",
"netgroup scope": "subtree",
"is netgroup byhost enabled": false,
"netgroup byhost scope": "subtree",
"group membership filter": "",
"status": {
    "state": "down",
```

```
  "message": "The LDAP configuration is invalid. Verify that the AD domain
or servers are reachable and that the network configuration is correct",
  "dn message": [
     "No LDAP DN configured"
  \left| \ \right|  "code": 4915258
},
"_links": {
    "self": {
      "href": "/api/name-services/ldap/179d3c85-7053-11e8-b9b8-005056b41bd1"
    }
}
}
```
**Retrieving the LDAP server status of a specific SVM**

```
# The API:
/api/name-services/ldap/{svm.uuid}
# The call:
curl -X GET "https://<mgmt-ip>/api/name-services/ldap/9e4a2e3b-f66f-11ea-
aec8-0050568e155c?fields=status" -H "accept: application/json"
# The response:
{
"svm": {
   "uuid": "9e4a2e3b-f66f-11ea-aec8-0050568e155c",
   "name": "vs2"
},
"status": {
   "state": "up",
 "message": "Successfully connected to LDAP server \"172.20.192.44\".",
   "code": 0
}
}
```
## **Creating an LDAP configuration**

The LDAP POST endpoint creates an LDAP configuration for the specified SVM.

## **Examples**

**Creating an LDAP configuration with all the fields specified**

```
# The API:
/api/name-services/ldap
# The call:
curl -X POST "https://<mgmt-ip>/api/name-services/ldap" -H "accept:
application/hal+json" -H "Content-Type: application/json" -d "{ \"svm\": {
\"uuid\": \"179d3c85-7053-11e8-b9b8-005056b41bd1\" }, \"servers\": [
\"10.10.10.10\", \"domainB.example.com\" ], \"schema\": \"ad_idmu\",
\"port\": 389, \"ldaps enabled\": false, \"min bind level\":
\"anonymous\", \"bind_dn\":
\"cn=Administrators,cn=users,dc=domainA,dc=example,dc=com\",
\"bind_password\": \"abc\", \"base_dn\": \"dc=domainA,dc=example,dc=com\",
\"base scope\": \"subtree\", \"use start tls\": false,
\"session security\": \"none\", \"referral enabled\": false,
\"bind_as_cifs_server\": false, \"query_timeout\": 4, \"user_dn\":
\"cn=abc,users,dc=com\", \"user scope\": \"subtree\", \"group dn\":
\"cn=abc,users,dc=com\", \"group_scope\": \"subtree\", \"netgroup_dn\":
\"cn=abc,users,dc=com\", \"netgroup_scope\": \"subtree\",
\"netgroup_byhost_dn\": \"cn=abc,users,dc=com\",
\"netgroup_byhost_scope\": \"subtree\", \"is_netgroup_byhost_enabled\":
false, \"group membership filter\": \"\", \"skip config validation\":
false } "
```
**Creating an LDAP configuration with Active Directory domain and preferred Active Directory servers specified**

```
# The API:
/api/name-services/ldap
# The call:
curl -X POST "https://<mgmt-ip>/api/name-services/ldap" -H "accept:
application/hal+json" -H "Content-Type: application/json" -d "{ \"svm\": {
\"name\": \"vs2\" }, \"ad_domain\": \"domainA.example.com\",
\"preferred_ad_servers\": [ \"11.11.11.11\" ], \"port\": 389,
\"ldaps_enabled\": false, \"bind_dn\":
\"cn=Administrators,cn=users,dc=domainA,dc=example,dc=com\",
\"bind_password\": \"abc\", \"base_dn\": \"dc=domainA,dc=example,dc=com\",
\forall"session security\forall": \forall"none\forall", \forall"referral enabled\forall": false,
\"query_timeout\": 3}"
```
**Creating an LDAP configuration with a number of optional fields not specified**

```
# The API:
/api/name-services/ldap
# The call:
curl -X POST "https://<mgmt-ip>/api/name-services/ldap" -H "accept:
application/hal+json" -H "Content-Type: application/json" -d "{ \"svm\": {
\"name\": \"vs2\" }, \"servers\": [ \"11.11.11.11\" ], \"port\": 389,
\"bind_dn\": \"cn=Administrators,cn=users,dc=domainA,dc=example,dc=com\",
\"bind password\": \"abc\", \"base dn\": \"dc=domainA,dc=example,dc=com\",
\"session_security\": \"none\"}"
```
## **Updating an LDAP configuration**

The LDAP PATCH endpoint updates the LDAP configuration for the specified SVM. The following example shows a PATCH operation:

```
# The API:
/api/name-services/ldap/{svm.uuid}
# The call:
curl -X PATCH "https://<mgmt-ip>/api/name-services/ldap/179d3c85-7053-
11e8-b9b8-005056b41bd1" -H "accept: application/json" -H "Content-Type:
application/json" -d "{ \"servers\": [ \"55.55.55.55\" ], \"schema\":
\"ad_idmu\", \"port\": 636, \"ldaps_enabled\": true, \"use_start_tls\":
false, \"referral enabled\": false }"
```
# **Deleting an LDAP configuration**

The LDAP DELETE endpoint deletes the LDAP configuration for the specified SVM. The following example shows a DELETE operation:

```
# The API:
/api/name-services/ldap/{svm.uuid}
# The call:
curl -X DELETE "https://<mgmt-ip>/api/name-services/ldap/179d3c85-7053-
11e8-b9b8-005056b41bd1" -H "accept: application/hal+json"
```
# **Retrieve an LDAP configuration for all SVMs**

GET /name-services/ldap

## **Introduced In:** 9.6

Retrieves the LDAP configurations for all SVMs.

## **Parameters**

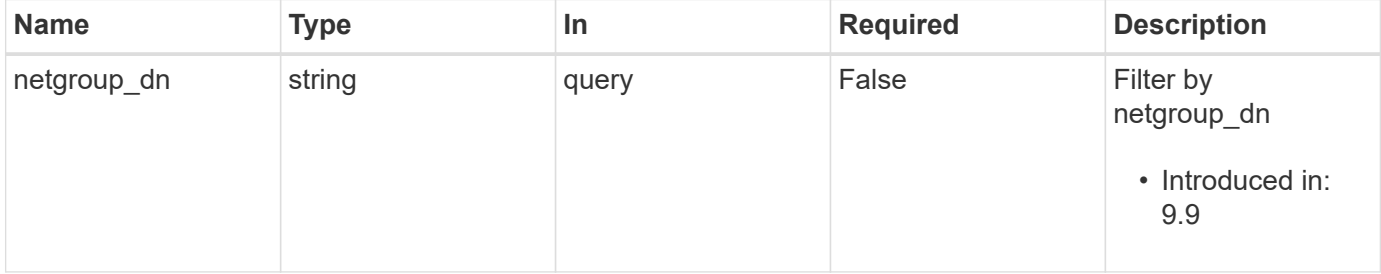

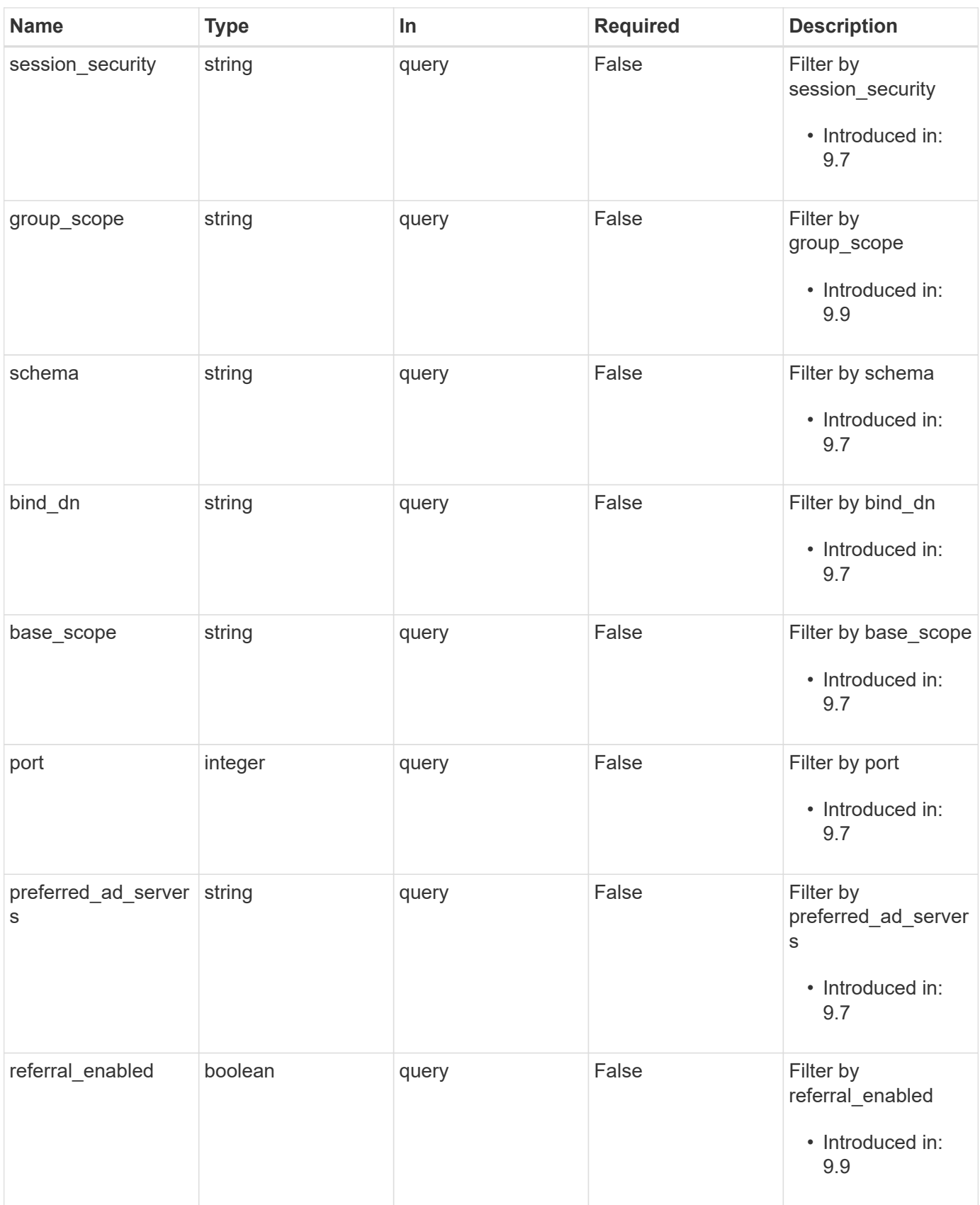

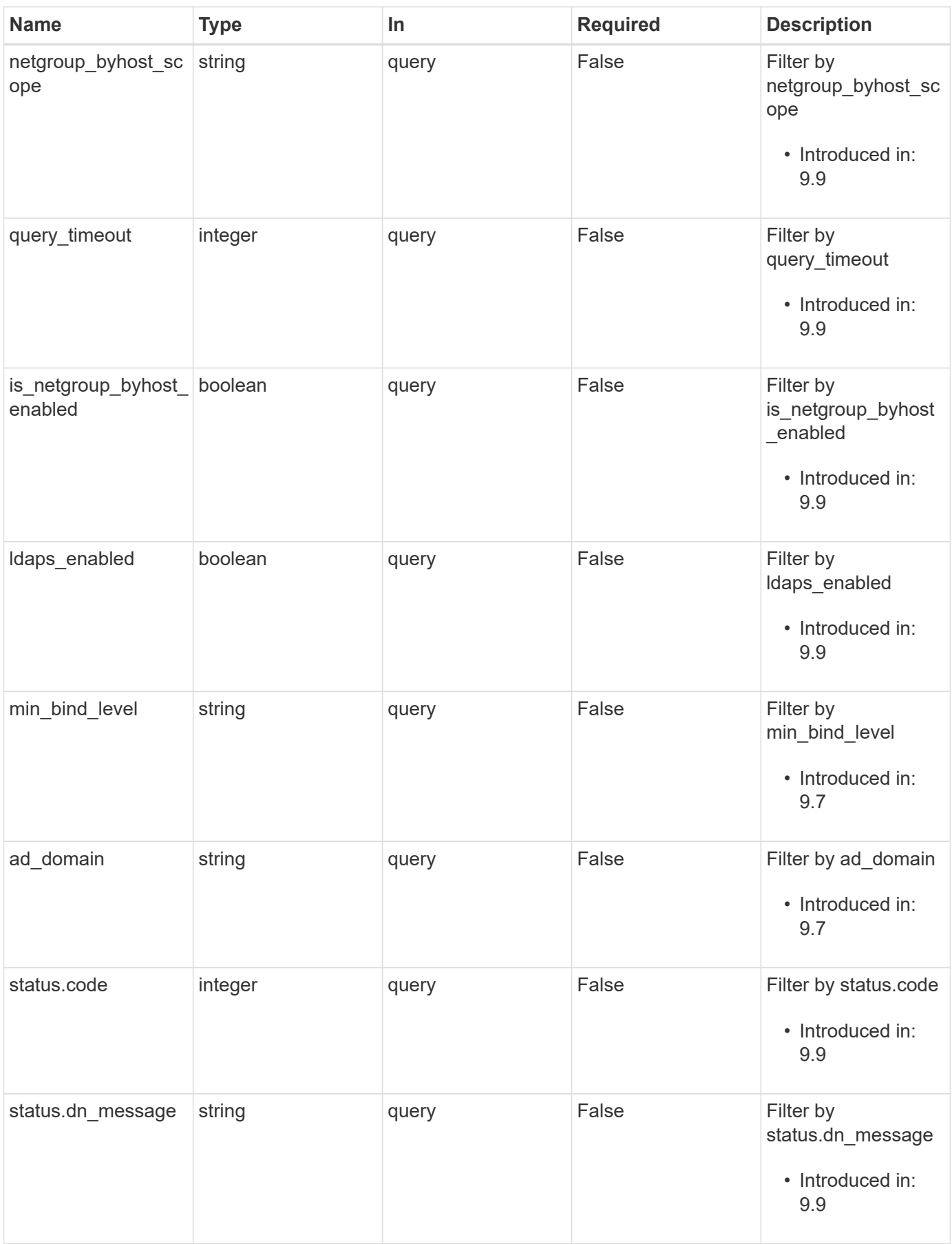

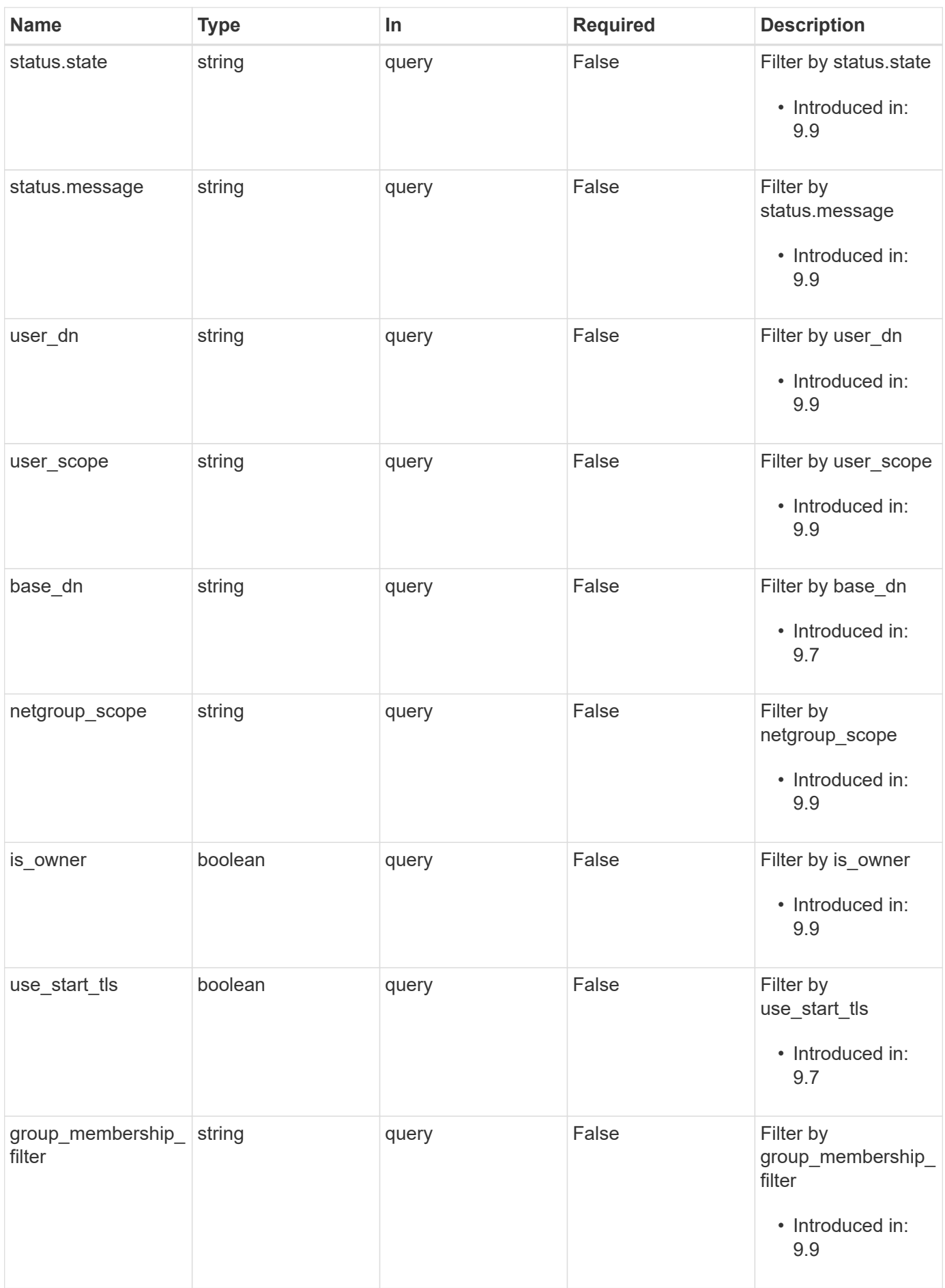

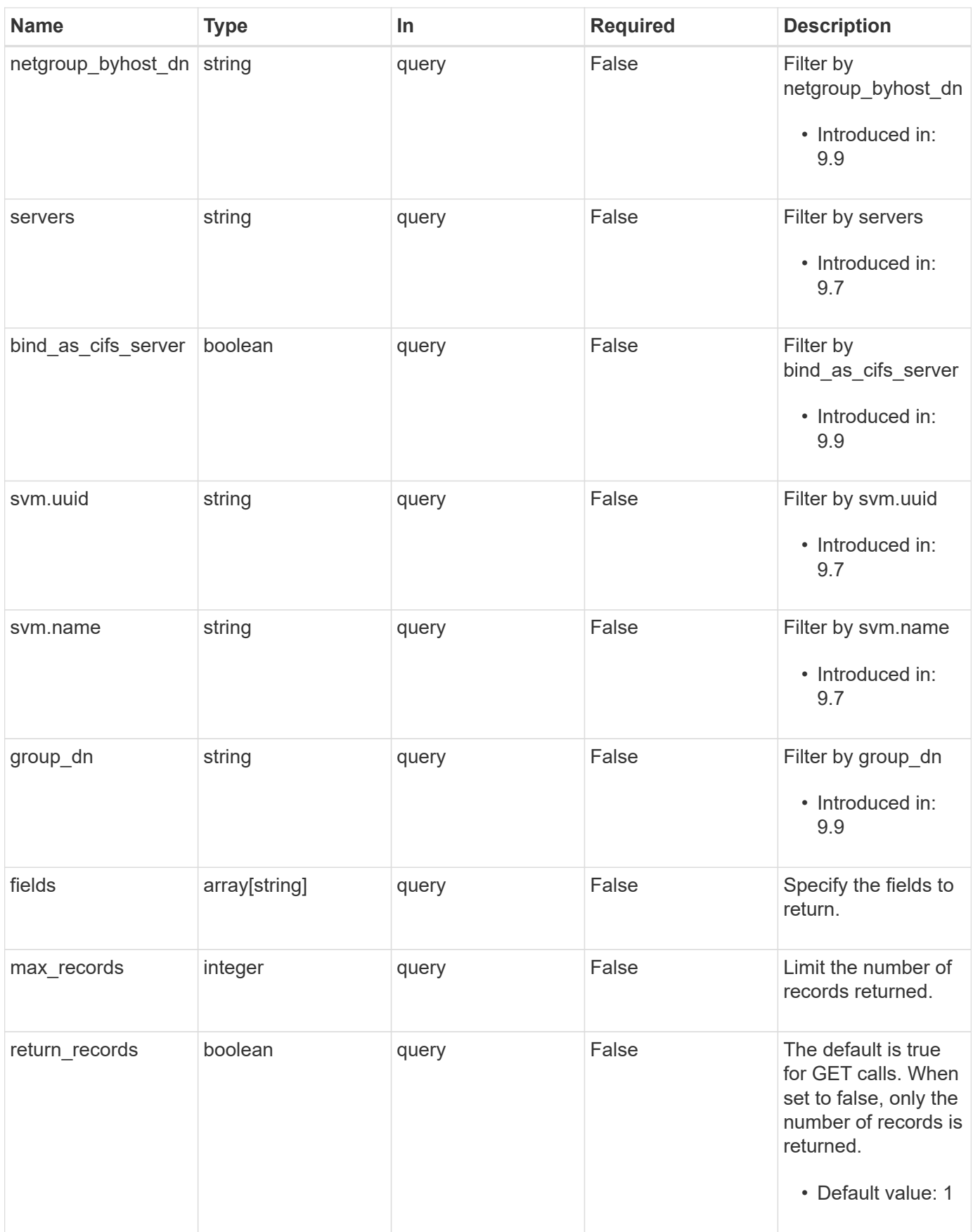

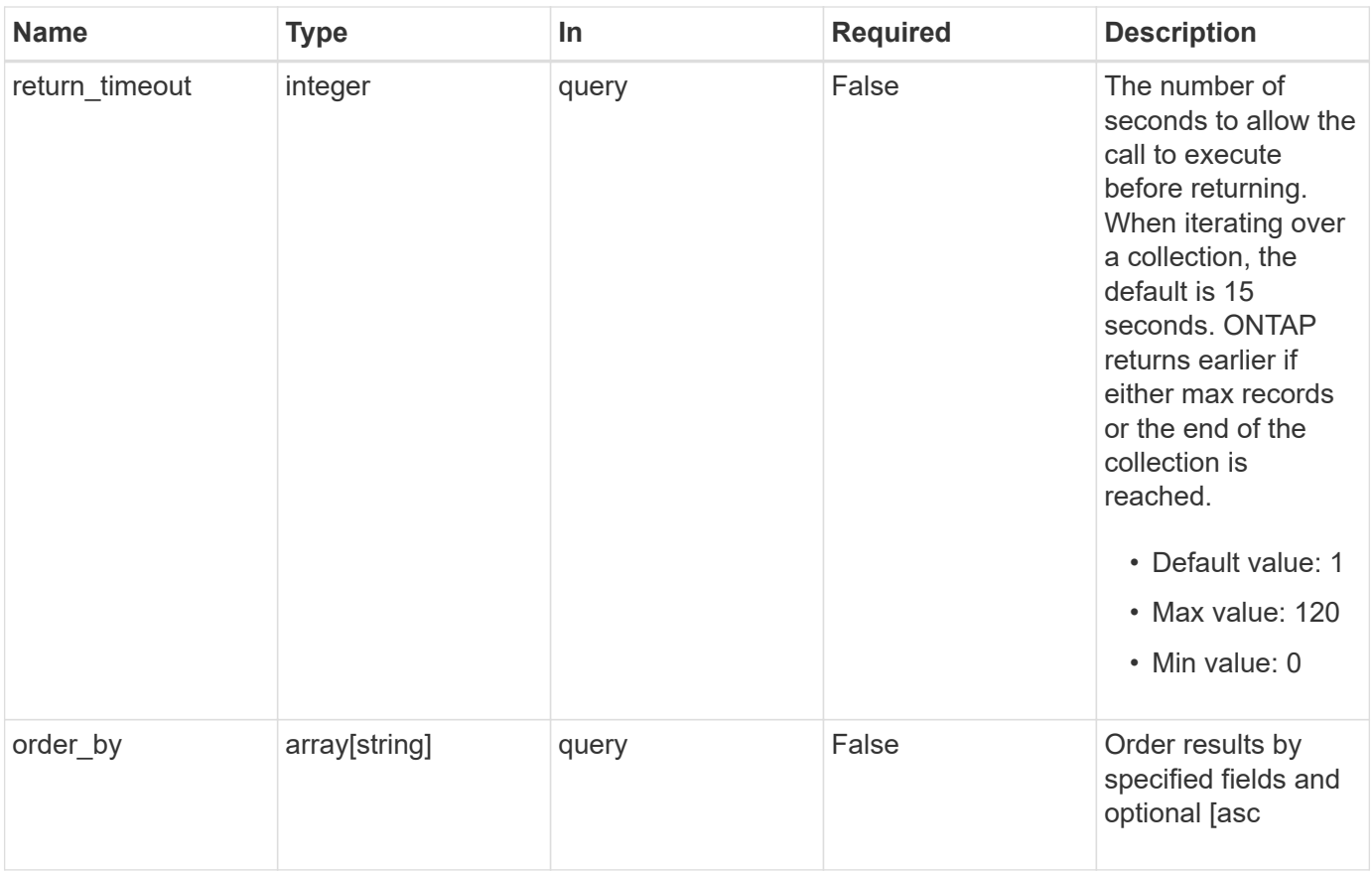

# **Response**

Status: 200, Ok

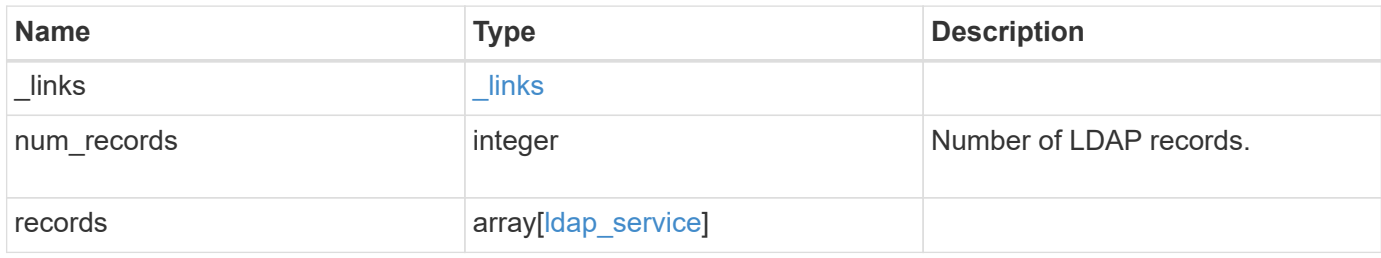

```
{
  " links": {
      "next": {
       "href": "/api/resourcelink"
      },
      "self": {
       "href": "/api/resourcelink"
     }
    },
    "records": {
    " links": {
       "self": {
         "href": "/api/resourcelink"
       }
      },
    "base scope": "base",
    "group scope": "base",
    "min bind level": "anonymous",
    "netgroup byhost scope": "base",
    "netgroup scope": "base",
      "port": "389",
      "preferred_ad_servers": {
      },
      "servers": {
      },
    "session security": "none",
      "status": {
       "code": "65537300",
     "dn_message": {
        },
        "state": "up"
      },
      "svm": {
        "_links": {
          "self": {
             "href": "/api/resourcelink"
          }
        },
        "name": "svm1",
        "uuid": "02c9e252-41be-11e9-81d5-00a0986138f7"
      },
    "user scope": "base"
    }
}
```
Status: Default

Following error codes can be thrown as part of LDAP status information, if LDAP status is needed to be retrieved.

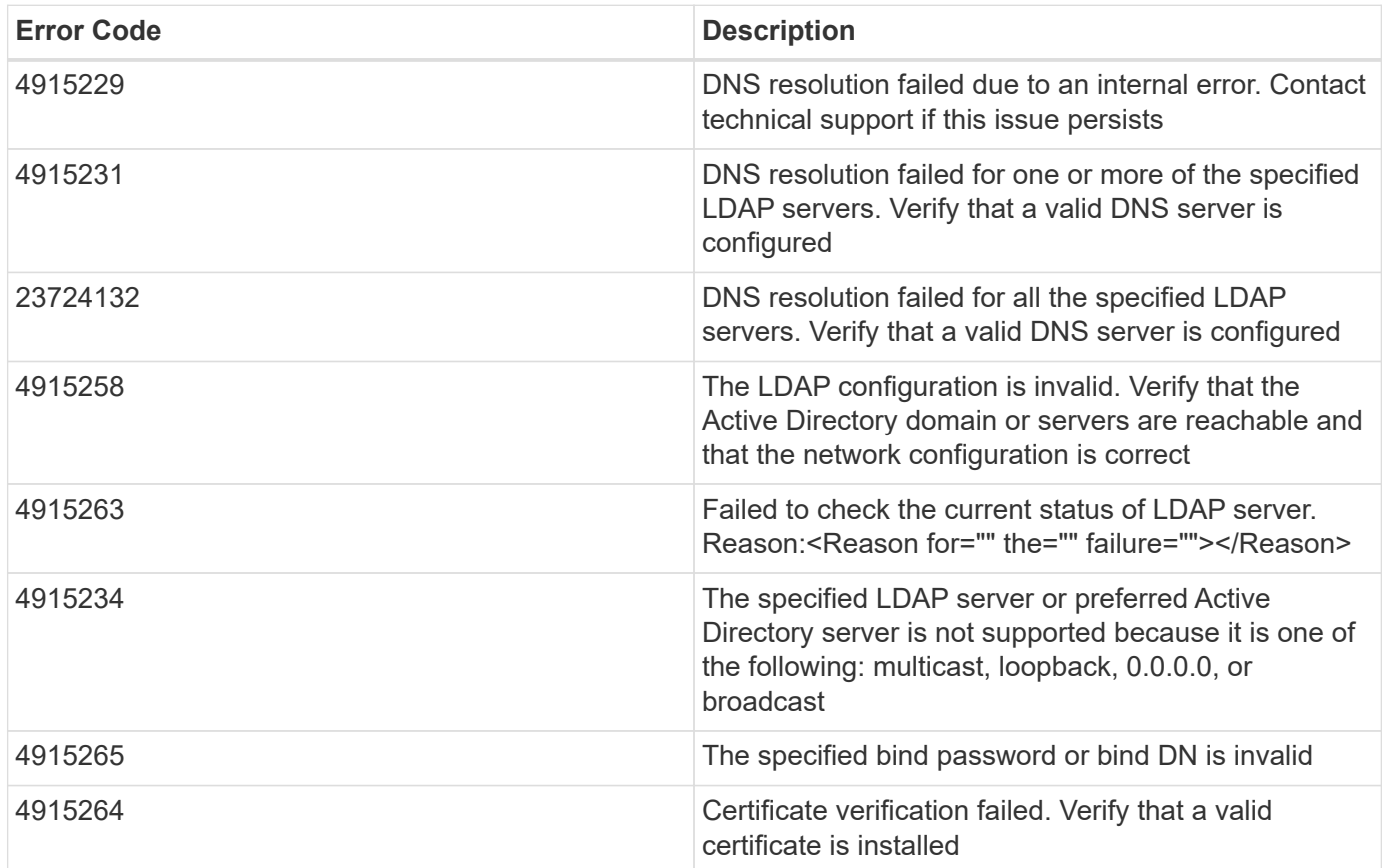

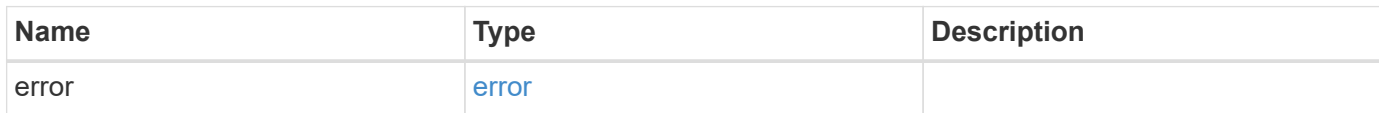
## **Example error**

```
{
   "error": {
     "arguments": {
       "code": "string",
      "message": "string"
     },
     "code": "4",
     "message": "entry doesn't exist",
     "target": "uuid"
   }
}
```
href

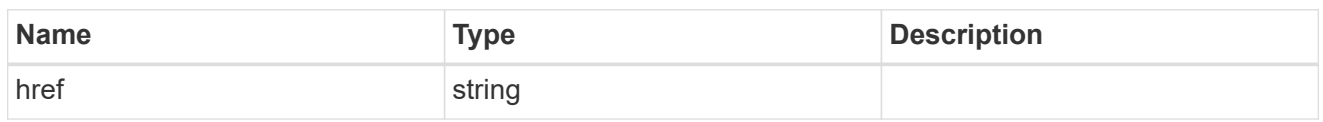

\_links

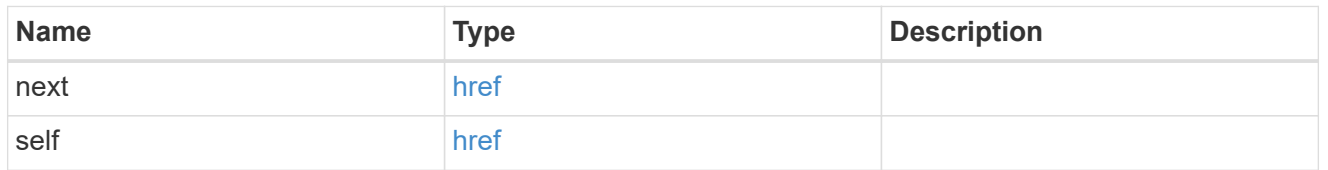

 $_{\perp}$ links

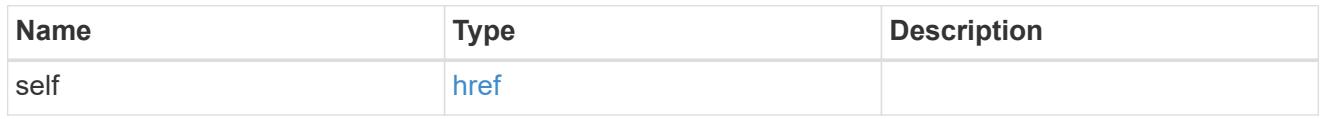

#### status

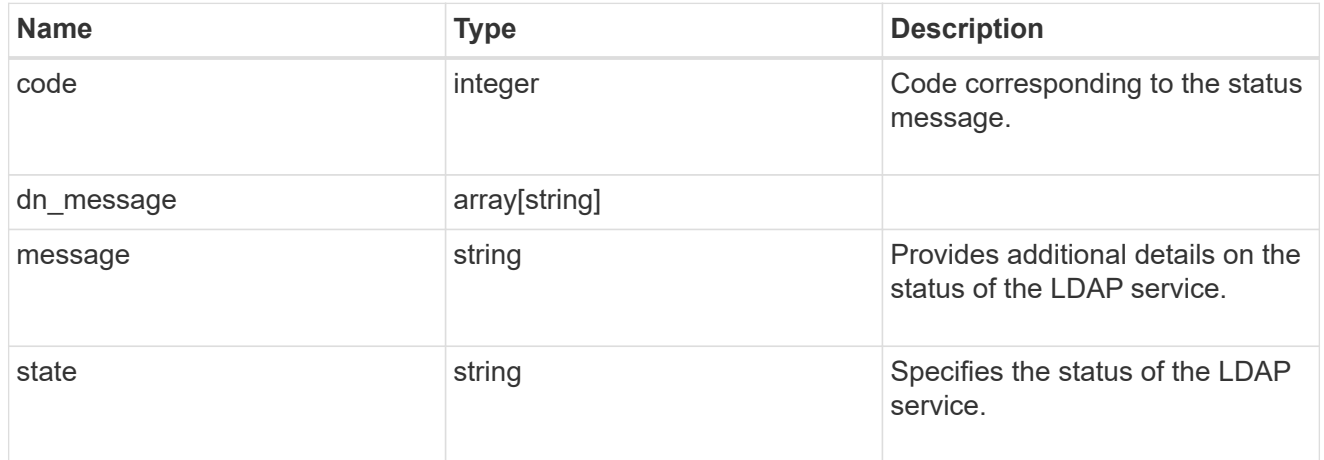

svm

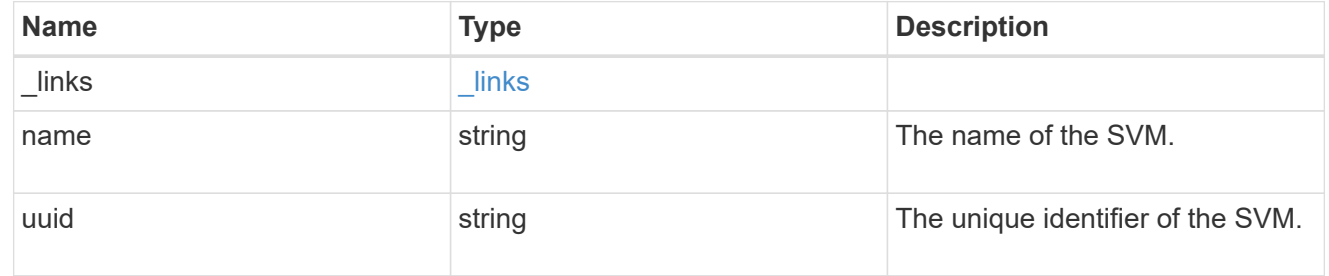

# ldap\_service

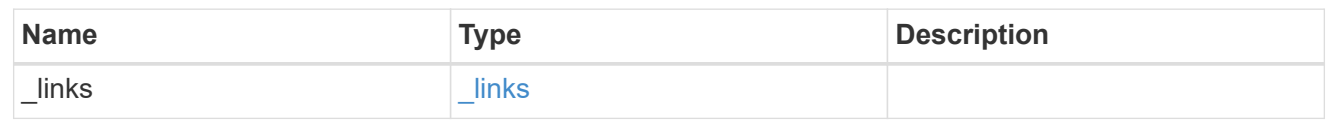

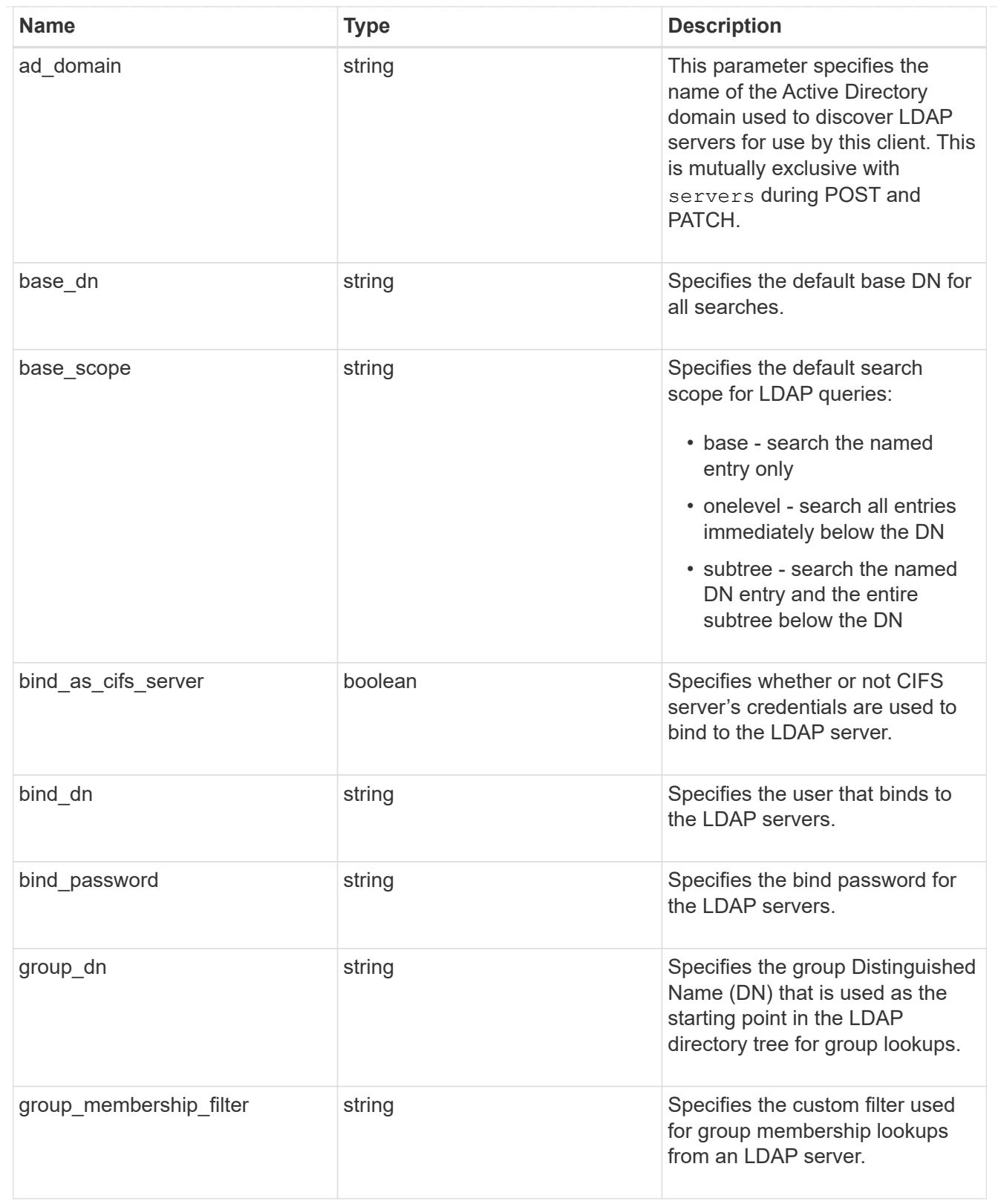

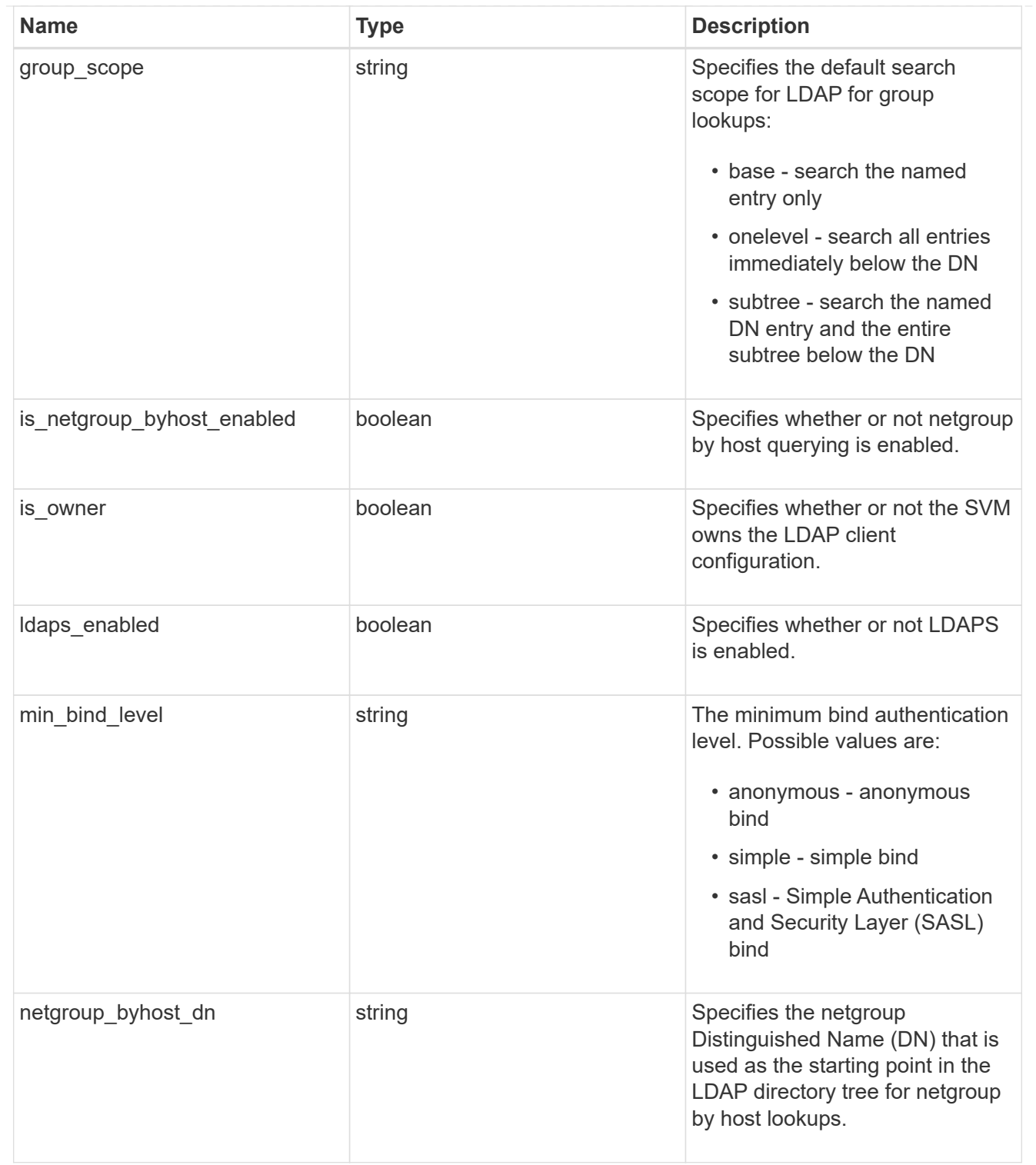

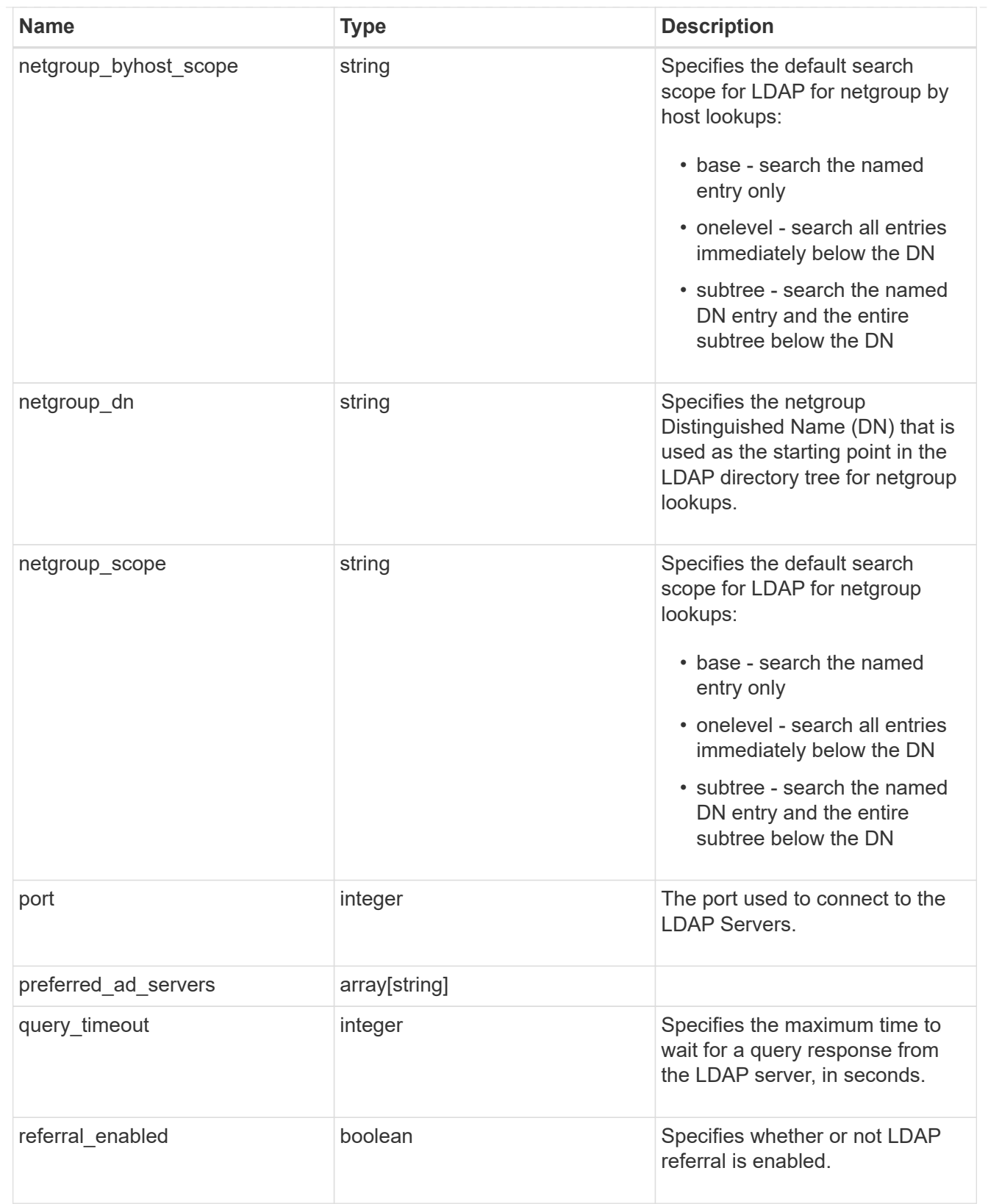

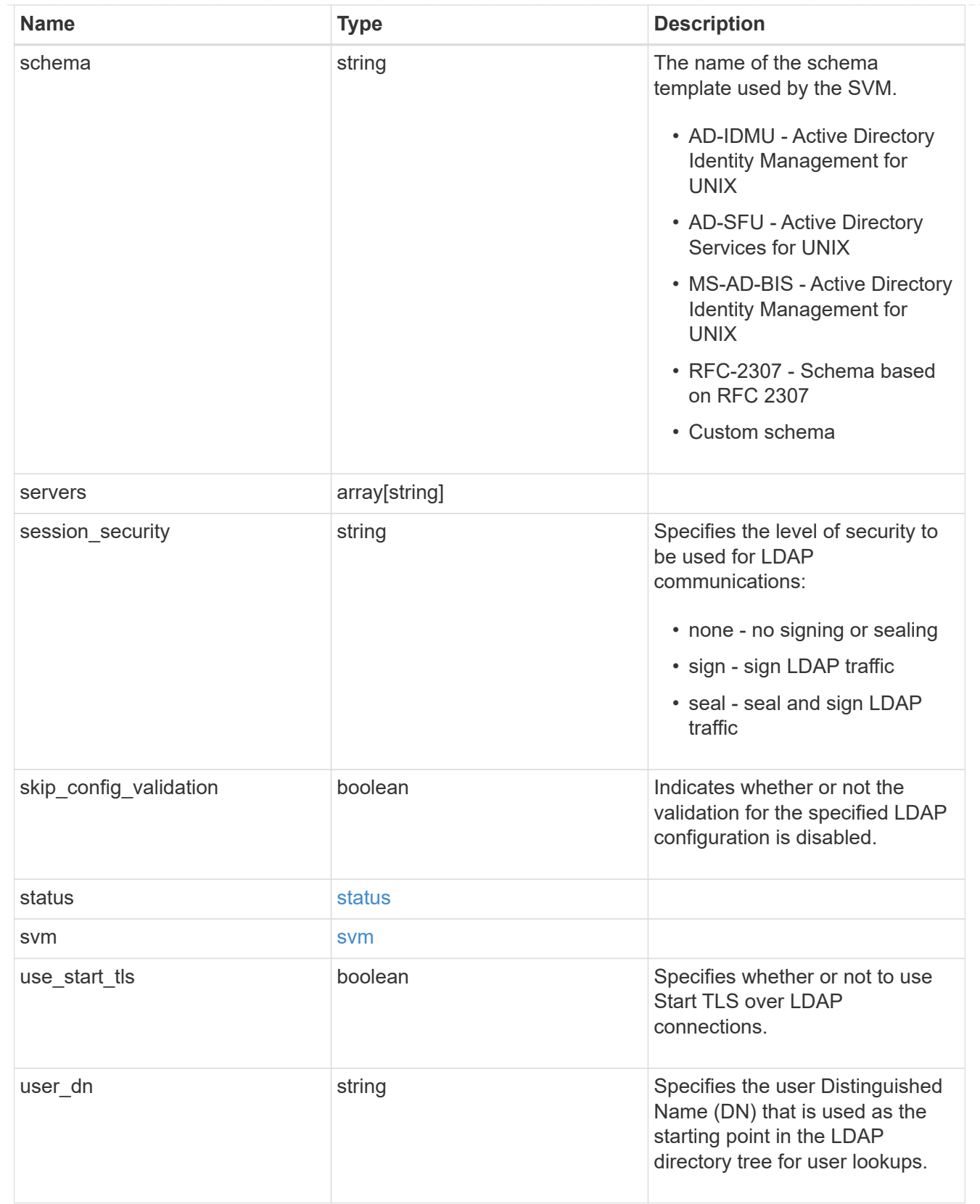

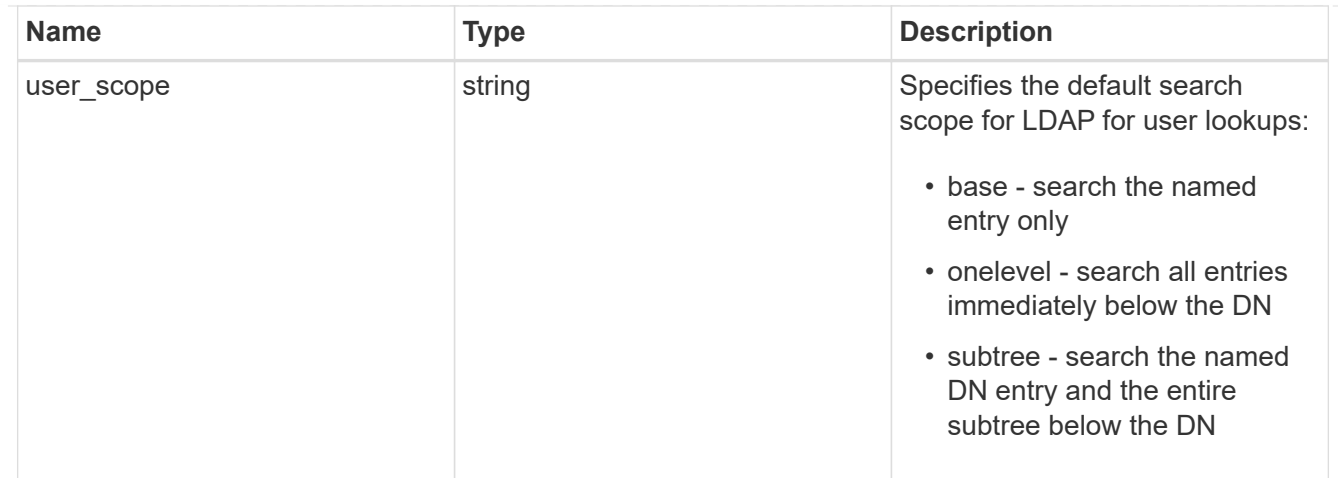

#### error\_arguments

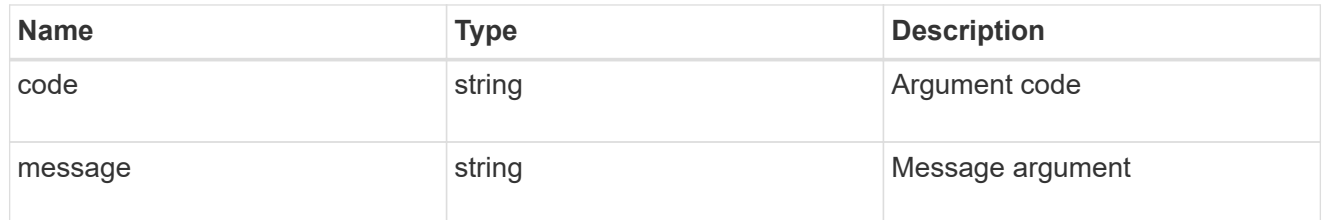

#### error

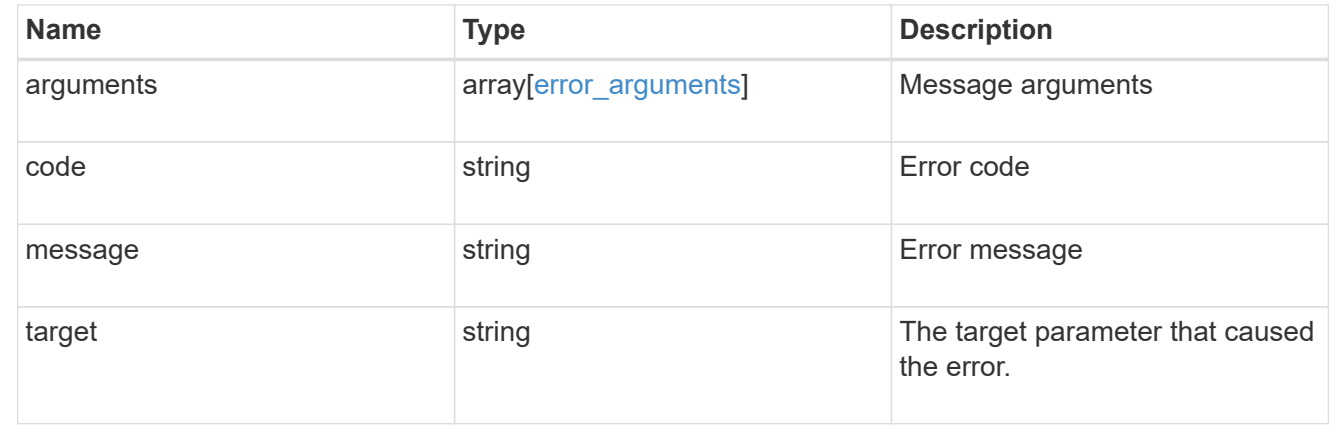

# **Create an LDAP configuration for an SVM**

POST /name-services/ldap

#### **Introduced In:** 9.6

Creates an LDAP configuration for an SVM.

#### **Important notes**

- Each SVM can have one LDAP configuration.
- The LDAP servers and Active Directory domain are mutually exclusive fields. These fields cannot be empty. At any point in time, either the LDAP servers or Active Directory domain must be populated.
- LDAP configuration with Active Directory domain cannot be created on an admin SVM.
- IPv6 must be enabled if IPv6 family addresses are specified.

#### **The following parameters are optional:**

- preferred AD servers
- schema
- port
- ldaps\_enabled
- min\_bind\_level
- bind\_password
- base\_scope
- use\_start\_tls
- session security
- referral enabled
- bind\_as\_cifs\_server
- query\_timeout
- user\_dn
- user\_scope
- group\_dn
- group\_scope
- netgroup dn
- netgroup\_scope
- netgroup byhost dn
- netgroup\_byhost\_scope
- is\_netgroup\_byhost\_enabled
- group membership filter
- skip\_config\_validation

Configuring more than one LDAP server is recommended to avoid a single point of failure. Both FQDNs and IP addresses are supported for the "servers" field. The Acitve Directory domain or LDAP servers are validated as part of this operation.

LDAP validation fails in the following scenarios:

- 1. The server does not have LDAP installed.
- 2. The server or Active Directory domain is invalid.
- 3. The server or Active Directory domain is unreachable.

#### **Parameters**

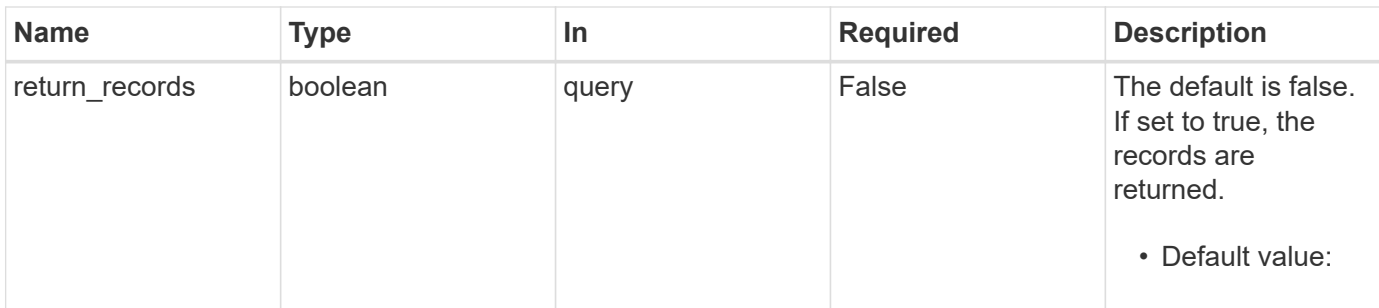

# **Request Body**

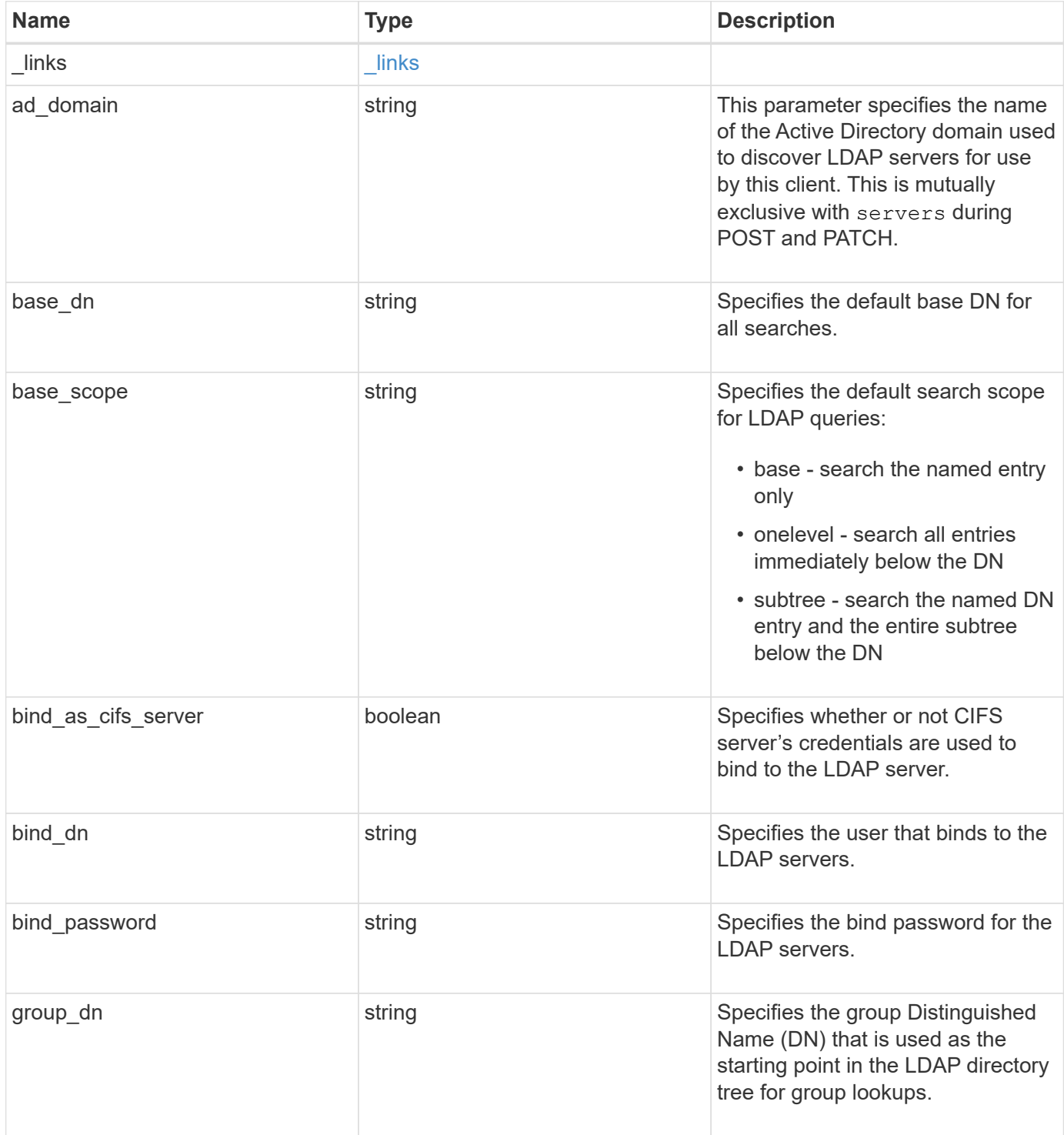

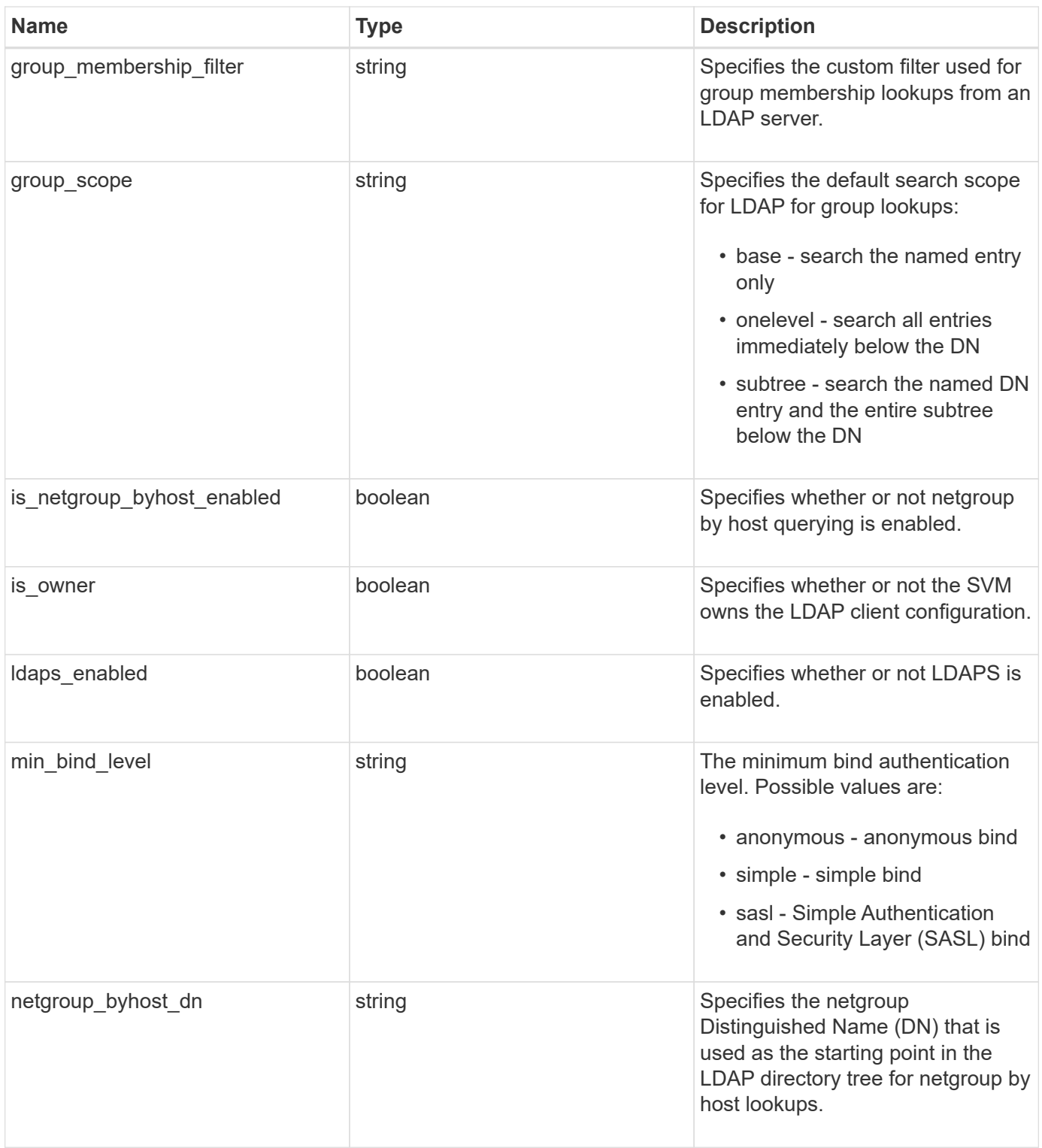

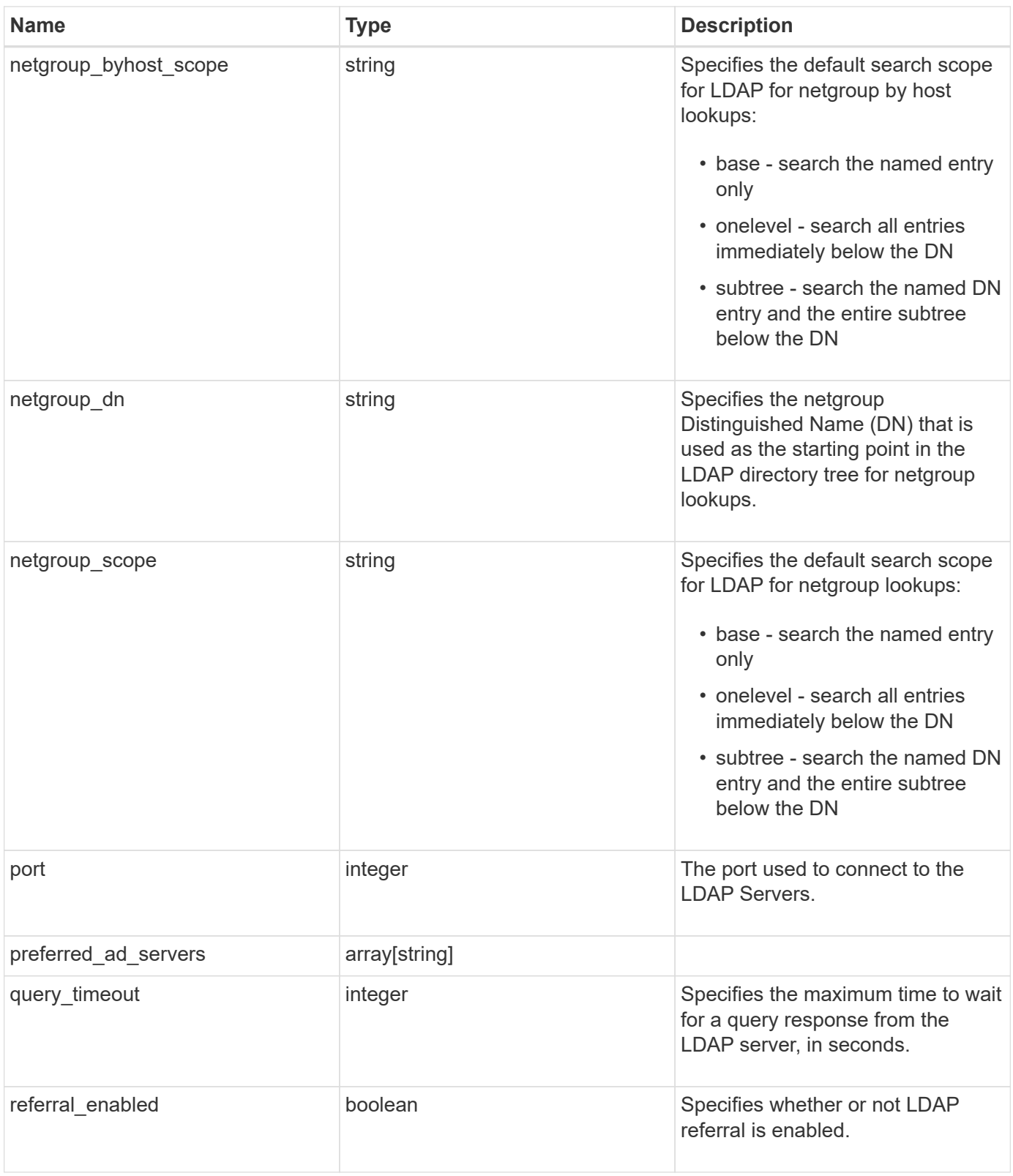

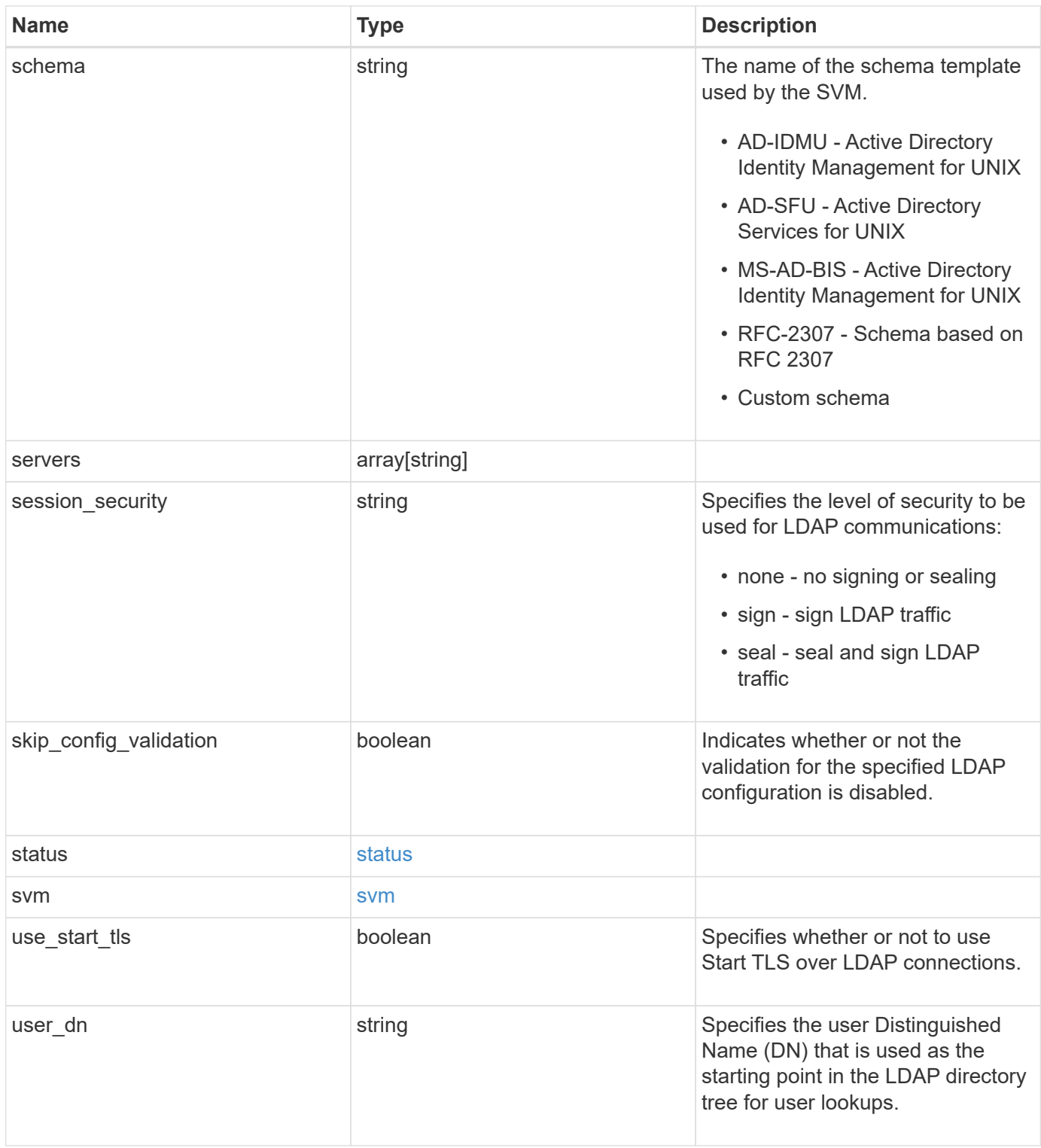

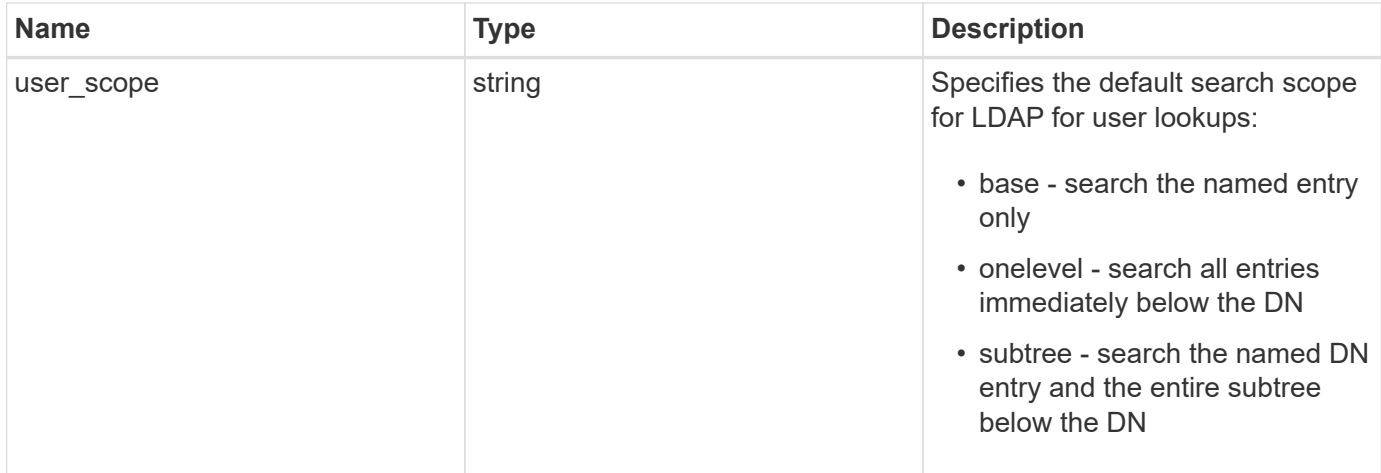

**Example request**

```
{
    "_links": {
      "self": {
        "href": "/api/resourcelink"
     }
    },
  "base scope": "base",
  "group scope": "base",
  "min bind level": "anonymous",
  "netgroup byhost scope": "base",
  "netgroup scope": "base",
    "port": "389",
    "preferred_ad_servers": {
    },
    "servers": {
    },
  "session security": "none",
    "status": {
     "code": "65537300",
   "dn_message": {
     },
     "state": "up"
    },
    "svm": {
     "_links": {
       "self": {
         "href": "/api/resourcelink"
       }
      },
    "name": "svm1",
     "uuid": "02c9e252-41be-11e9-81d5-00a0986138f7"
    },
  "user scope": "base"
}
```
## **Response**

Status: 201, Created

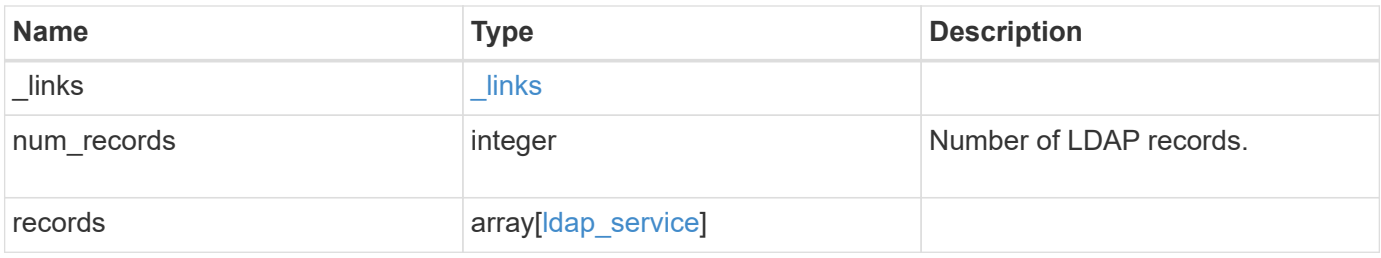

```
{
  " links": {
      "next": {
       "href": "/api/resourcelink"
      },
      "self": {
       "href": "/api/resourcelink"
     }
    },
    "records": {
    " links": {
       "self": {
         "href": "/api/resourcelink"
       }
      },
    "base scope": "base",
    "group scope": "base",
    "min bind level": "anonymous",
    "netgroup byhost scope": "base",
    "netgroup scope": "base",
      "port": "389",
      "preferred_ad_servers": {
      },
      "servers": {
      },
    "session security": "none",
      "status": {
       "code": "65537300",
     "dn_message": {
        },
        "state": "up"
      },
      "svm": {
        "_links": {
          "self": {
             "href": "/api/resourcelink"
          }
        },
      "name": "svm1",
        "uuid": "02c9e252-41be-11e9-81d5-00a0986138f7"
      },
    "user scope": "base"
    }
}
```
Status: Default

# ONTAP Error Response Codes

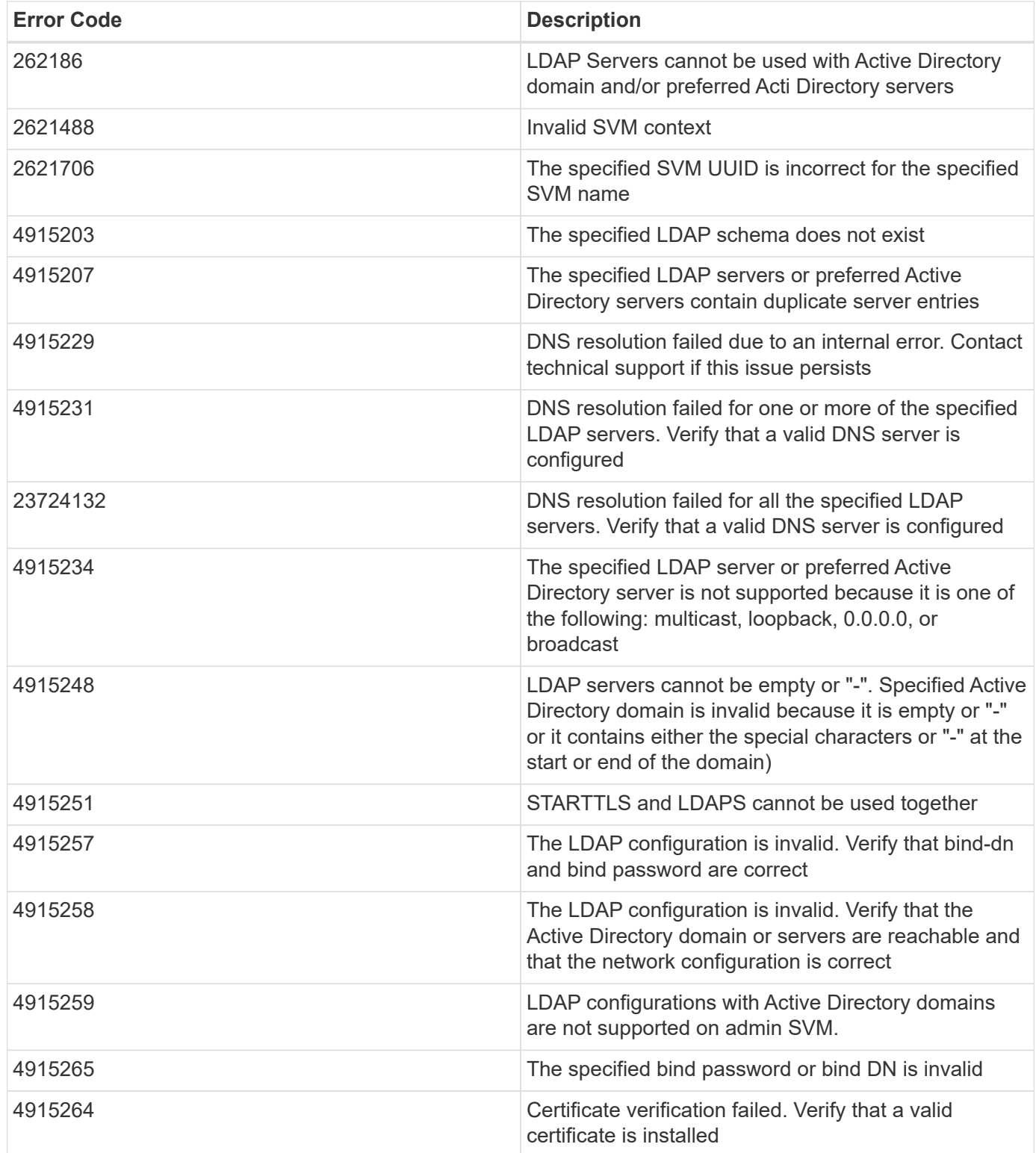

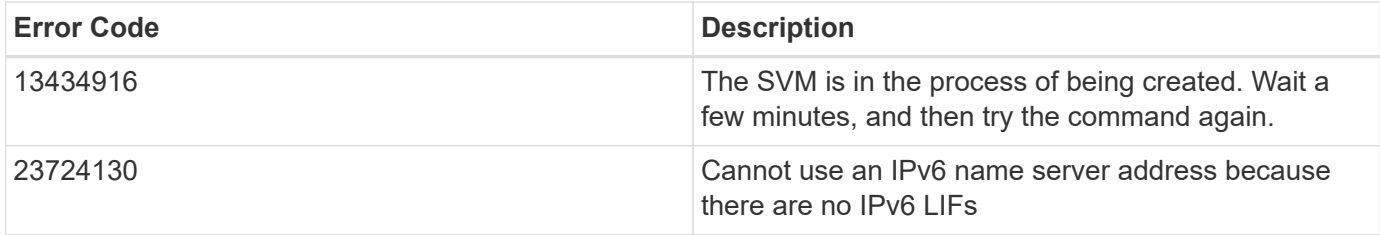

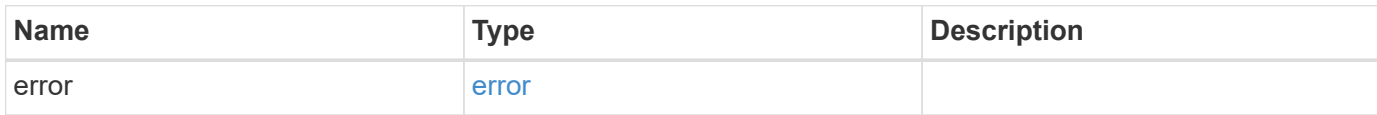

# **Example error**

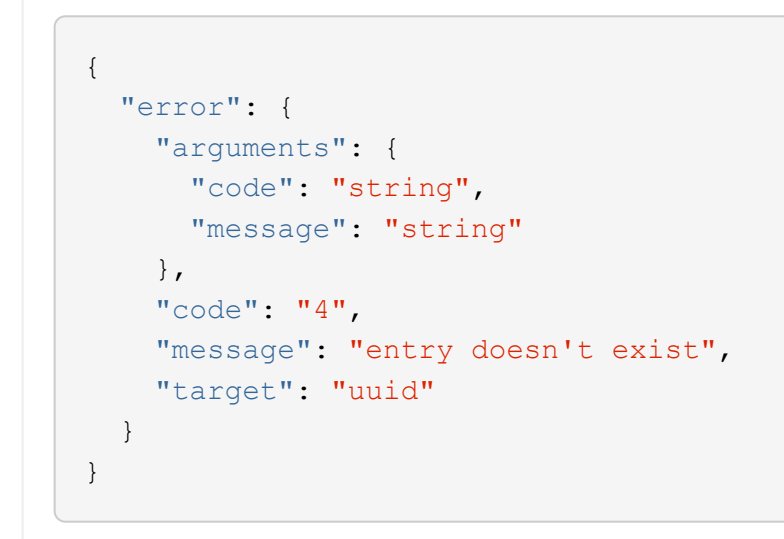

href

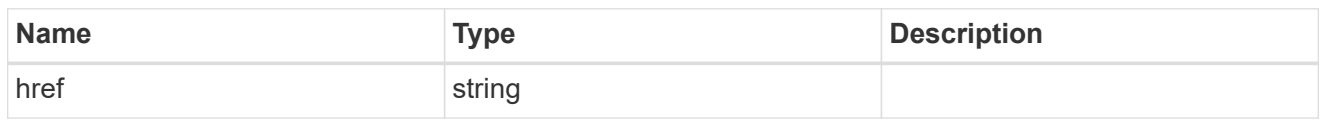

\_links

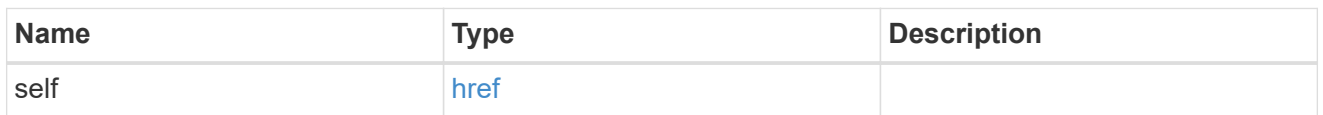

## status

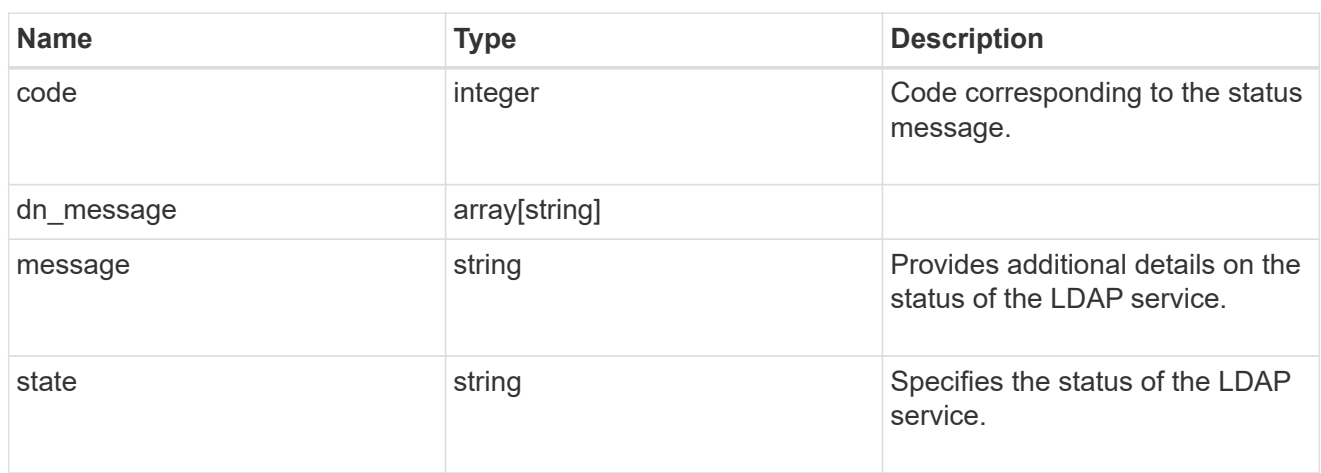

#### svm

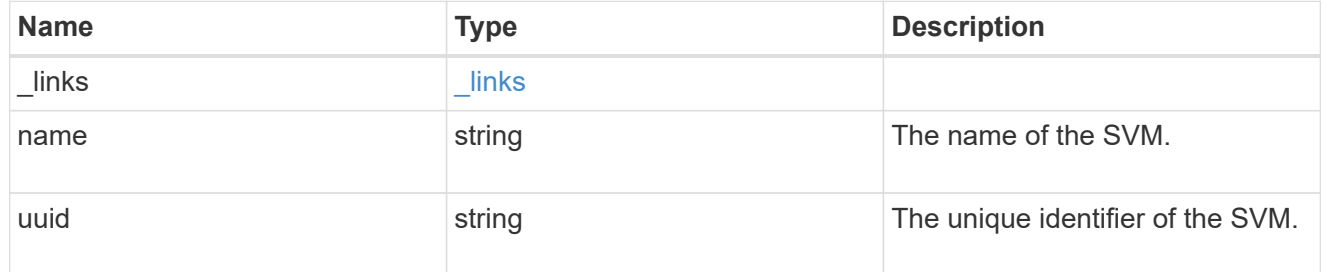

# ldap\_service

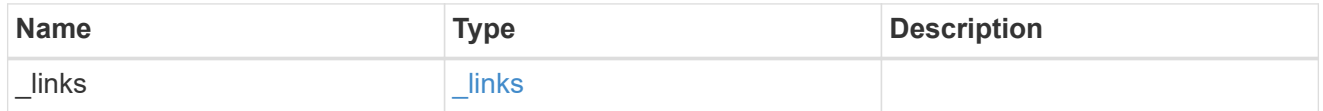

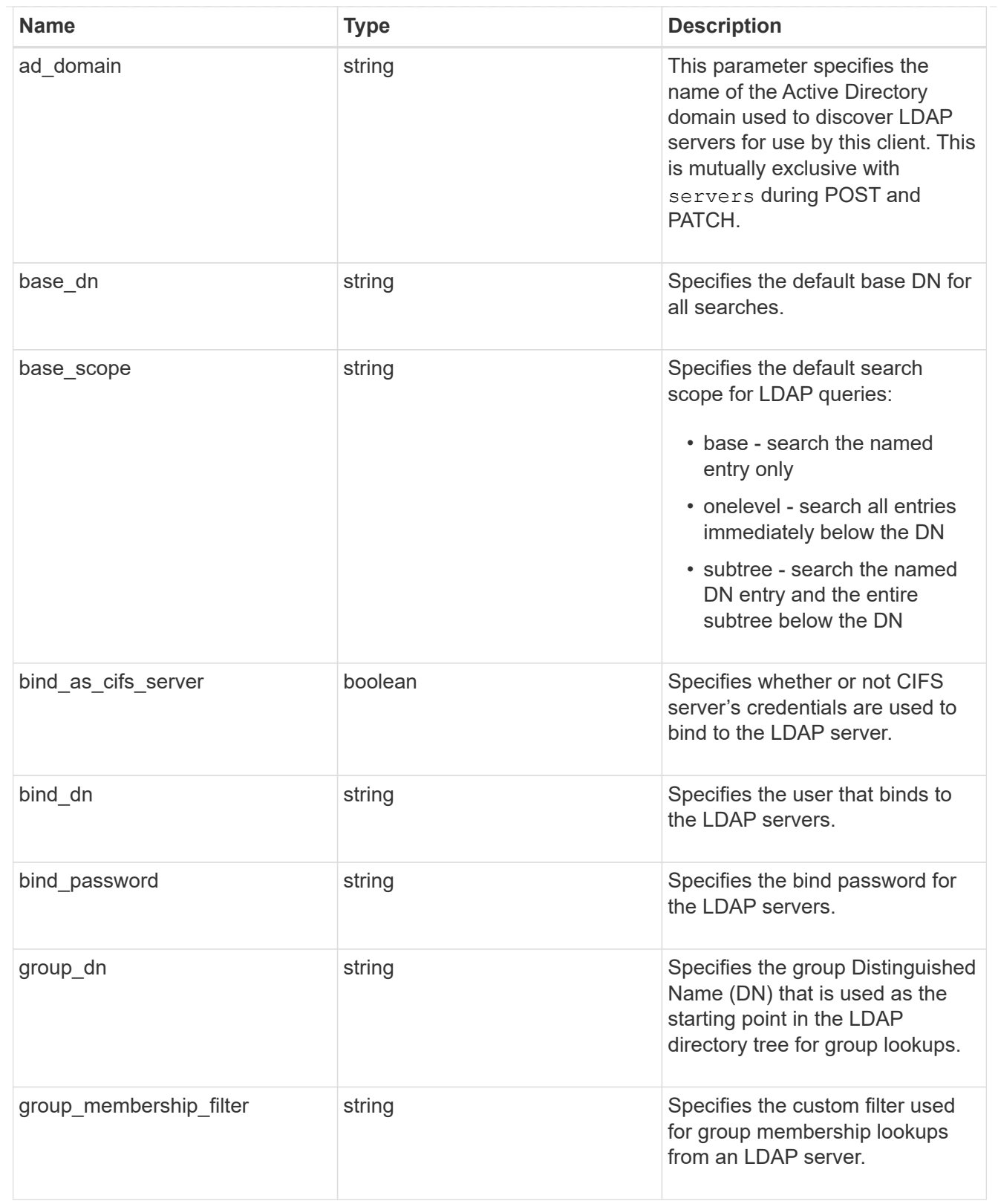

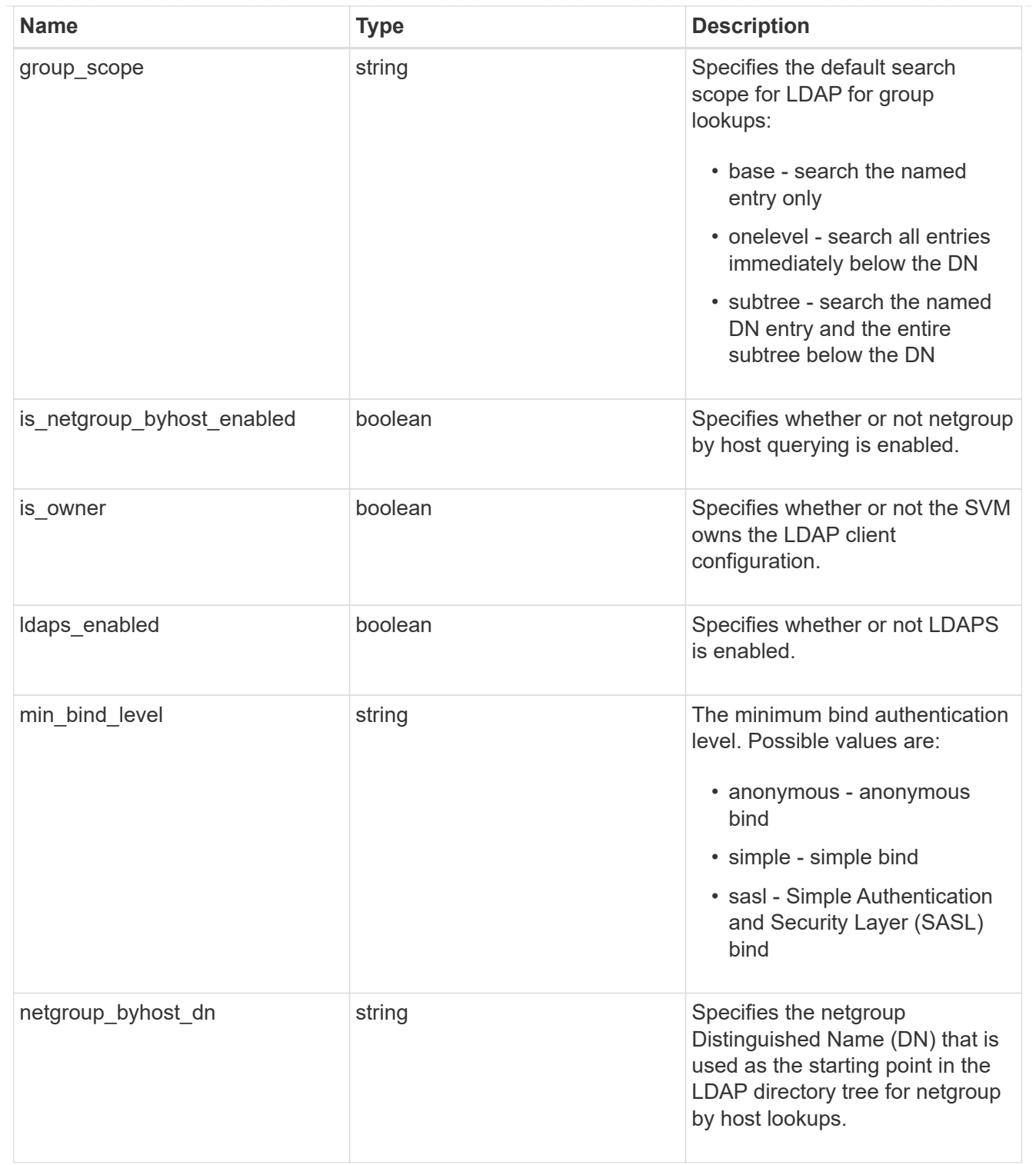

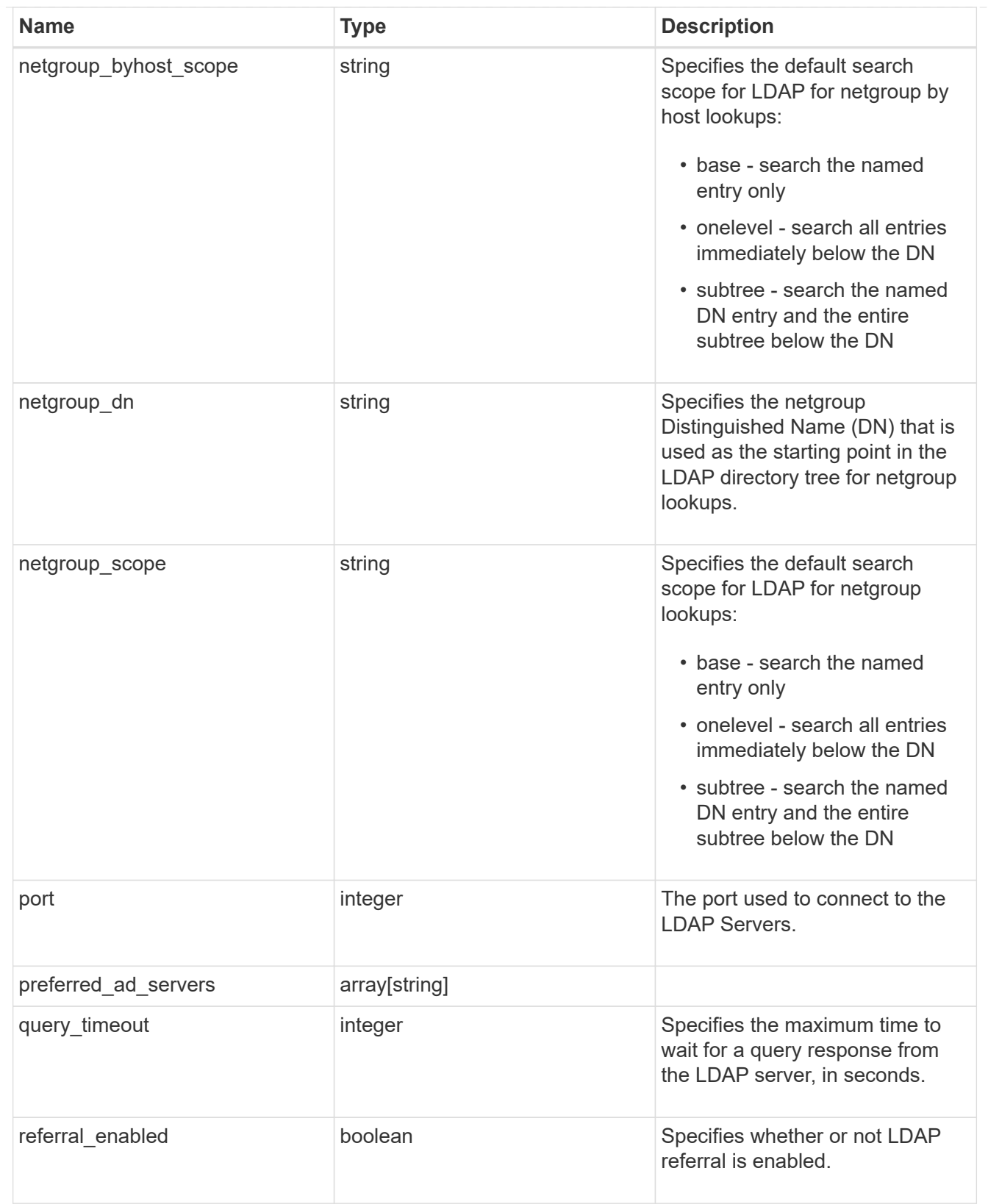

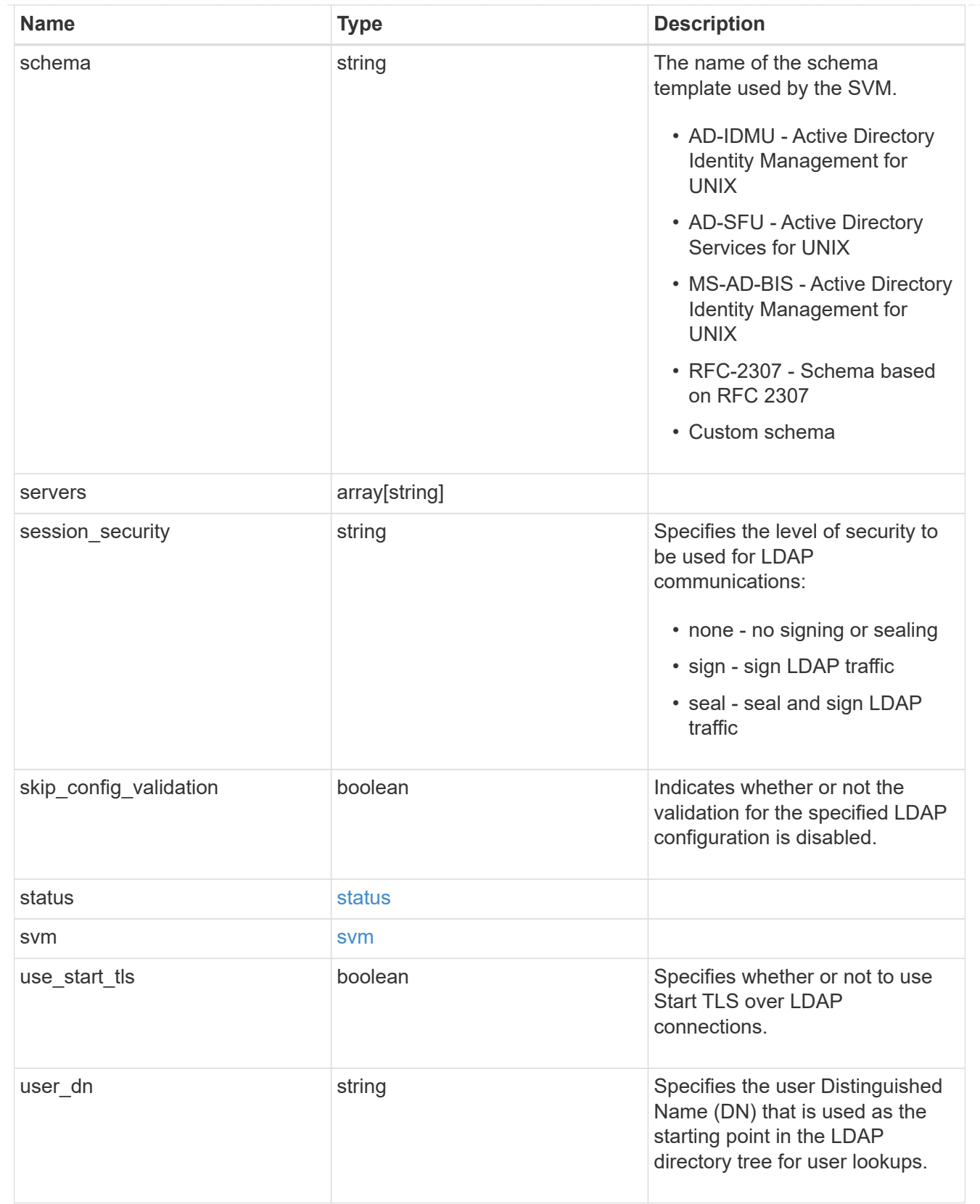

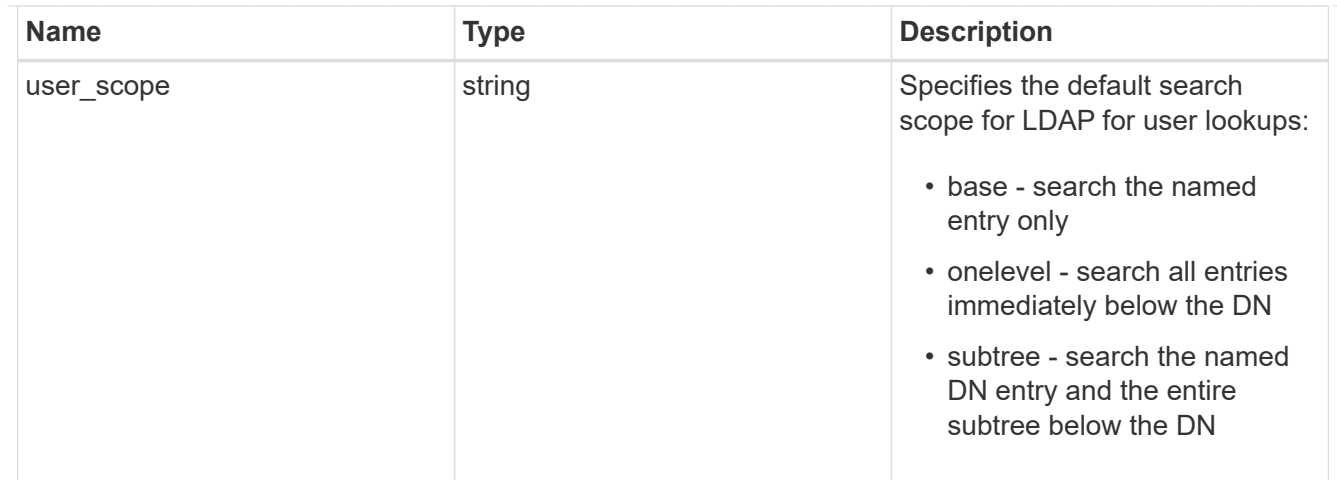

 $_{\perp}$ links

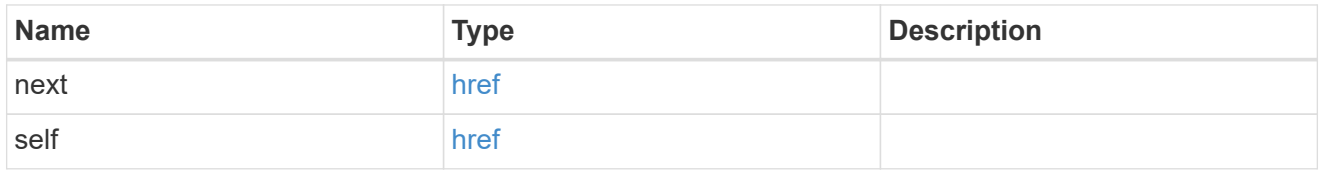

# error\_arguments

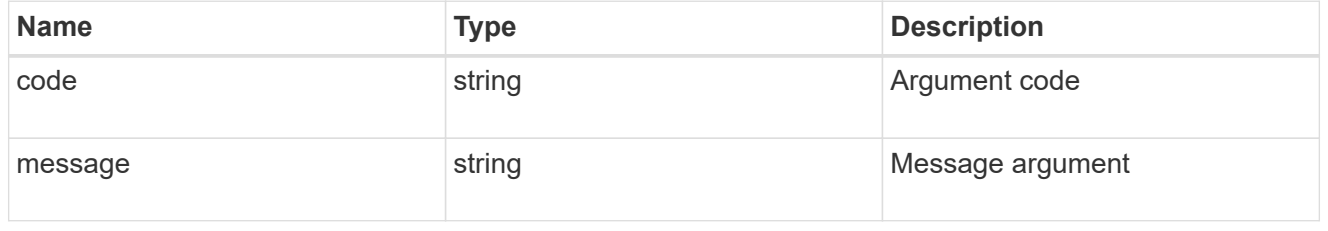

#### error

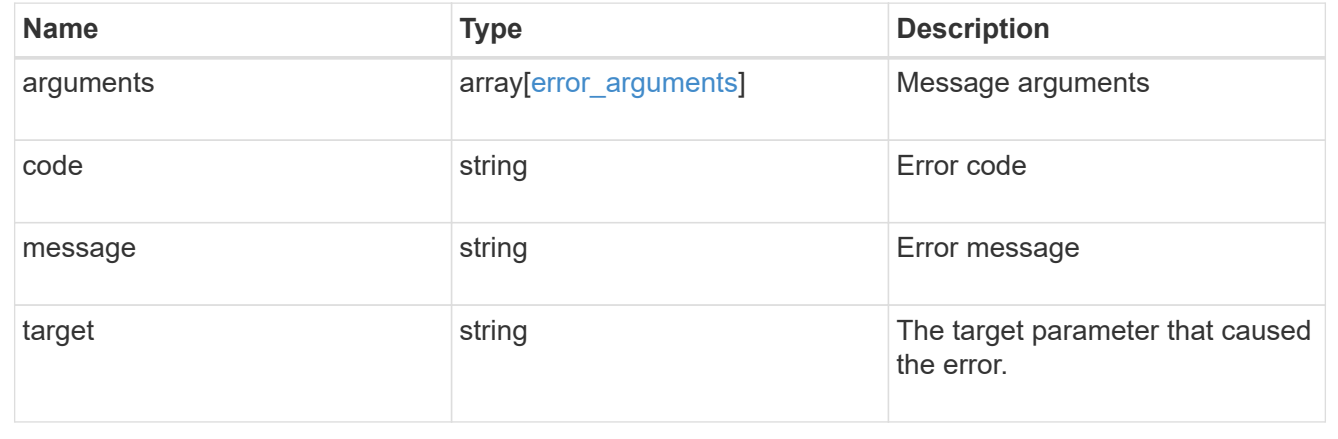

# **Delete the LDAP configuration for an SVM**

DELETE /name-services/ldap/{svm.uuid}

**Introduced In:** 9.6

Deletes the LDAP configuration of the specified SVM. LDAP can be removed as a source from the ns-switch if LDAP is not used as a source for lookups.

## **Parameters**

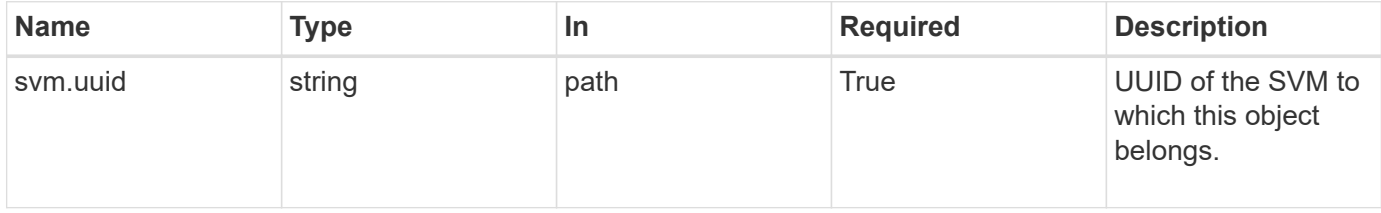

## **Response**

Status: 200, Ok

## **Error**

Status: Default, Error

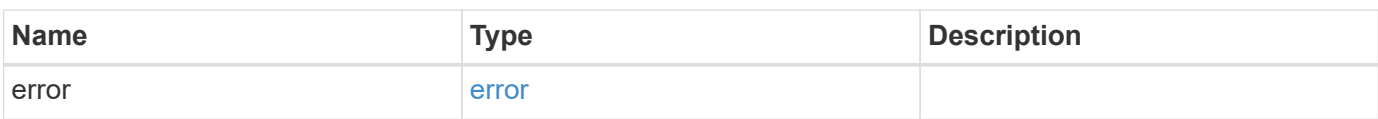

#### **Example error**

```
{
    "error": {
      "arguments": {
       "code": "string",
        "message": "string"
      },
      "code": "4",
      "message": "entry doesn't exist",
      "target": "uuid"
    }
}
```
error\_arguments

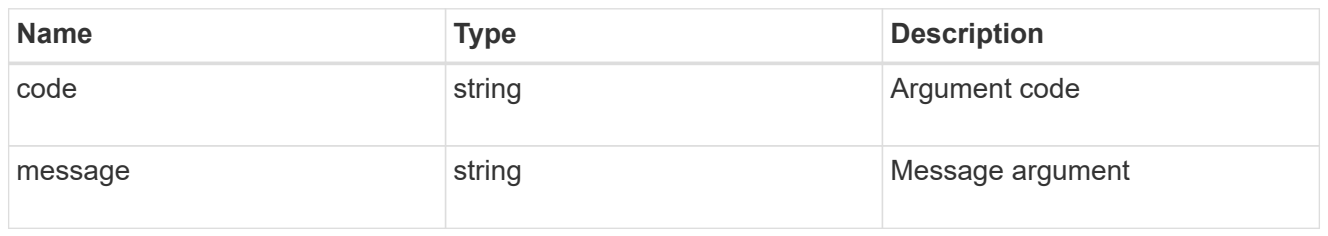

error

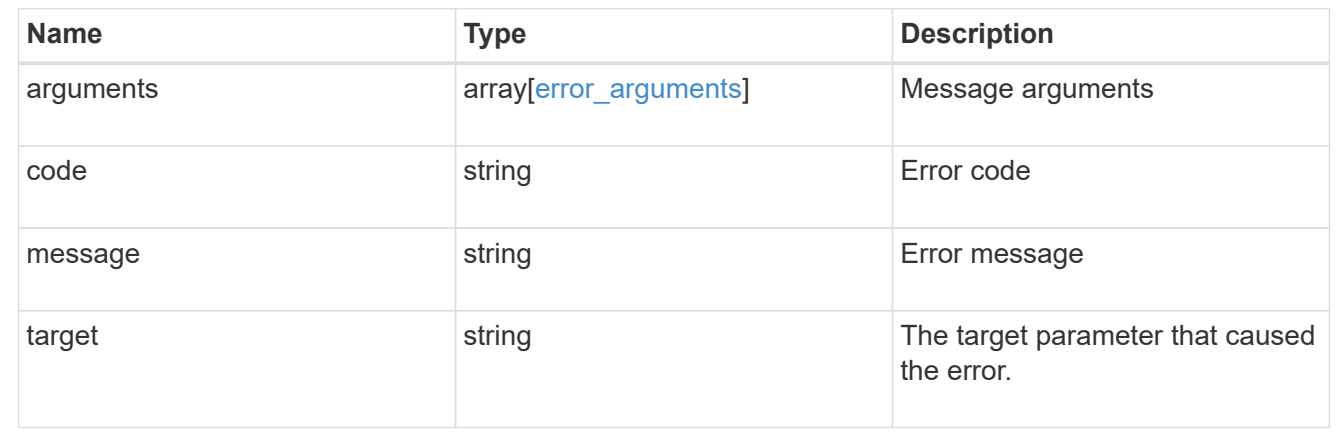

# **Retrieve the LDAP configuration for an SVM**

GET /name-services/ldap/{svm.uuid}

#### **Introduced In:** 9.6

Retrieves LDAP configuration for an SVM. All parameters for the LDAP configuration are displayed by default.

#### **Parameters**

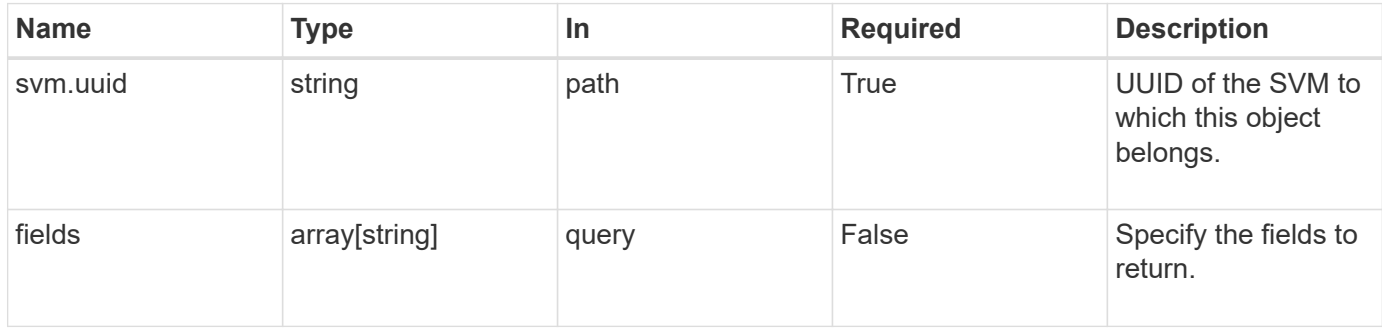

#### **Response**

Status: 200, Ok

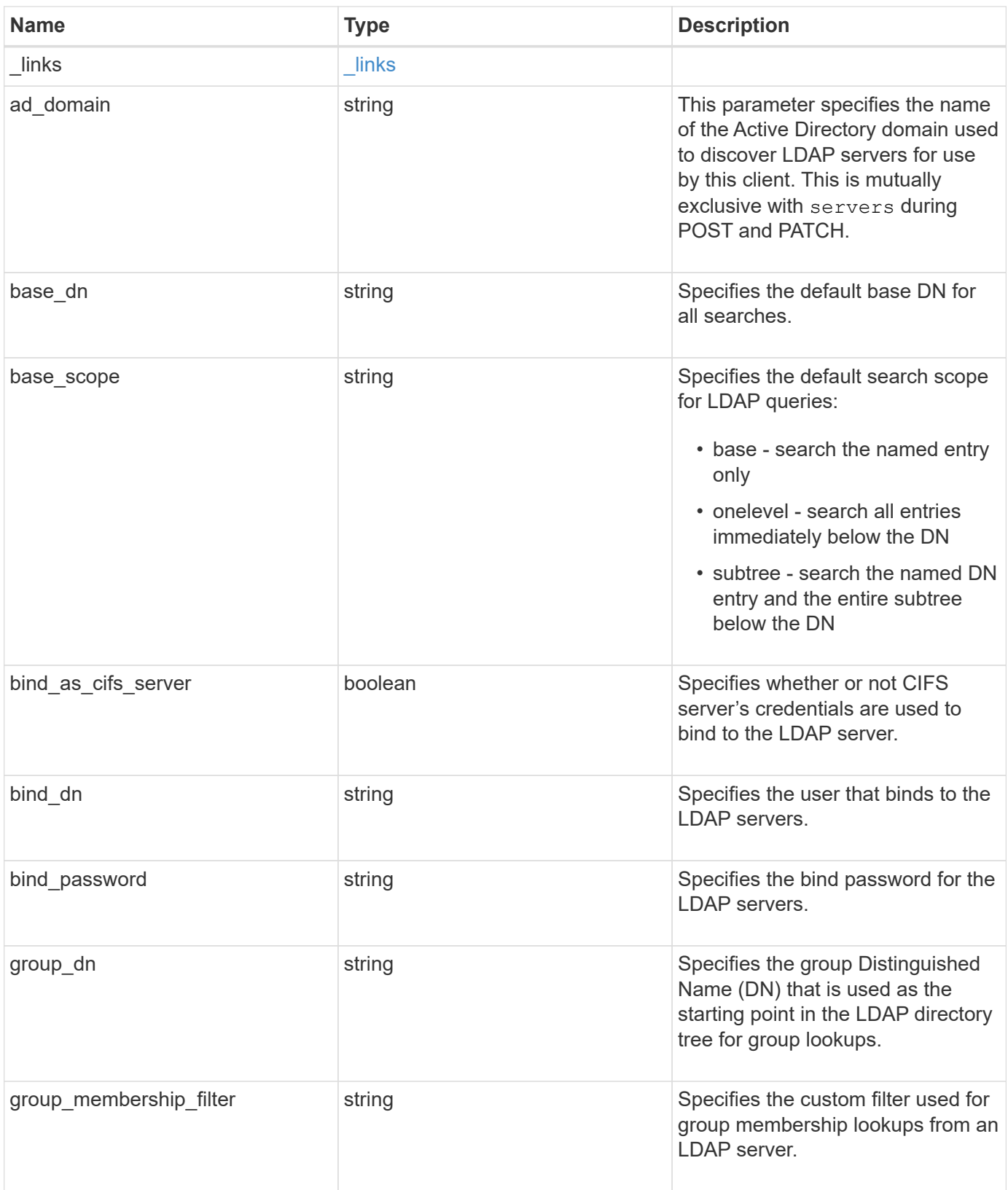

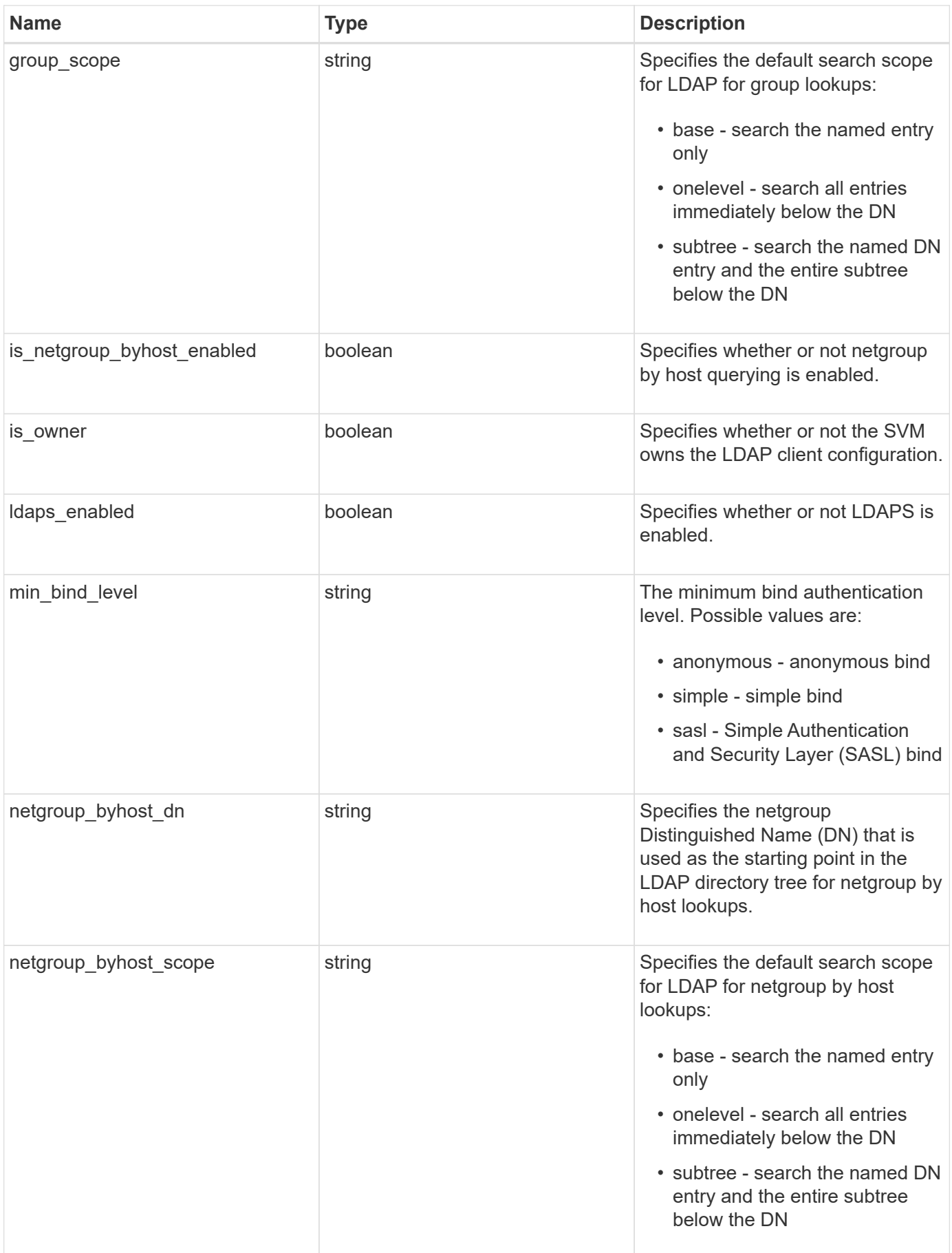

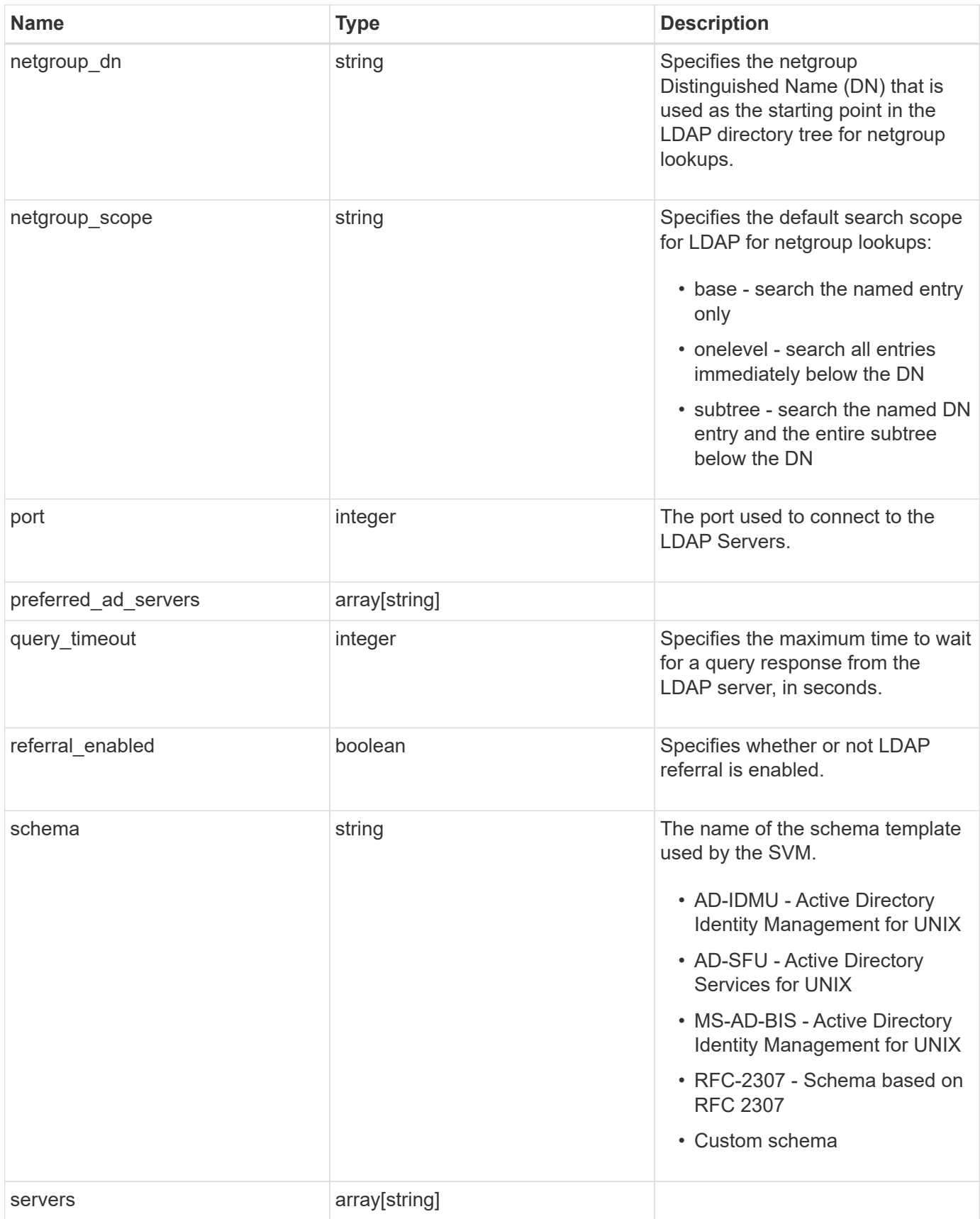

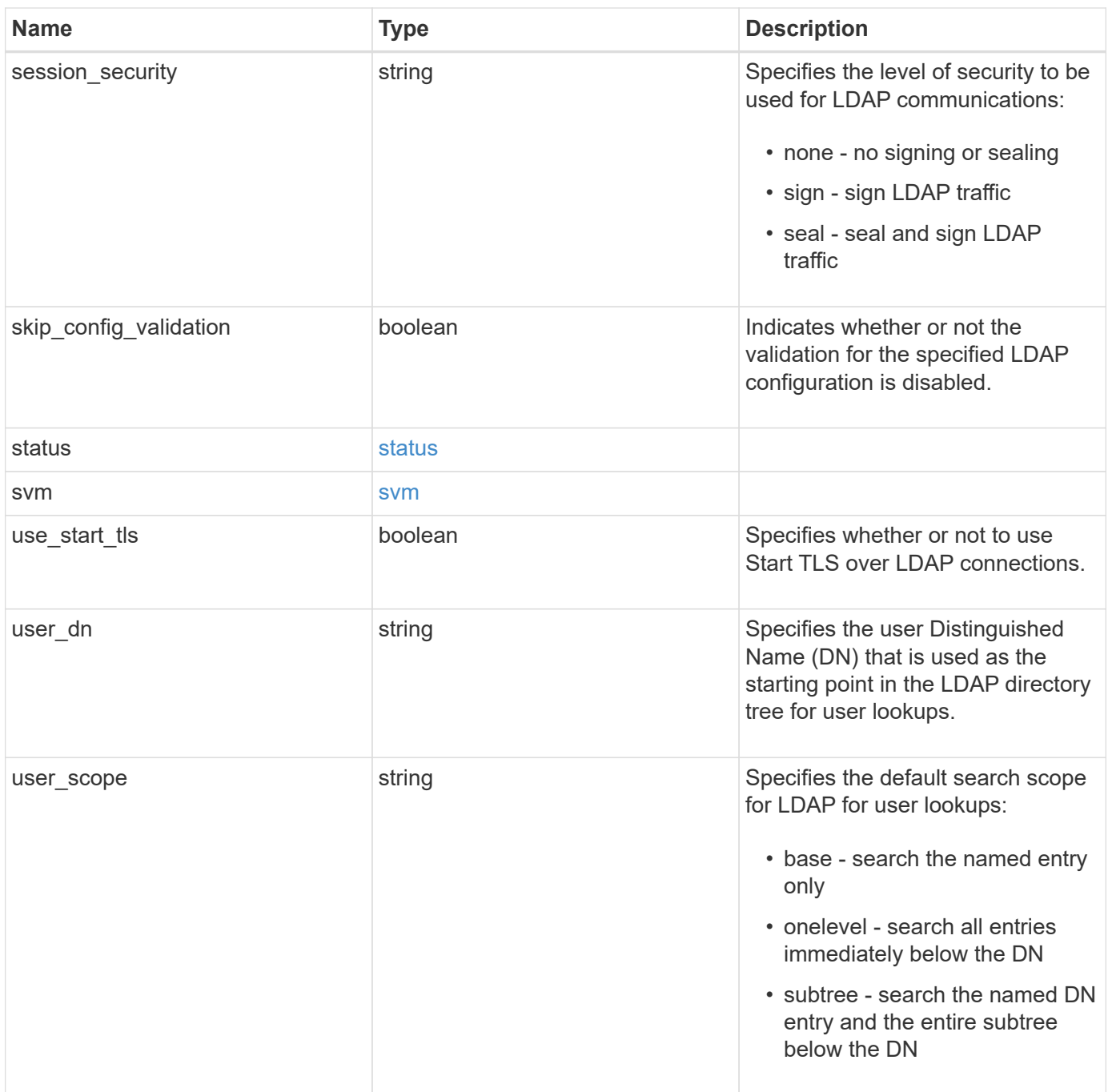

**Example response**

```
{
    "_links": {
      "self": {
        "href": "/api/resourcelink"
     }
    },
  "base scope": "base",
  "group scope": "base",
  "min bind level": "anonymous",
  "netgroup byhost scope": "base",
  "netgroup scope": "base",
    "port": "389",
    "preferred_ad_servers": {
    },
    "servers": {
    },
  "session security": "none",
    "status": {
     "code": "65537300",
   "dn_message": {
     },
     "state": "up"
    },
    "svm": {
     "_links": {
       "self": {
          "href": "/api/resourcelink"
       }
      },
    "name": "svm1",
     "uuid": "02c9e252-41be-11e9-81d5-00a0986138f7"
    },
  "user scope": "base"
}
```
# **Error**

Status: Default, Error

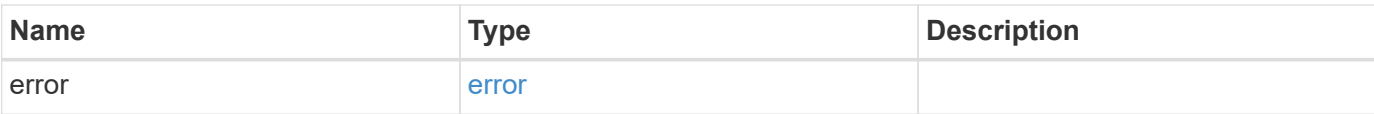

## **Example error**

```
{
   "error": {
     "arguments": {
       "code": "string",
       "message": "string"
      },
      "code": "4",
     "message": "entry doesn't exist",
     "target": "uuid"
   }
}
```
href

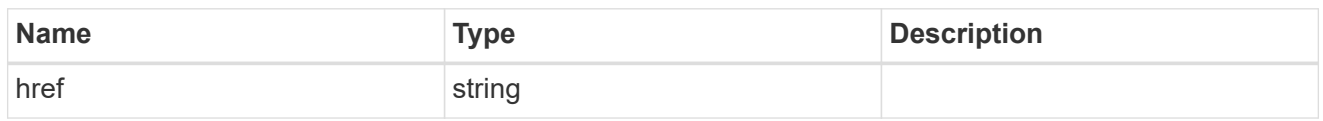

\_links

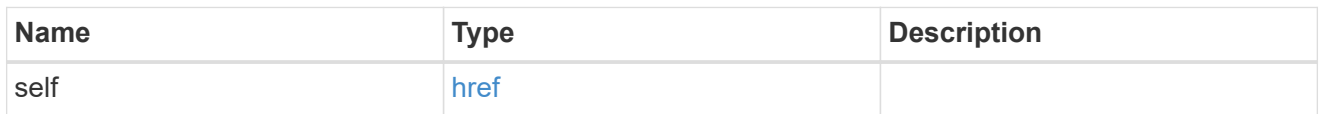

## status

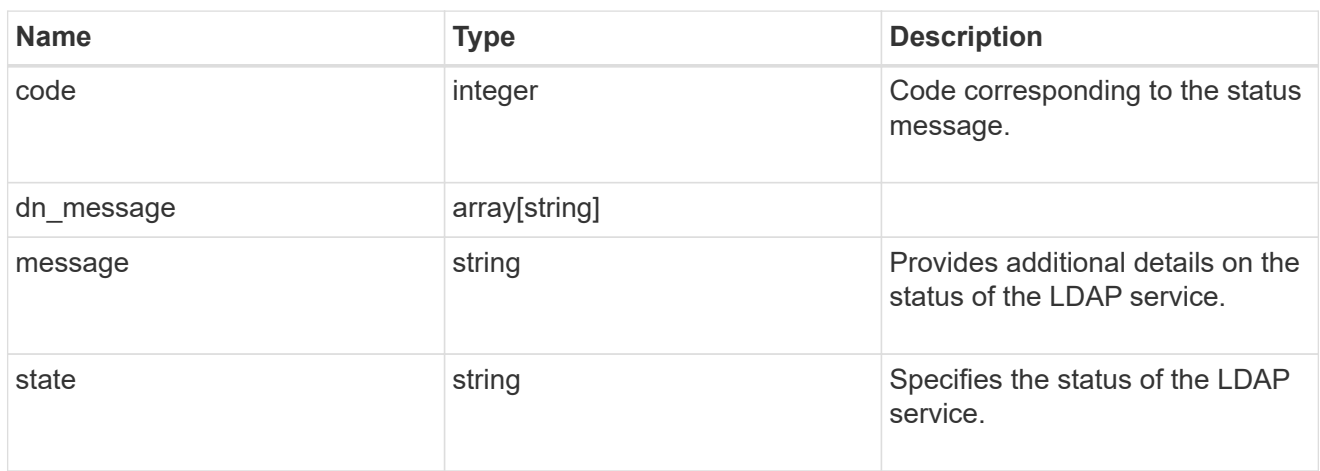

#### svm

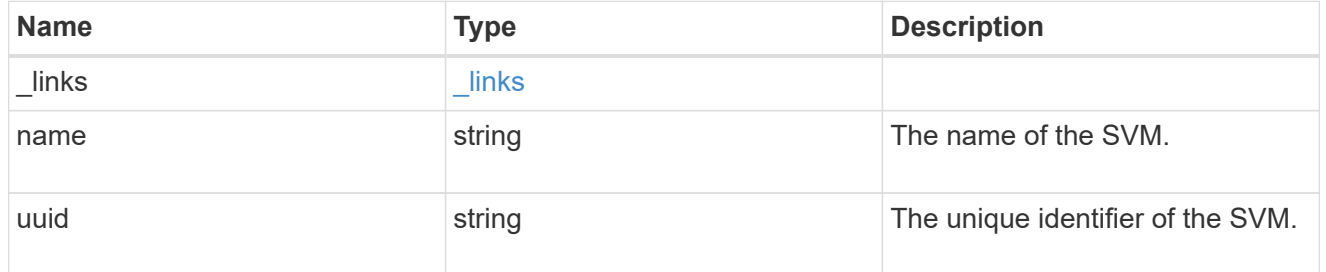

# error\_arguments

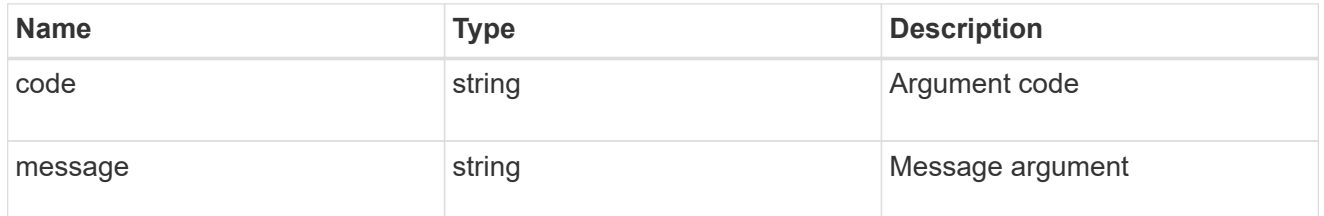

error

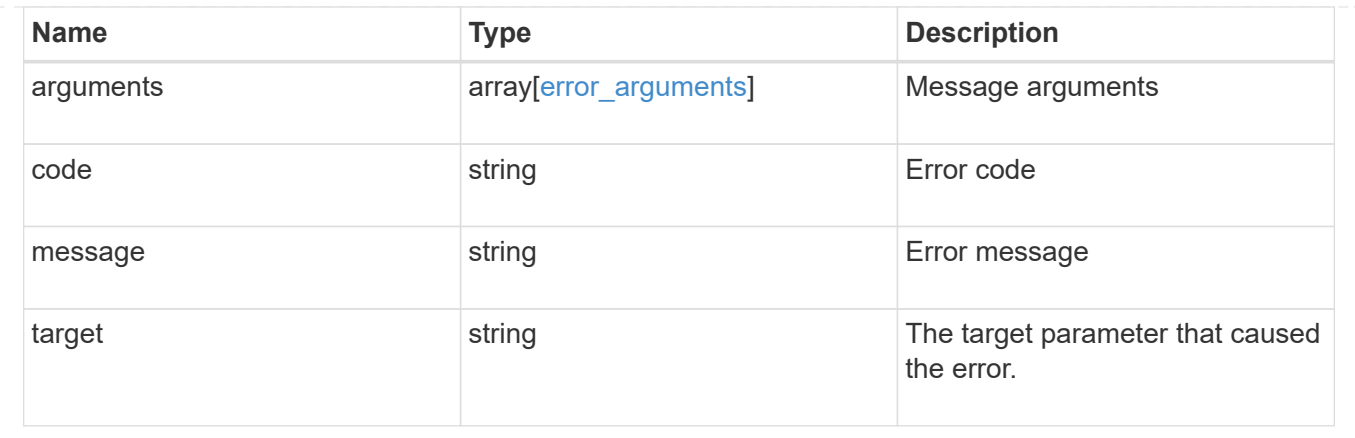

# **Update the LDAP configuration for an SVM**

PATCH /name-services/ldap/{svm.uuid}

## **Introduced In:** 9.6

Updates an LDAP configuration of an SVM.

#### **Important notes**

- Both mandatory and optional parameters of the LDAP configuration can be updated.
- The LDAP servers and Active Directory domain are mutually exclusive fields. These fields cannot be empty. At any point in time, either the LDAP servers or Active Directory domain must be populated.
- IPv6 must be enabled if IPv6 family addresses are specified.

Configuring more than one LDAP server is recommended to avoid a sinlge point of failure. Both FQDNs and IP addresses are supported for the "servers" field. The Active Directory domain or LDAP servers are validated as part of this operation.

LDAP validation fails in the following scenarios:

- 1. The server does not have LDAP installed.
- 2. The server or Active Directory domain is invalid.
- 3. The server or Active Directory domain is unreachable

## **Parameters**

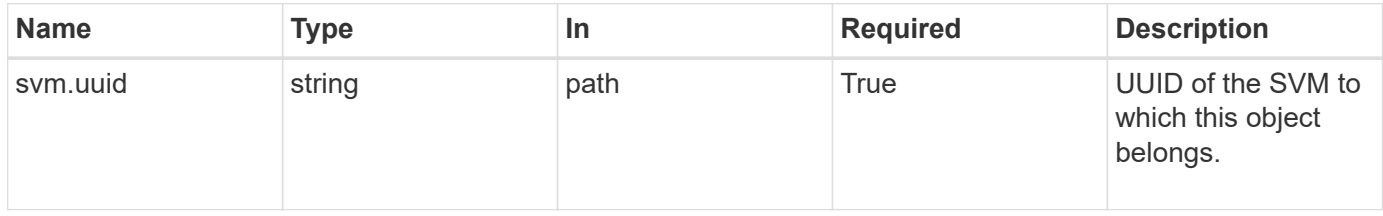

**Request Body**

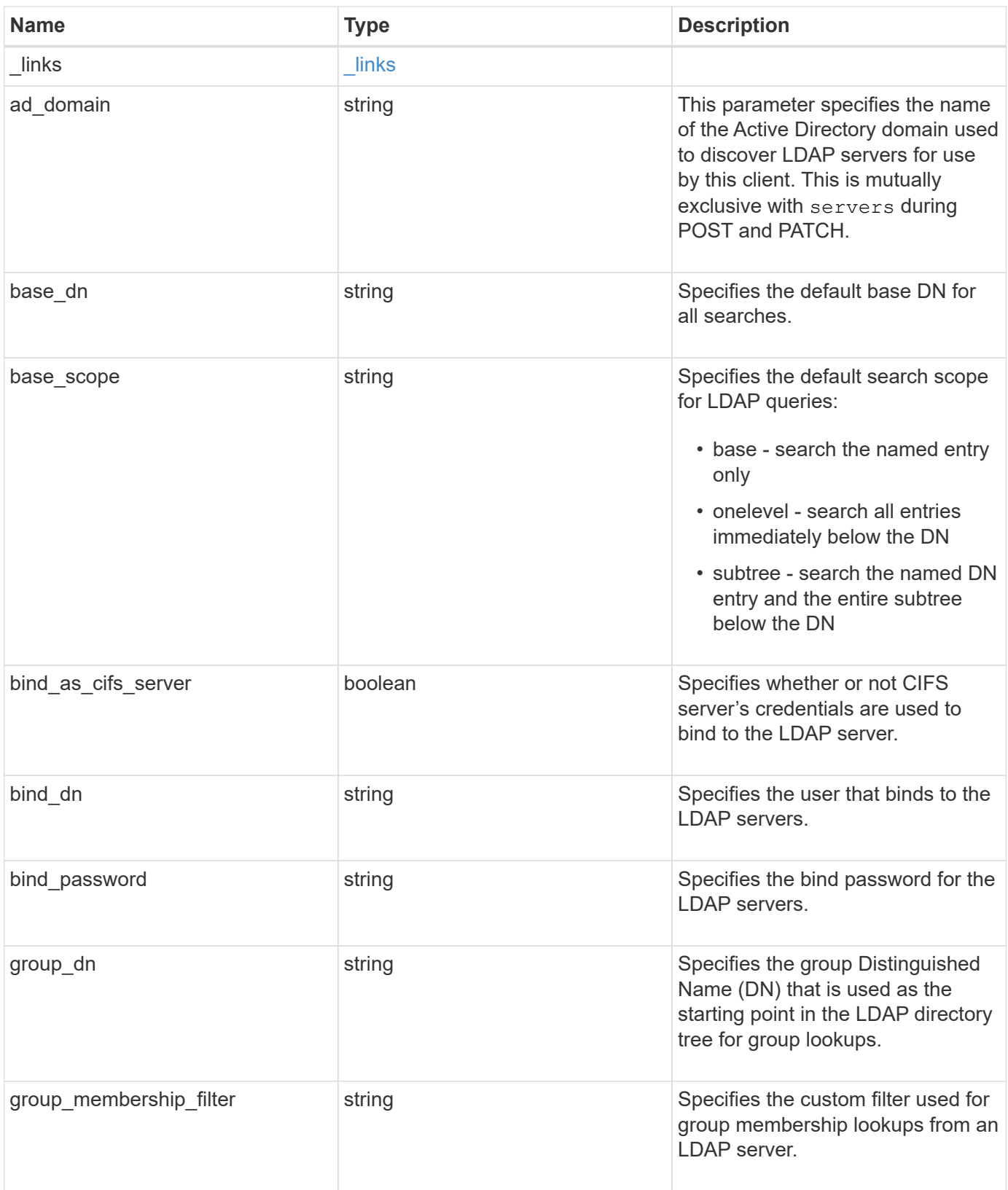
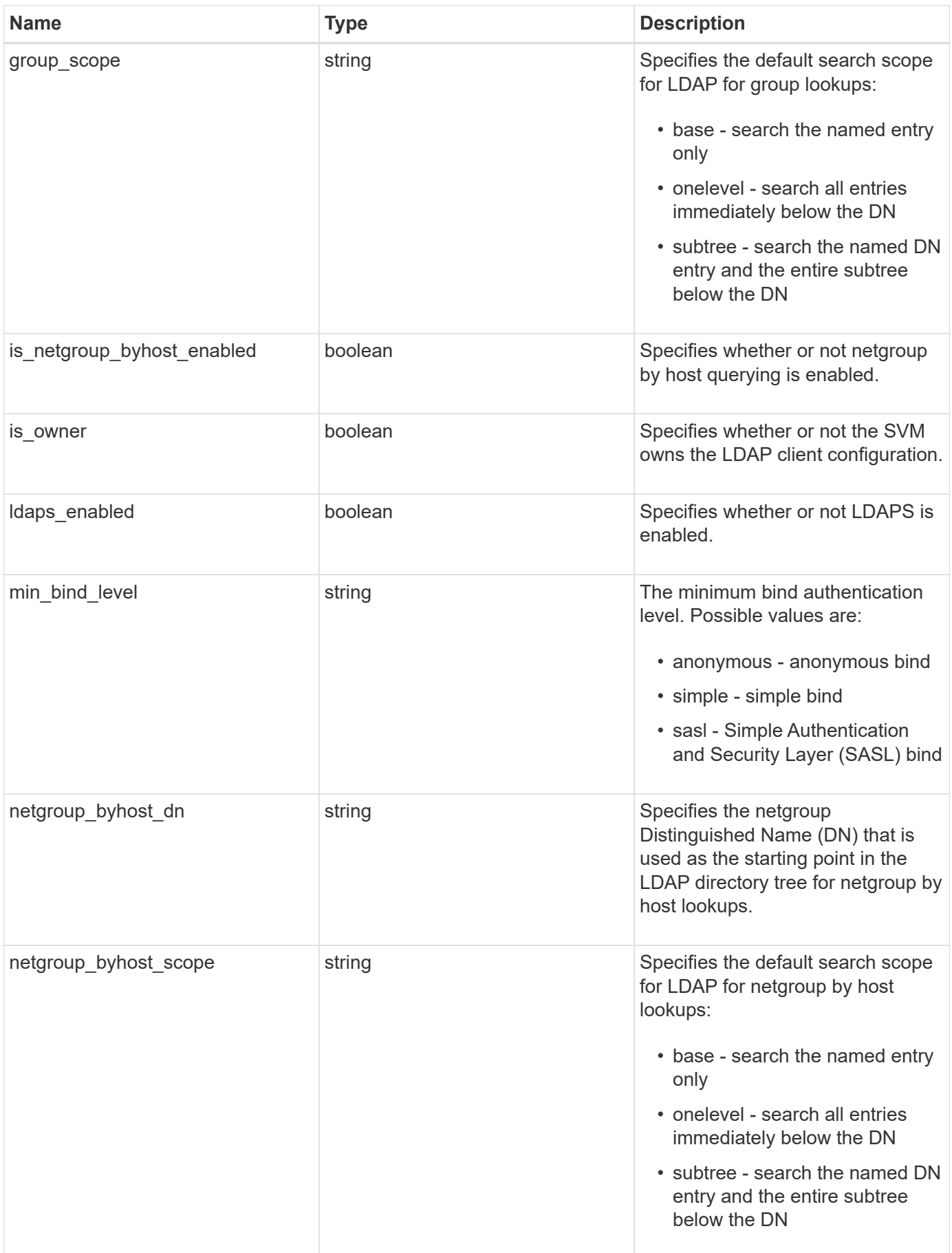

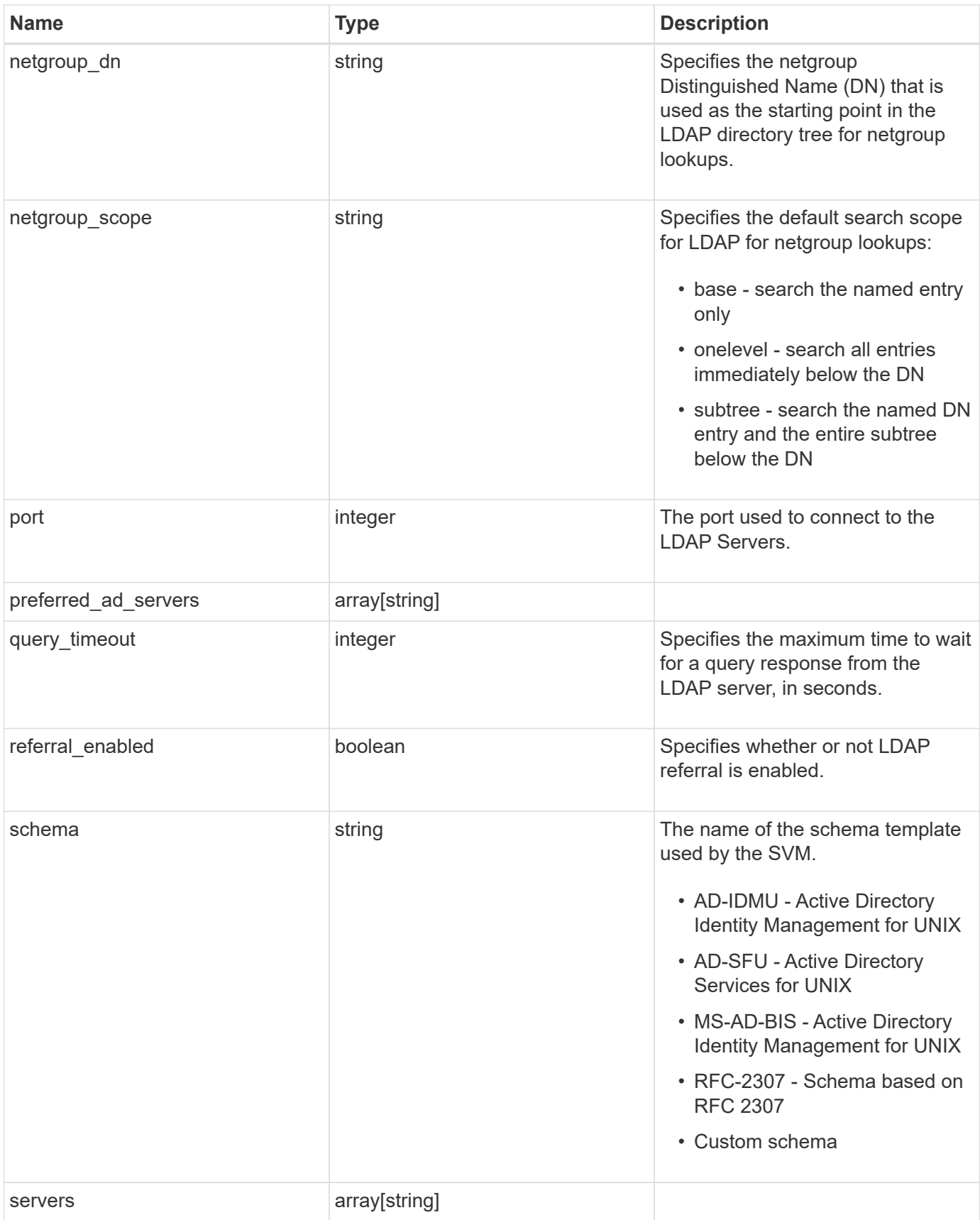

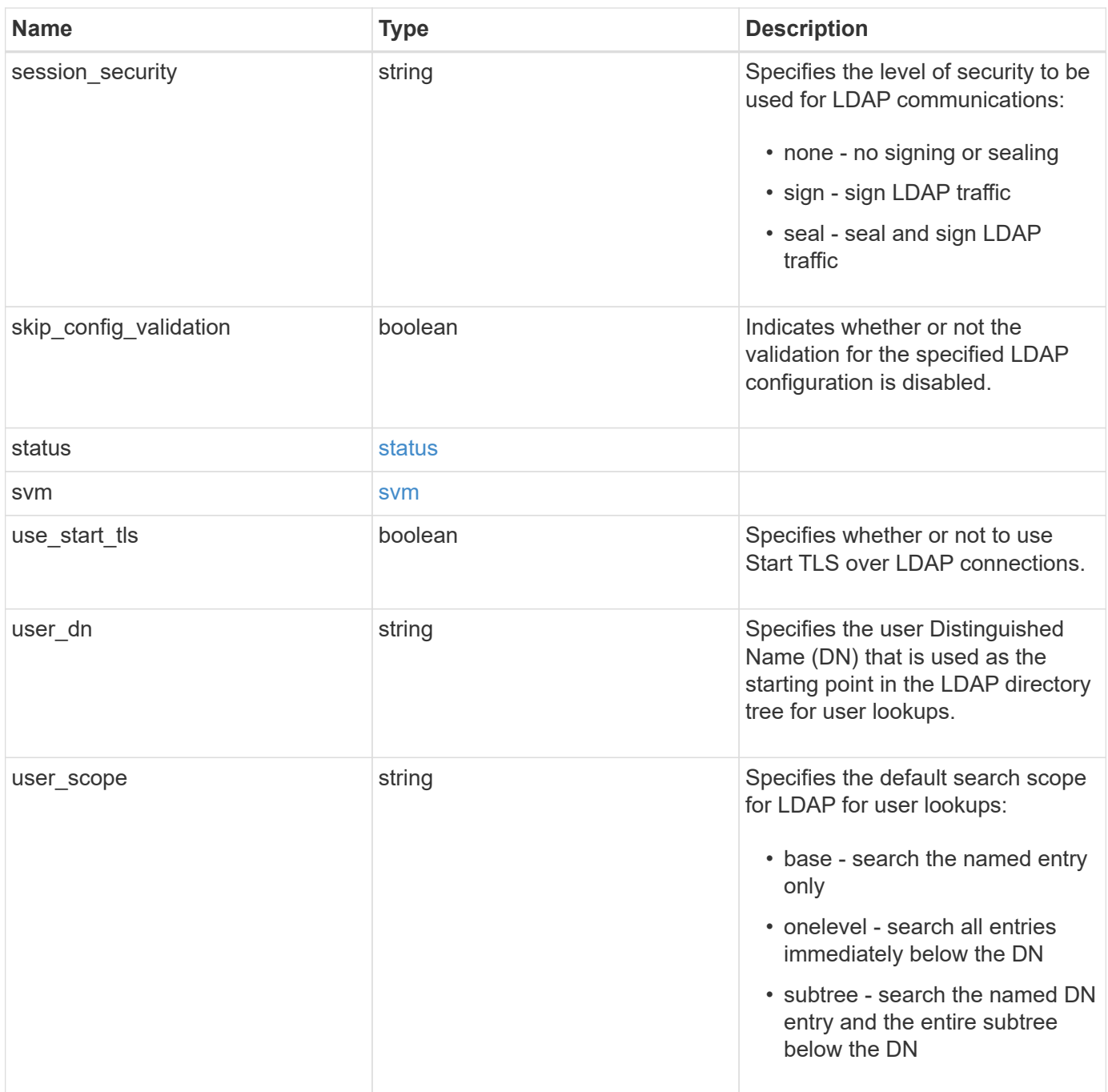

**Example request**

```
{
    "_links": {
      "self": {
        "href": "/api/resourcelink"
     }
    },
  "base scope": "base",
  "group scope": "base",
  "min bind level": "anonymous",
  "netgroup byhost scope": "base",
  "netgroup scope": "base",
    "port": "389",
    "preferred_ad_servers": {
    },
    "servers": {
    },
  "session security": "none",
    "status": {
     "code": "65537300",
   "dn_message": {
     },
     "state": "up"
    },
    "svm": {
     "_links": {
       "self": {
          "href": "/api/resourcelink"
       }
      },
    "name": "svm1",
     "uuid": "02c9e252-41be-11e9-81d5-00a0986138f7"
    },
  "user scope": "base"
}
```
#### **Response**

Status: 200, Ok

Status: Default

# ONTAP Error Response Codes

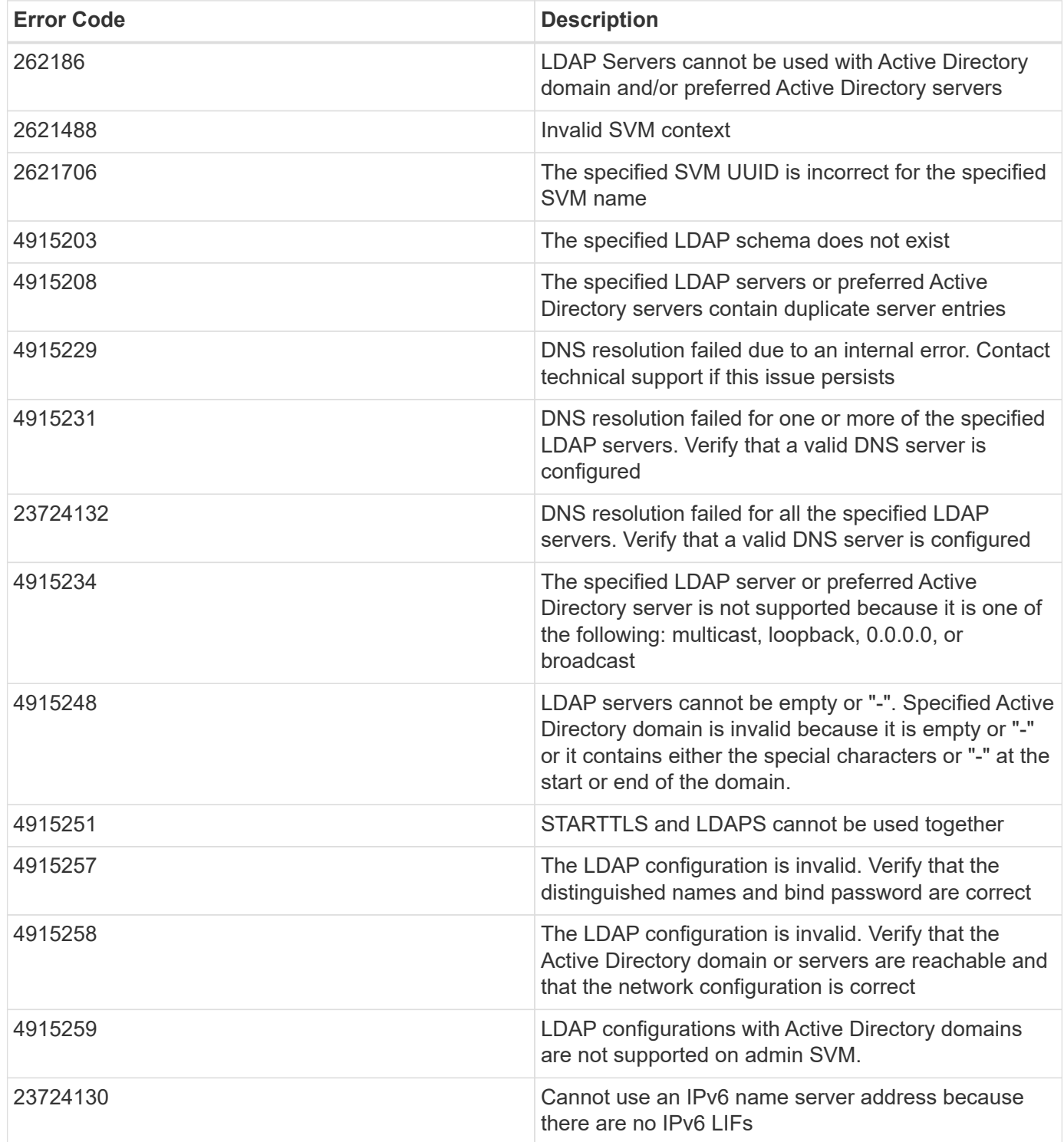

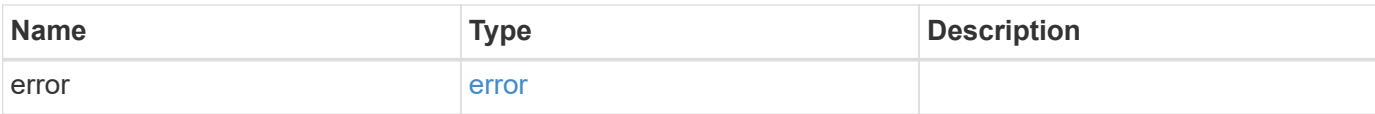

### **Example error**

```
{
   "error": {
     "arguments": {
       "code": "string",
       "message": "string"
      },
      "code": "4",
     "message": "entry doesn't exist",
     "target": "uuid"
   }
}
```
#### **Definitions**

#### **See Definitions**

href

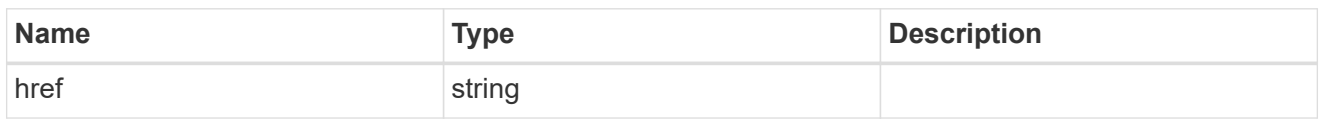

\_links

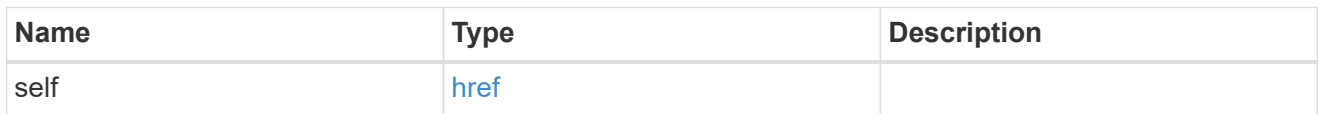

### status

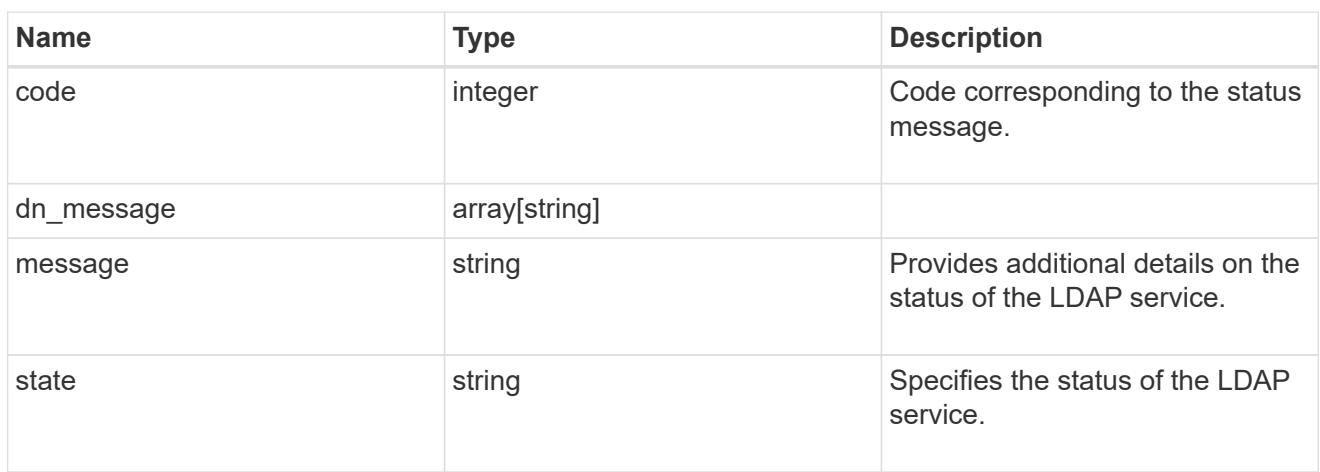

#### svm

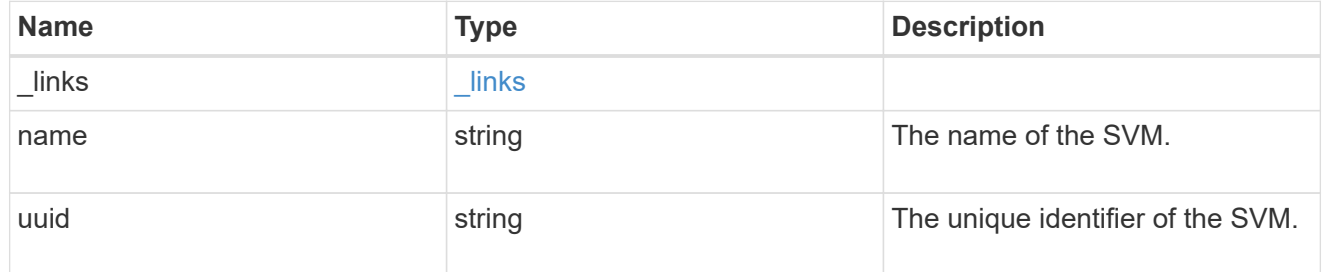

# ldap\_service

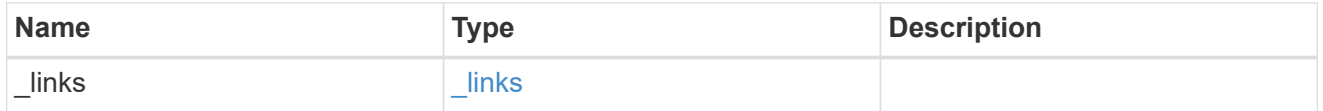

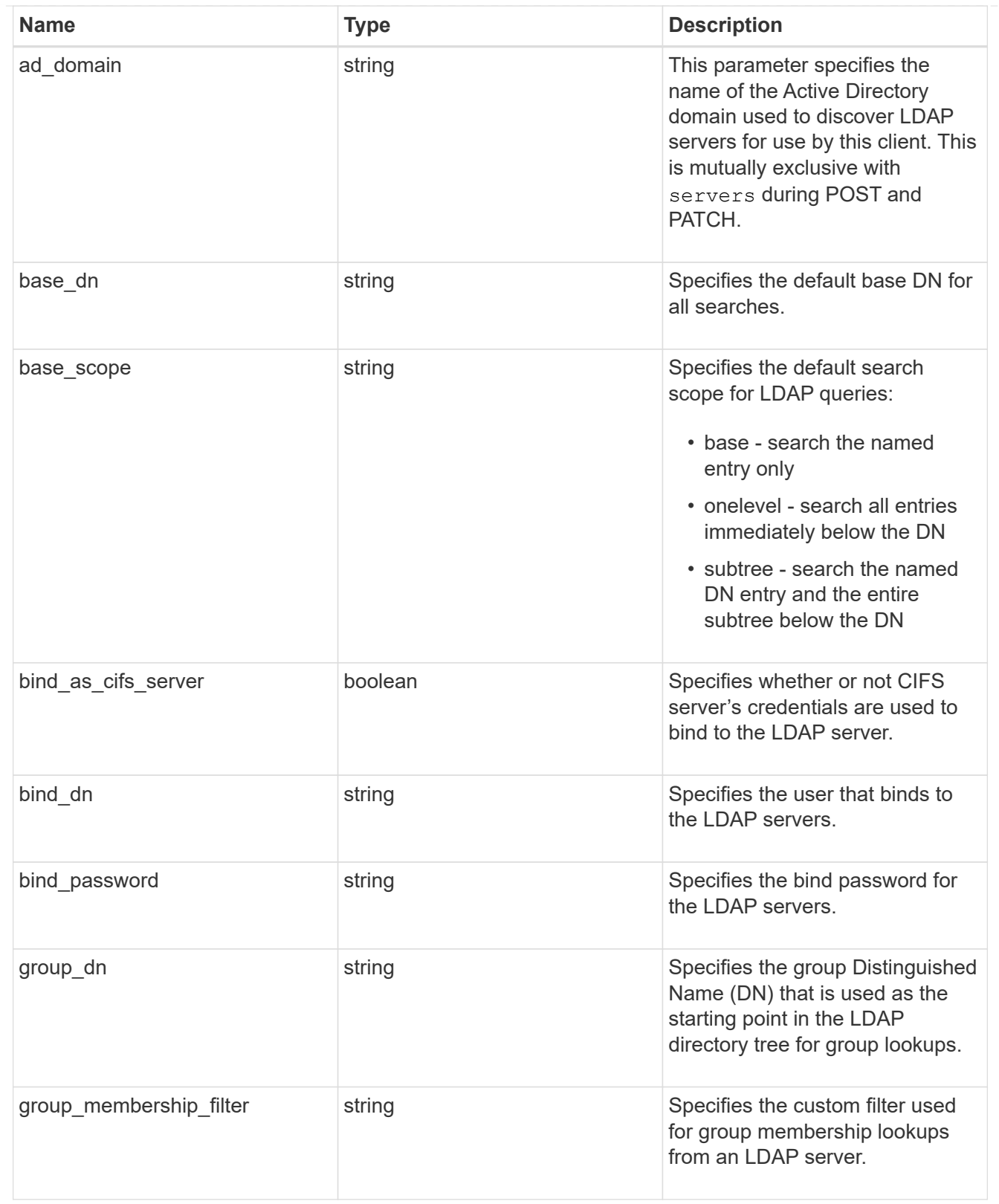

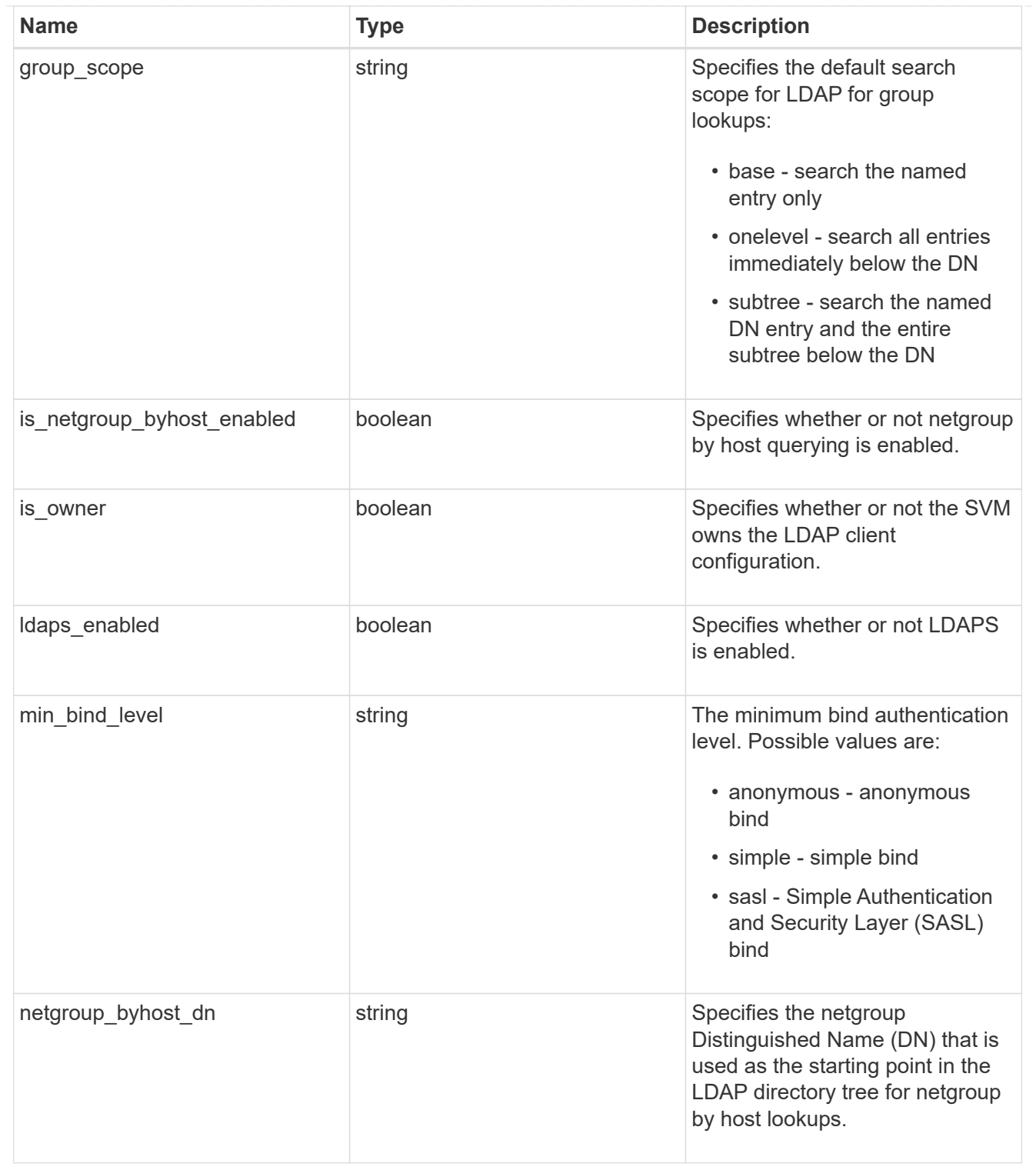

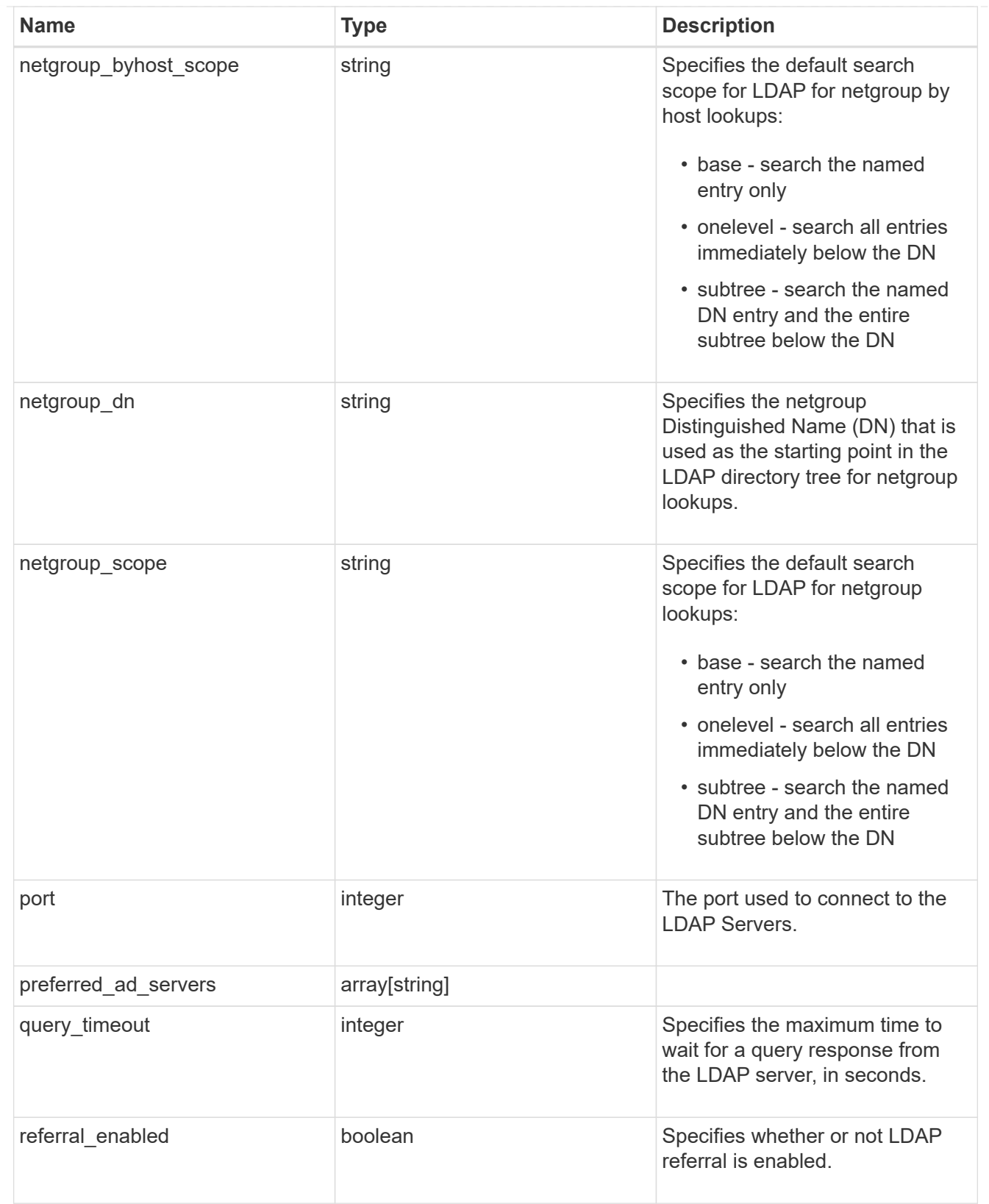

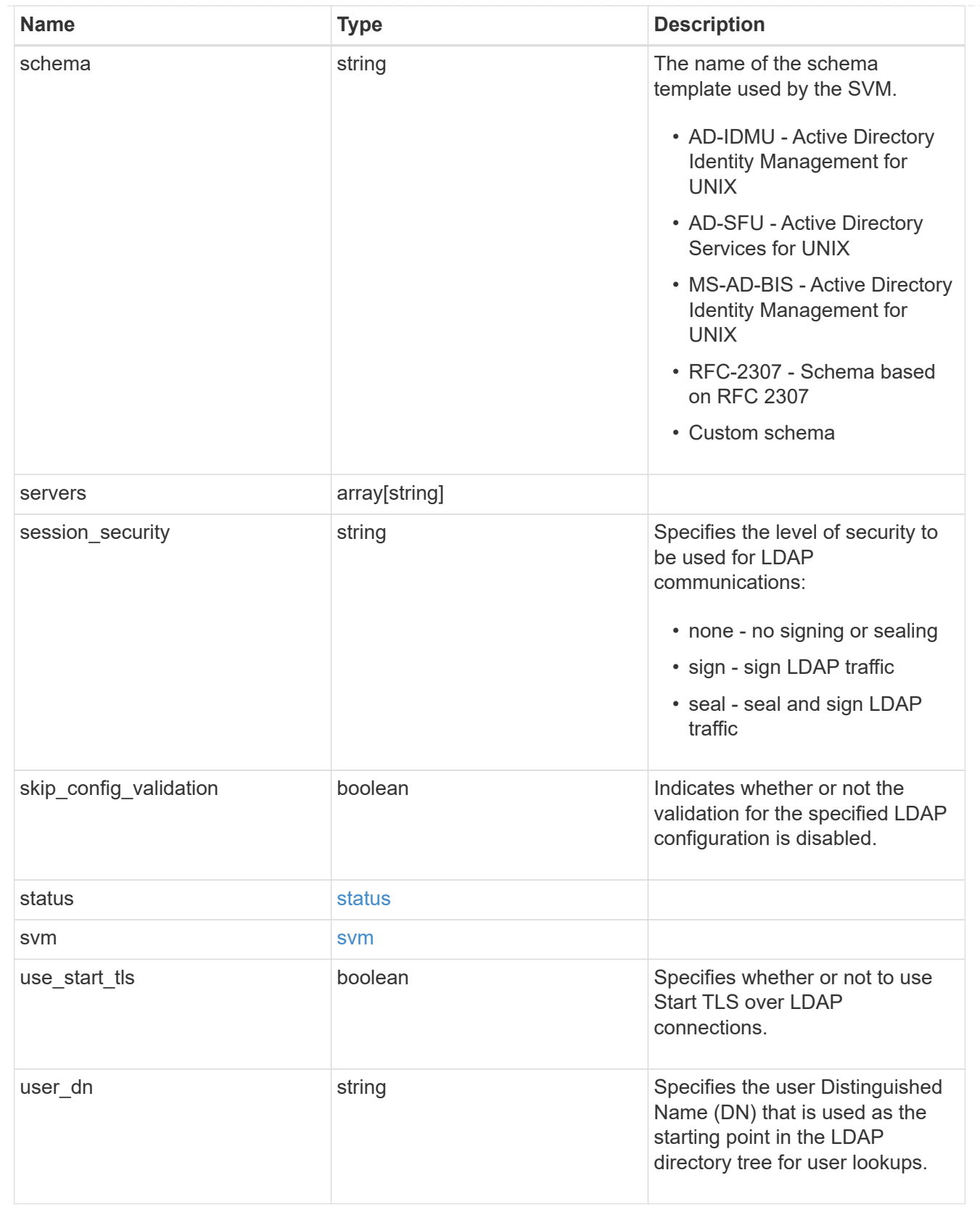

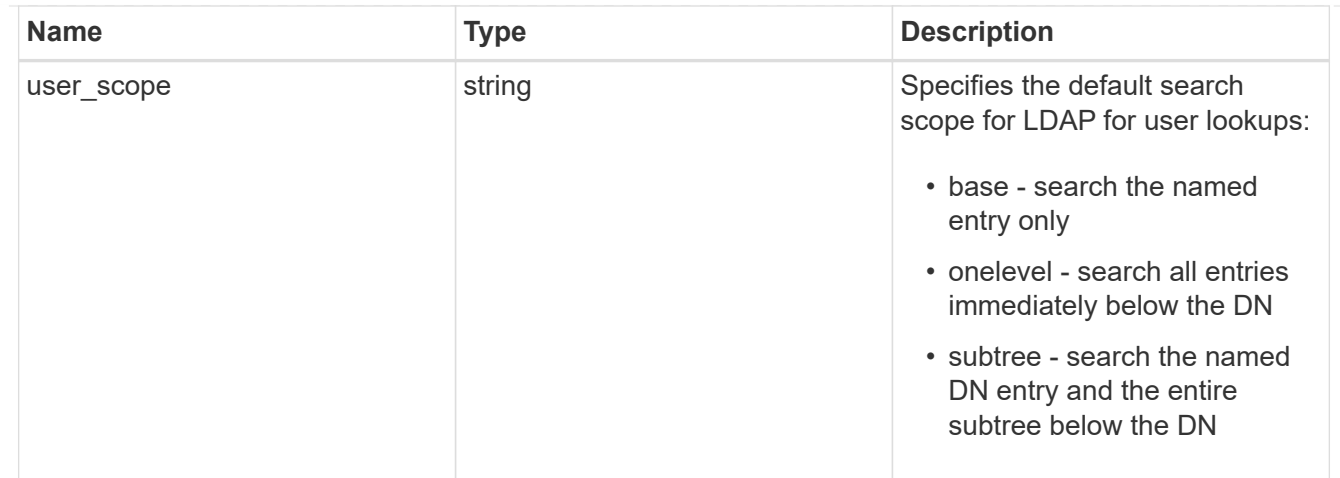

#### error\_arguments

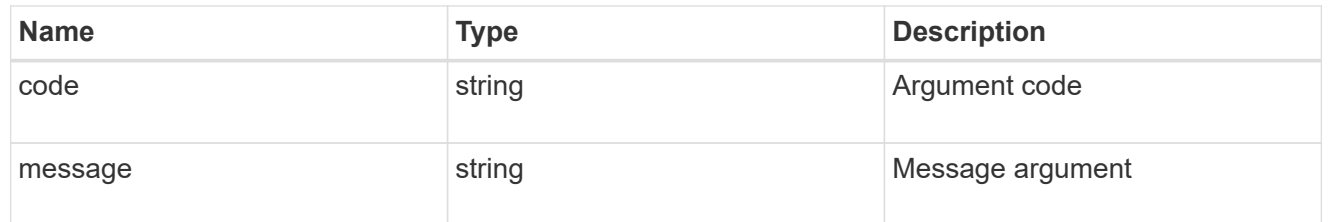

#### error

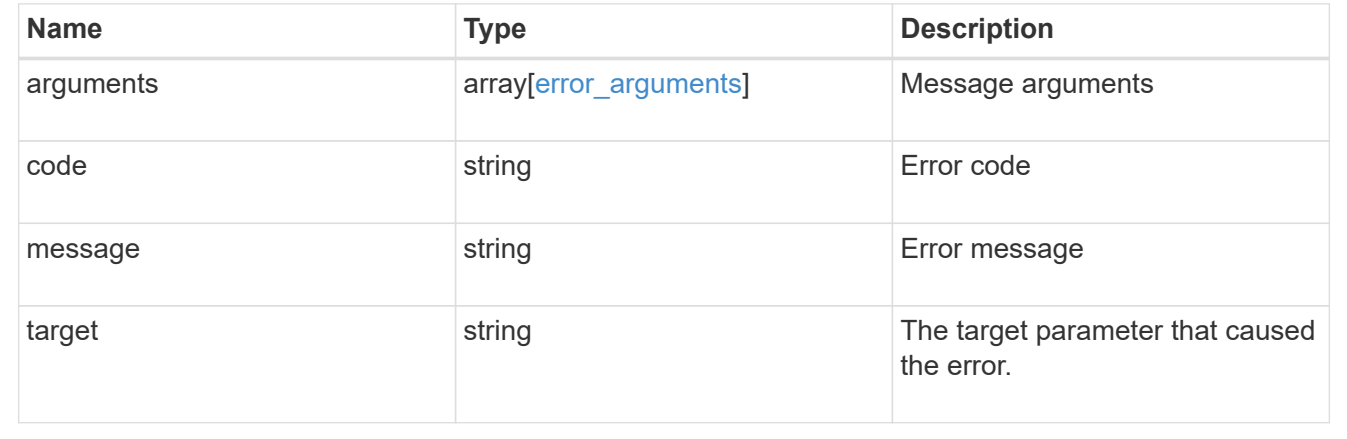

# **Manage name mappings for SVMs**

# **Name-services name-mappings endpoint overview**

#### **Overview**

Name mapping is used to map CIFS identities to UNIX identities, Kerberos identities to UNIX identities, and UNIX identities to CIFS identities. It needs this information to obtain user credentials and provide proper file access regardless of whether they are connecting from an NFS client or a CIFS client.

The system keeps a set of conversion rules for each Storage Virtual Machine (SVM). Each rule consists of two pieces: a pattern and a replacement. Conversions start at the beginning of the appropriate list and perform a substitution based on the first matching rule. The pattern is a UNIX-style regular expression. The replacement

is a string containing escape sequences representing subexpressions from the pattern, as in the UNIX sed program.

Name mappings are applied in the order in which they occur in the priority list; for example, a name mapping that occurs at position 2 in the priority list is applied before a name mapping that occurs at position 3. Each mapping direction (Kerberos-to-UNIX, Windows-to-UNIX, and UNIX-to-Windows) has its own priority list. You are prevented from creating two name mappings with the same pattern.

#### **Examples**

#### **Creating a name-mapping with client\_match as the ip-address**

Use the following API to create a name-mapping. Note the *return\_records=true* query parameter is used to obtain the newly created entry in the response.

```
# The API:
POST /api//name-services/name-mappings
# The call:
curl -X POST "https://<mgmt-ip>/api/name-services/name-
mappings?return_records=true" -H "accept: application/json" -H "Content-
Type: application/json" -d "{ \"client match\": \"10.254.101.111/28\",
\"direction\": \"win_unix\", \"index\": 1, \"pattern\":
\"ENGCIFS_AD_USER\", \"replacement\": \"unix_user1\", \"svm\": { \"name\":
\"vs1\", \"uuid\": \"f71d3640-0226-11e9-8526-000c290a8c4b\" }}"
# The response:
{
"num records": 1,
"records": [
    {
      "svm": {
        "uuid": "f71d3640-0226-11e9-8526-000c290a8c4b",
        "name": "vs1"
      },
    "direction": "win unix",
      "index": 1,
      "pattern": "ENGCIFS_AD_USER",
      "replacement": "unix_user1",
      "client_match": "10.254.101.111/28"
    }
]
}
```
#### **Creating a name-mapping with client\_match as the hostname**

Use the following API to create a name-mapping. Note the *return\_records=true* query parameter is used to obtain the newly created entry in the response.

```
# The API:
POST /api//name-services/name-mappings
# The call:
curl -X POST "https://<mgmt-ip>/api/name-services/name-
mappings?return records=true" -H "accept: application/json" -H "Content-
Type: applicatio/json" -d "{ \"client match\": \"google.com\",
\"direction\": \"win_unix\", \"index\": 2, \"pattern\":
\"ENGCIFS AD USER\", \"replacement\": \"unix user1\", \"svm\": { \"name\":
\"vs1\", \"uuid\": \"f71d3640-0226-11e9-8526-000c290a8c4b\" }}"
# The response:
{
"num records": 1,
"records": [
    {
      "svm": {
        "uuid": "f71d3640-0226-11e9-8526-000c290a8c4b",
        "name": "vs1"
      },
    "direction": "win unix",
      "index": 2,
      "pattern": "ENGCIFS_AD_USER",
      "replacement": "unix_user1",
    "client match": "google.com"
   }
\lceil}
```
**Retrieving all name-mapping configurations for all SVMs in the cluster**

```
# The API:
GET /api/name-services/name-mappings
# The call:
curl -X GET "https://<mgmt-ip>/api/name-services/name-
mappings?fields=*&return_records=true&return_timeout=15" -H "accept:
application/json"
# The response:
{
"records": [
    {
      "svm": {
        "uuid": "f71d3640-0226-11e9-8526-000c290a8c4b",
        "name": "vs1"
      },
    "direction": "win unix",
      "index": 1,
      "pattern": "ENGCIFS_AD_USER",
      "replacement": "unix_user1",
      "client_match": "10.254.101.111/28"
    },
    {
      "svm": {
        "uuid": "f71d3640-0226-11e9-8526-000c290a8c4b",
        "name": "vs1"
      },
    "direction": "win unix",
      "index": 2,
      "pattern": "ENGCIFS_AD_USER",
      "replacement": "unix_user1",
      "client_match": "google.com"
   }
\frac{1}{\sqrt{2}}"num_records": 2
}
```
**Retrieving a name-mapping configuration for a specific SVM, and for the specified direction and index**

```
# The API:
GET /api/name-services/name-mappings/{svm.uuid}/{direction}/{index}
# The call:
curl -X GET "https://<mgmt-ip>/api/name-services/name-mappings/f71d3640-
0226-11e9-8526-000c290a8c4b/win_unix/1" -H "accept: application/json"
# The response:
{
"svm": {
    "uuid": "f71d3640-0226-11e9-8526-000c290a8c4b",
   "name": "vs1"
},
"direction": "win unix",
"index": 1,
"pattern": "ENGCIFS_AD_USER",
"replacement": "unix_user1",
"client_match": "10.254.101.111/28"
}
```
#### **Updating a specific name-mapping configuration**

```
# The API:
PATCH /api//name-services/name-mappings/{svm.uuid}/{direction}/{index}
# The call:
curl -X PATCH "https://<mgmt-ip>/api/name-services/name-mappings/f71d3640-
0226-11e9-8526-000c290a8c4b/win unix/1" -H "accept: application/json" -H
"Content-Type: application/json" -d "{ \"client_match\":
\"10.254.101.222/28\", \"pattern\": \"ENGCIFS LOCAL USER\",
\"replacement\": \"pcuser\"}"
# swapping a specified namemapping entry by index
curl -X PATCH "https://<mgmt-ip>/api/name-services/name-mappings/f71d3640-
0226-11e9-8526-000c290a8c4b/win-unix/3?new_index=1" -H "accept:
application/json" -H "Content-Type: application/json" -d "{ \"pattern\":
\"ENGCIFS_AD_USER\", \"replacement\": \"unix_user1\"}"
```

```
# The API:
DELETE /api/name-services/name-mappings/{svm.uuid}/{direction}/{index}
# The call:
curl -X DELETE "https://<mgmt-ip>/api/name-services/name-
mappings/f71d3640-0226-11e9-8526-000c290a8c4b/win_unix/1" -H "accept:
application/json"
```
# **Retrieve hostname mapping for all SVMs**

GET /name-services/name-mappings

#### **Introduced In:** 9.6

Retrieves the name mapping configuration for all SVMs.

#### **Related ONTAP commands**

• vserver name-mapping show

#### **Learn more**

• [DOC /name-services/name-mappings](https://docs.netapp.com/us-en/ontap-restapi-991/{relative_path}name-services_name-mappings_endpoint_overview.html)

#### **Parameters**

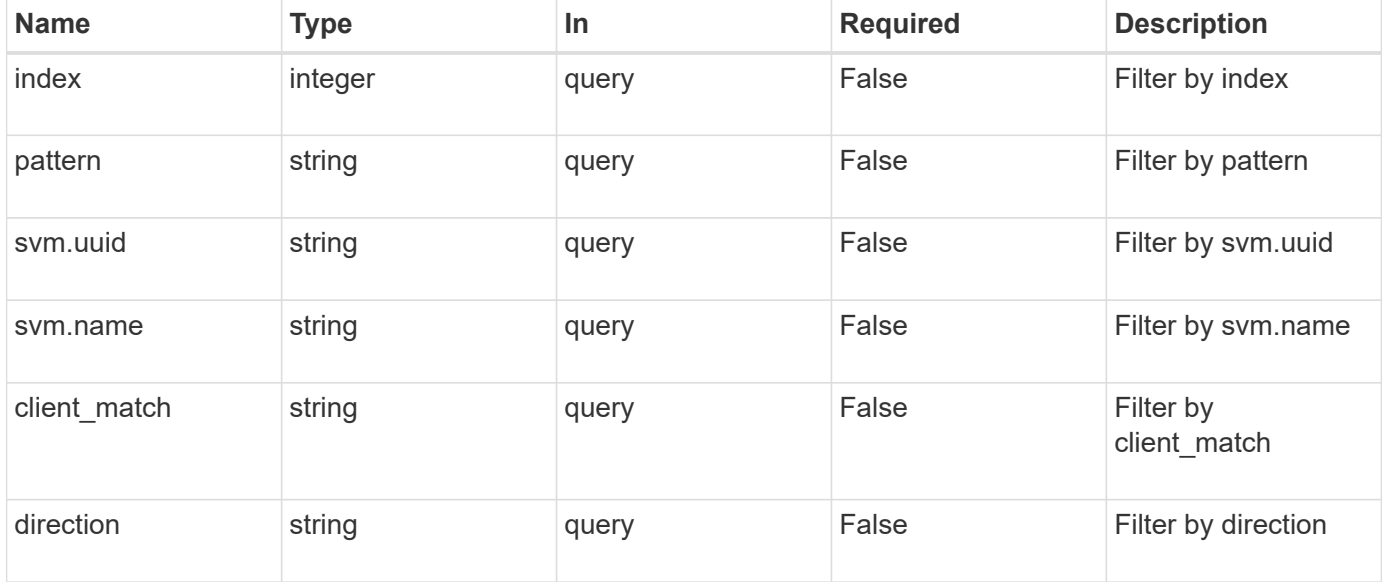

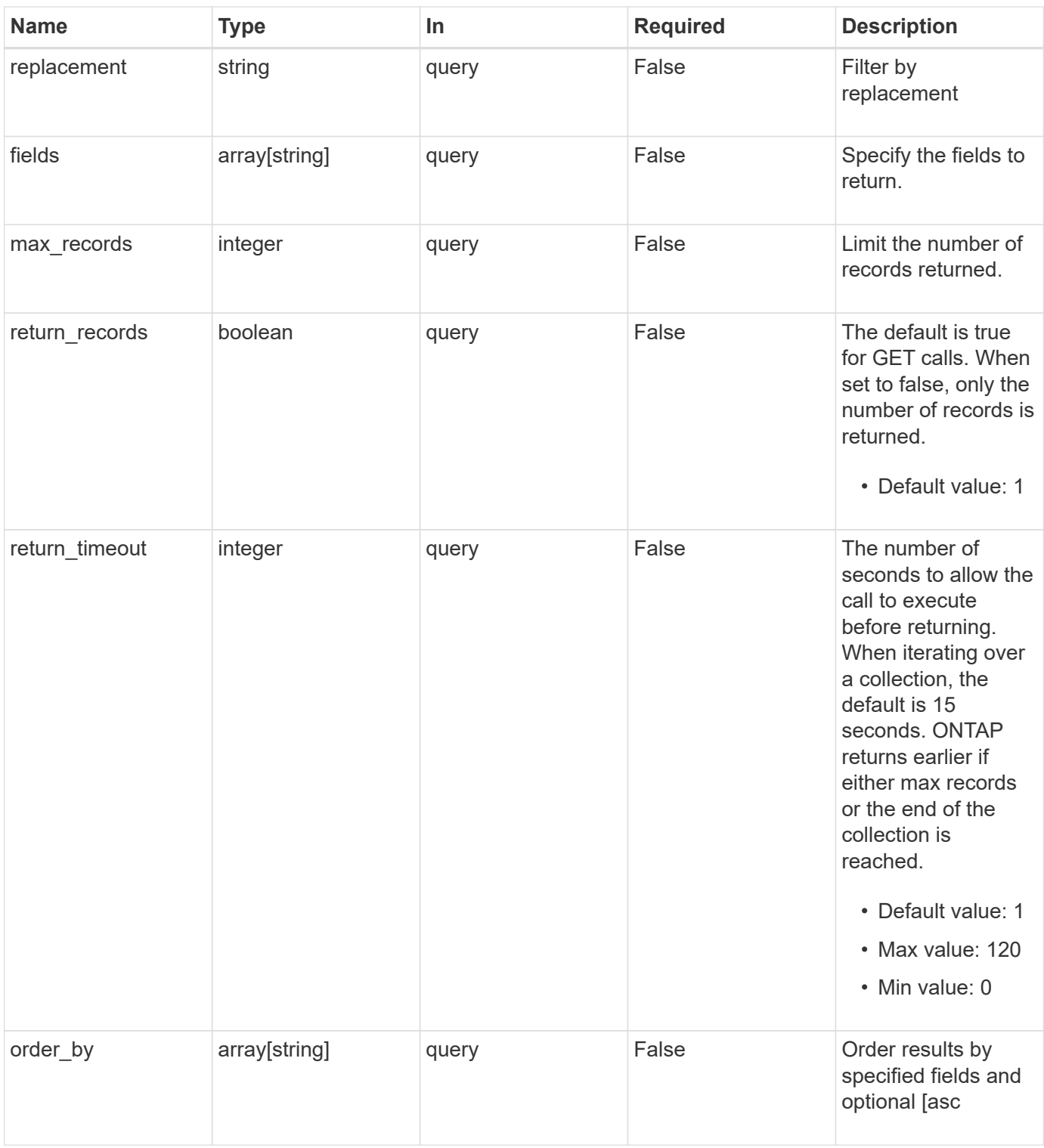

# **Response**

Status: 200, Ok

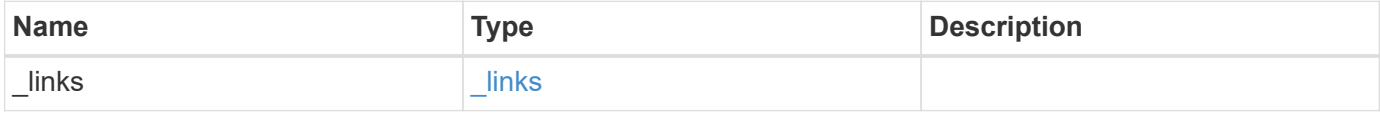

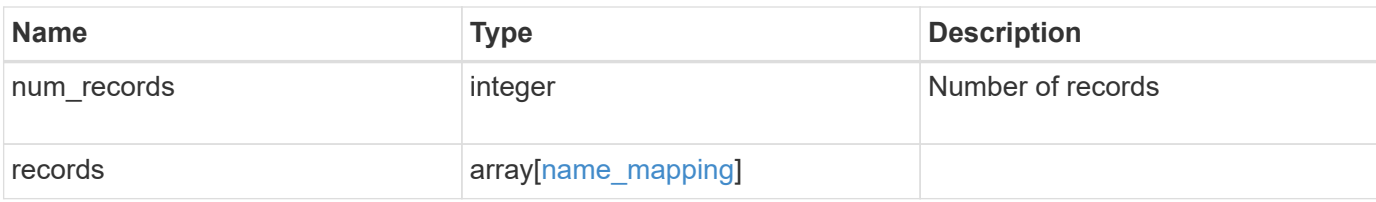

#### **Example response**

```
{
  " links": {
      "next": {
        "href": "/api/resourcelink"
      },
      "self": {
       "href": "/api/resourcelink"
      }
    },
    "records": {
      "_links": {
        "self": {
         "href": "/api/resourcelink"
       }
      },
    "client match": "10.254.101.111/28",
    "direction": "win unix",
      "index": "1",
      "pattern": "ENGCIFS_AD_USER",
      "replacement": "unix_user1",
      "svm": {
      " links": {
          "self": {
            "href": "/api/resourcelink"
          }
        },
      "name": "svm1",
        "uuid": "02c9e252-41be-11e9-81d5-00a0986138f7"
      }
    }
}
```
#### **Error**

Status: Default, Error

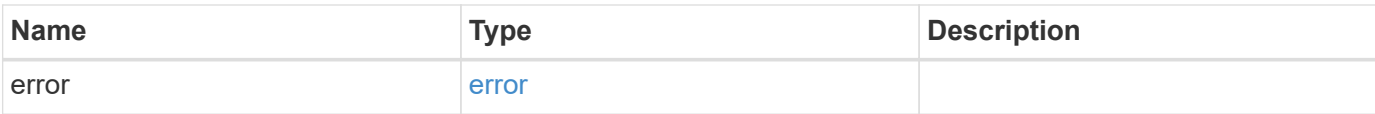

### **Example error**

```
{
   "error": {
     "arguments": {
       "code": "string",
       "message": "string"
      },
      "code": "4",
     "message": "entry doesn't exist",
     "target": "uuid"
   }
}
```
#### **Definitions**

#### **See Definitions**

href

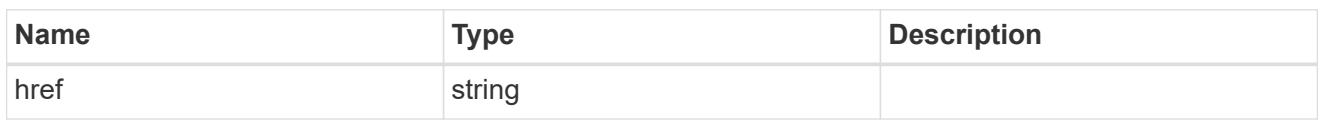

\_links

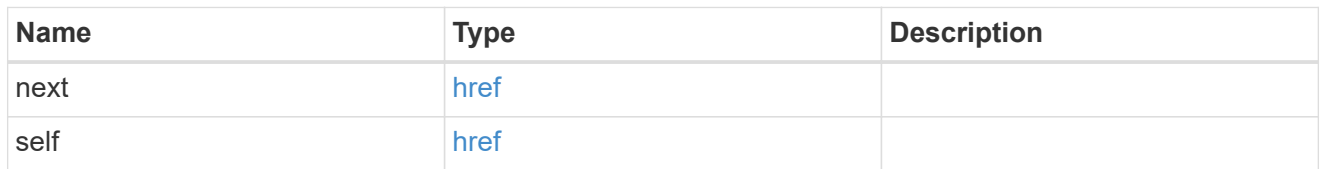

\_links

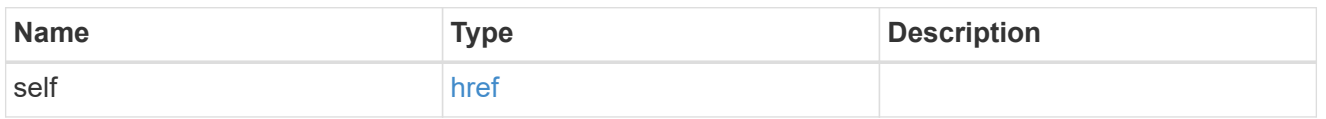

svm

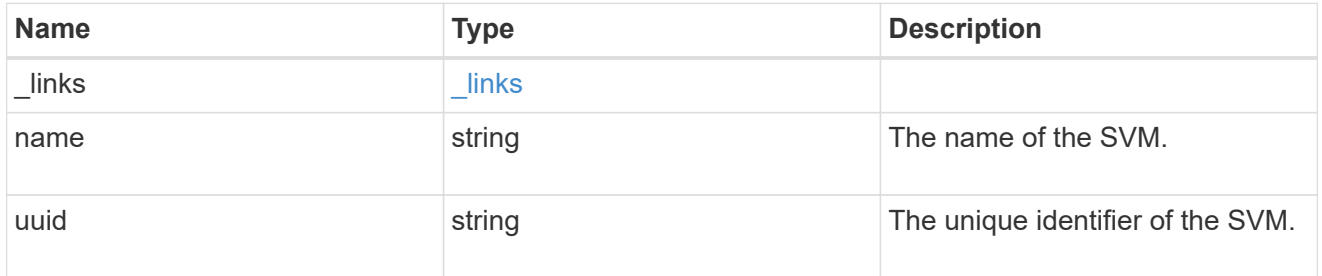

name\_mapping

Name mapping is used to map CIFS identities to UNIX identities, Kerberos identities to UNIX identities, and UNIX identities to CIFS identities. It needs this information to obtain user credentials and provide proper file access regardless of whether they are connecting from an NFS client or a CIFS client.

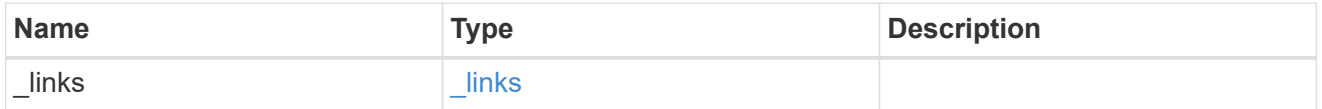

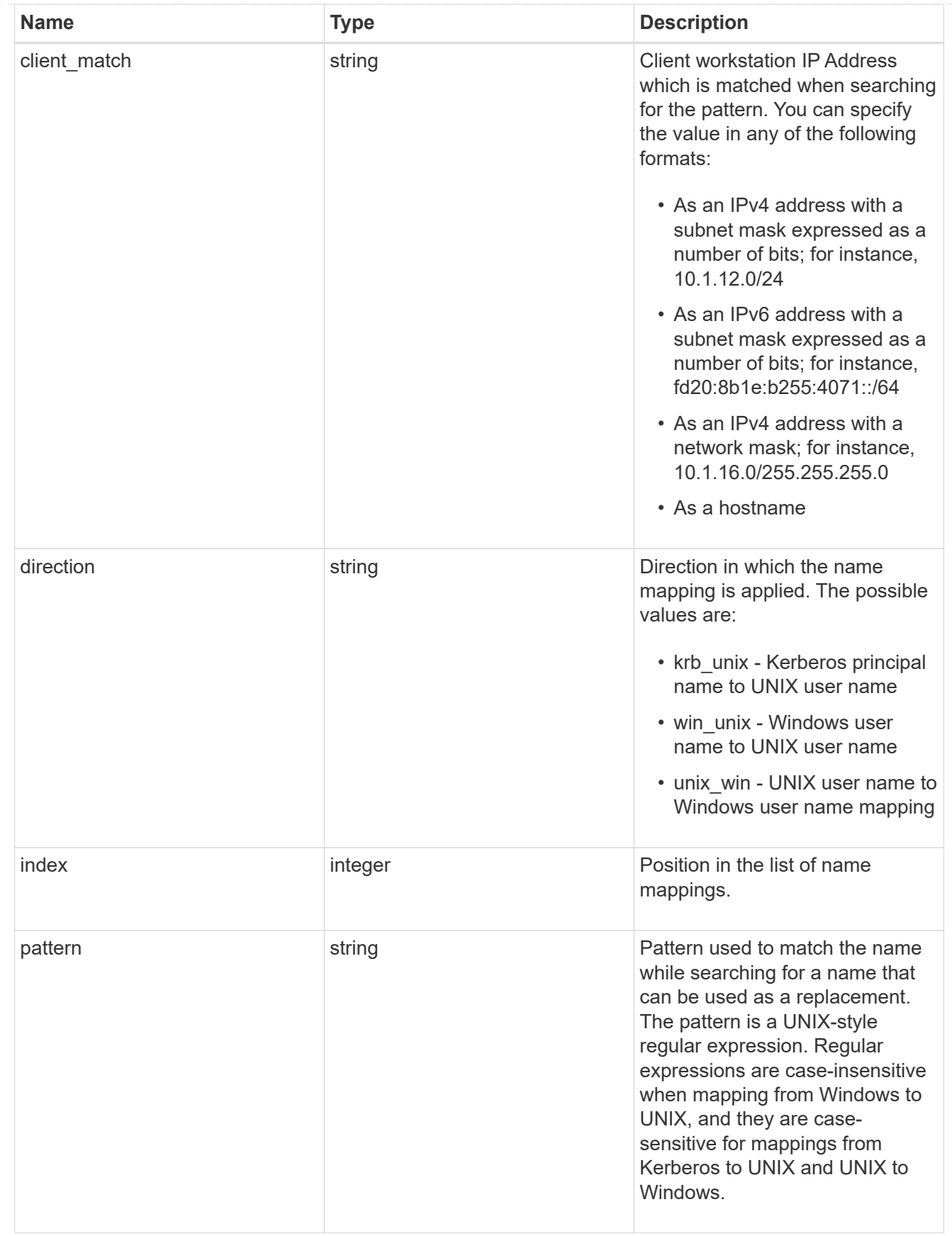

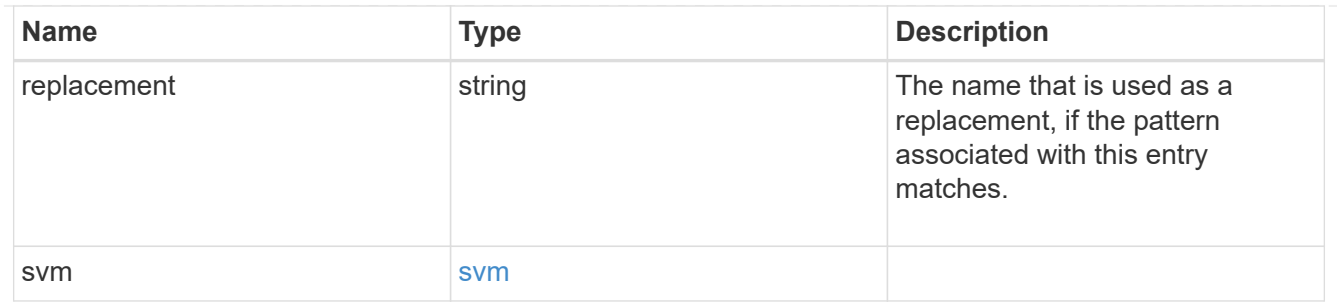

#### error\_arguments

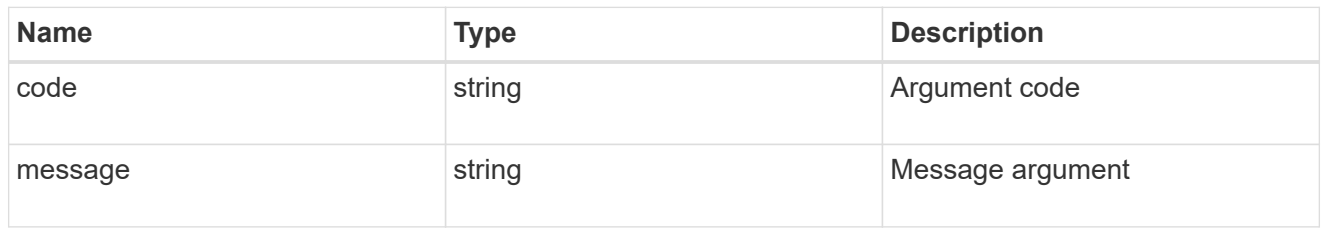

error

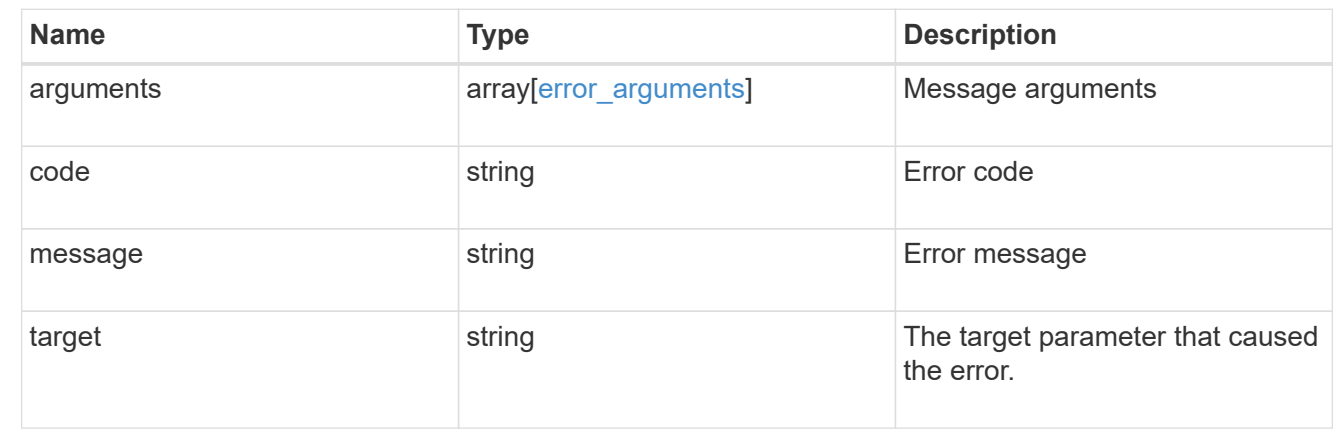

# **Create hostname mappings for an SVM**

POST /name-services/name-mappings

#### **Introduced In:** 9.6

Creates name mappings for an SVM.

#### **Required properties**

- svm.uuid or svm.name Existing SVM in which to create the name mapping.
- index Name mapping's position in the priority list.
- direction Direction of the name mapping.
- pattern Pattern to match to. Maximum length is 256 characters.
- replacement Replacement pattern to match to. Maximum length is 256 characters.

### **Recommended optional properties**

• client match - Hostname or IP address added to match the pattern to the client's workstation IP address.

#### **Related ONTAP commands**

- vserver name-mapping create
- vserver name-mapping insert

#### **Learn more**

• [DOC /name-services/name-mappings](https://docs.netapp.com/us-en/ontap-restapi-991/{relative_path}name-services_name-mappings_endpoint_overview.html)

#### **Parameters**

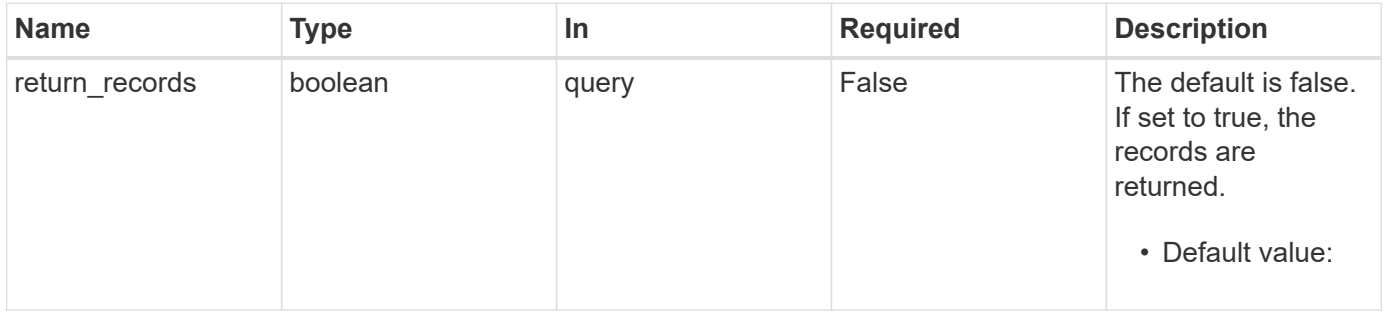

#### **Request Body**

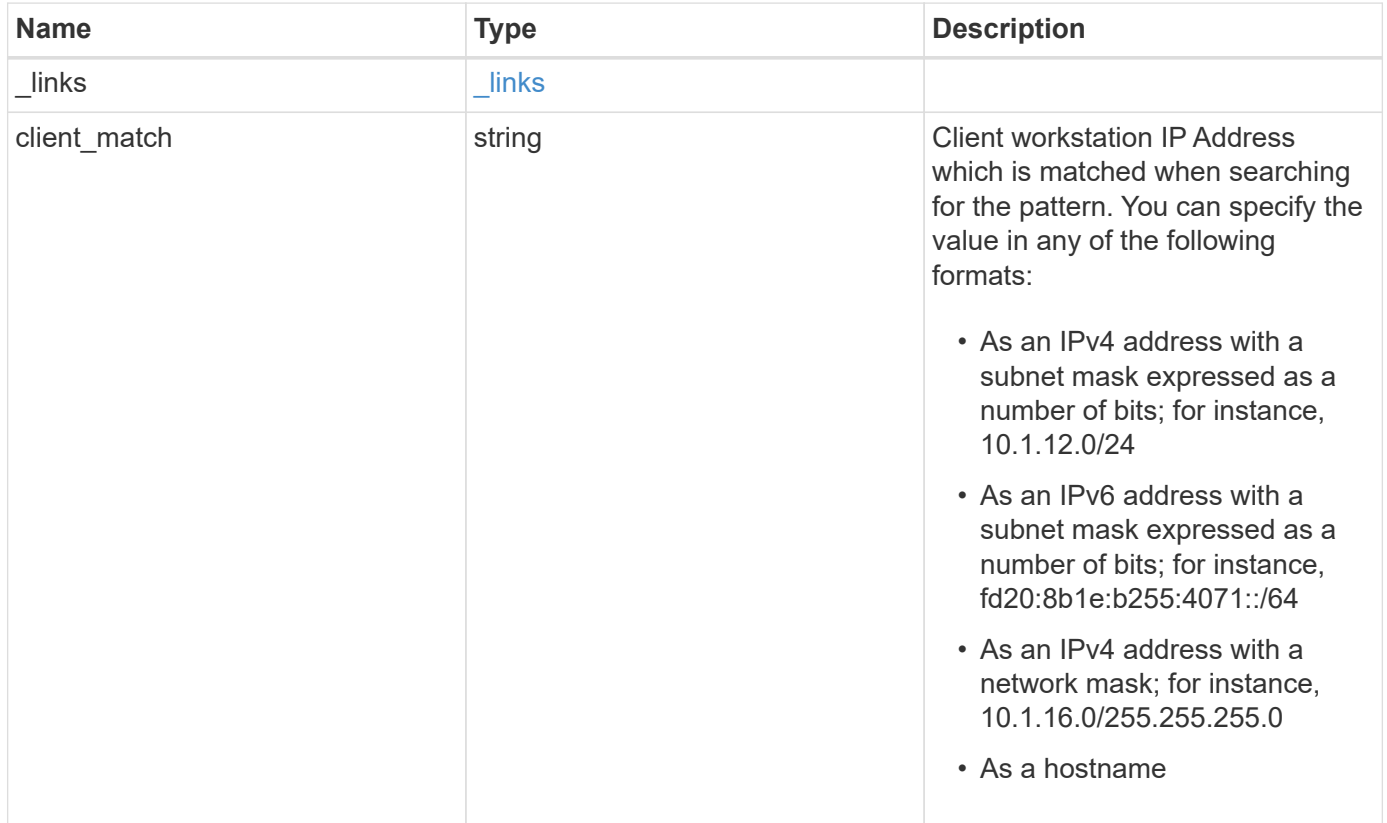

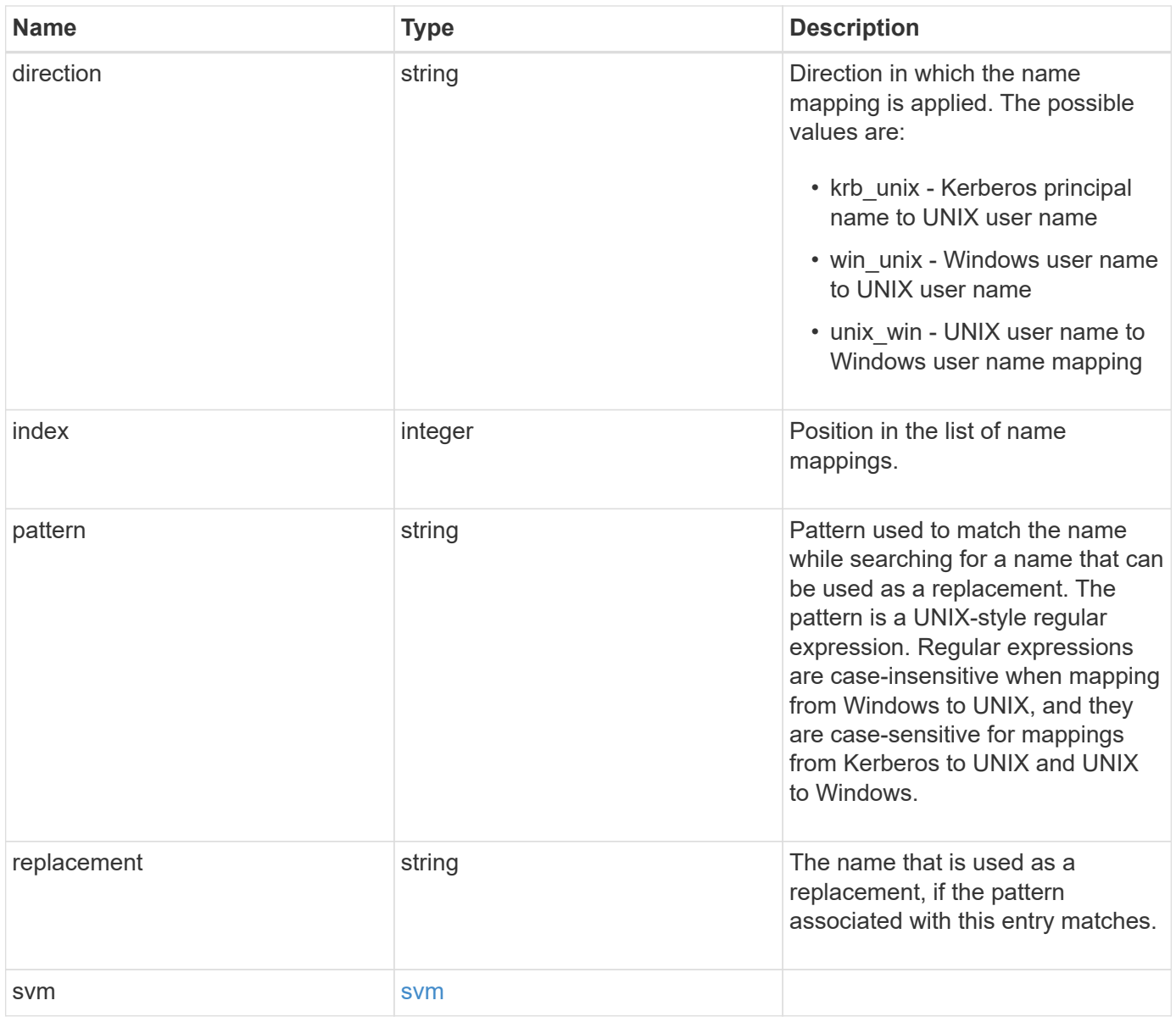

**Example request**

```
{
    "_links": {
      "self": {
        "href": "/api/resourcelink"
     }
    },
  "client match": "10.254.101.111/28",
  "direction": "win unix",
    "index": "1",
    "pattern": "ENGCIFS_AD_USER",
    "replacement": "unix_user1",
    "svm": {
      "_links": {
        "self": {
          "href": "/api/resourcelink"
        }
      },
      "name": "svm1",
      "uuid": "02c9e252-41be-11e9-81d5-00a0986138f7"
   }
}
```
# **Response**

```
Status: 201, Created
```
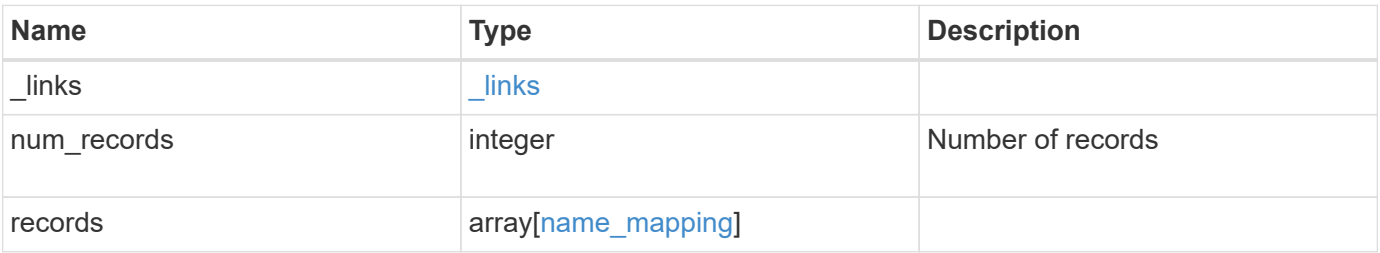

**Example response**

```
{
    "_links": {
      "next": {
        "href": "/api/resourcelink"
      },
      "self": {
       "href": "/api/resourcelink"
      }
    },
    "records": {
      "_links": {
        "self": {
          "href": "/api/resourcelink"
        }
      },
    "client match": "10.254.101.111/28",
    "direction": "win unix",
      "index": "1",
      "pattern": "ENGCIFS_AD_USER",
      "replacement": "unix_user1",
      "svm": {
        "_links": {
          "self": {
            "href": "/api/resourcelink"
          }
        },
        "name": "svm1",
        "uuid": "02c9e252-41be-11e9-81d5-00a0986138f7"
      }
    }
}
```
# **Error**

Status: Default

#### ONTAP Error Response Codes

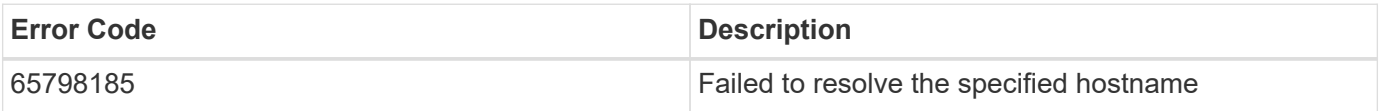

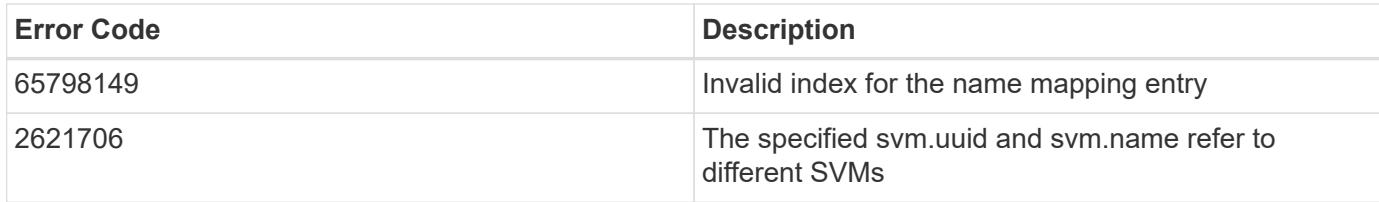

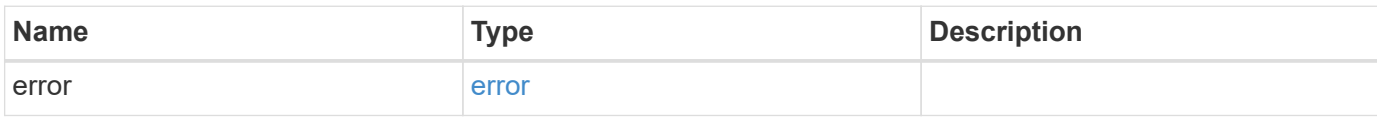

#### **Example error**

```
{
   "error": {
     "arguments": {
       "code": "string",
       "message": "string"
      },
      "code": "4",
      "message": "entry doesn't exist",
      "target": "uuid"
   }
}
```
#### **Definitions**

#### **See Definitions**

href

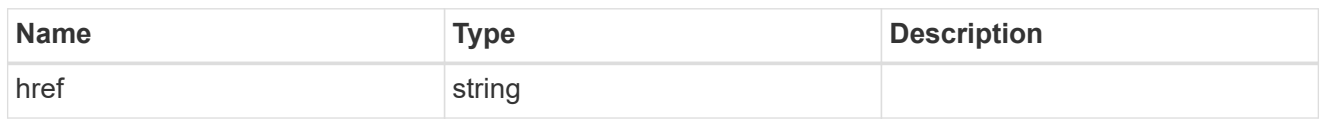

\_links

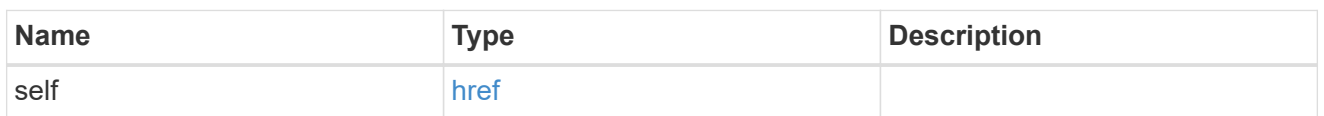

svm

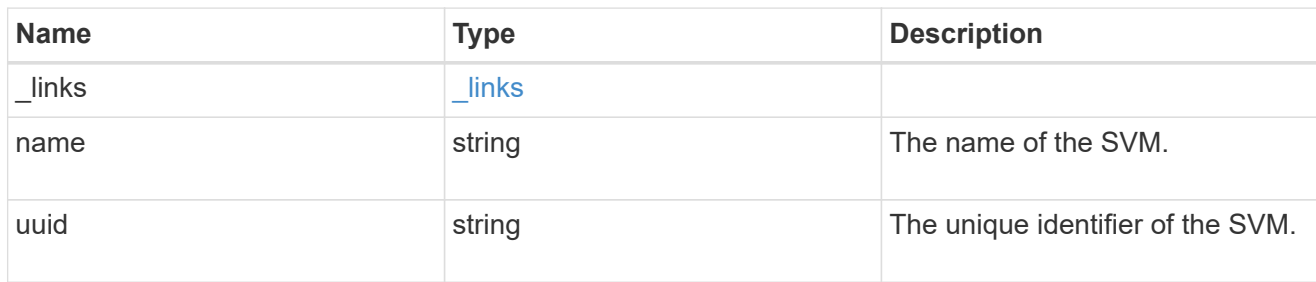

#### name\_mapping

Name mapping is used to map CIFS identities to UNIX identities, Kerberos identities to UNIX identities, and UNIX identities to CIFS identities. It needs this information to obtain user credentials and provide proper file access regardless of whether they are connecting from an NFS client or a CIFS client.

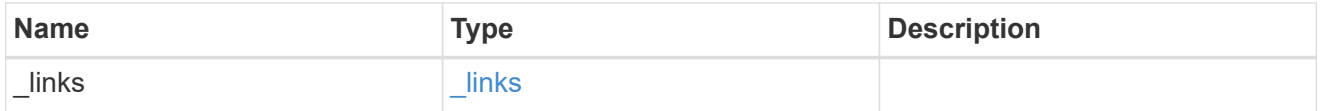

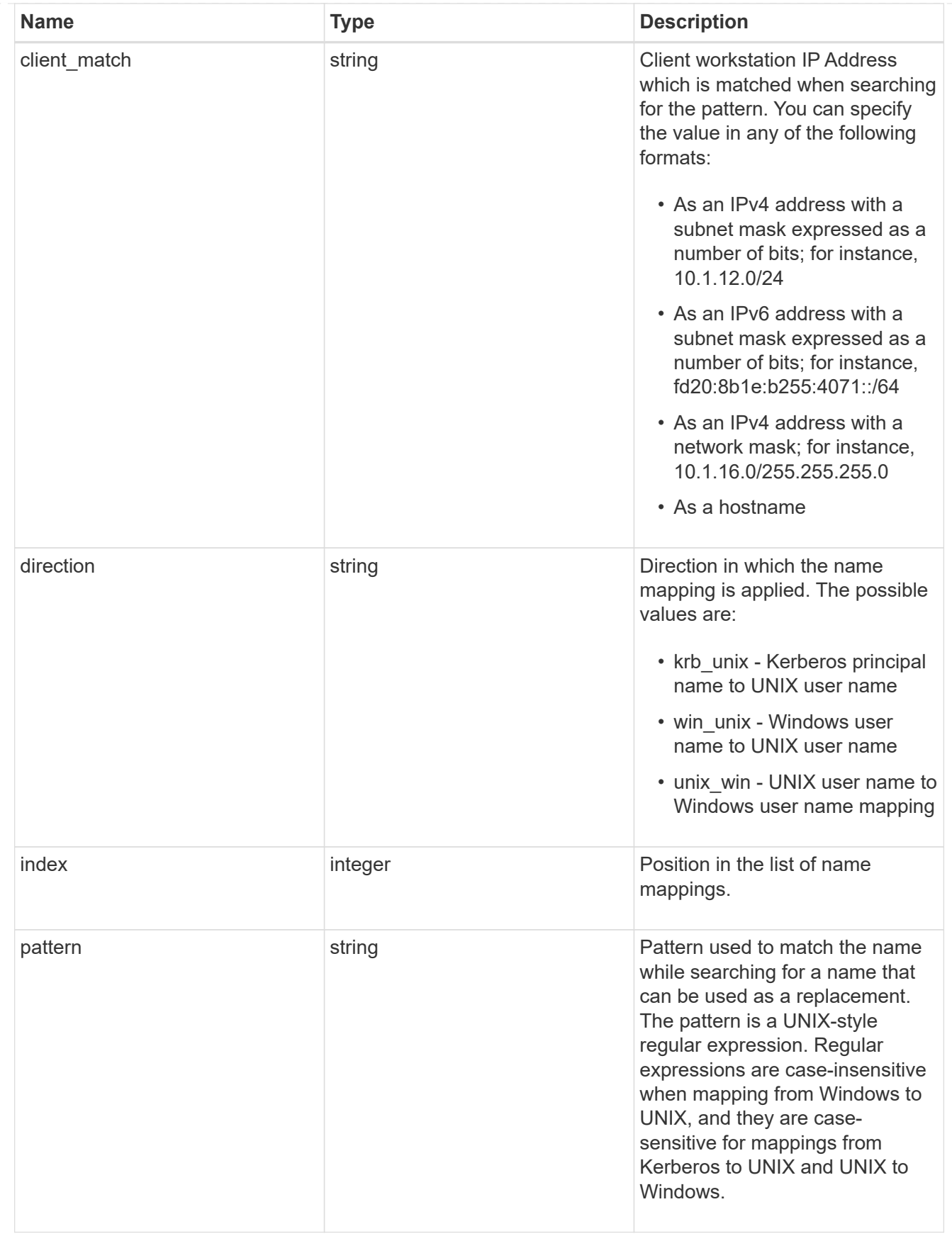

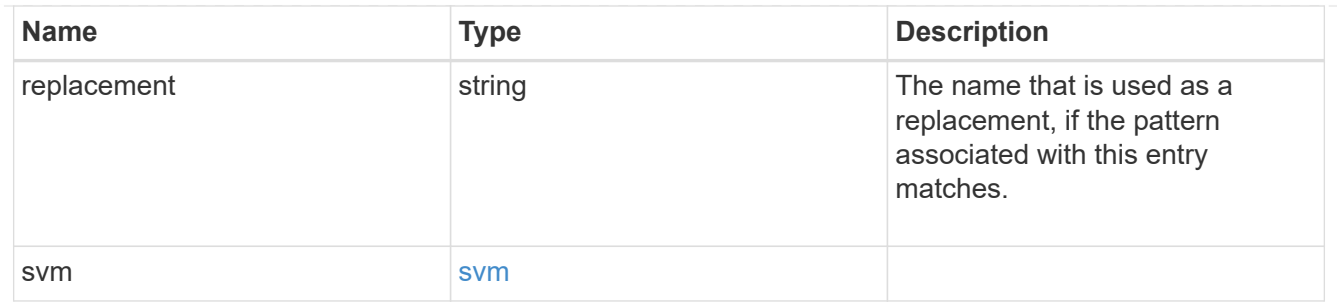

### \_links

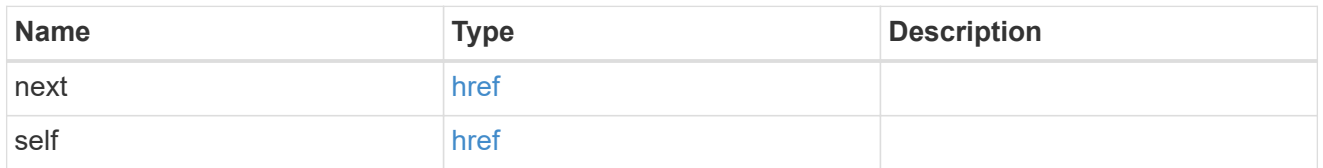

#### error\_arguments

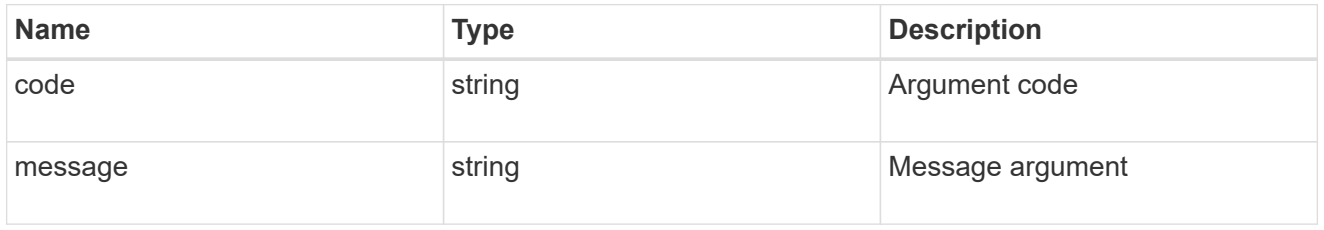

#### error

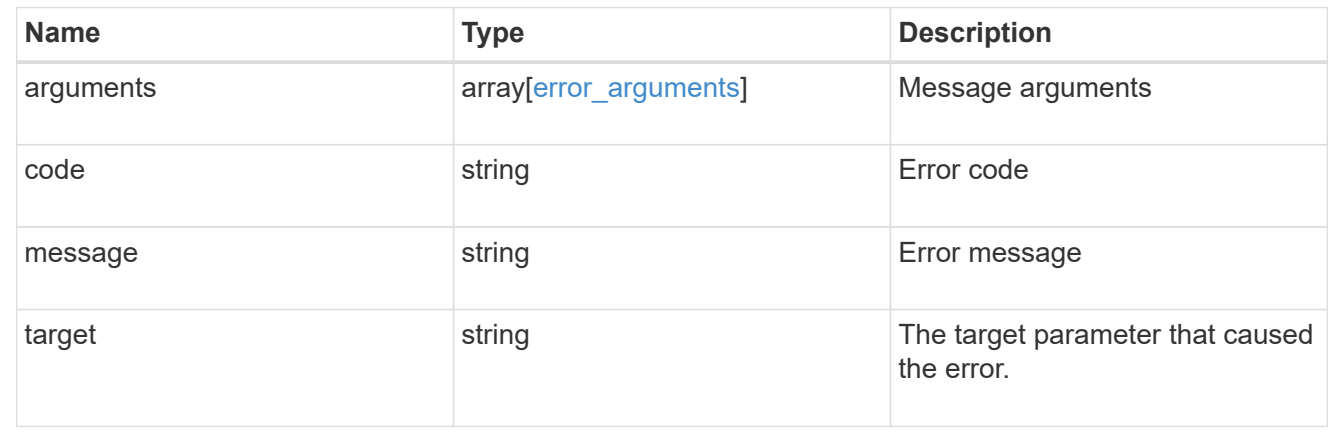

# **Delete the name mapping configuration**

DELETE /name-services/name-mappings/{svm.uuid}/{direction}/{index}

### **Introduced In:** 9.6

Deletes the name mapping configuration.

# **Related ONTAP commands**

• vserver name-mapping delete

#### **Learn more**

• [DOC /name-services/name-mappings](https://docs.netapp.com/us-en/ontap-restapi-991/{relative_path}name-services_name-mappings_endpoint_overview.html)

#### **Parameters**

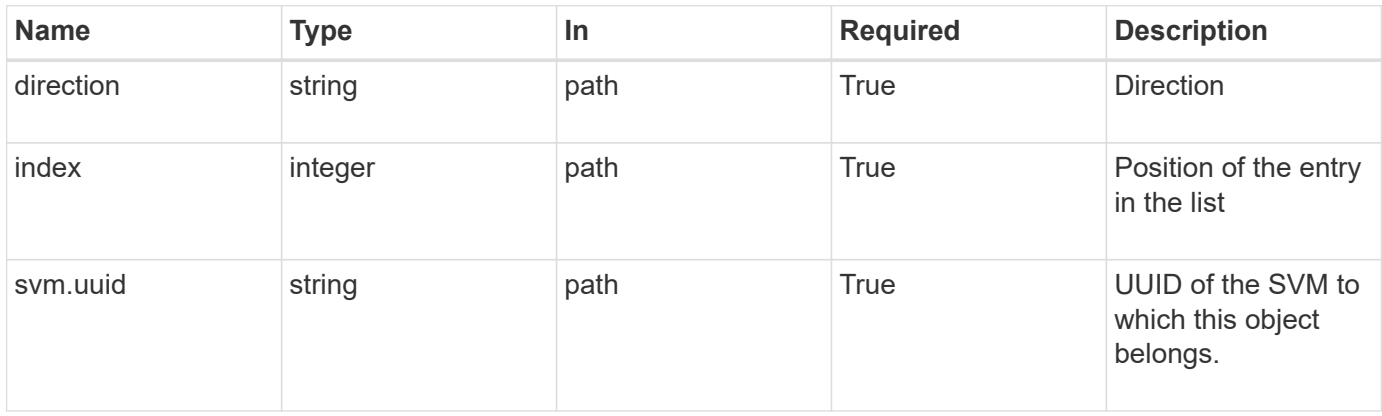

#### **Response**

Status: 200, Ok

#### **Error**

```
Status: Default, Error
```
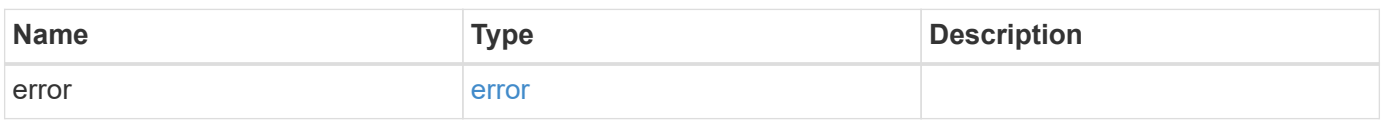

### **Example error**

```
{
   "error": {
      "arguments": {
       "code": "string",
       "message": "string"
      },
      "code": "4",
      "message": "entry doesn't exist",
      "target": "uuid"
   }
}
```
#### **Definitions**

#### **See Definitions**

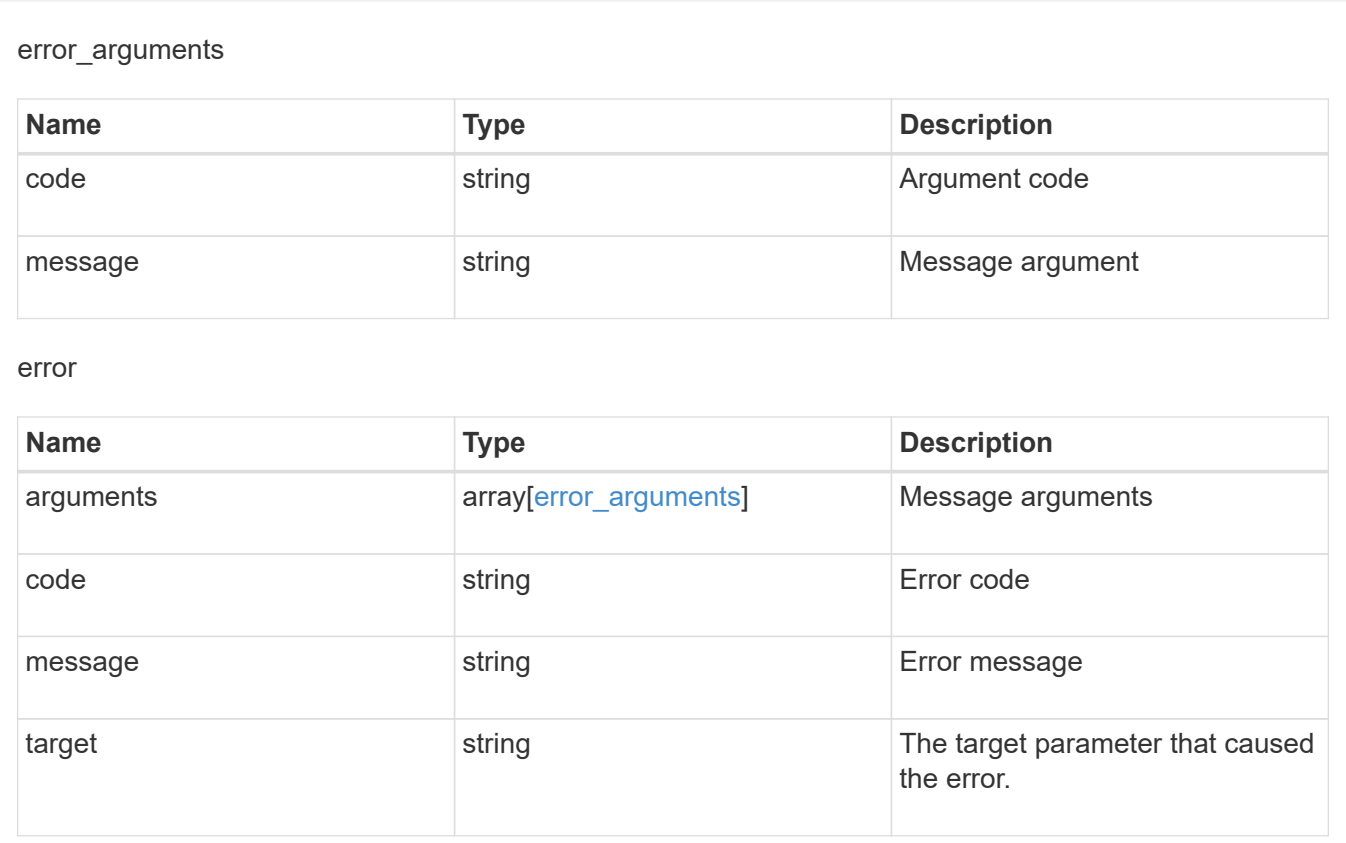

# **Retrieve the name mapping configuration for an SVM**

GET /name-services/name-mappings/{svm.uuid}/{direction}/{index}

# **Introduced In:** 9.6

Retrieves the name mapping configuration of an SVM.

#### **Related ONTAP commands**

• vserver name-mapping show

#### **Learn more**

• [DOC /name-services/name-mappings](https://docs.netapp.com/us-en/ontap-restapi-991/{relative_path}name-services_name-mappings_endpoint_overview.html)

#### **Parameters**

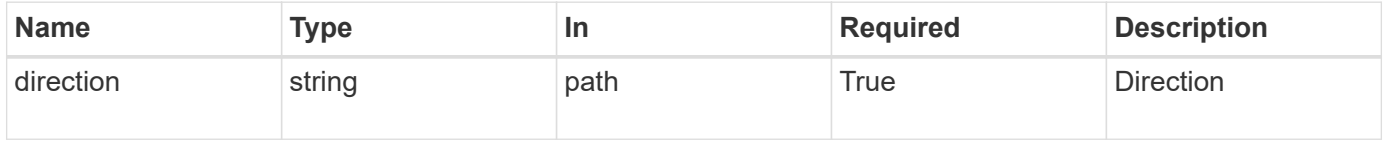

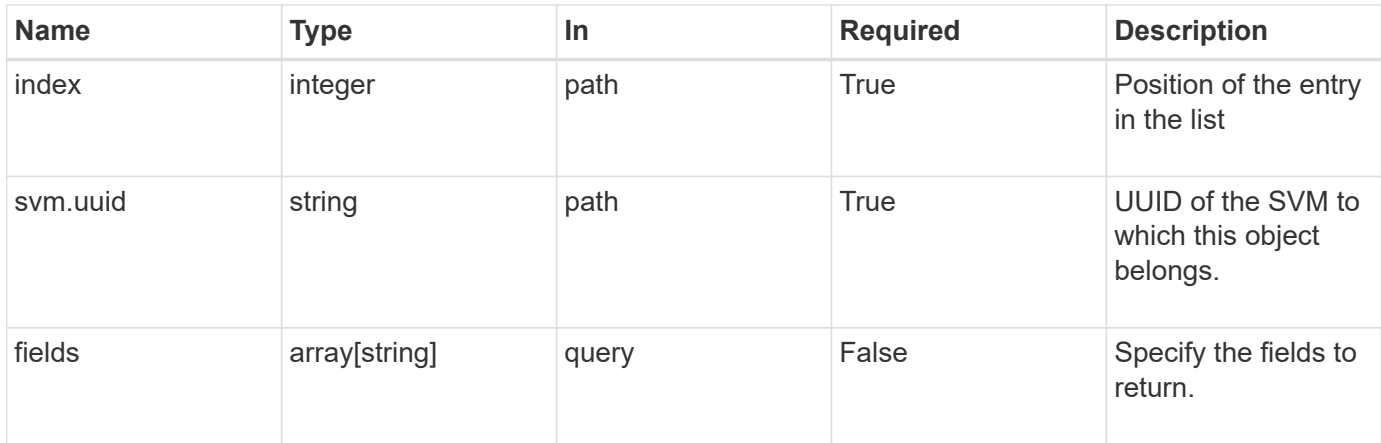

# **Response**

Status: 200, Ok

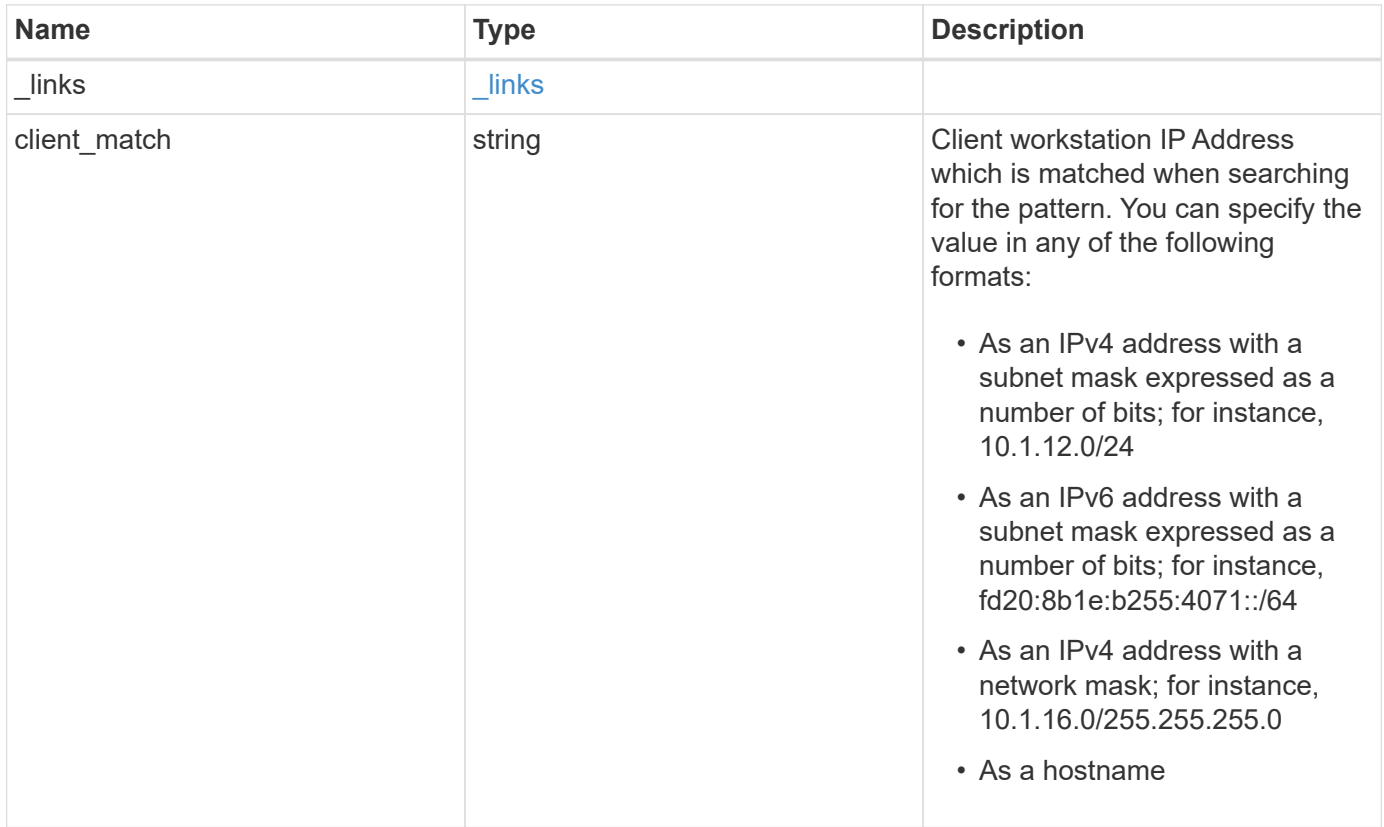

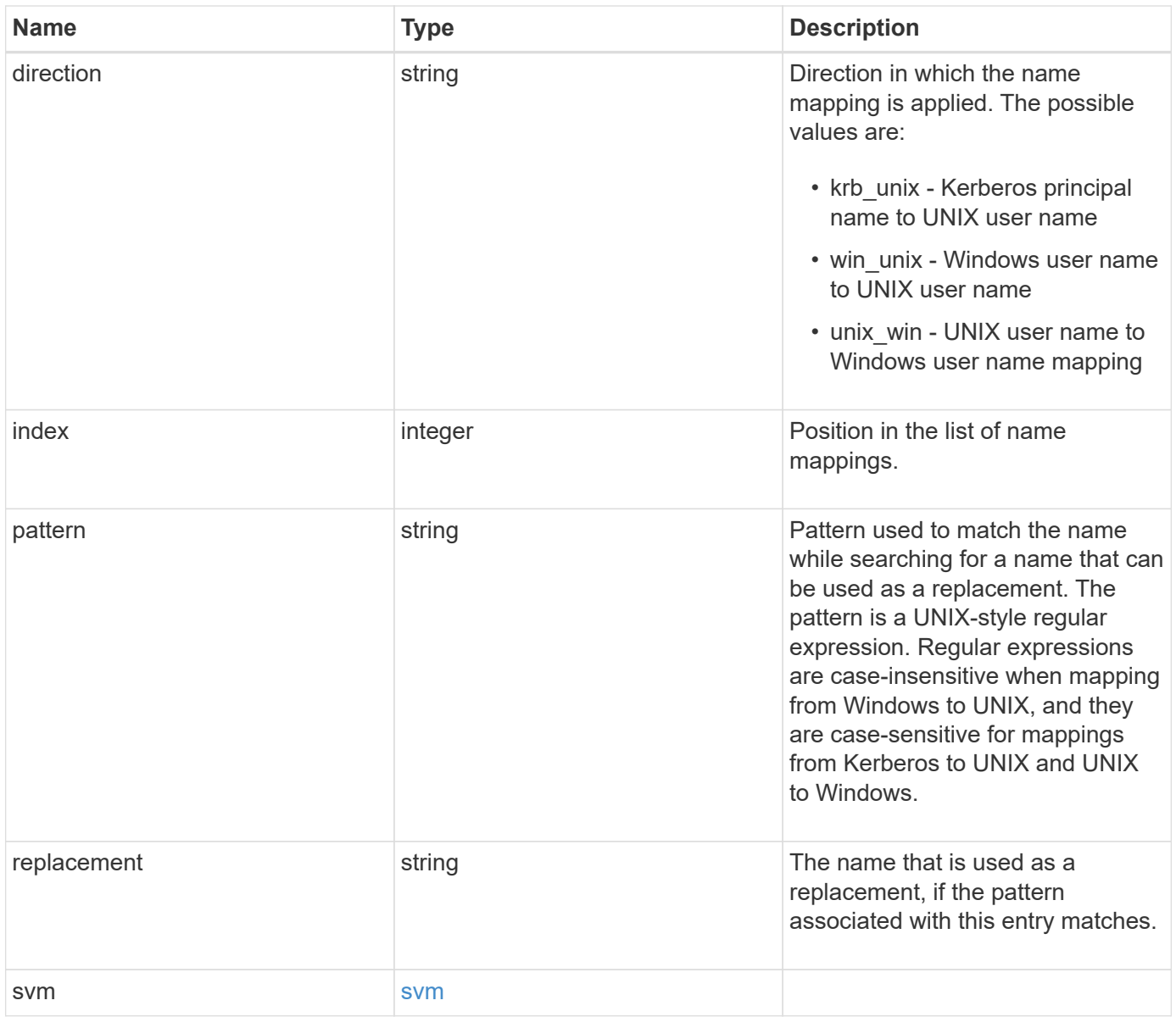

**Example response**

```
{
    "_links": {
      "self": {
        "href": "/api/resourcelink"
     }
    },
  "client match": "10.254.101.111/28",
  "direction": "win unix",
    "index": "1",
    "pattern": "ENGCIFS_AD_USER",
    "replacement": "unix_user1",
    "svm": {
      "_links": {
        "self": {
          "href": "/api/resourcelink"
        }
      },
      "name": "svm1",
      "uuid": "02c9e252-41be-11e9-81d5-00a0986138f7"
   }
}
```
# **Error**

```
Status: Default, Error
```
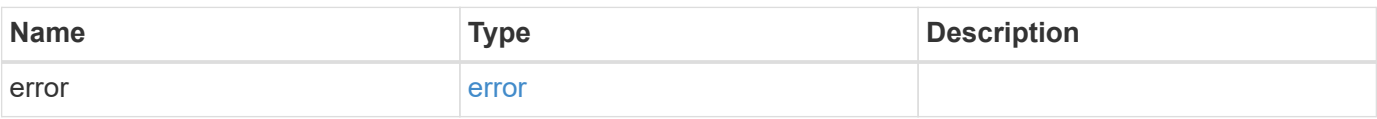
# **Example error**

```
{
   "error": {
     "arguments": {
       "code": "string",
      "message": "string"
     },
     "code": "4",
     "message": "entry doesn't exist",
     "target": "uuid"
   }
}
```
href

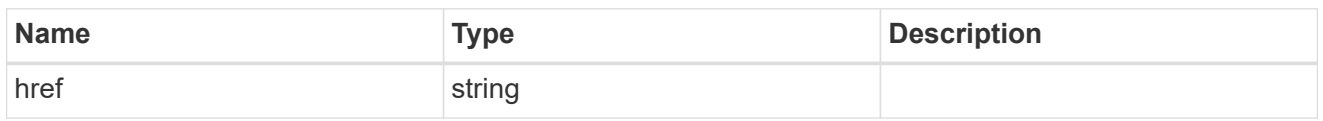

**Links** 

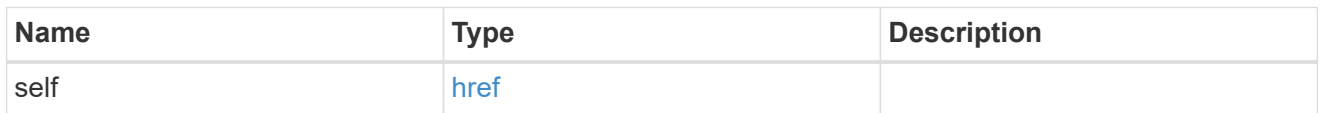

#### svm

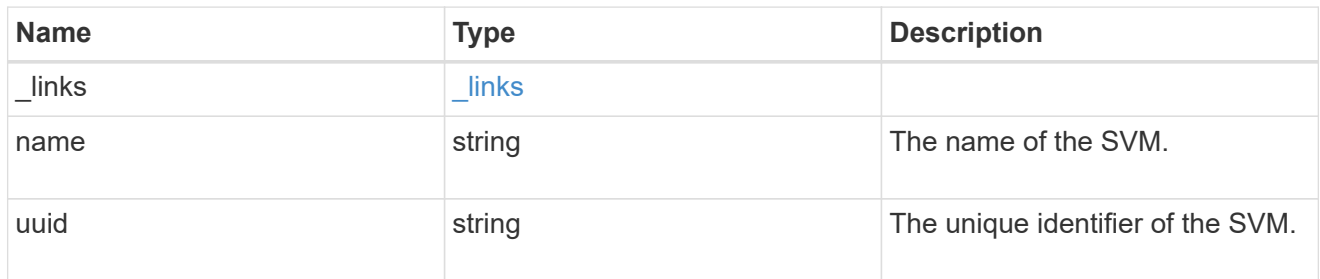

# error\_arguments

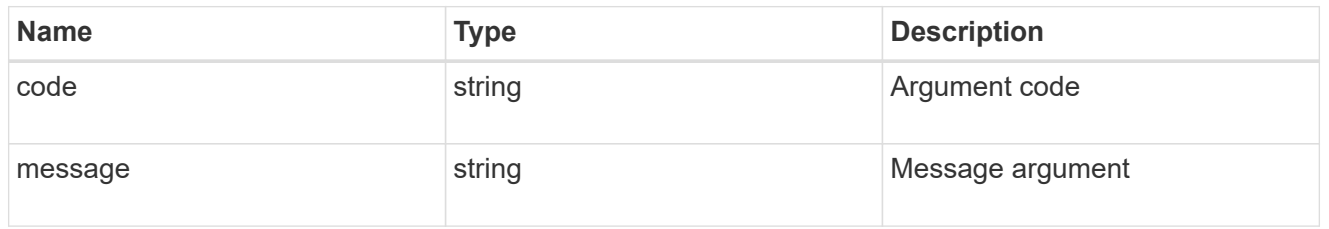

### error

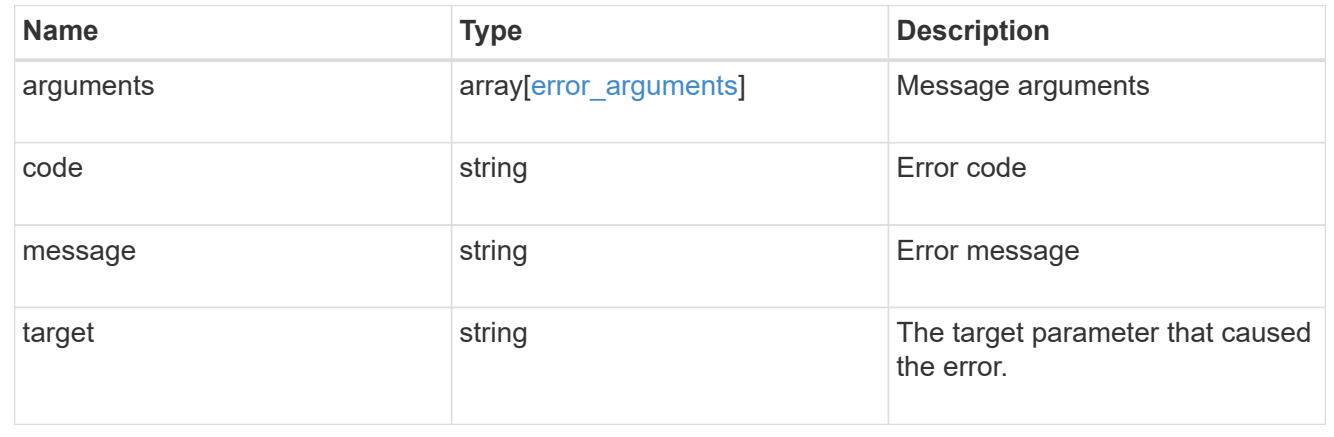

# **Update the name mapping configuration for an SVM**

PATCH /name-services/name-mappings/{svm.uuid}/{direction}/{index}

### **Introduced In:** 9.6

Updates the name mapping configuration of an SVM. The positions can be swapped by providing the new index property. Swapping is not allowed for entries that have client match property configured.

# **Related ONTAP commands**

- vserver name-mapping insert
- vserver name-mapping modify
- vserver name-mapping swap

# **Learn more**

• [DOC /name-services/name-mappings](https://docs.netapp.com/us-en/ontap-restapi-991/{relative_path}name-services_name-mappings_endpoint_overview.html)

### **Parameters**

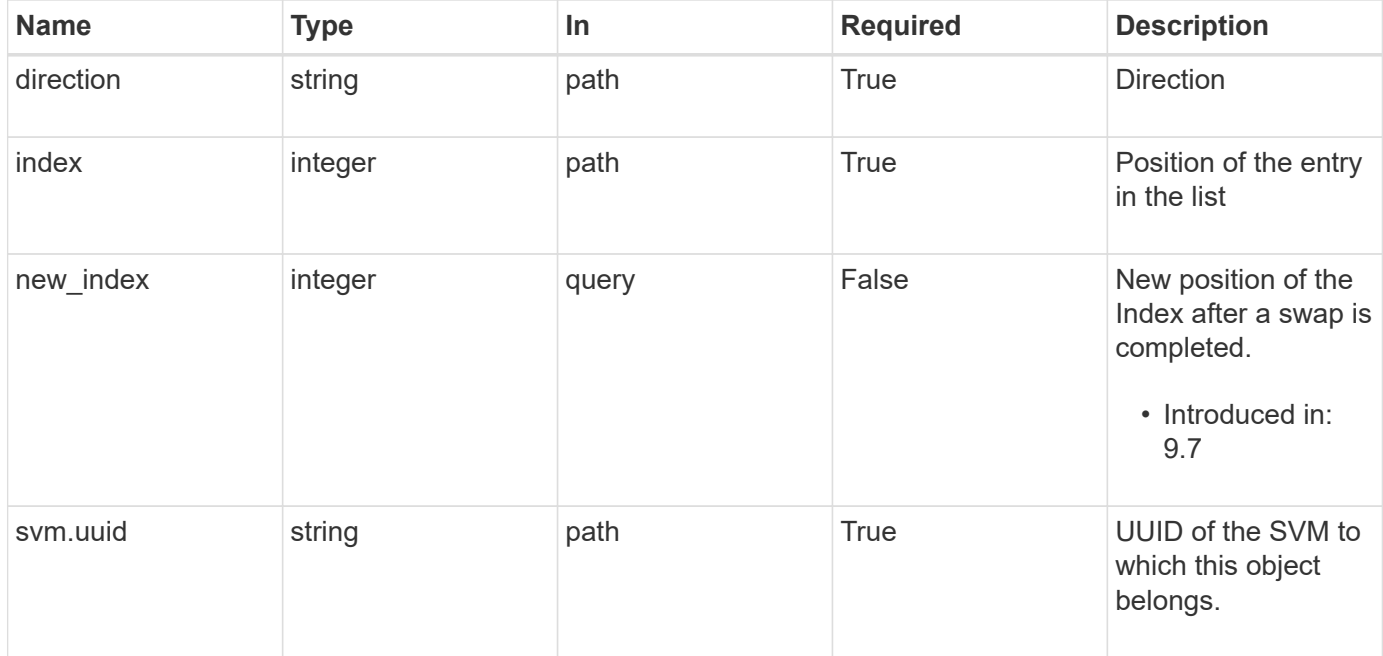

# **Request Body**

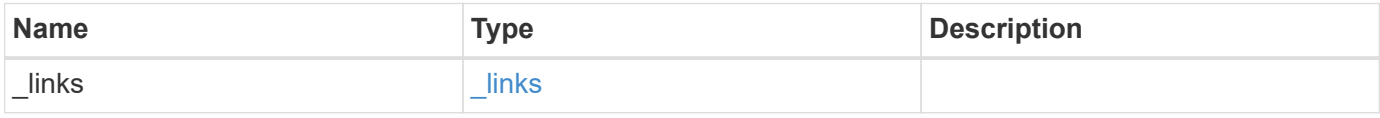

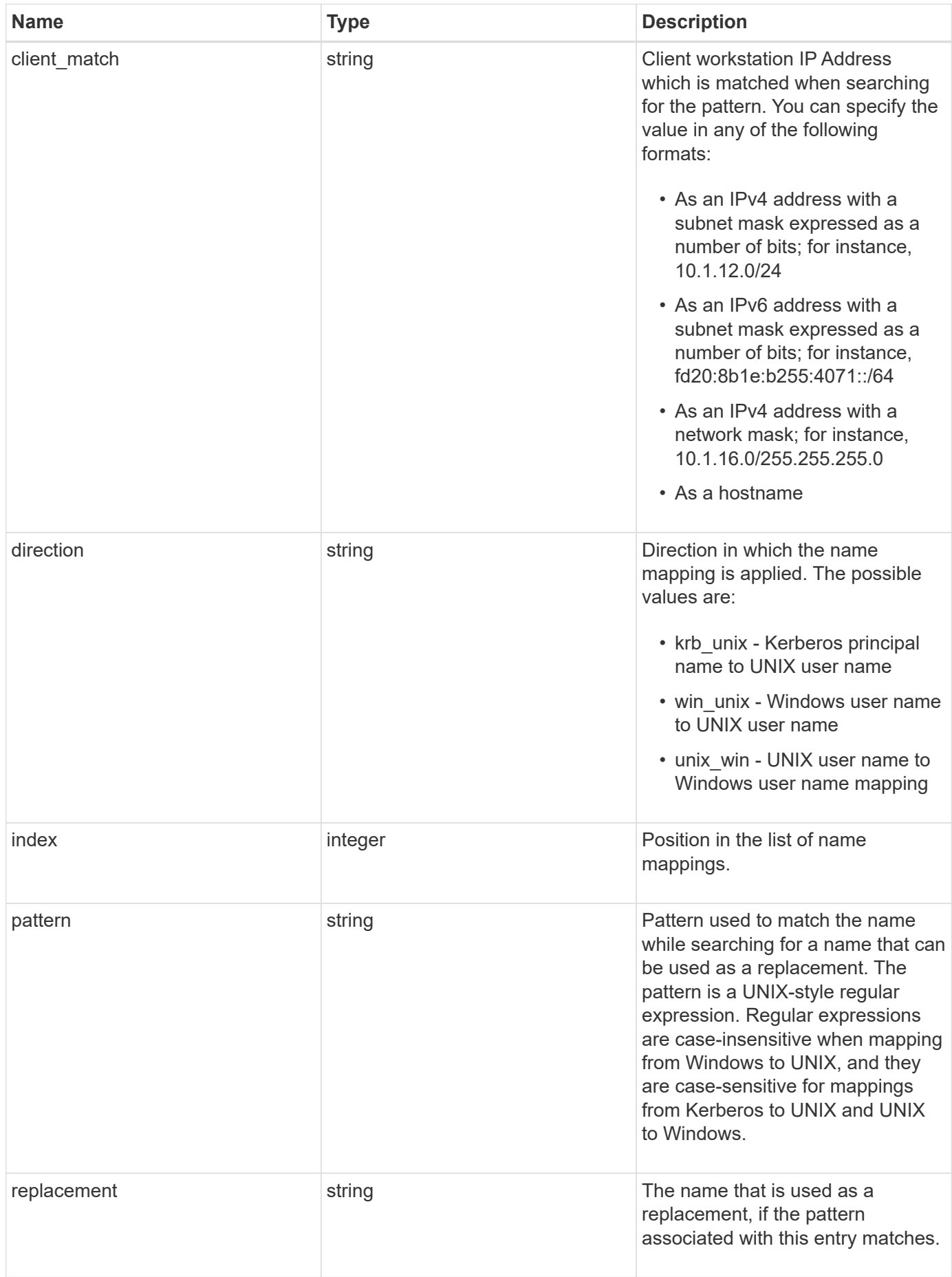

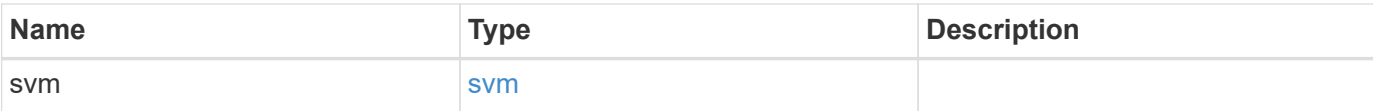

### **Example request**

```
{
    "_links": {
      "self": {
        "href": "/api/resourcelink"
     }
    },
  "client_match": "10.254.101.111/28",
  "direction": "win_unix",
    "index": "1",
    "pattern": "ENGCIFS_AD_USER",
    "replacement": "unix_user1",
    "svm": {
      "_links": {
        "self": {
          "href": "/api/resourcelink"
       }
      },
      "name": "svm1",
      "uuid": "02c9e252-41be-11e9-81d5-00a0986138f7"
    }
}
```
### **Response**

Status: 200, Ok

# **Error**

Status: Default

# ONTAP Error Response Codes

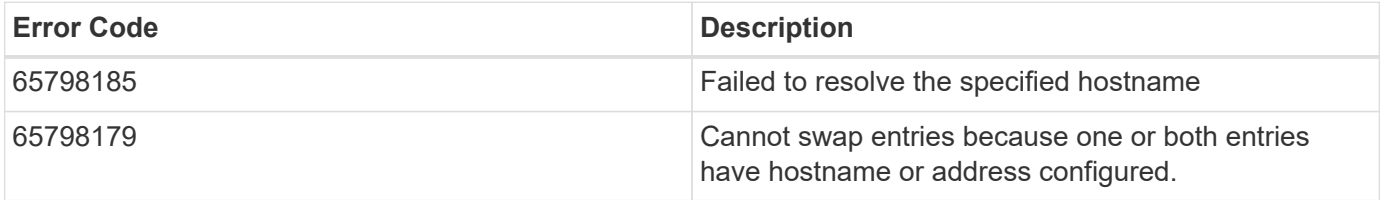

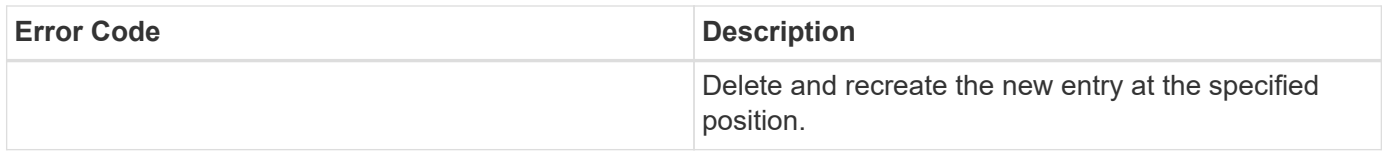

schema: \$ref: "#/definitions/error\_response"

href

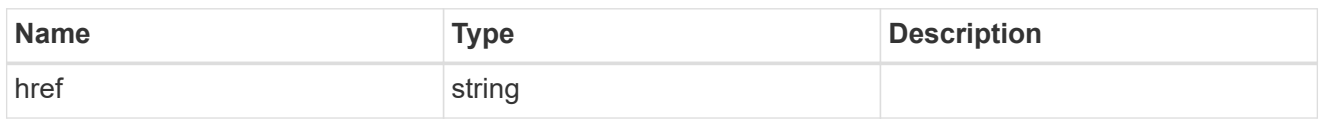

\_links

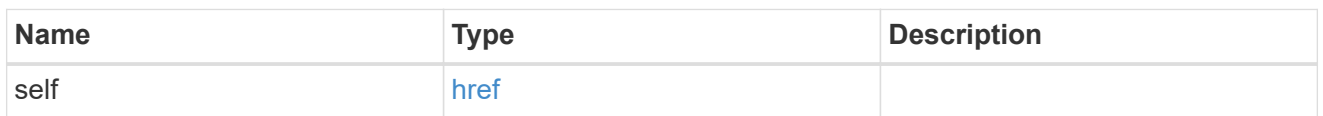

svm

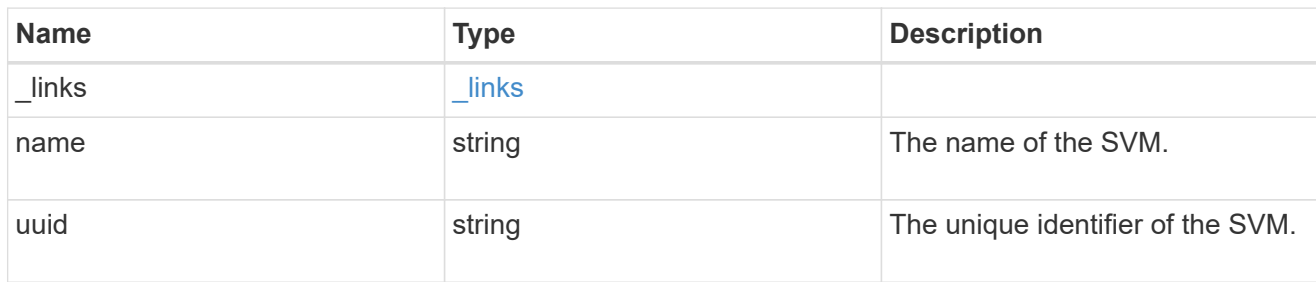

# name\_mapping

Name mapping is used to map CIFS identities to UNIX identities, Kerberos identities to UNIX identities, and UNIX identities to CIFS identities. It needs this information to obtain user credentials and provide proper file access regardless of whether they are connecting from an NFS client or a CIFS client.

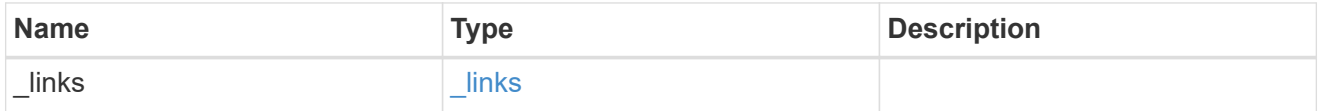

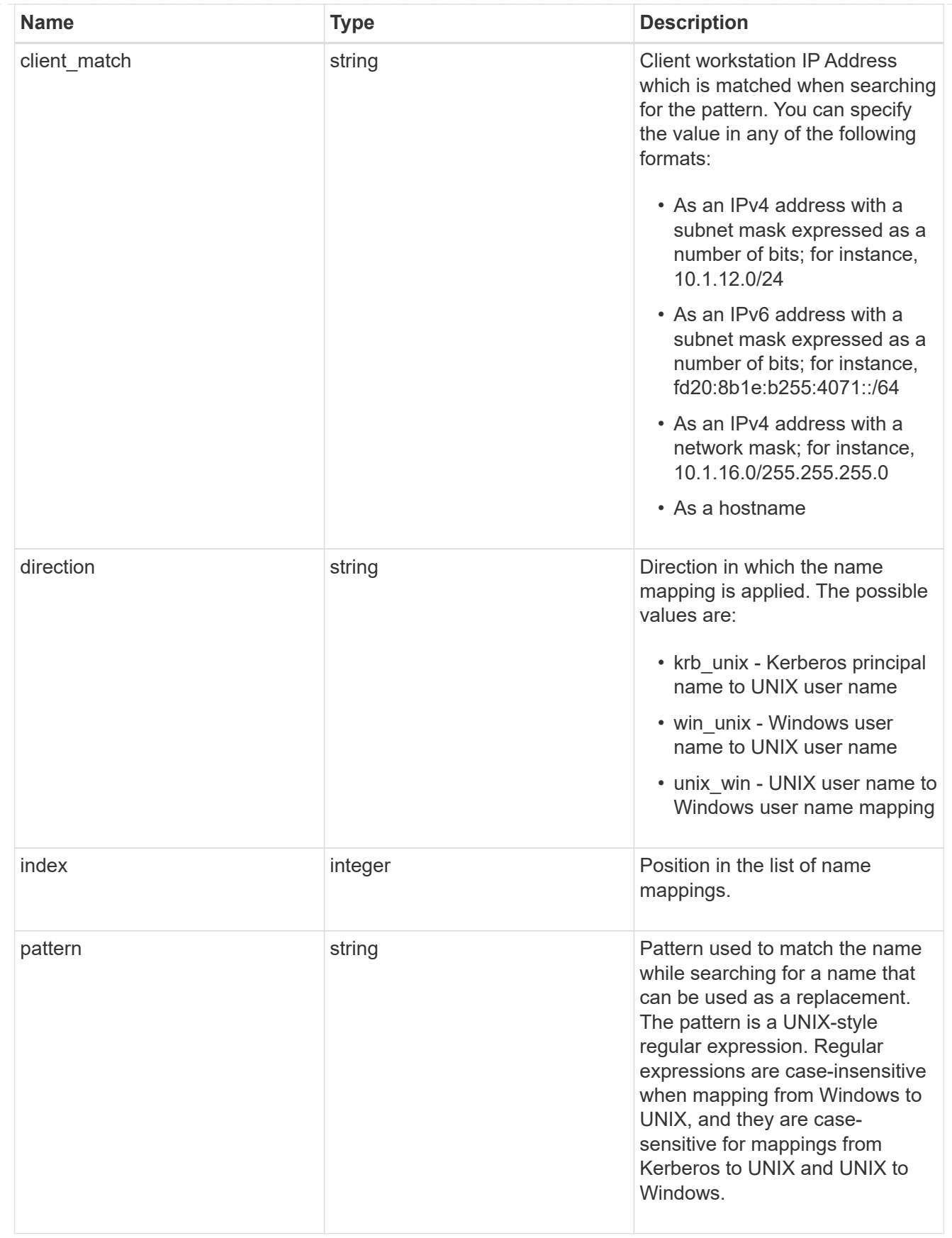

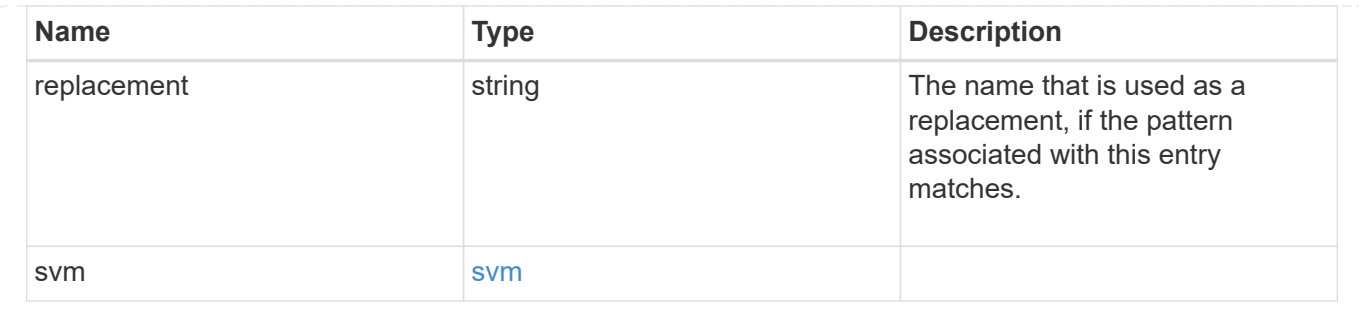

# **Manage NIS server configurations**

# **Name-services NIS endpoint overview**

# **Overview**

NIS servers are used to authenticate user and client computers. NIS domain name and NIS server information is required to configure NIS. It is important to note that this API is used to retrieve and manage NIS server configurations for data SVMs only. NIS configuration for the cluster is managed via [/api/security/authentication/cluster/nis](https://docs.netapp.com/us-en/ontap-restapi-991/{relative_path}security-authentication-cluster-nis-endpoint-overview.html) .

# **Retrieving NIS Information**

The NIS GET endpoint retrieves all of the NIS configurations for data SVMs.

# **Examples**

### **Retrieving all fields for all NIS configurations**

```
# The API:
/api/name-services/nis
# The call:
curl -X GET "https://<mgmt-ip>/api/name-services/nis?fields=*" -H "accept:
application/hal+json"
# The response:
{
"records": [
    {
      "svm": {
        "uuid": "179d3c85-7053-11e8-b9b8-005056b41bd1",
        "name": "vs1",
      " links": {
          "self": {
            "href": "/api/svm/svms/179d3c85-7053-11e8-b9b8-005056b41bd1"
  }
```

```
  }
      },
       "domain": "domainA.example.com",
      "servers": [
         "10.10.10.10",
        "example.com"
    \left| \ \right|,
      "bound-servers": [
         "10.10.10.10"
    \left| \cdot \right|" links": {
         "self": {
            "href": "/api/name-services/nis/179d3c85-7053-11e8-b9b8-
005056b41bd1"
        }
      }
    },
    {
      "svm": {
         "uuid": "6a52023b-7066-11e8-b9b8-005056b41bd1",
         "name": "vs2",
         "_links": {
            "self": {
              "href": "/api/svm/svms/6a52023b-7066-11e8-b9b8-005056b41bd1"
           }
         }
       },
      "domain": "domainB.example.com",
      "servers": [
         "2.2.2.2",
         "3.3.3.3",
         "4.4.4.4"
    \left| \ \right|,
      "bound-servers": [],
      "_links": {
         "self": {
           "href": "/api/name-services/nis/6a52023b-7066-11e8-b9b8-
005056b41bd1"
        }
      }
    }
\left| \ \right|,
"num_records": 2,
" links": {
    "self": {
      "href": "/api/name-services/nis?fields=*"
```
}

**Retrieving all NIS configurations whose bound servers start with** *10*

```
# The API:
/api/name-services/nis
# The call:
curl -X GET "https://<mgmt-ip/api/name-services/nis?bound_servers=10*" -H
"accept: application/hal+json"
# The response:
{
"records": [
    {
      "svm": {
        "uuid": "179d3c85-7053-11e8-b9b8-005056b41bd1",
      "name": "vs1",
        "_links": {
           "self": {
             "href": "/api/svm/svms/179d3c85-7053-11e8-b9b8-005056b41bd1"
  }
        }
      },
      "bound-servers": [
        "10.10.10.10"
    \left| \ \right|,
      "_links": {
        "self": {
           "href": "/api/name-services/nis/6a52023b-7066-11e8-b9b8-
005056b41bd1"
        }
     }
   }
\frac{1}{2},
"num records": 1,
" links": {
    "self": {
    "href": "/api/name-services/nis?bound servers=10*"
    }
}
}
```
#### **Retrieving the NIS configuration of a specific SVM**

```
# The API:
/api/name-services/nis/{svm.uuid}
# The call:
curl -X GET "https://<mgmt-ip>/api/name-services/nis/179d3c85-7053-11e8-
b9b8-005056b41bd1" -H "accept: application/hal+json"
# The response:
{
"svm": {
    "uuid": "179d3c85-7053-11e8-b9b8-005056b41bd1",
    "name": "vs1"
},
"domain": "domainA.example.com",
"servers": [
    "10.10.10.10",
   "example.com"
\frac{1}{2},
"bound servers": [
    "10.10.10.10"
]
}
```
# **Creating a NIS configuration**

The NIS POST endpoint creates a NIS configuration for the specified SVM.

### **Example**

The following example shows a POST operation:

```
# The API:
/api/name-services/nis
# The call:
curl -X POST "https://<mgmt-ip>/api/name-services/nis" -H "accept:
application/json" -H "Content-Type: application/json" -d "{ \"svm\": {
\"uuid\": \"179d3c85-7053-11e8-b9b8-005056b41bd1\" }, \"domain\":
\"domainA.example.com\", \"servers\": [ \"10.10.10.10\",\"example.com\"
]}"
```
### **Updating the NIS configuration**

The NIS PATCH endpoint updates the NIS configuration for the specified NIS server.

#### **Examples**

#### **Updating the domain**

```
# The API:
/api/name-services/nis/{svm.uuid}
# The call:
curl -X PATCH "https://<mgmt-ip>/api/name-services/nis/179d3c85-7053-11e8-
b9b8-005056b41bd1" -H "accept: application/json" -H "Content-Type:
application/json" -d "{ \"domain\": \"domainC.example.com\", \"servers\":
[ \"13.13.13.13\" ]}"
```
#### **Updating the server**

```
# The API:
/api/name-services/nis/{svm.uuid}
# The call:
curl -X PATCH "https://<mgmt-ip>/api/name-services/nis/179d3c85-7053-11e8-
b9b8-005056b41bd1" -H "accept: application/json" -H "Content-Type:
application/json" -d "{ \"servers\": [ \"14.14.14.14\" ]}"
```
### **Deleting a NIS configuration**

The NIS DELETE endpoint deletes the NIS configuration for the specified SVM.

#### **Example**

The following example shows a DELETE operation:

```
# The API:
/api/name-services/nis/{svm.uuid}
# The call:
curl -X DELETE "https://<mgmt-ip>/api/name-services/nis/179d3c85-7053-
11e8-b9b8-005056b41bd1" -H "accept: application/hal+json"
```
# **Retrieve NIS domain configurations of all SVMs**

GET /name-services/nis

# **Introduced In:** 9.6

Retrieves NIS domain configurations of all the SVMs. The bound\_servers field indicates the successfully bound NIS servers. Lookups and authentications fail if there are no bound servers.

### **Related ONTAP commands**

- vserver services name-service nis-domain show
- vserver services name-service nis-domain show-bound

#### **Learn more**

• [DOC /name-services/nis](https://docs.netapp.com/us-en/ontap-restapi-991/{relative_path}name-services_nis_endpoint_overview.html)

#### **Parameters**

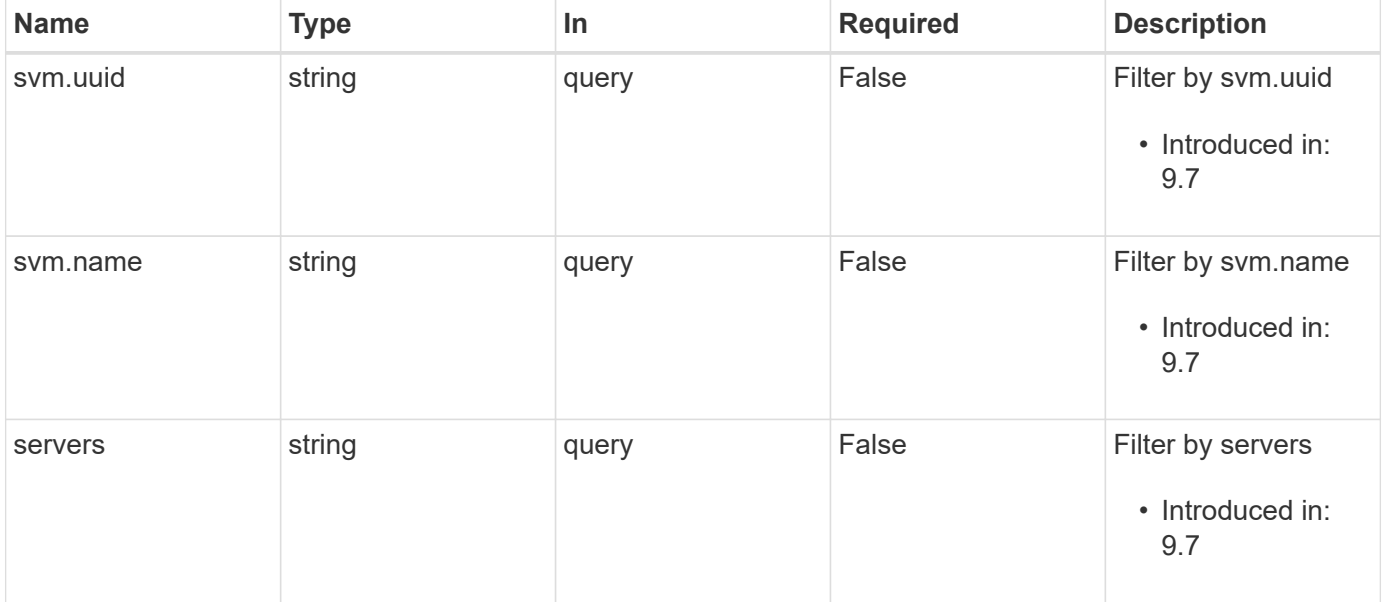

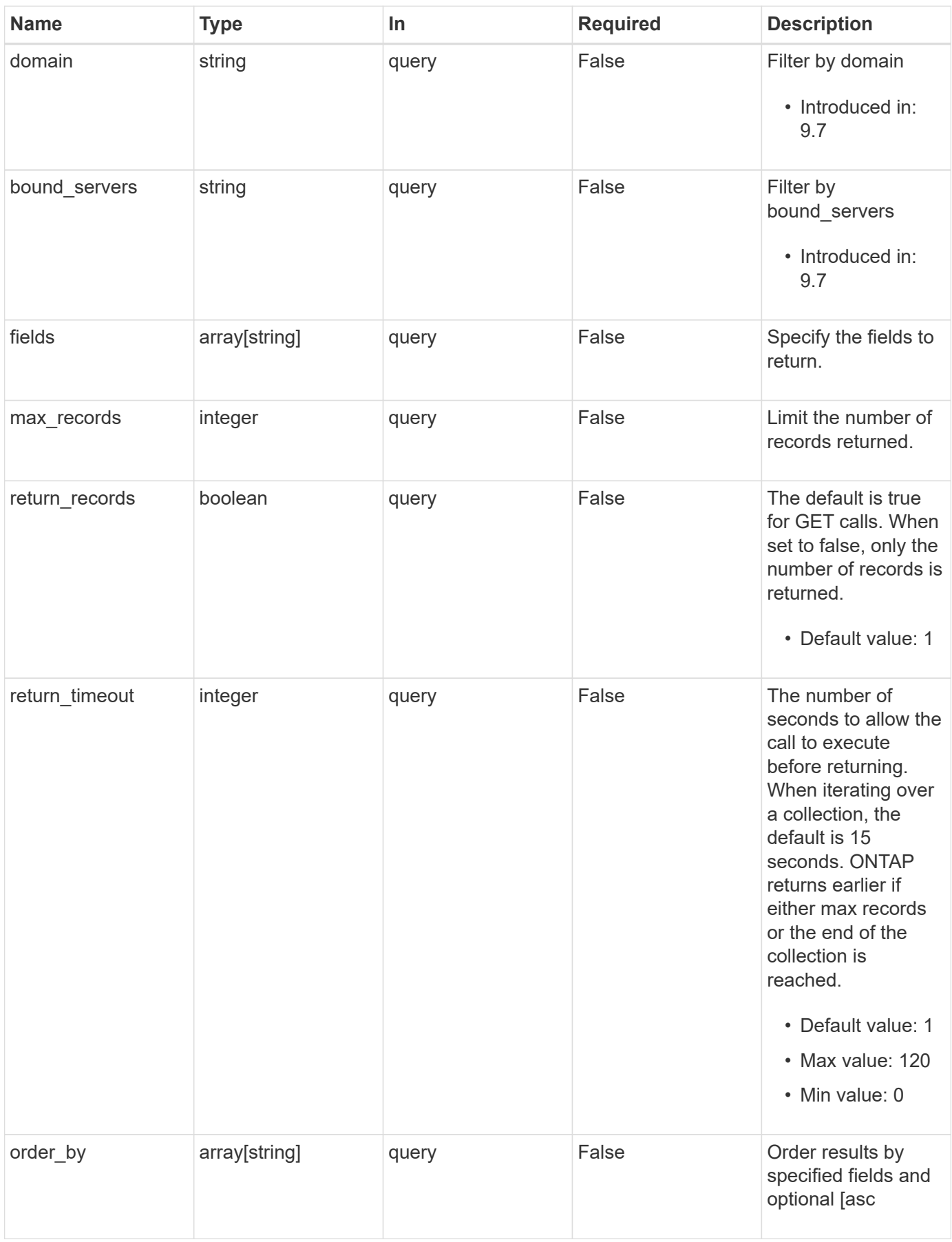

### **Response**

Status: 200, Ok

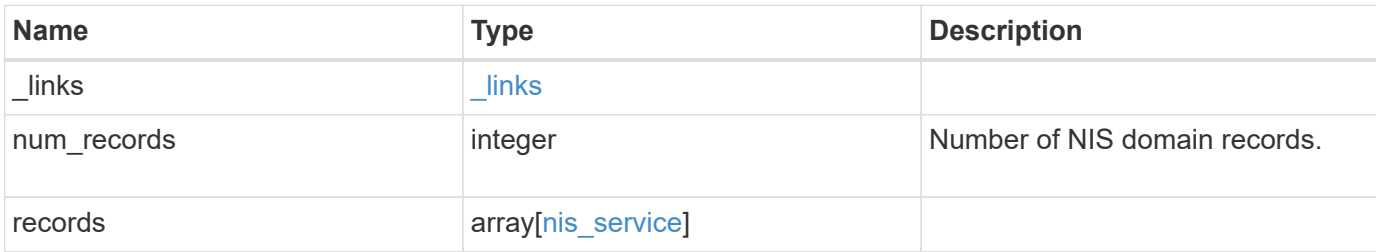

# **Example response**

```
{
    "_links": {
     "next": {
       "href": "/api/resourcelink"
      },
      "self": {
       "href": "/api/resourcelink"
      }
    },
    "records": {
      "_links": {
       "self": {
          "href": "/api/resourcelink"
       }
      },
    "bound servers": {
      },
      "servers": {
      },
      "svm": {
       "_links": {
          "self": {
             "href": "/api/resourcelink"
           }
        },
      "name": "svm1",
        "uuid": "02c9e252-41be-11e9-81d5-00a0986138f7"
      }
   }
}
```
**Error**

Status: Default, Error

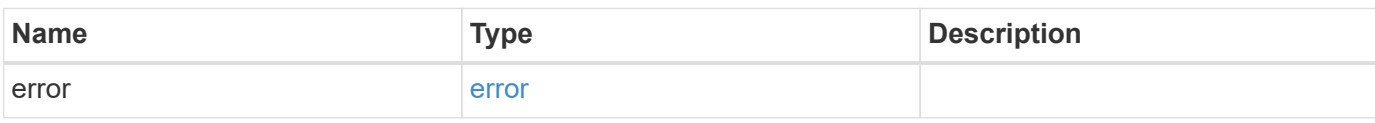

**Example error**

```
{
   "error": {
     "arguments": {
       "code": "string",
       "message": "string"
     },
      "code": "4",
      "message": "entry doesn't exist",
     "target": "uuid"
   }
}
```
href

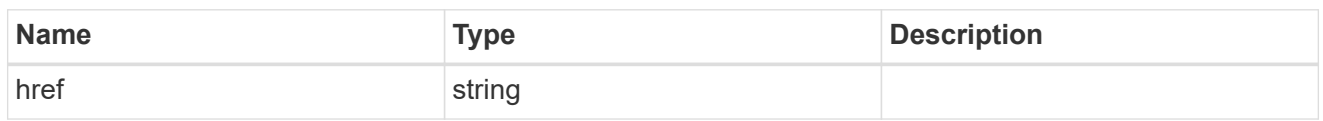

\_links

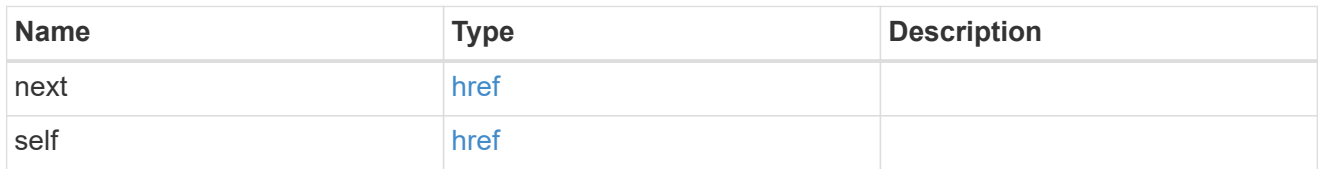

 $_{\perp}$ links

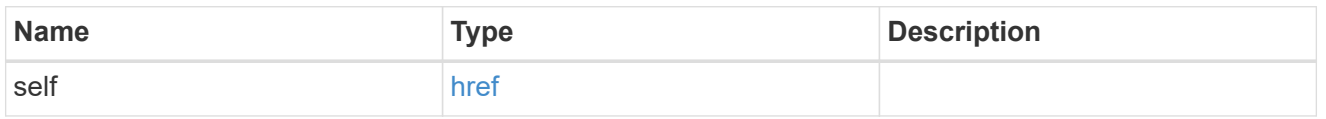

svm

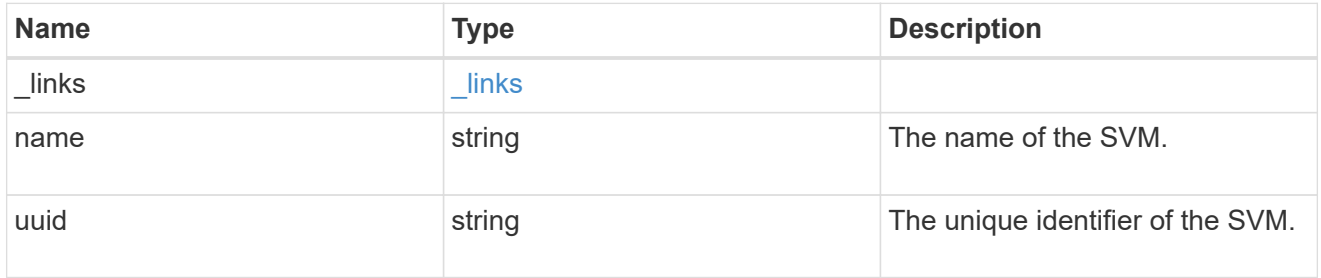

# nis\_service

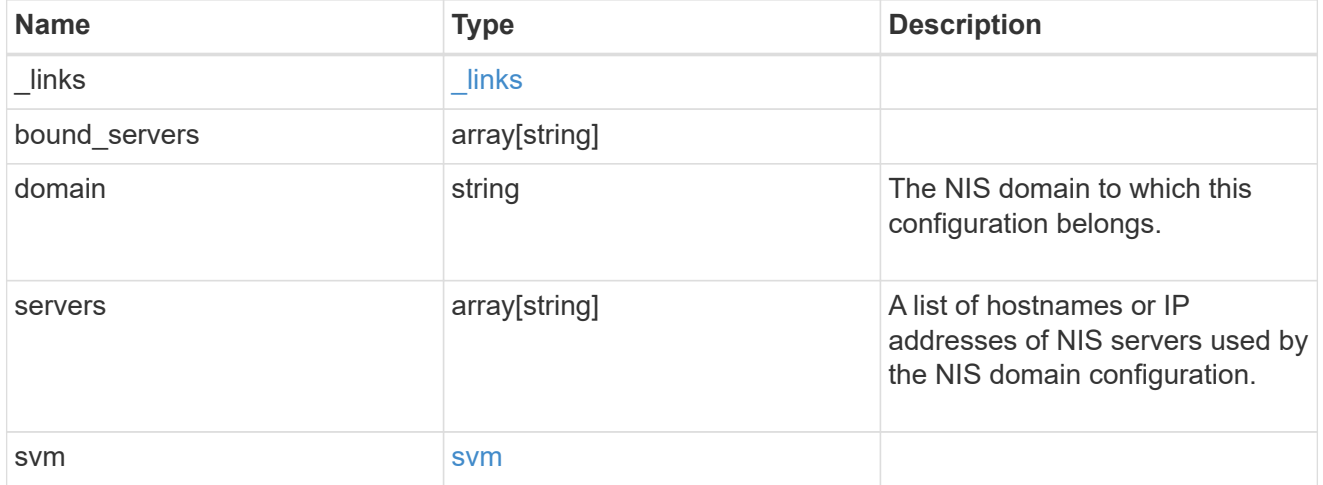

error\_arguments

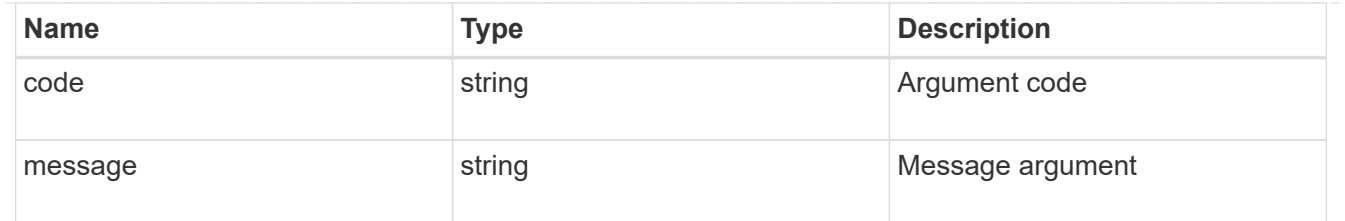

error

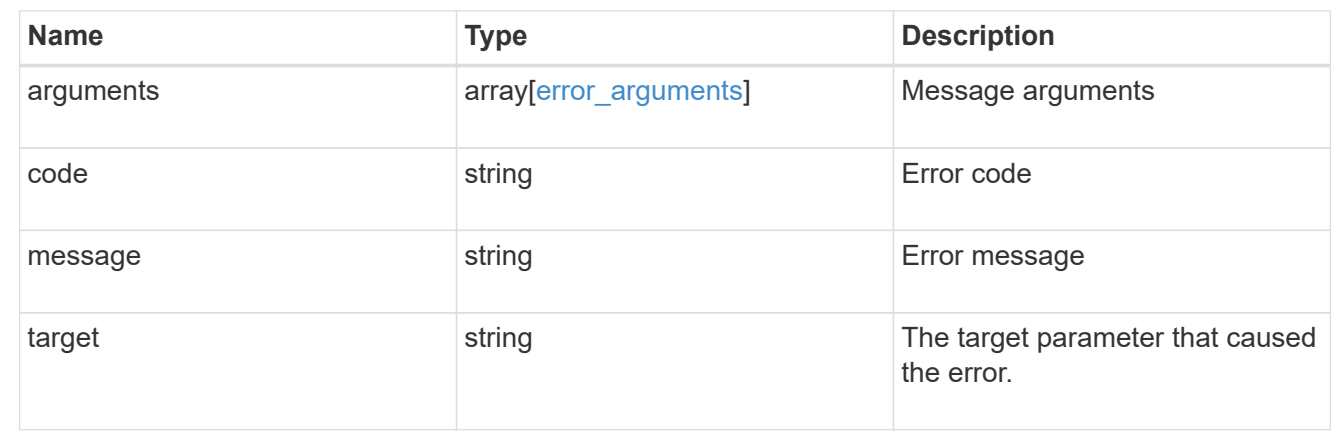

# **Create the NIS domain and server configuration for a data SVM**

POST /name-services/nis

### **Introduced In:** 9.6

Creates an NIS domain and server confguration for a data SVM. NIS configuration for the cluster is managed via [/api/security/authentication/cluster/nis](https://docs.netapp.com/us-en/ontap-restapi-991/{relative_path}security-authentication-cluster-nis-endpoint-overview.html) .

### **Important notes**

- Each SVM can have one NIS domain configuration.
- Multiple SVMs can be configured with the same NIS domain. Specify the NIS domain and NIS servers as input.Domain name and servers fields cannot be empty.
- Both FQDNs and IP addresses are supported for the servers field.
- IPv6 must be enabled if IPv6 family addresses are specified in the servers field.
- A maximum of ten NIS servers are supported.

### **Required properties**

- svm.uuid or svm.name Existing SVM in which to create the NIS configuration.
- domain NIS domain to which the configuration belongs.
- servers List of NIS server IP addresses.

#### **Related ONTAP commands**

• vserver services name-service nis-domain create

## **Learn more**

• [DOC /name-services/nis](https://docs.netapp.com/us-en/ontap-restapi-991/{relative_path}name-services_nis_endpoint_overview.html)

### **Parameters**

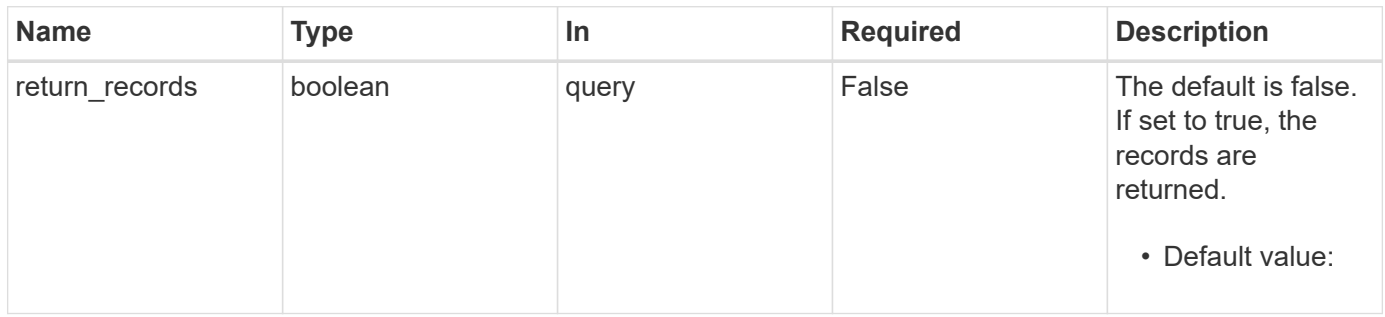

# **Request Body**

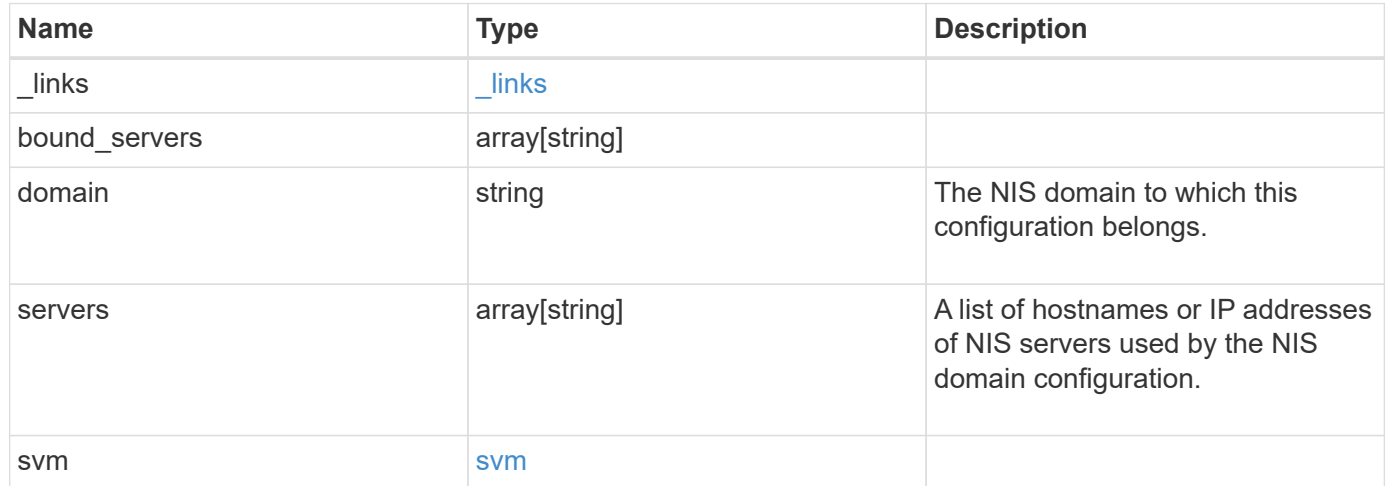

**Example request**

```
{
   "_links": {
     "self": {
       "href": "/api/resourcelink"
     }
    },
  "bound servers": {
    },
    "servers": {
    },
    "svm": {
     "_links": {
       "self": {
         "href": "/api/resourcelink"
       }
      },
      "name": "svm1",
     "uuid": "02c9e252-41be-11e9-81d5-00a0986138f7"
   }
}
```
# **Response**

```
Status: 201, Created
```
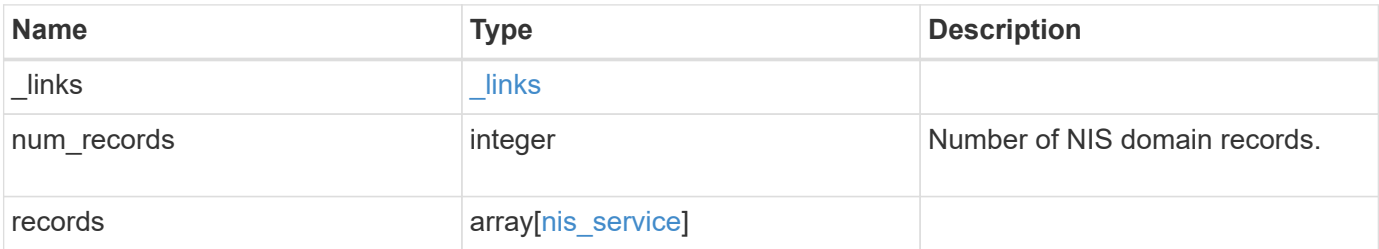

**Example response**

```
{
    "_links": {
      "next": {
        "href": "/api/resourcelink"
      },
      "self": {
       "href": "/api/resourcelink"
      }
    },
    "records": {
      "_links": {
        "self": {
          "href": "/api/resourcelink"
       }
      },
    "bound servers": {
      },
      "servers": {
      },
      "svm": {
        "_links": {
          "self": {
            "href": "/api/resourcelink"
          }
        },
        "name": "svm1",
        "uuid": "02c9e252-41be-11e9-81d5-00a0986138f7"
      }
    }
}
```
# **Error**

Status: Default

# ONTAP Error Response Codes

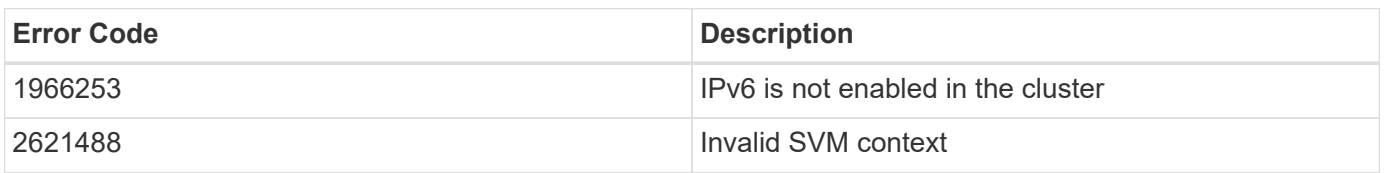

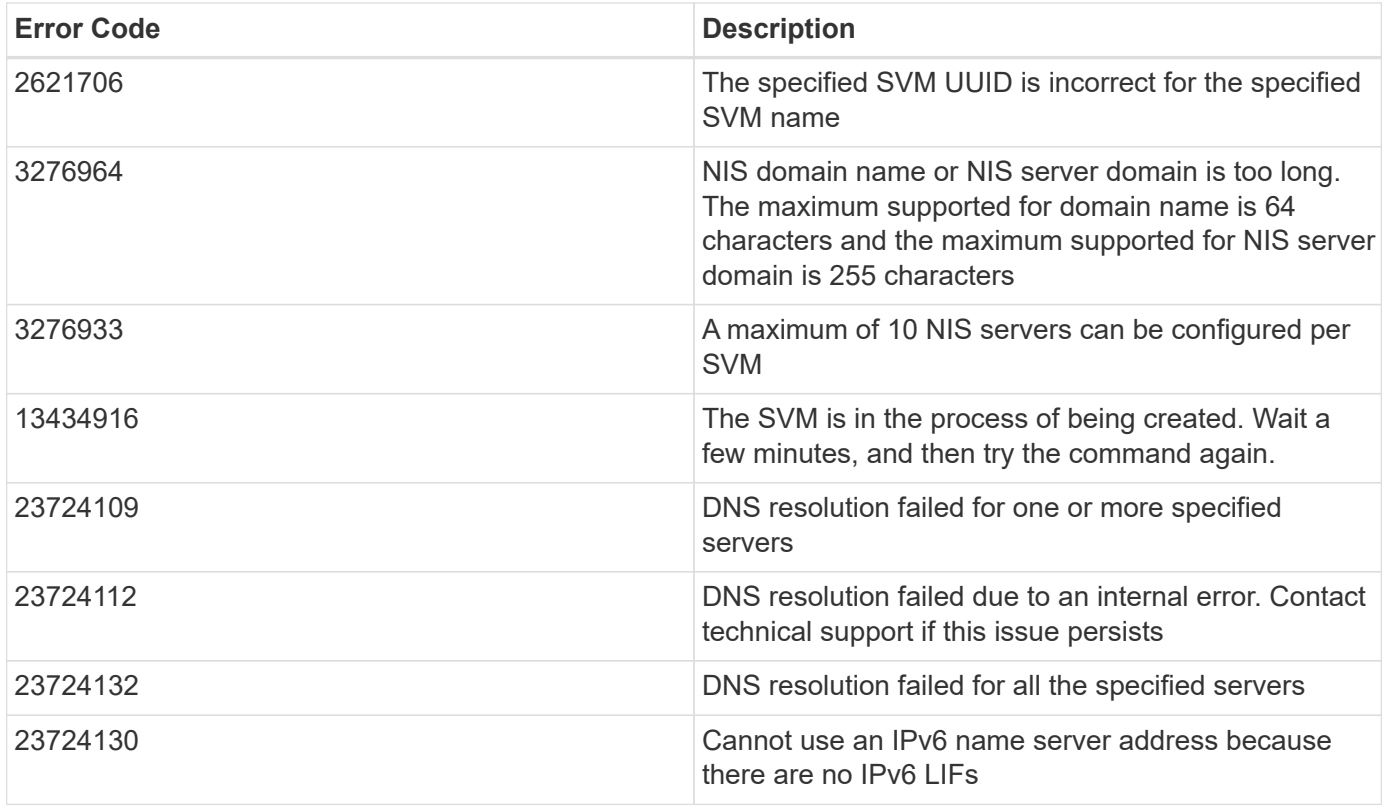

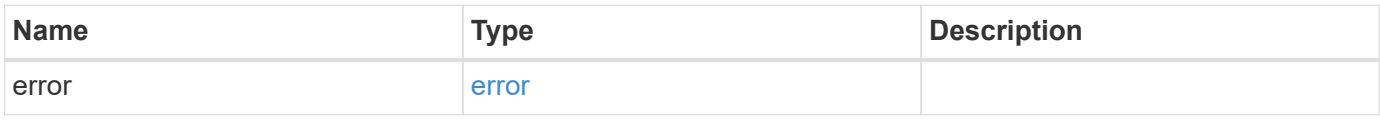

# **Example error**

```
{
   "error": {
     "arguments": {
     "code": "string",
       "message": "string"
      },
      "code": "4",
      "message": "entry doesn't exist",
     "target": "uuid"
   }
}
```
href

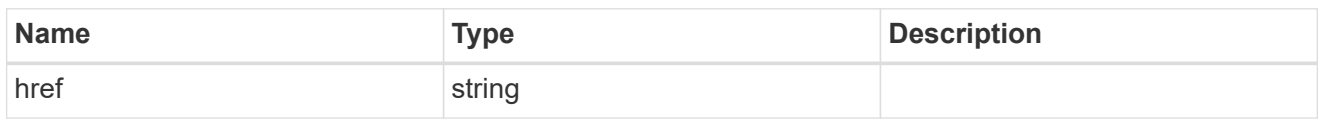

\_links

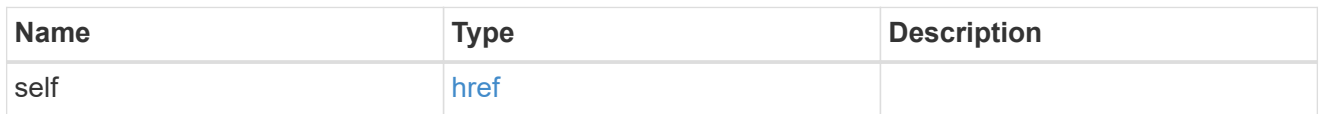

svm

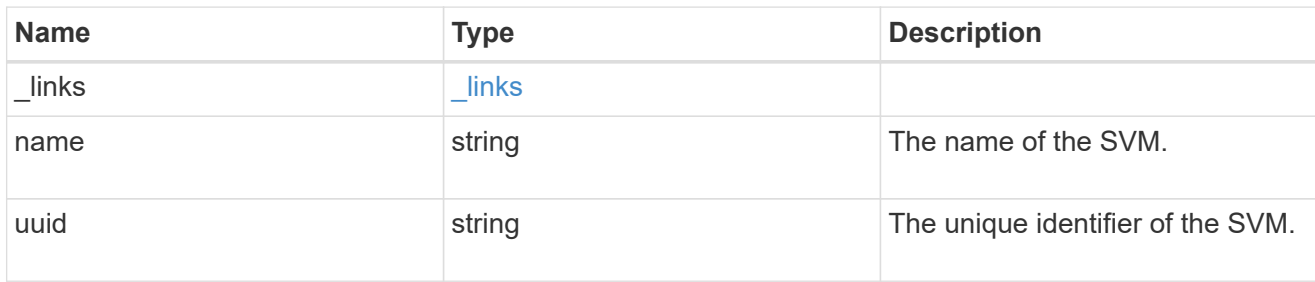

# nis\_service

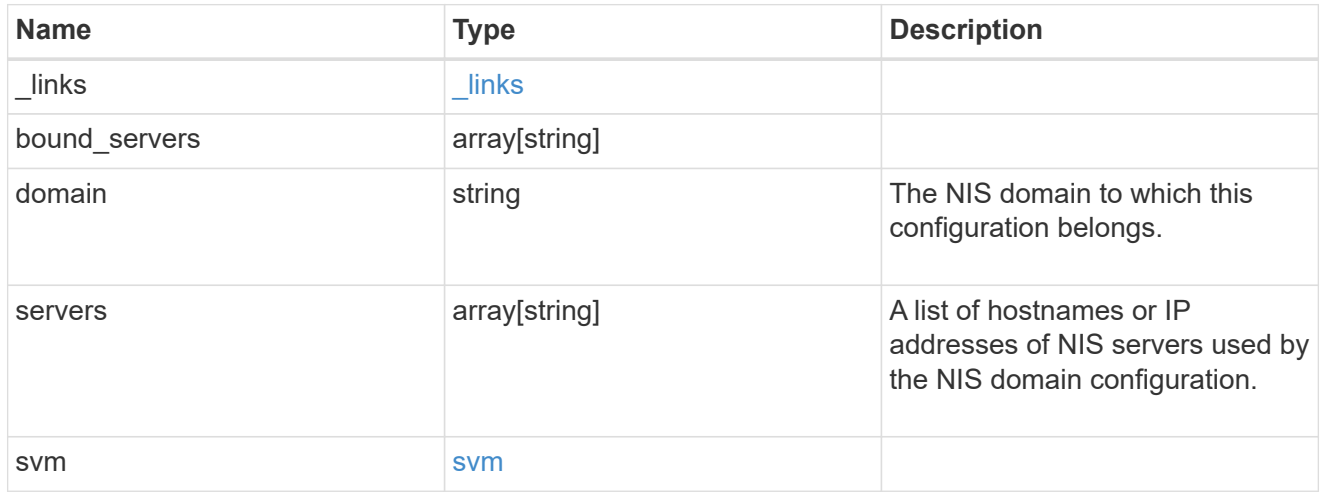

# $_{\_}$ links

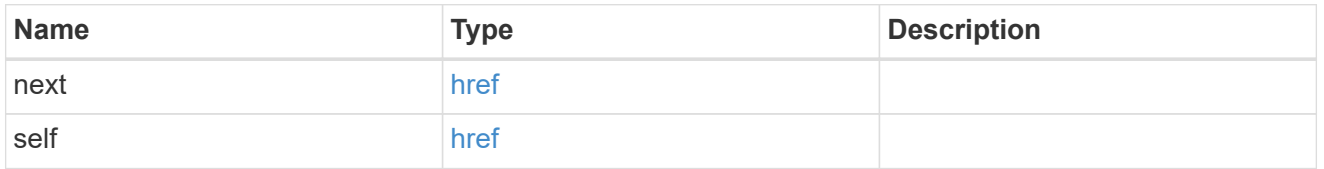

error\_arguments

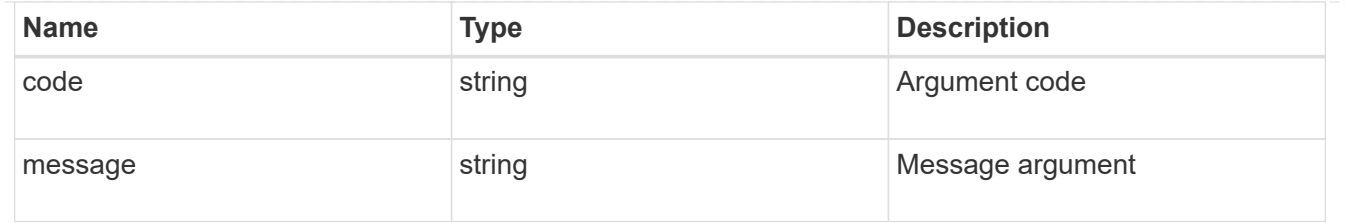

error

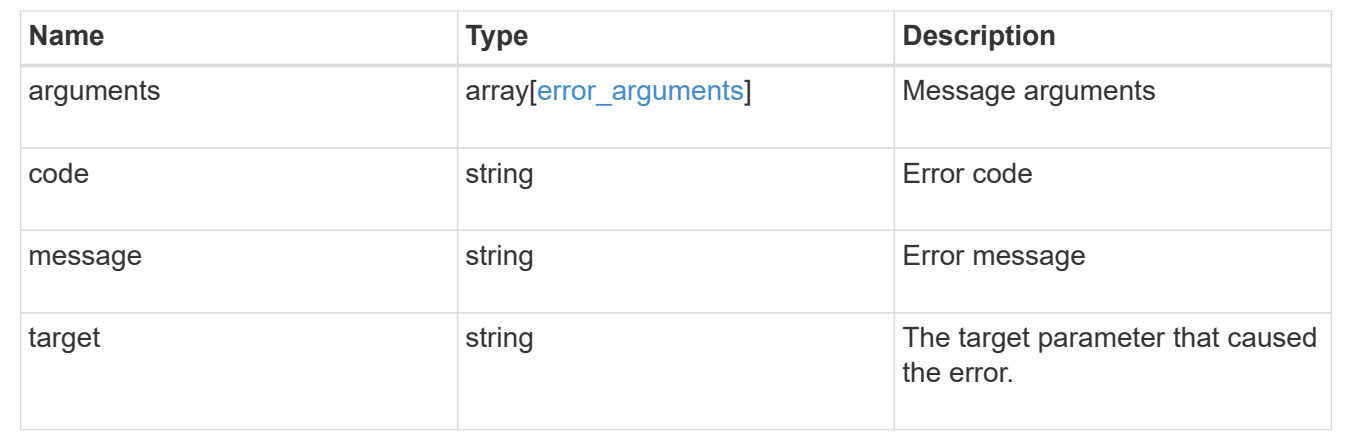

# **Delete the NIS domain configuration for an SVM**

DELETE /name-services/nis/{svm.uuid}

### **Introduced In:** 9.6

Deletes the NIS domain configuration of an SVM. NIS can be removed as a source from ns-switch if NIS is not used for lookups.

### **Related ONTAP commands**

• vserver services name-service nis-domain delete

#### **Learn more**

• [DOC /name-services/nis](https://docs.netapp.com/us-en/ontap-restapi-991/{relative_path}name-services_nis_endpoint_overview.html)

#### **Parameters**

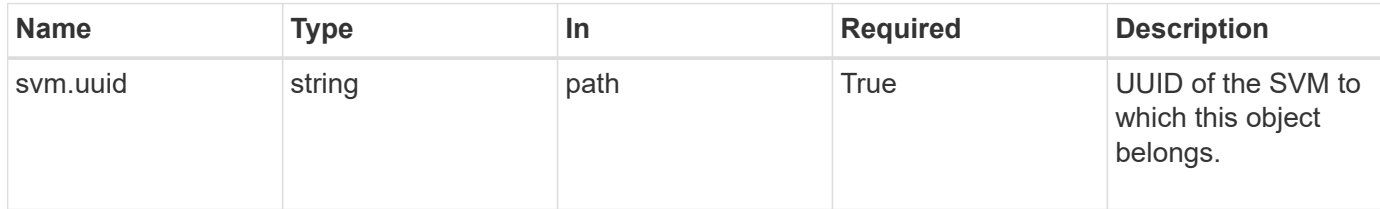

### **Response**

Status: 200, Ok

**Error**

Status: Default, Error

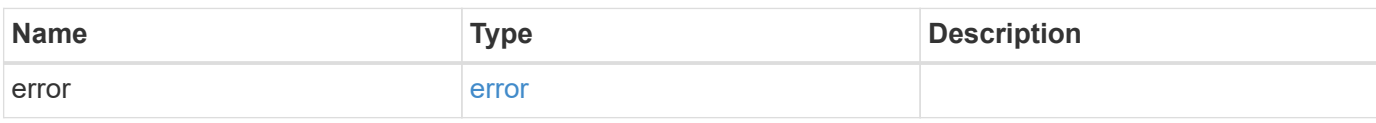

**Example error**

```
{
   "error": {
     "arguments": {
       "code": "string",
       "message": "string"
     },
      "code": "4",
      "message": "entry doesn't exist",
     "target": "uuid"
   }
}
```
error\_arguments

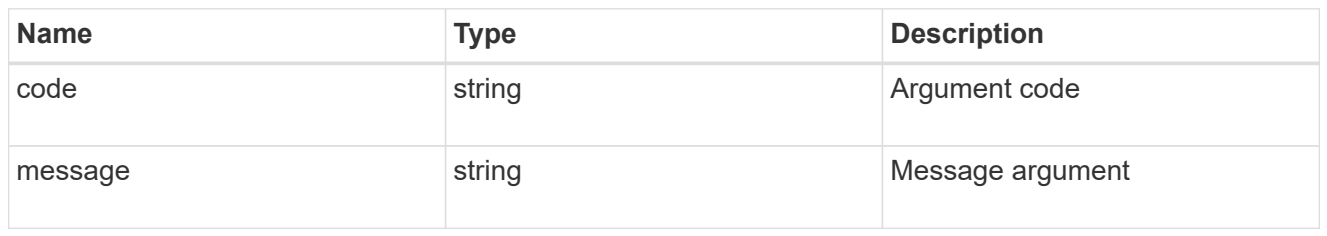

error

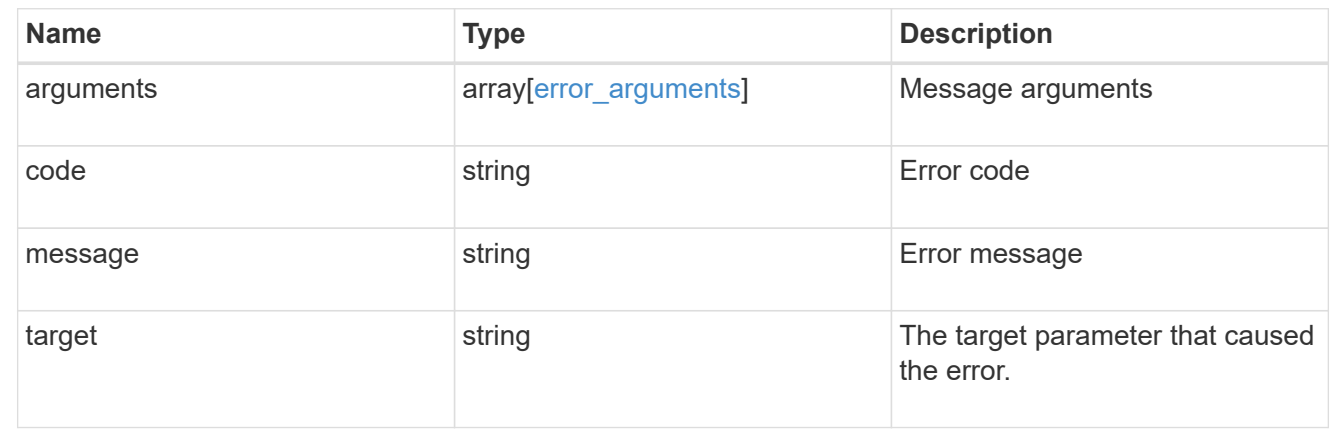

# **Retrieve NIS domain and server configurations for an SVM**

GET /name-services/nis/{svm.uuid}

### **Introduced In:** 9.6

Retrieves NIS domain and server configurations of an SVM. Both NIS domain and servers are displayed by default. The bound\_servers field indicates the successfully bound NIS servers.

## **Related ONTAP commands**

- vserver services name-service nis-domain show
- vserver services name-service nis-domain show-bound

#### **Learn more**

• [DOC /name-services/nis](https://docs.netapp.com/us-en/ontap-restapi-991/{relative_path}name-services_nis_endpoint_overview.html)

### **Parameters**

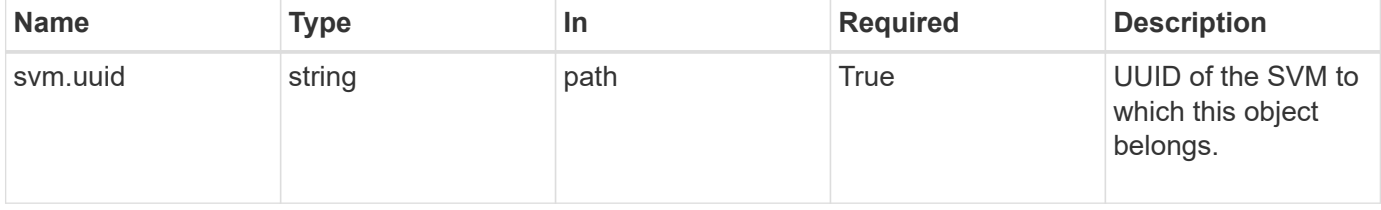

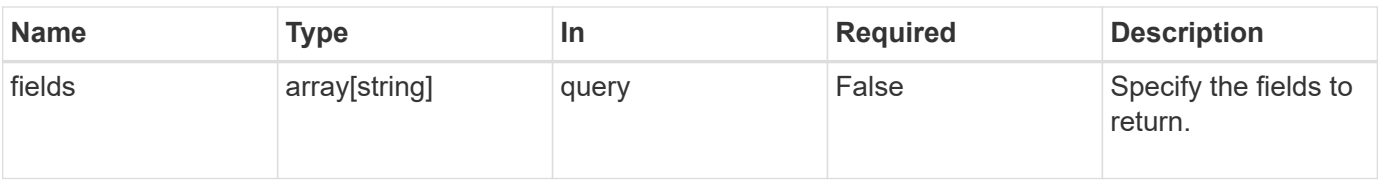

# **Response**

Status: 200, Ok

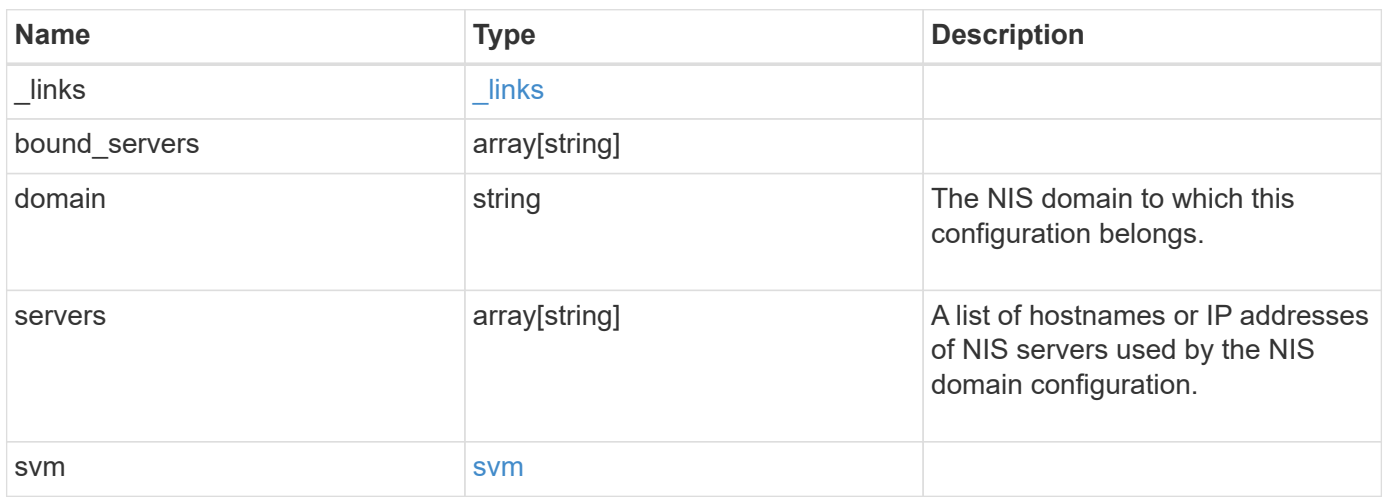

**Example response**

```
{
   "_links": {
      "self": {
       "href": "/api/resourcelink"
     }
    },
  "bound servers": {
    },
    "servers": {
    },
    "svm": {
     "_links": {
       "self": {
         "href": "/api/resourcelink"
       }
      },
      "name": "svm1",
     "uuid": "02c9e252-41be-11e9-81d5-00a0986138f7"
   }
}
```
# **Error**

```
Status: Default, Error
```
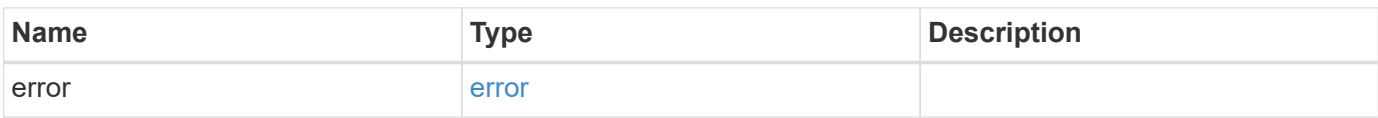

# **Example error**

```
{
   "error": {
     "arguments": {
       "code": "string",
      "message": "string"
     },
     "code": "4",
     "message": "entry doesn't exist",
     "target": "uuid"
   }
}
```
href

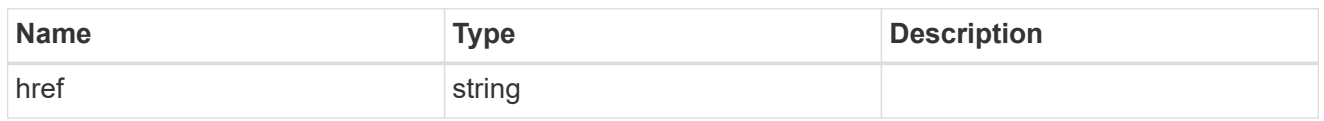

**Links** 

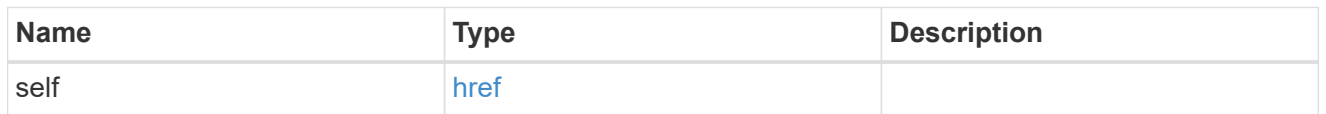

#### svm

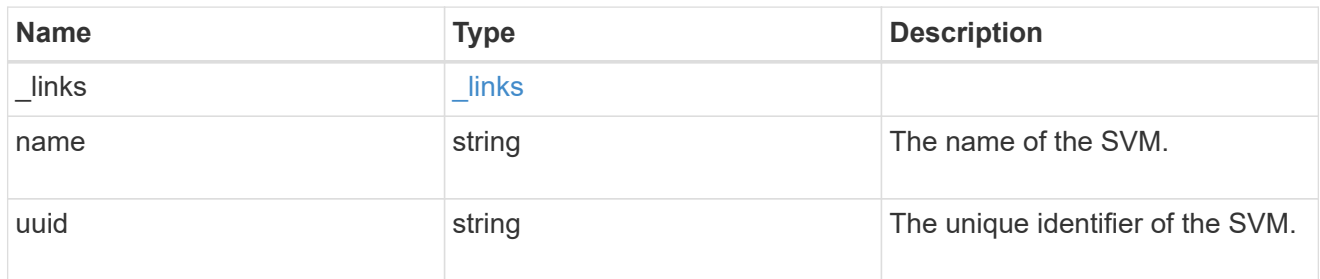

# error\_arguments

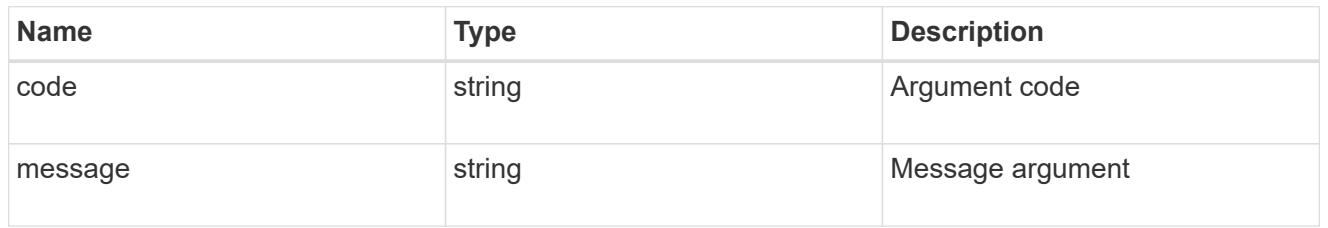

### error

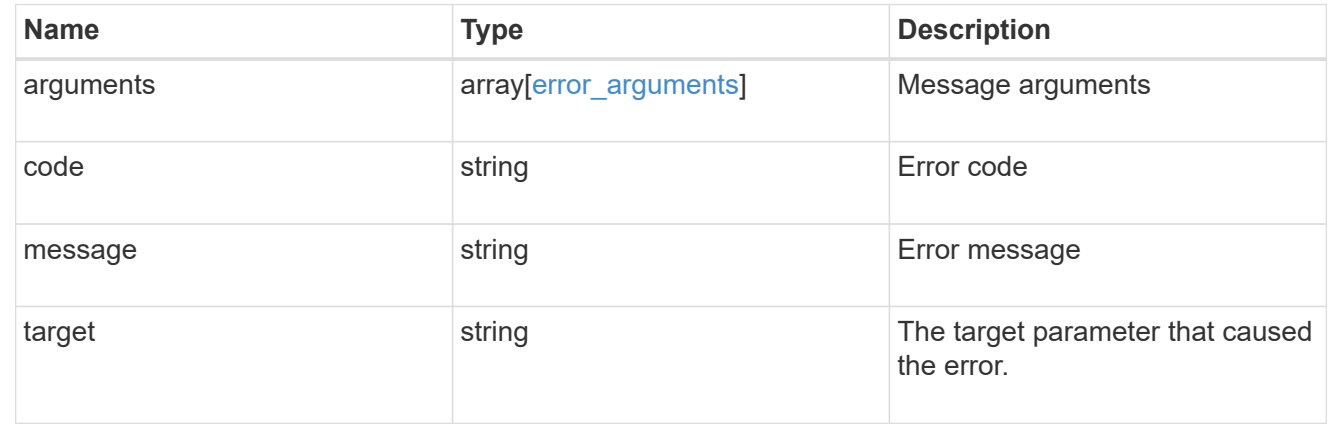

# **Update the NIS domain and server configuration for an SVM**

```
PATCH /name-services/nis/{svm.uuid}
```
### **Introduced In:** 9.6

Updates NIS domain and server configuration of an SVM.

### **Important notes**

- Both NIS domain and servers can be modified.
- Domains and servers cannot be empty.
- Both FQDNs and IP addresses are supported for the servers field.
- If the domain is modified, NIS servers must also be specified.
- IPv6 must be enabled if IPv6 family addresses are specified for the servers field.

# **Related ONTAP commands**

• vserver services name-service nis-domain modify

### **Learn more**

• [DOC /name-services/nis](https://docs.netapp.com/us-en/ontap-restapi-991/{relative_path}name-services_nis_endpoint_overview.html)

### **Parameters**

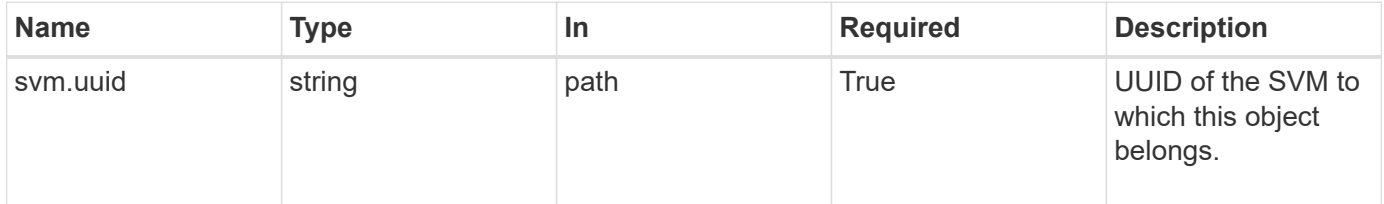

# **Request Body**

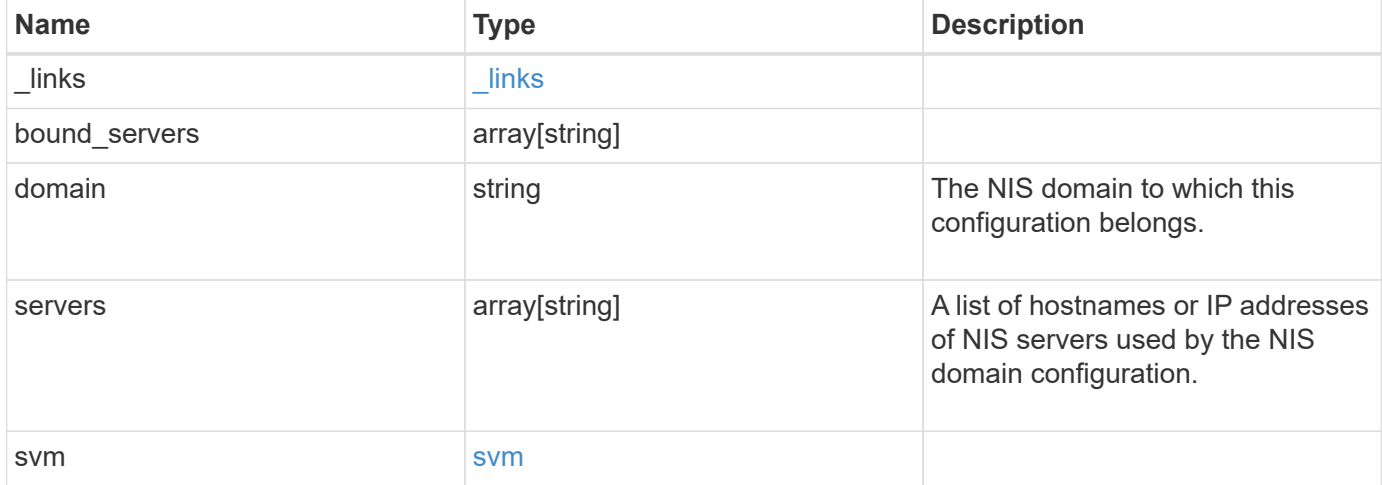

**Example request**

```
{
   "_links": {
      "self": {
        "href": "/api/resourcelink"
     }
    },
  "bound servers": {
    },
    "servers": {
    },
    "svm": {
     "_links": {
       "self": {
         "href": "/api/resourcelink"
       }
      },
      "name": "svm1",
     "uuid": "02c9e252-41be-11e9-81d5-00a0986138f7"
   }
}
```
# **Response**

Status: 200, Ok

# **Error**

Status: Default

# ONTAP Error Response Codes

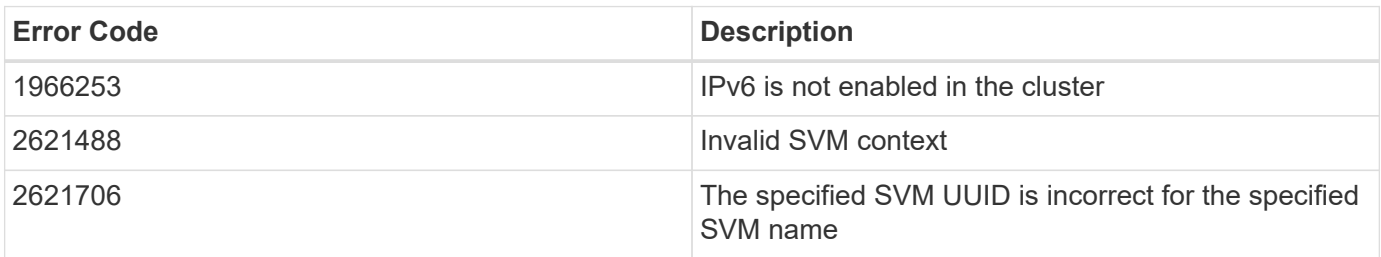

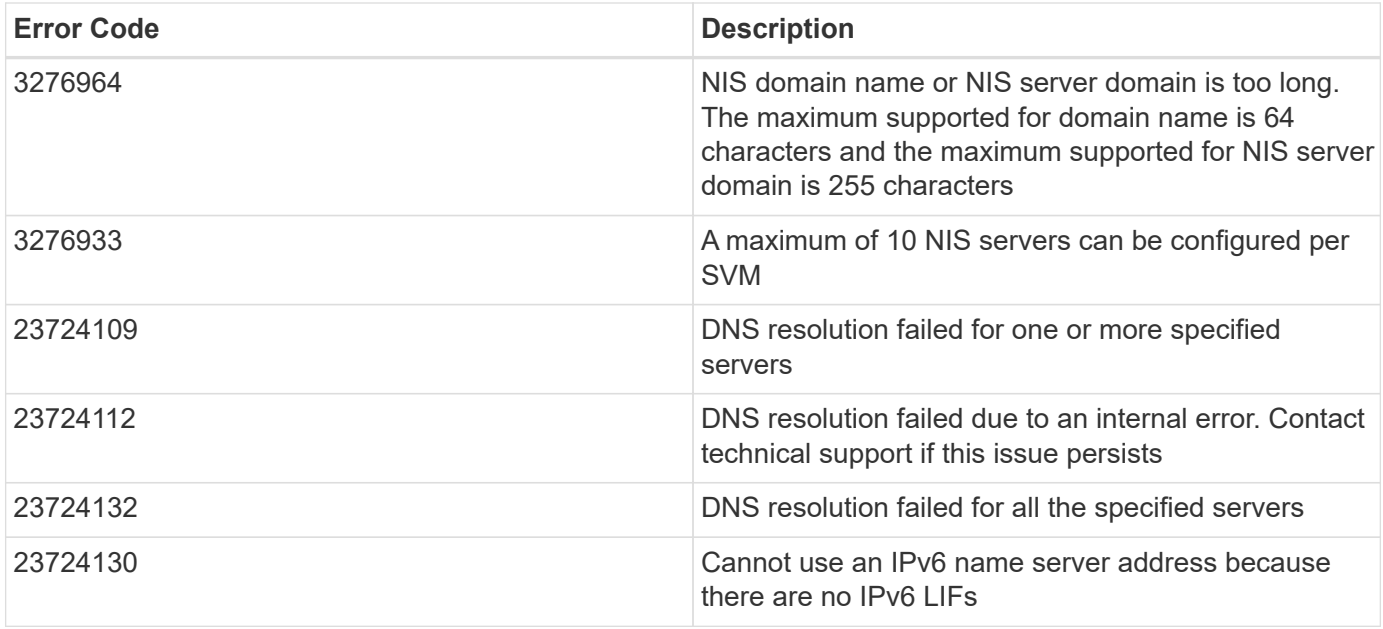

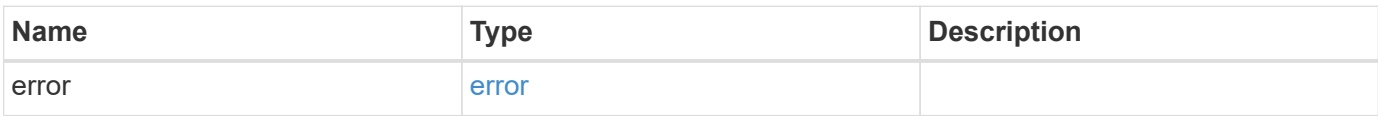

# **Example error**

```
{
   "error": {
     "arguments": {
       "code": "string",
       "message": "string"
      },
      "code": "4",
      "message": "entry doesn't exist",
      "target": "uuid"
   }
}
```
href

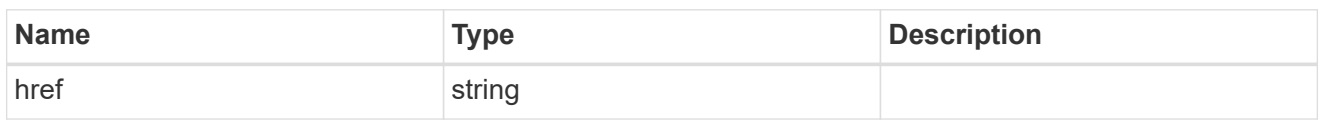

\_links

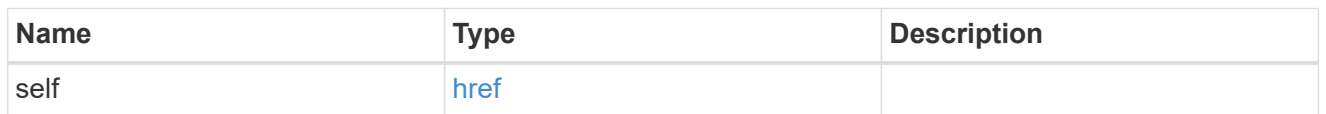

svm

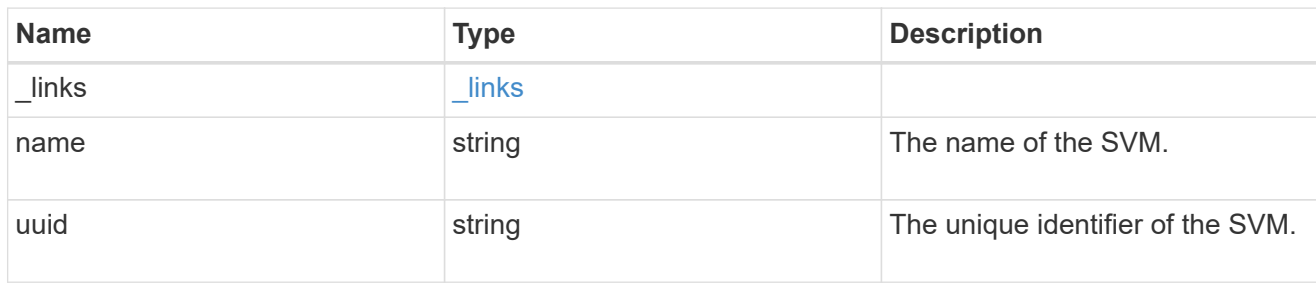

# nis\_service

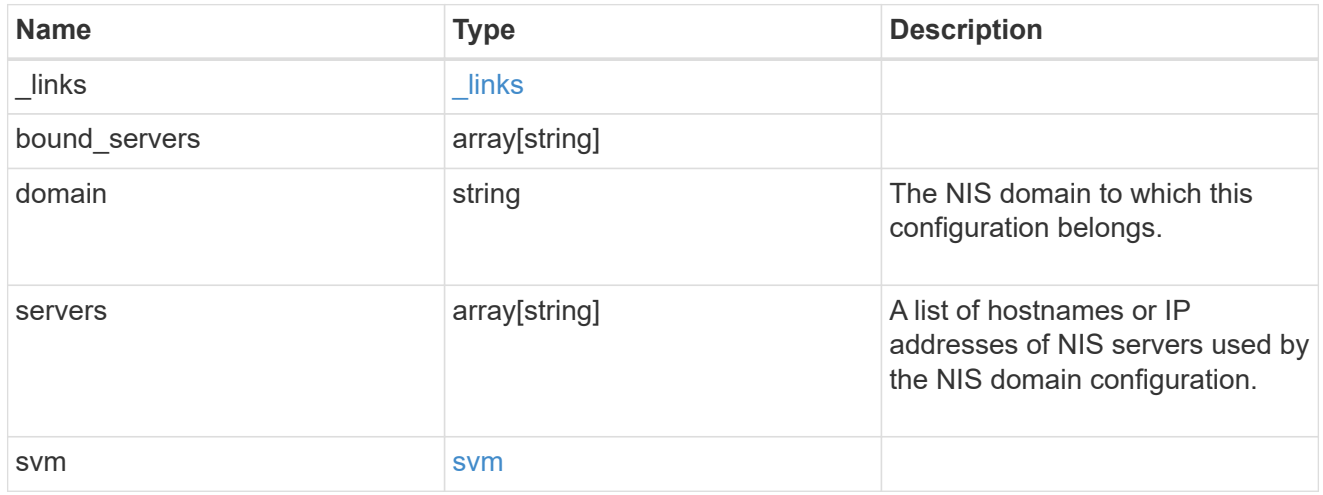

# error\_arguments

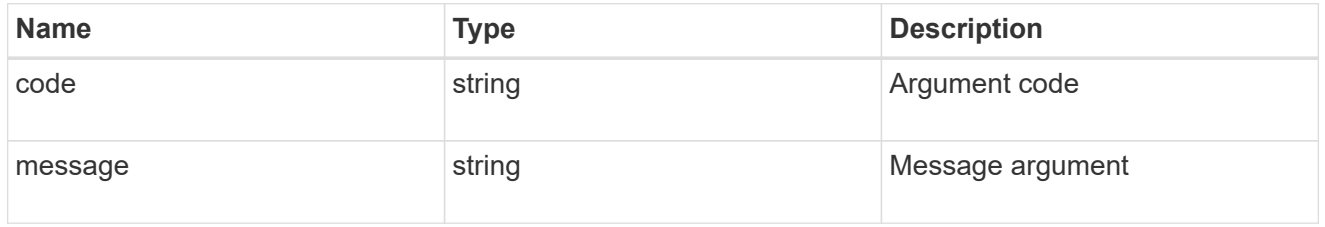

error
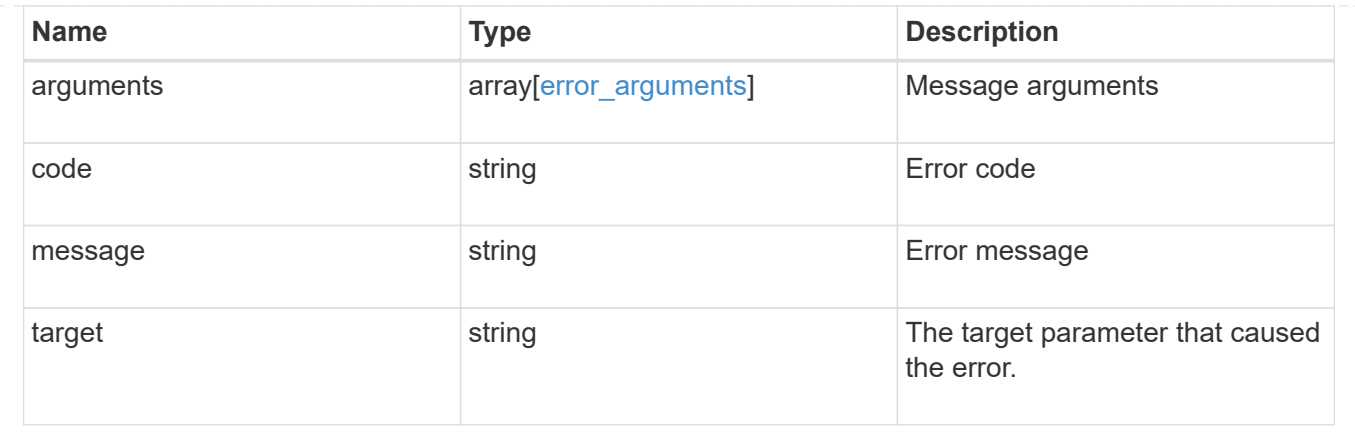

# **Manage UNIX group configurations**

# **Name-services unix-groups endpoint overview**

## **Overview**

You can use this API to display local UNIX group information and to control UNIX group configurations.

# **Retrieving UNIX group information**

The UNIX group GET endpoint retrieves all of the local UNIX groups configurations for data SVMs.

## **Examples**

### **Retrieving all of the fields for all of the UNIX group configurations**

The UNIX group GET endpoint retrieves all of the local UNIX groups configurations for data SVMs.

```
# The API:
/api/name-services/unix-groups
# The call:
curl -X GET "https://<mgmt-ip>/api/name-services/unix-groups?fields=*" -H
"accept: application/hal+json"
# The response:
{
"records": [
    {
      "svm": {
        "uuid": "b009a9e7-4081-b576-7575-ada21efcaf16",
        "name": "vs1",
      " links": {
          "self": {
            "href": "/api/svm/svms/b009a9e7-4081-b576-7575-ada21efcaf16"
```

```
  }
         }
      },
    "name": "group1",
      "id": 11,
      "users": [
        {
           "name": "user1"
         },
         {
          "name": "user2"
         },
         {
           "name": "user3"
         }
    \left| \ \right|,
      "_links": {
        "self": {
           "href": "/api/name-services/unix-groups/b009a9e7-4081-b576-7575-
ada21efcaf16/group1"
        }
     }
    },
    {
      "svm": {
         "uuid": "b009a9e7-4081-b576-7575-ada21efcaf16",
       "name": "vs1",
         "_links": {
           "self": {
             "href": "/api/svm/svms/b009a9e7-4081-b576-7575-ada21efcaf16"
          }
         }
      },
      "name": "group2",
      "id": 12,
      "users": [
         {
           "name": "user1"
         },
         {
           "name": "user2"
         }
    \frac{1}{2},
      "_links": {
         "self": {
           "href": "/api/name-services/unix-groups/b009a9e7-4081-b576-7575-
```

```
ada21efcaf16/group2"
         }
      }
    },
    {
      "svm": {
         "uuid": "b009a9e7-4081-b576-7575-ada21efcad17",
         "name": "vs2",
       " links": {
          "self": {
              "href": "/api/svm/svms/b009a9e7-4081-b576-7575-ada21efcad17"
           }
         }
       },
    "name": "group1",
       "id": 11,
       "users": [
         {
           "name": "user2"
         },
         {
           "name": "user3"
         }
    \frac{1}{\sqrt{2}}  "_links": {
        "self": {
           "href": "/api/name-services/unix-groups/b009a9e7-4081-b576-7575-
ada21efcad17/group1"
        }
      }
   }
\left| \right|,
"num records": 3,
" links": {
   "self": {
      "href": "/api/name-services/unix-groups?fields=*"
    }
}
}
```
**Retrieving all of the UNIX group configurations whose group name is 'group1'.**

```
# The API:
/api/name-services/unix-groups
# The call:
curl -X GET "https://<mgmt-ip>/api/name-services/unix-groups?name=group1"
-H "accept: application/hal+json"
# The response:
{
"records": [
    {
      "svm": {
        "uuid": "b009a9e7-4081-b576-7575-ada21efcaf16",
      "name": "vs1",
      " links": {
          "self": {
             "href": "/api/svm/svms/b009a9e7-4081-b576-7575-ada21efcaf16"
  }
        }
      },
      "name": "group1",
      "id": 11,
    " links": {
        "self": {
           "href": "/api/name-services/unix-groups/b009a9e7-4081-b576-7575-
ada21efcaf16/group1"
        }
      }
   },
\frac{1}{\sqrt{2}}"num records": 1,
" links": {
   "self": {
      "href": "/api/name-services/unix-groups?name=group1"
    }
}
}
```
# **Creating a UNIX group configuration**

The UNIX group POST endpoint creates a UNIX group configuration for the specified SVM.

# **Example**

```
# The API:
/api/name-services/unix-groups
# The call:
curl -X POST "https://<mgmt-ip>/api/name-services/unix-groups" -H "accept:
application/hal+json" -H "Content-Type: application/json" -d '{ "svm":
{"uuid": "179d3c85-7053-11e8-b9b8-005056b41bd1"}, "name": "group1", "id":
111}'
```
#### **Updating a UNIX group configuration**

The UNIX group PATCH endpoint updates the UNIX group ID of the specified UNIX group and the specified SVM.

#### **Example**

#### **Modify the group ID of group1 to 112**

```
# The API:
/api/name-services/unix-groups/{svm.uuid}/{name}
# The call:
curl -X PATCH "https://<mgmt-ip>/api/name-services/unix-groups/179d3c85-
7053-11e8-b9b8-005056b41bd1/group1" -H "accept: application/hal+json" -H
"Content-Type: application/json" -d '{ "id": 112}'
```
#### **Deleting a UNIX group configuration**

The UNIX group DELETE endpoint deletes the specified UNIX group of the specified SVM.

#### **Example**

#### **Delete the group 'group1'**

```
# The API:
/api/name-services/unix-groups/{svm.uuid}/{name}
# The call:
curl -X DELETE "https://<mgmt-ip>/api/name-services/unix-groups/179d3c85-
7053-11e8-b9b8-005056b41bd1/group1" -H "accept: application/hal+json"
```
## **Retrieve UNIX groups for all SVMs**

```
GET /name-services/unix-groups
```
## **Introduced In:** 9.9

Retrieves the UNIX groups for all of the SVMs. UNIX users who are the members of the group are also displayed.

#### **Related ONTAP commands**

• vserver services name-service unix-group show

## **Learn more**

• [DOC /name-services/unix-groups](https://docs.netapp.com/us-en/ontap-restapi-991/{relative_path}name-services_unix-groups_endpoint_overview.html)

#### **Parameters**

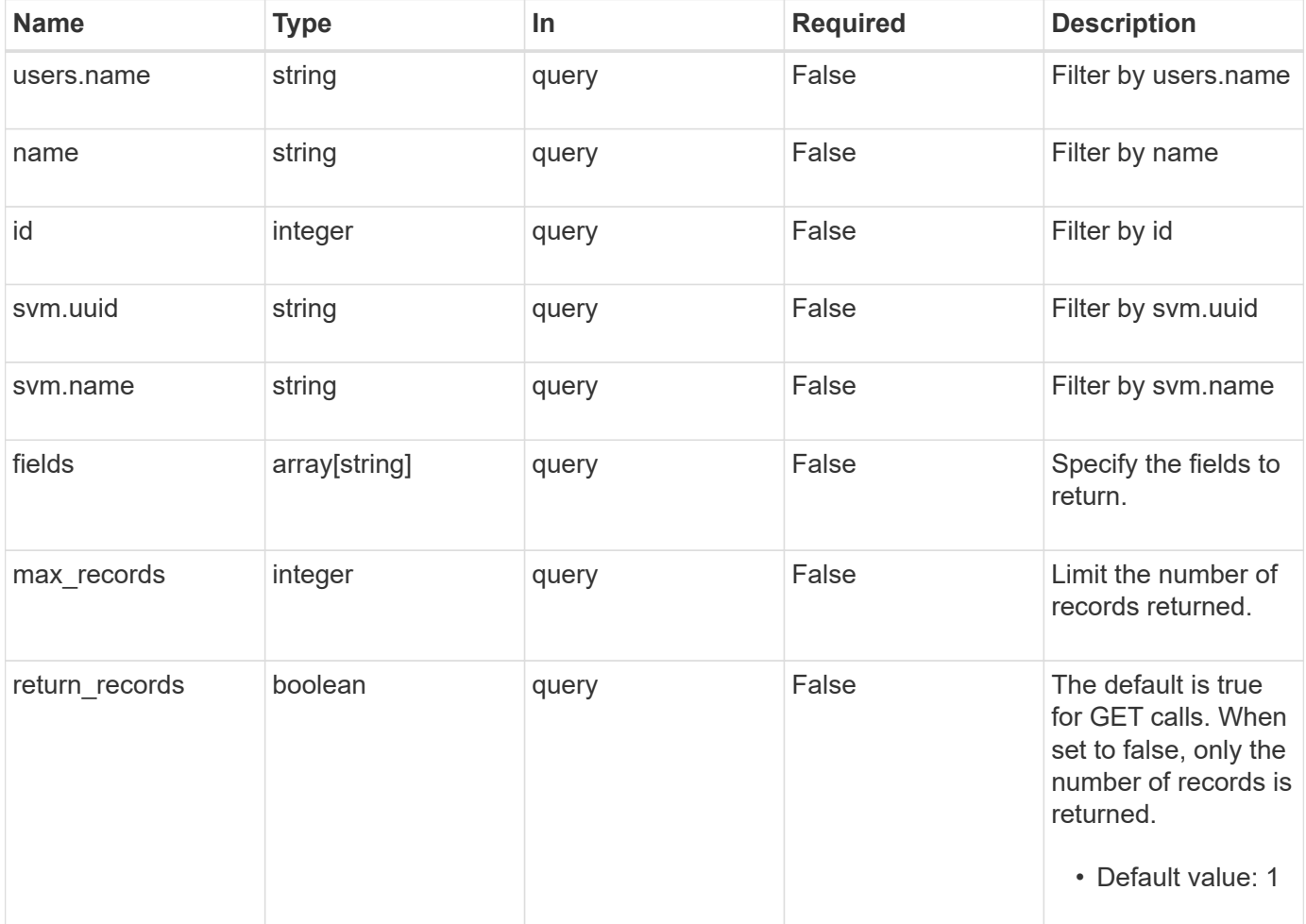

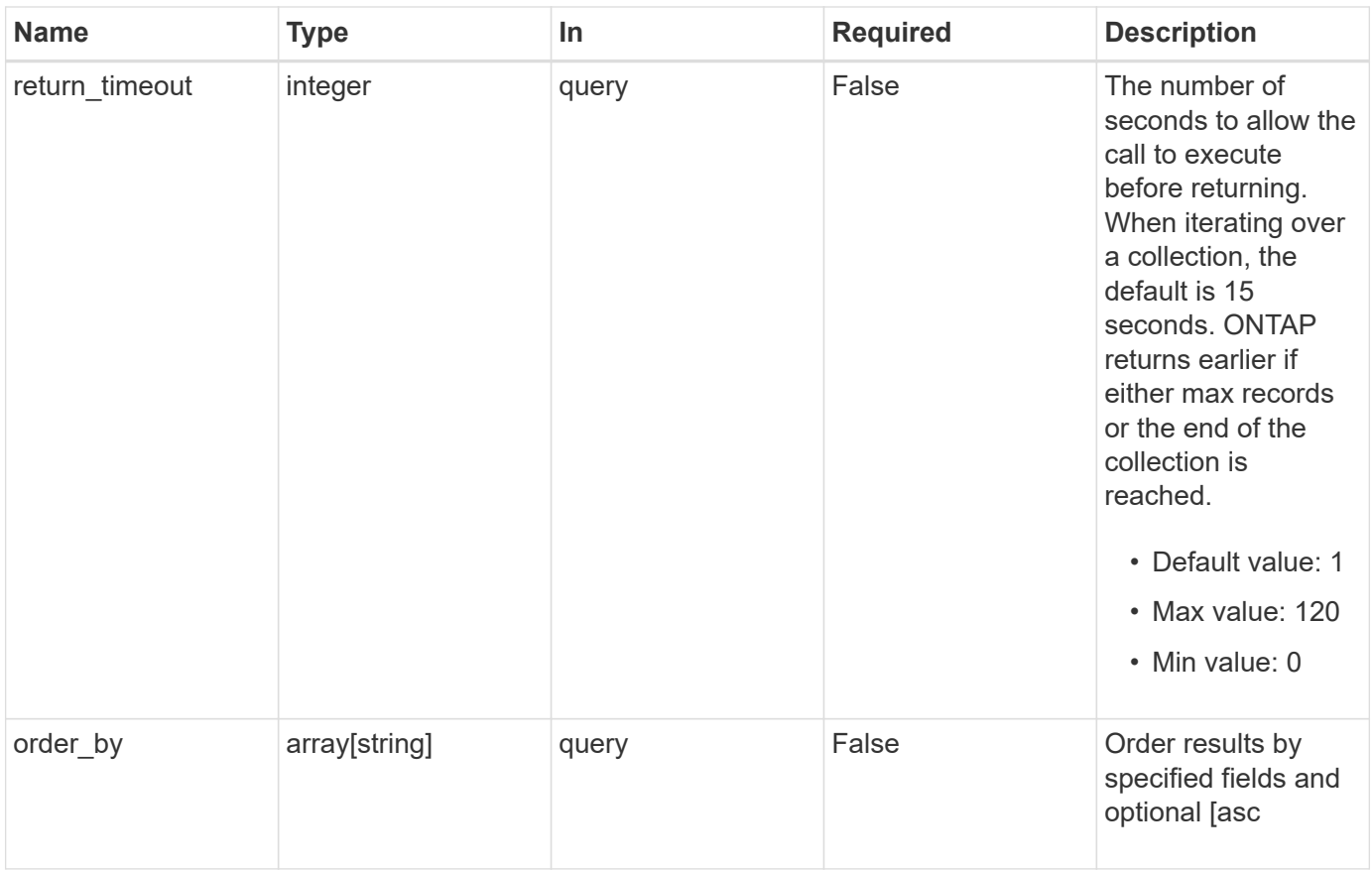

## **Response**

Status: 200, Ok

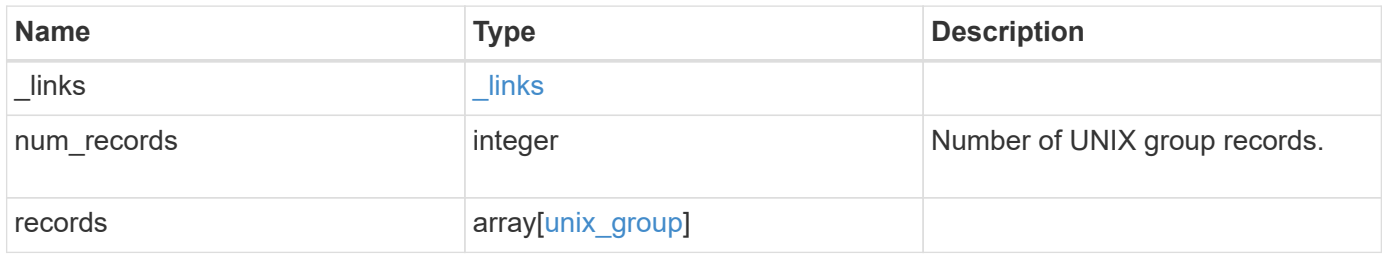

**Example response**

```
{
    "_links": {
      "next": {
       "href": "/api/resourcelink"
      },
      "self": {
       "href": "/api/resourcelink"
      }
    },
    "records": {
      "_links": {
        "self": {
          "href": "/api/resourcelink"
        }
      },
      "svm": {
       "_links": {
          "self": {
            "href": "/api/resourcelink"
          }
        },
        "name": "svm1",
       "uuid": "02c9e252-41be-11e9-81d5-00a0986138f7"
      },
      "users": {
      }
   }
}
```
# **Error**

```
Status: Default, Error
```
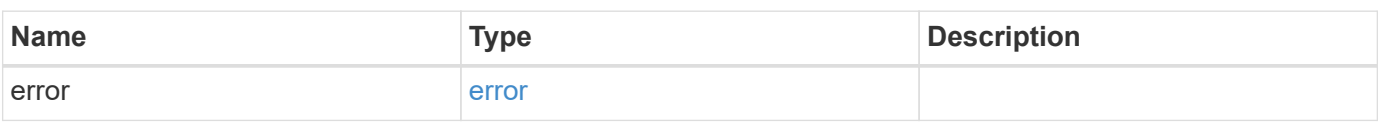

## **Example error**

```
{
   "error": {
     "arguments": {
       "code": "string",
      "message": "string"
     },
     "code": "4",
     "message": "entry doesn't exist",
     "target": "uuid"
   }
}
```
# **Definitions**

### **See Definitions**

href

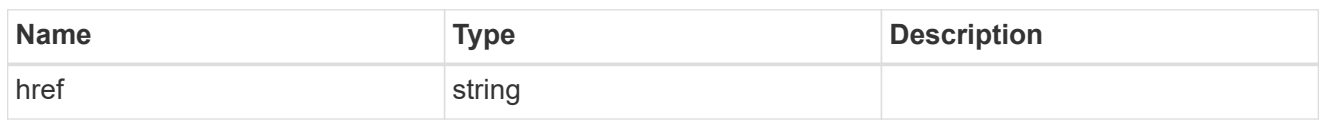

\_links

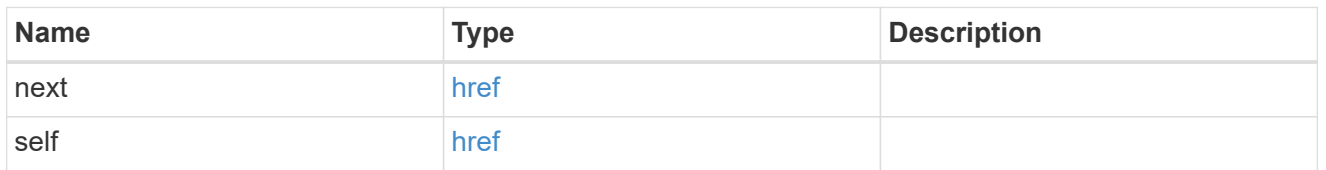

 $_{\perp}$ links

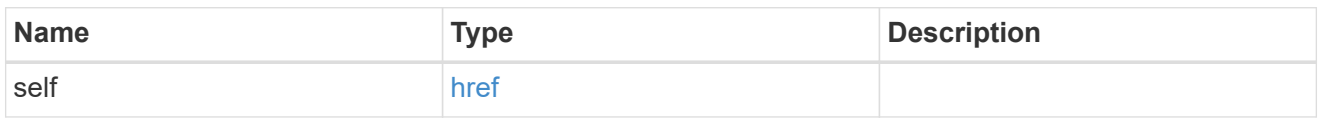

svm

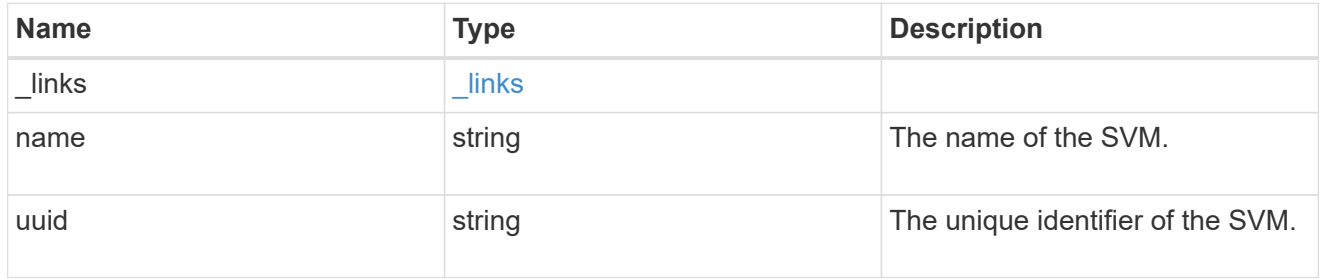

#### users

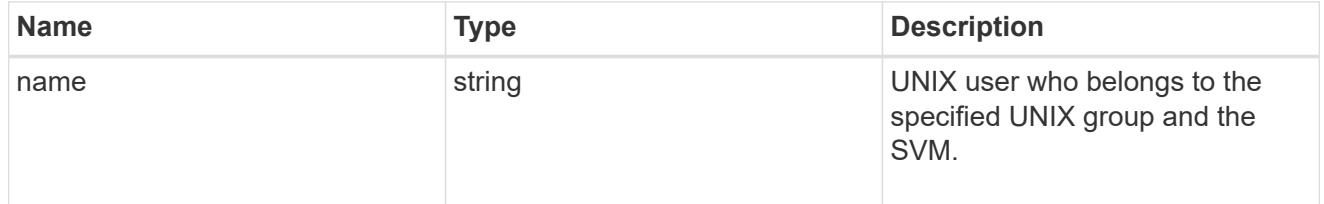

# unix\_group

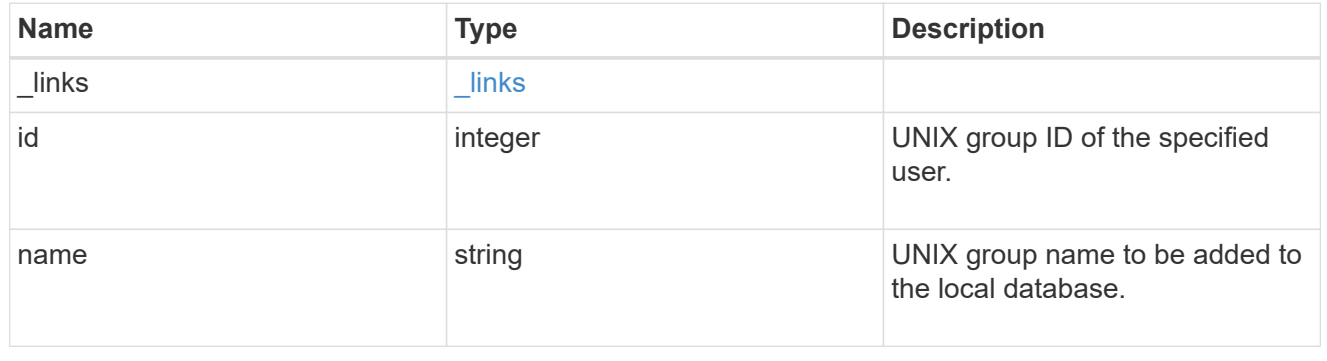

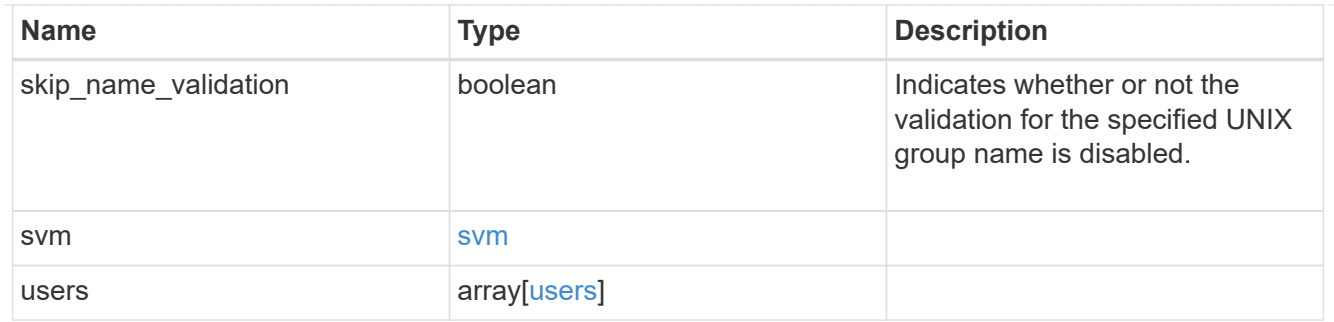

### error\_arguments

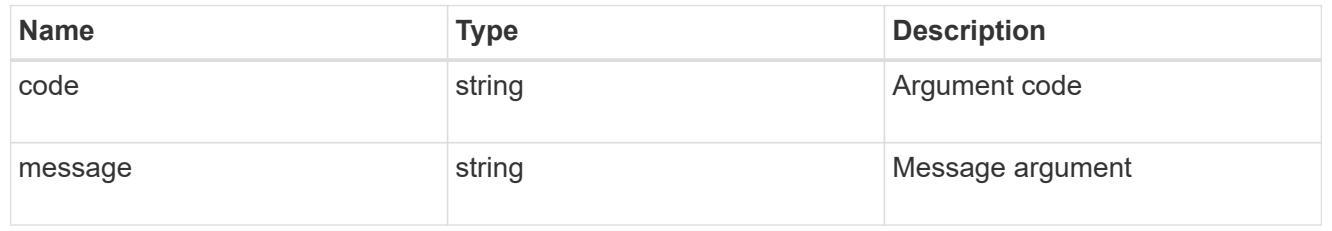

#### error

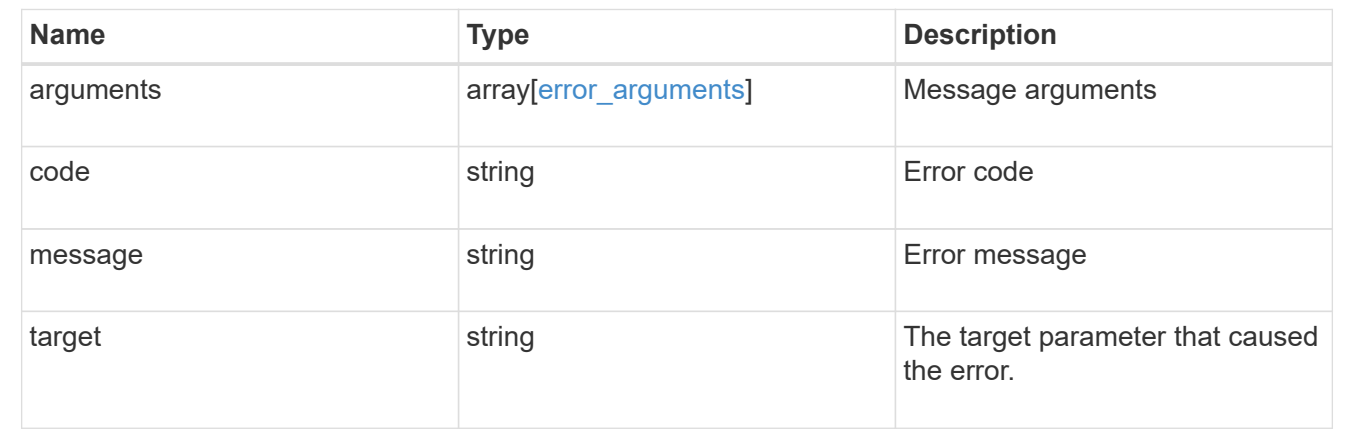

# **Create a local UNIX group configuration for an SVM**

POST /name-services/unix-groups

## **Introduced In:** 9.9

Creates the local UNIX group configuration for the specified SVM.

Group name and group ID are mandatory parameters.

#### **Learn more**

• [DOC /name-services/unix-groups](https://docs.netapp.com/us-en/ontap-restapi-991/{relative_path}name-services_unix-groups_endpoint_overview.html)

**Parameters**

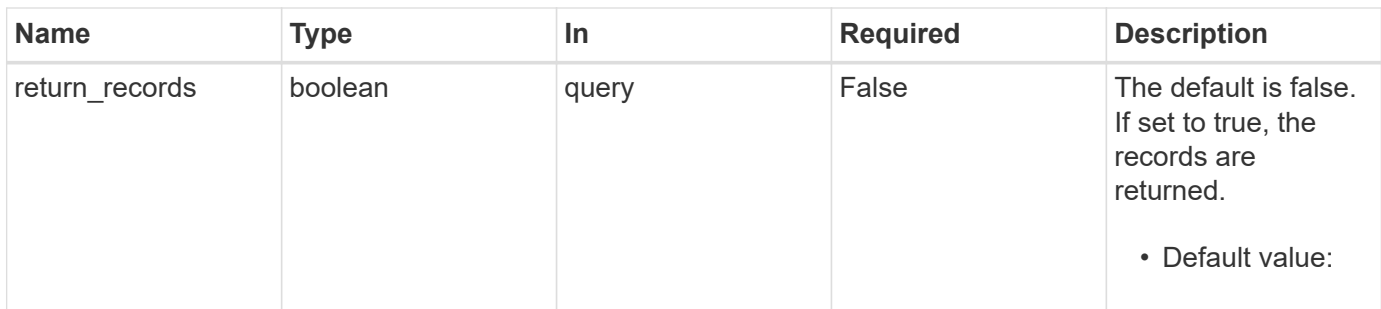

# **Request Body**

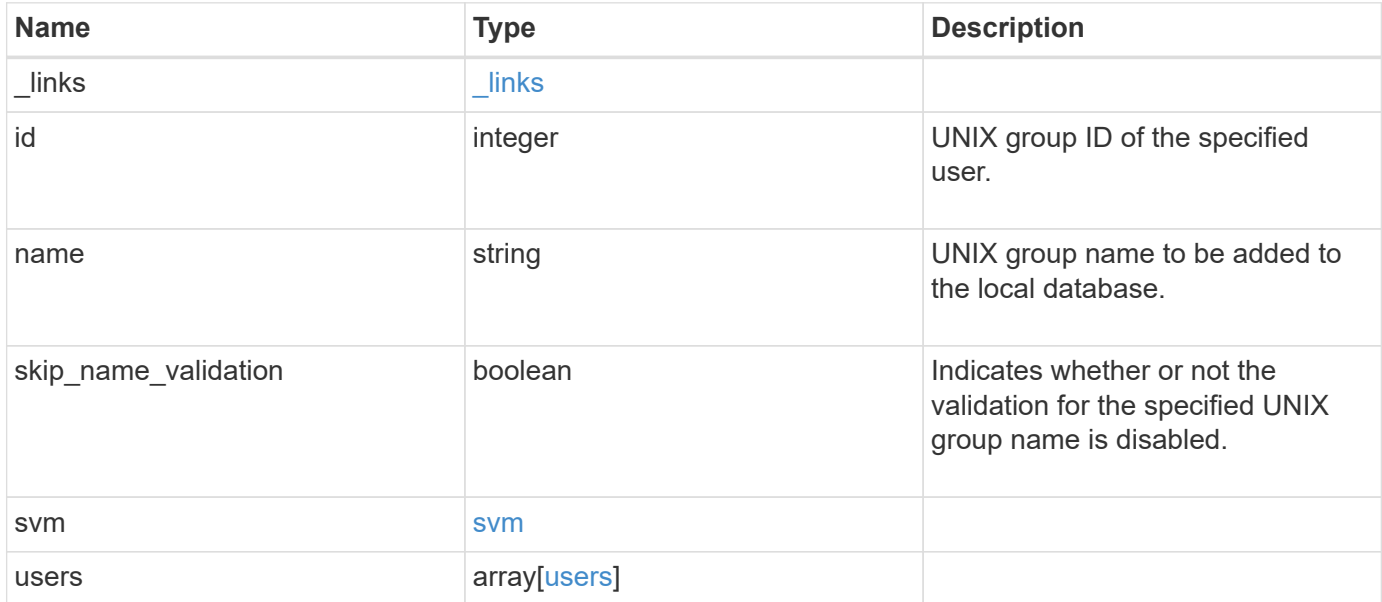

**Example request**

```
{
    "_links": {
      "self": {
        "href": "/api/resourcelink"
     }
    },
    "svm": {
   " links": {
       "self": {
          "href": "/api/resourcelink"
       }
      },
    "name": "svm1",
     "uuid": "02c9e252-41be-11e9-81d5-00a0986138f7"
    },
    "users": {
   }
}
```
#### **Response**

```
Status: 201, Created
```
### **Error**

Status: Default

### ONTAP Error Response Codes

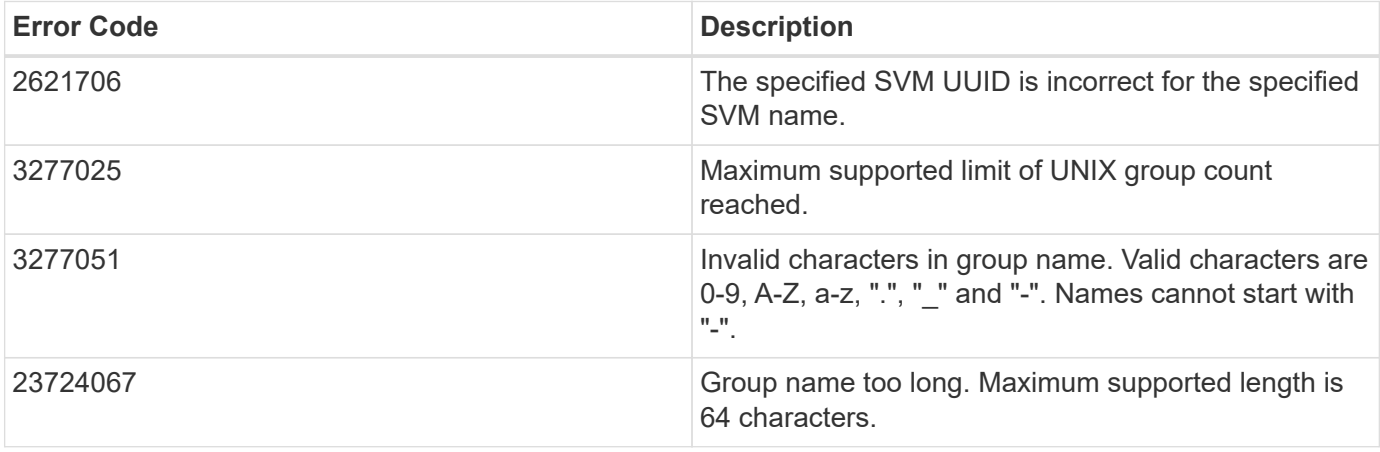

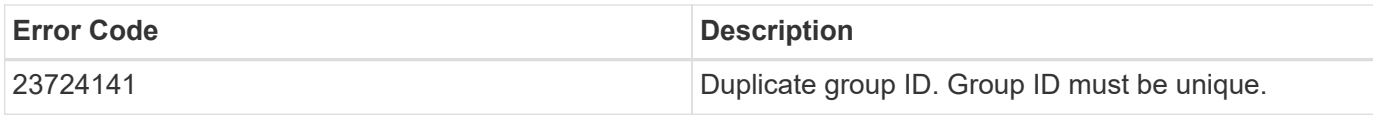

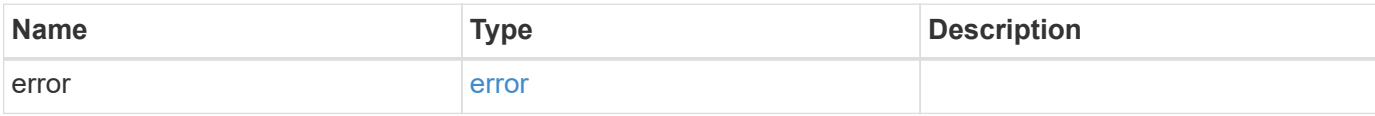

## **Example error**

```
{
   "error": {
     "arguments": {
       "code": "string",
       "message": "string"
     },
     "code": "4",
     "message": "entry doesn't exist",
     "target": "uuid"
   }
}
```
# **Definitions**

### **See Definitions**

href

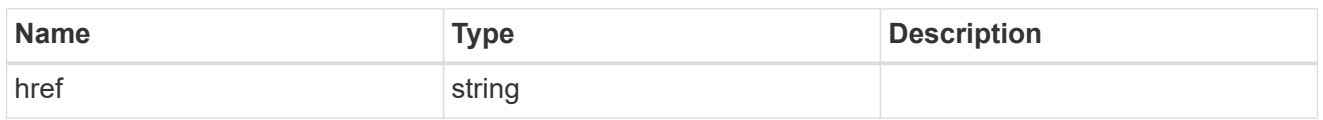

\_links

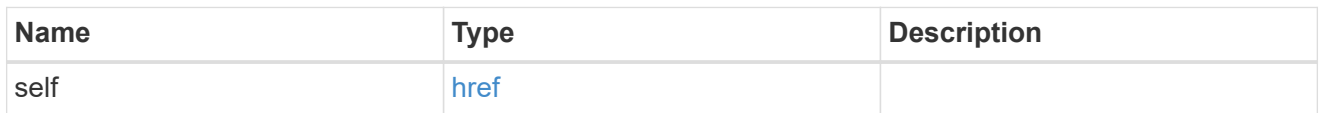

svm

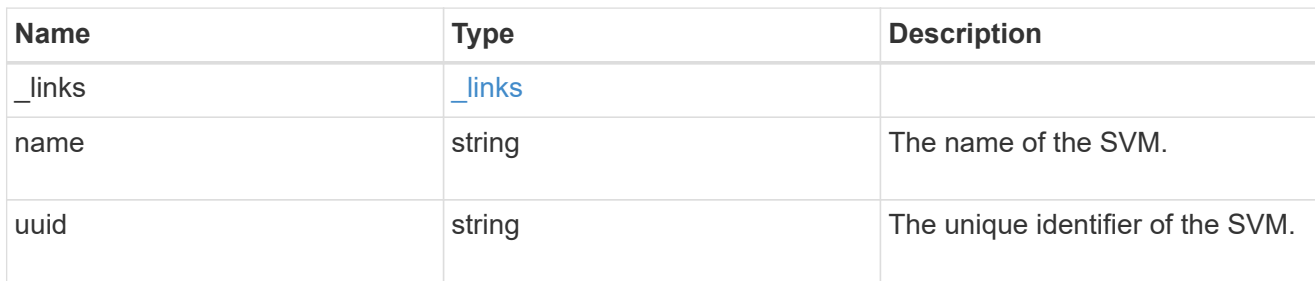

#### users

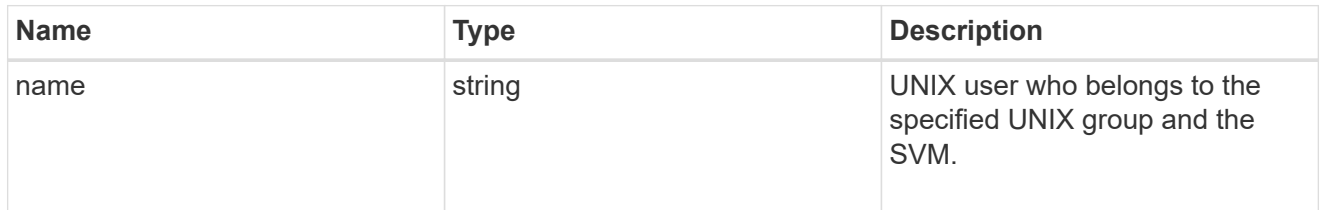

# unix\_group

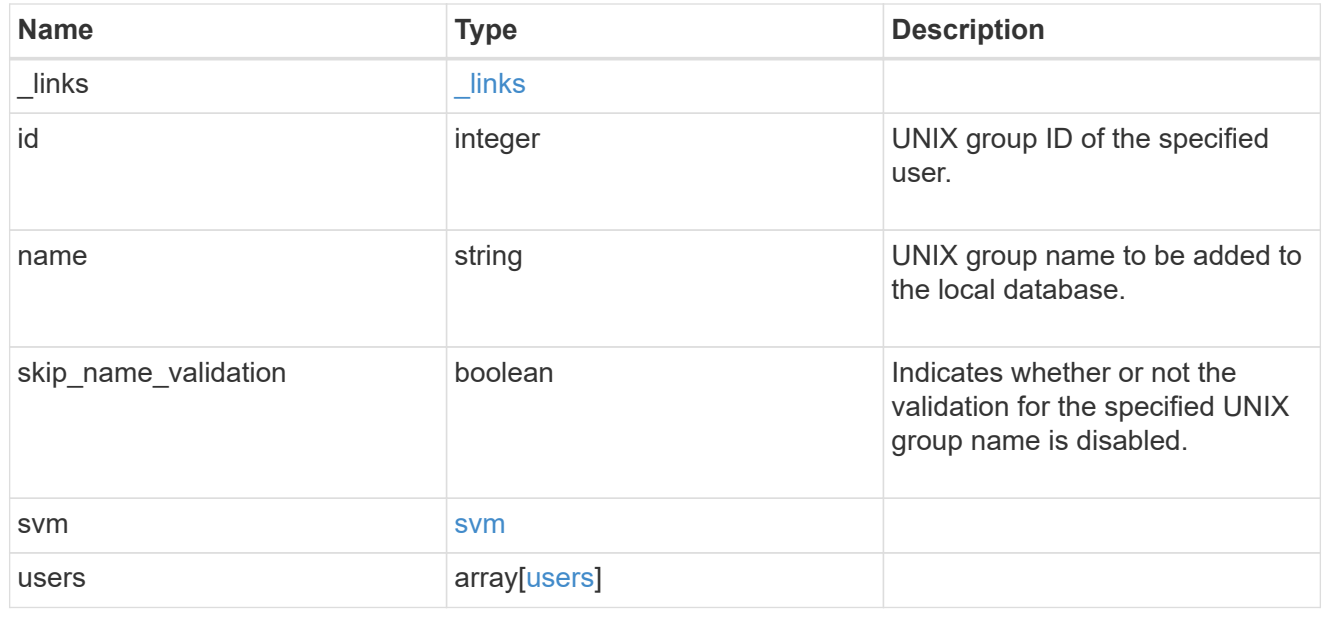

error\_arguments

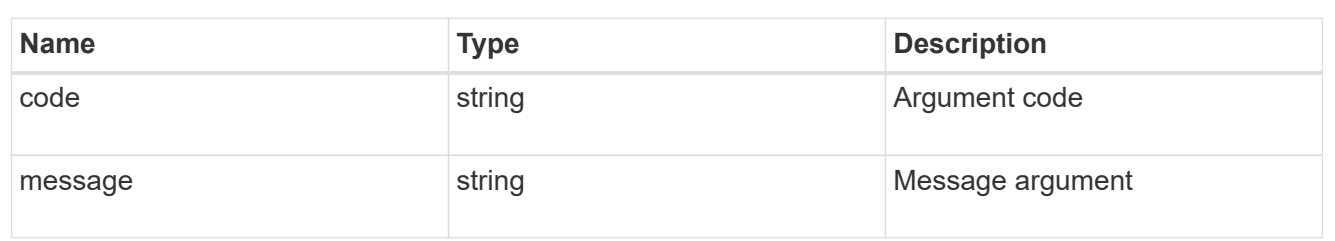

error

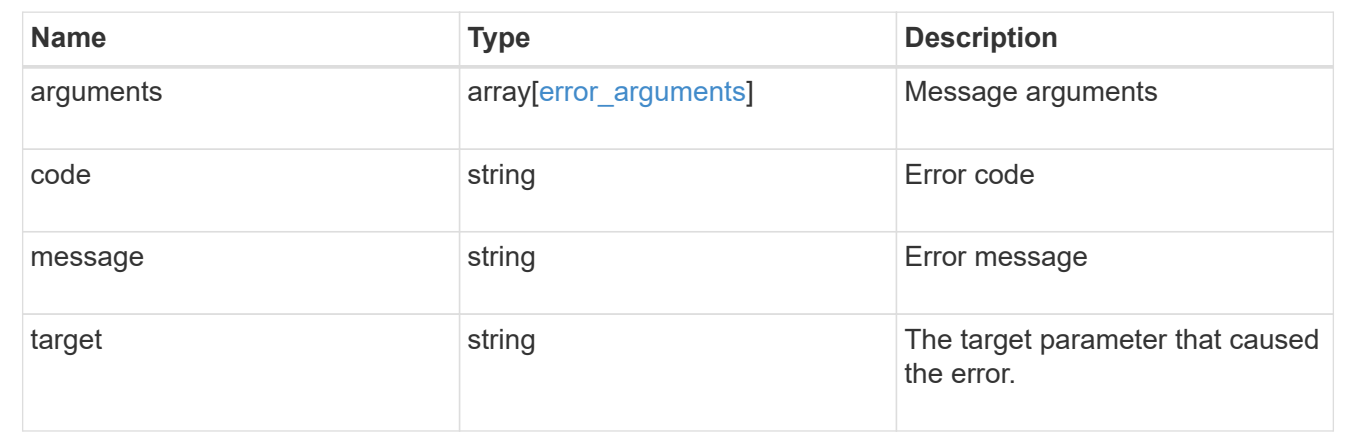

# **Delete a UNIX group configuration for an SVM**

DELETE /name-services/unix-groups/{svm.uuid}/{name}

#### **Introduced In:** 9.9

Deletes a UNIX group configuration for the specified SVM.

## **Related ONTAP commands**

• vserver services name-service unix-group delete

#### **Learn more**

• [DOC /name-services/unix-groups](https://docs.netapp.com/us-en/ontap-restapi-991/{relative_path}name-services_unix-groups_endpoint_overview.html)

#### **Parameters**

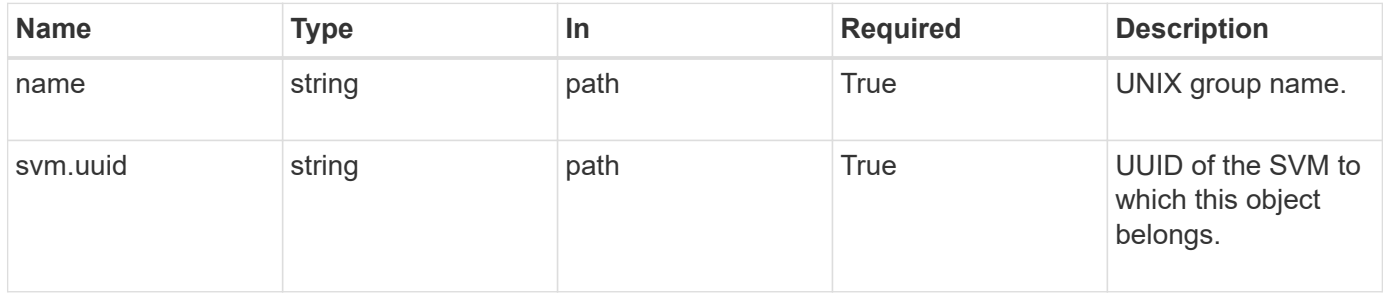

## **Response**

Status: 200, Ok

### **Error**

```
Status: Default, Error
```
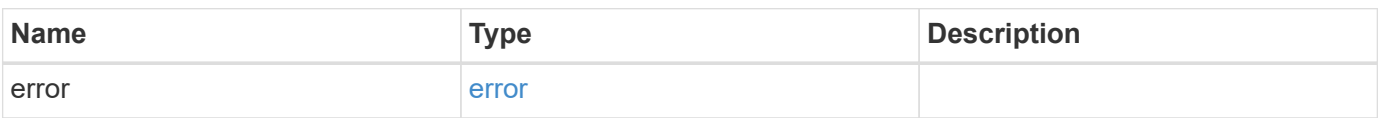

## **Example error**

```
{
   "error": {
     "arguments": {
       "code": "string",
       "message": "string"
      },
      "code": "4",
     "message": "entry doesn't exist",
     "target": "uuid"
   }
}
```
#### **Definitions**

#### **See Definitions**

error\_arguments

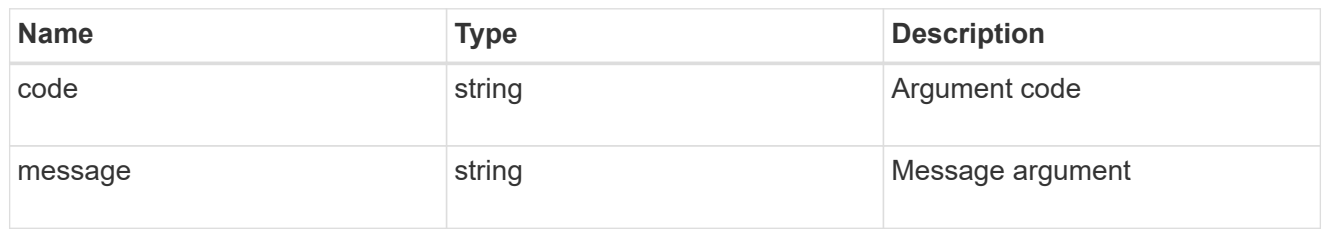

error

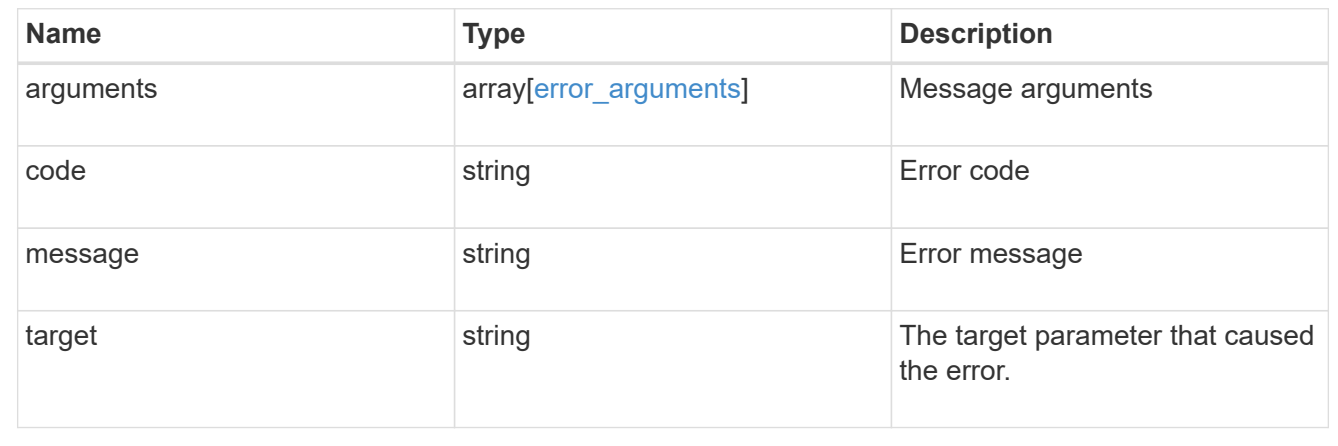

# **Retrieve UNIX group information for a group and SVM**

GET /name-services/unix-groups/{svm.uuid}/{name}

#### **Introduced In:** 9.9

Retrieves UNIX group information for the specified group and SVM. UNIX users who are part of this group are also retrieved.

#### **Related ONTAP commands**

• vserver services name-service unix-group show

#### **Learn more**

• [DOC /name-services/unix-groups](https://docs.netapp.com/us-en/ontap-restapi-991/{relative_path}name-services_unix-groups_endpoint_overview.html)

#### **Parameters**

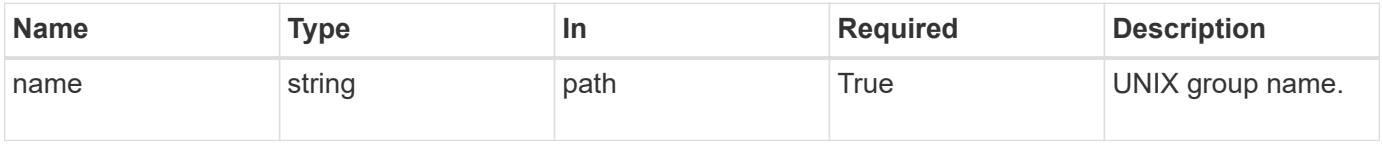

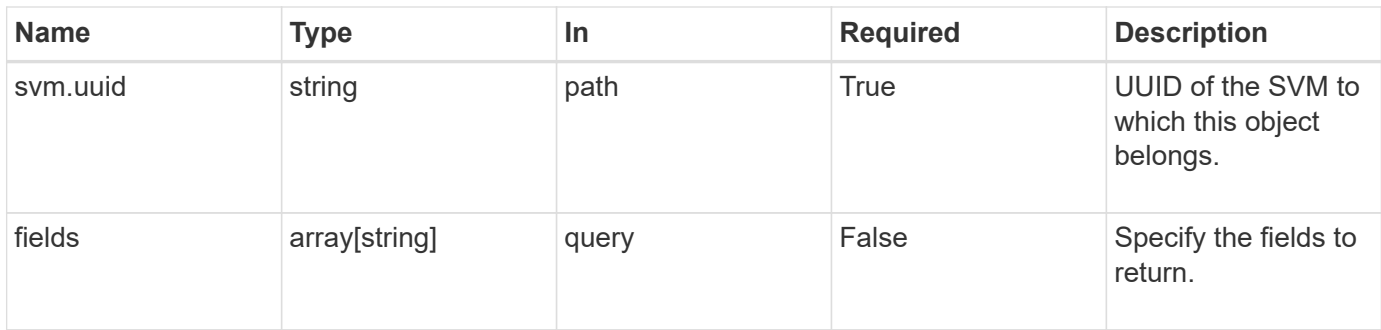

# **Response**

Status: 200, Ok

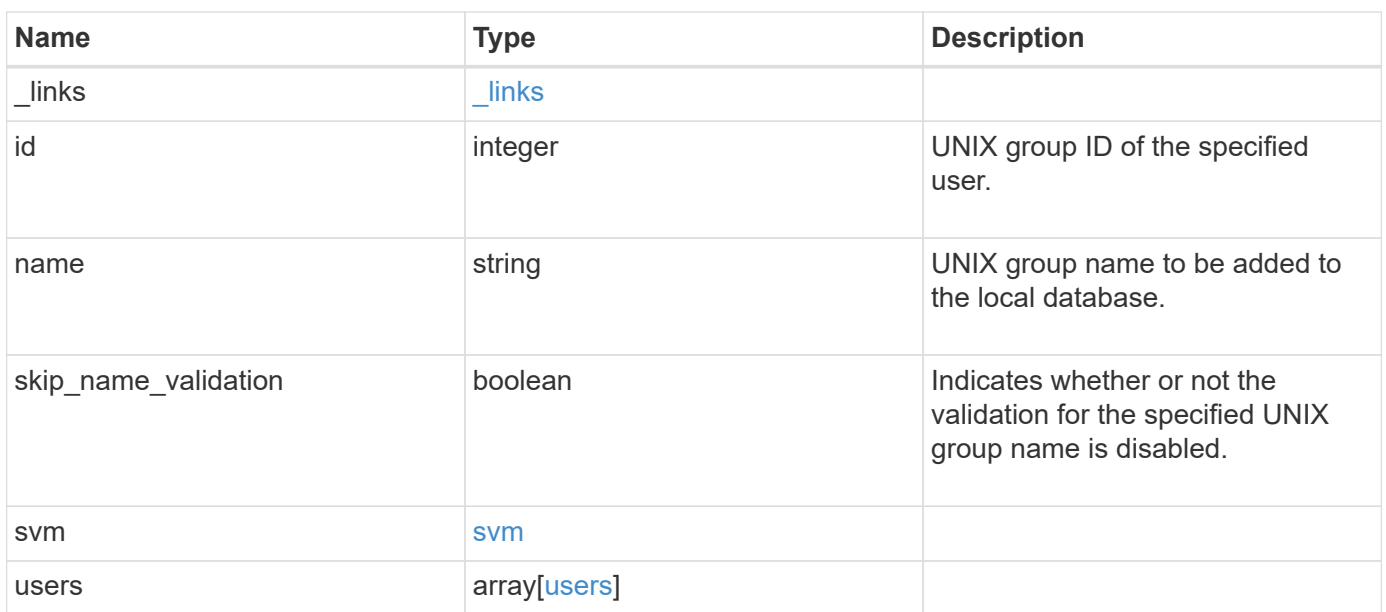

**Example response**

```
{
    "_links": {
      "self": {
       "href": "/api/resourcelink"
     }
    },
    "svm": {
     "_links": {
       "self": {
          "href": "/api/resourcelink"
       }
      },
    "name": "svm1",
     "uuid": "02c9e252-41be-11e9-81d5-00a0986138f7"
    },
    "users": {
   }
}
```
#### **Error**

```
Status: Default, Error
```
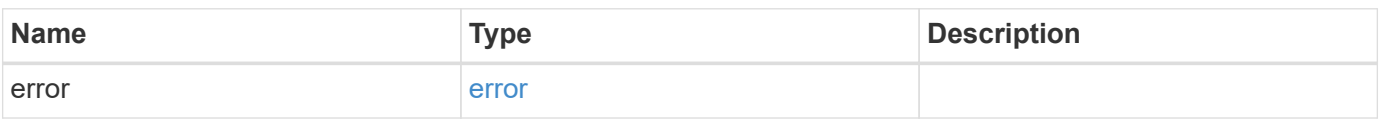

#### **Example error**

```
{
    "error": {
     "arguments": {
       "code": "string",
       "message": "string"
      },
      "code": "4",
      "message": "entry doesn't exist",
      "target": "uuid"
    }
}
```
#### **Definitions**

### **See Definitions**

href

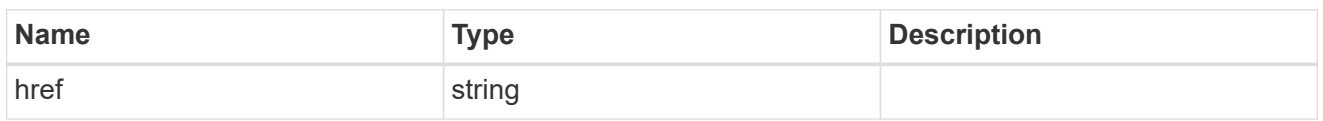

\_links

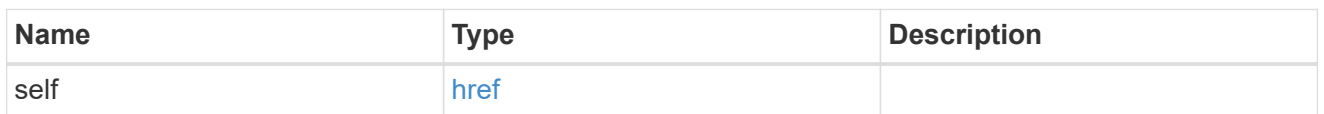

#### svm

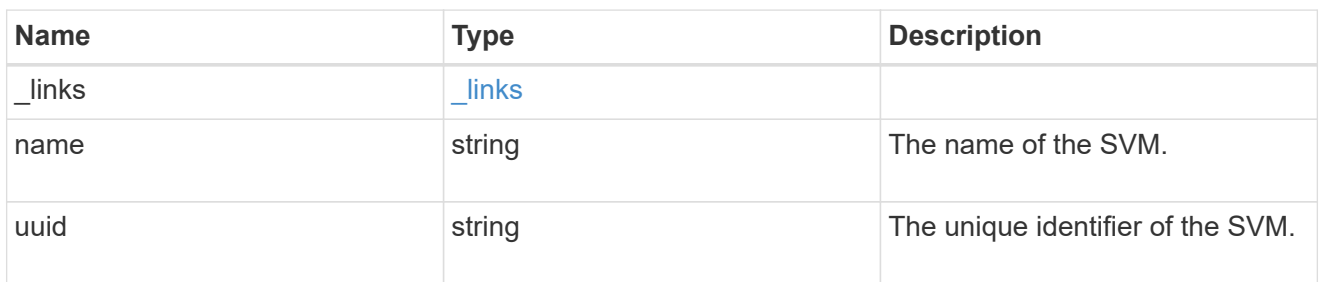

#### users

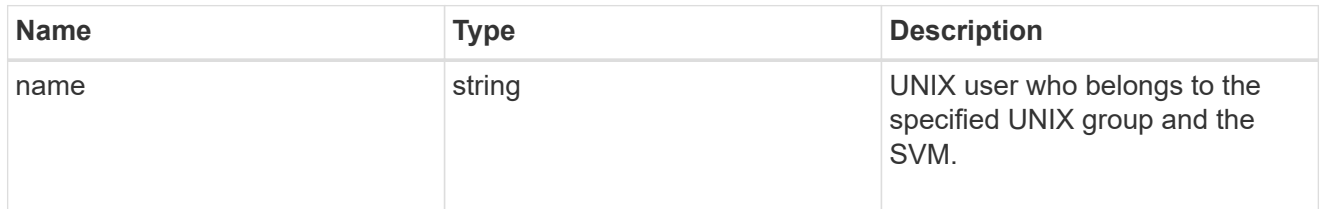

# error\_arguments

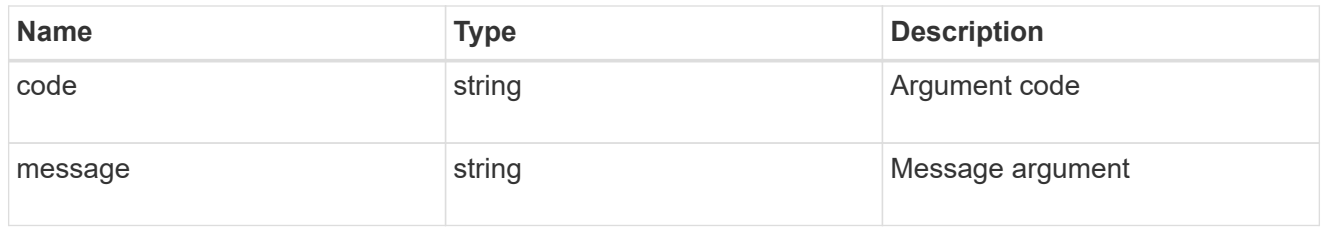

error

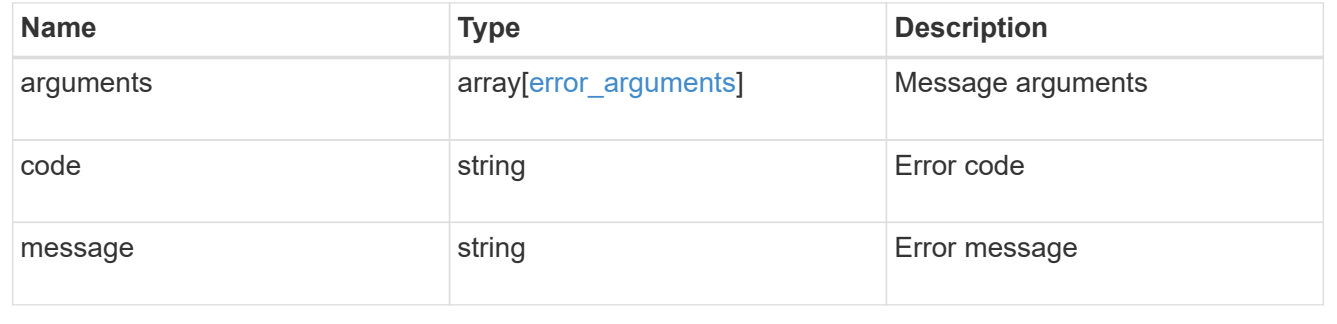

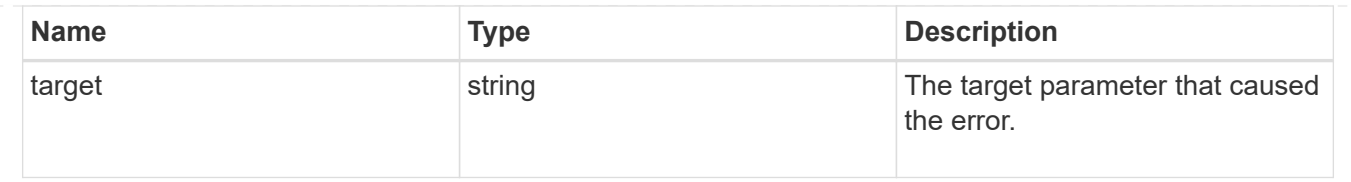

# **Update UNIX group information for a group in an SVM**

PATCH /name-services/unix-groups/{svm.uuid}/{name}

## **Introduced In:** 9.9

Updates the UNIX group information of the specified group in the specified SVM.

### **Learn more**

• [DOC /name-services/unix-groups](https://docs.netapp.com/us-en/ontap-restapi-991/{relative_path}name-services_unix-groups_endpoint_overview.html)

## **Parameters**

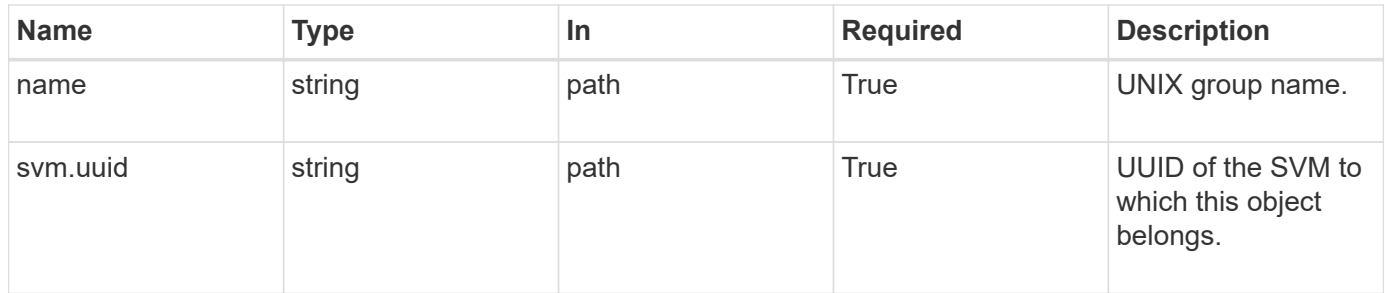

# **Request Body**

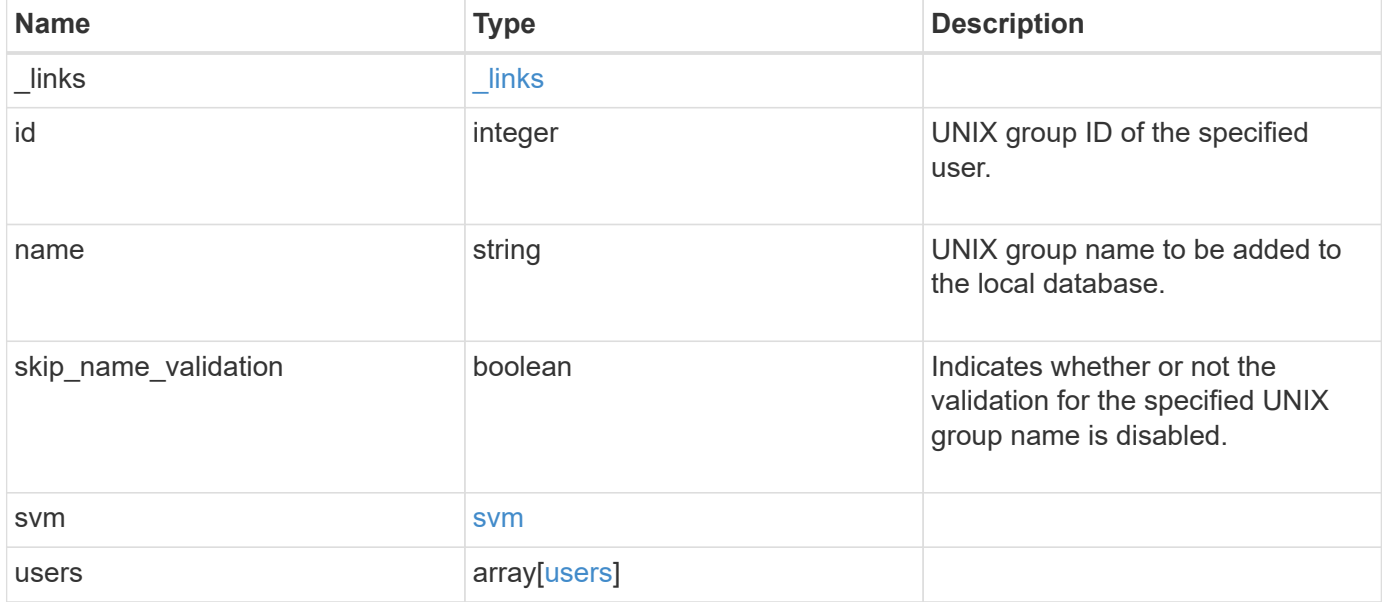

**Example request**

```
{
   "_links": {
      "self": {
       "href": "/api/resourcelink"
     }
    },
    "svm": {
   " links": {
       "self": {
         "href": "/api/resourcelink"
       }
      },
    "name": "svm1",
     "uuid": "02c9e252-41be-11e9-81d5-00a0986138f7"
    },
    "users": {
   }
}
```
#### **Response**

Status: 200, Ok

### **Error**

Status: Default

## ONTAP Error Response Codes

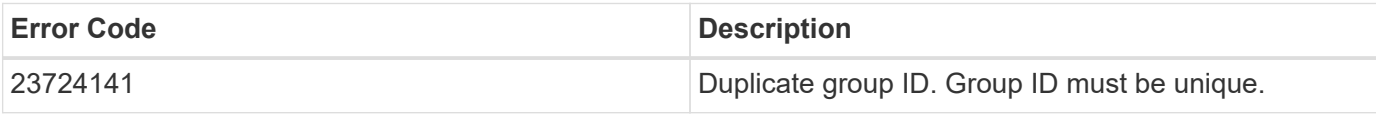

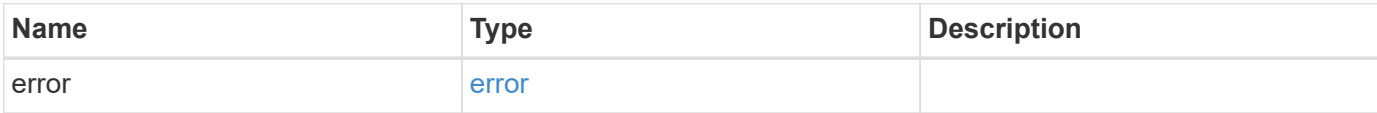

## **Example error**

```
{
   "error": {
     "arguments": {
       "code": "string",
      "message": "string"
     },
     "code": "4",
     "message": "entry doesn't exist",
     "target": "uuid"
   }
}
```
# **Definitions**

### **See Definitions**

href

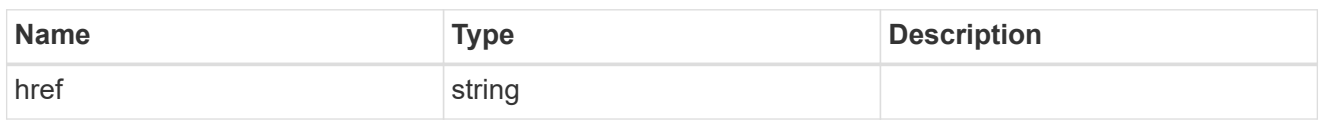

\_links

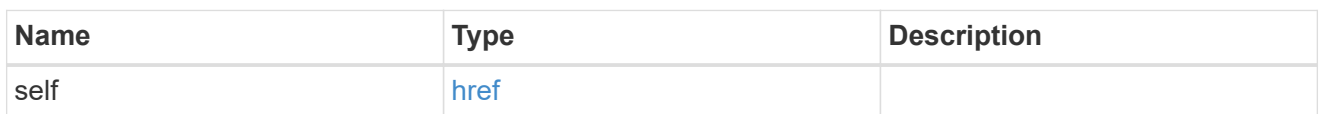

svm

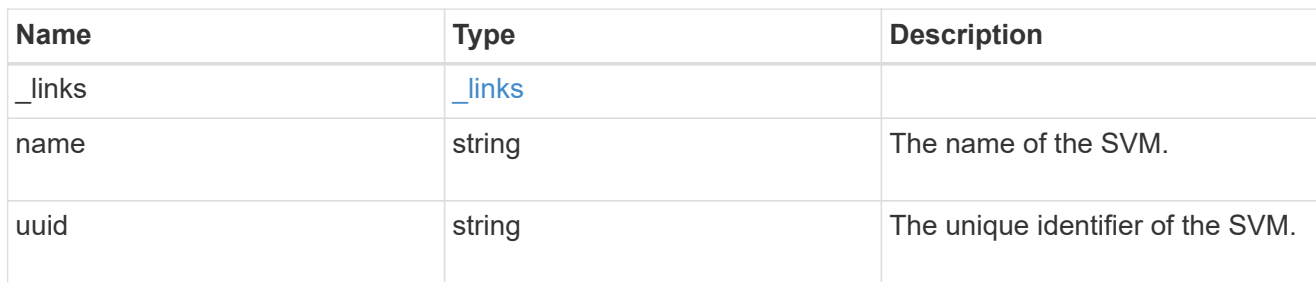

#### users

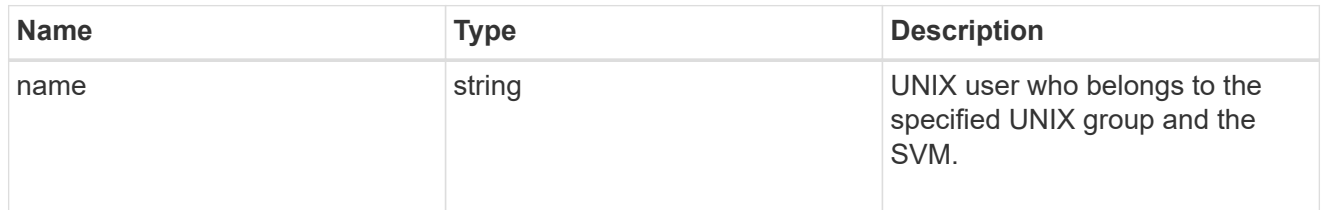

# unix\_group

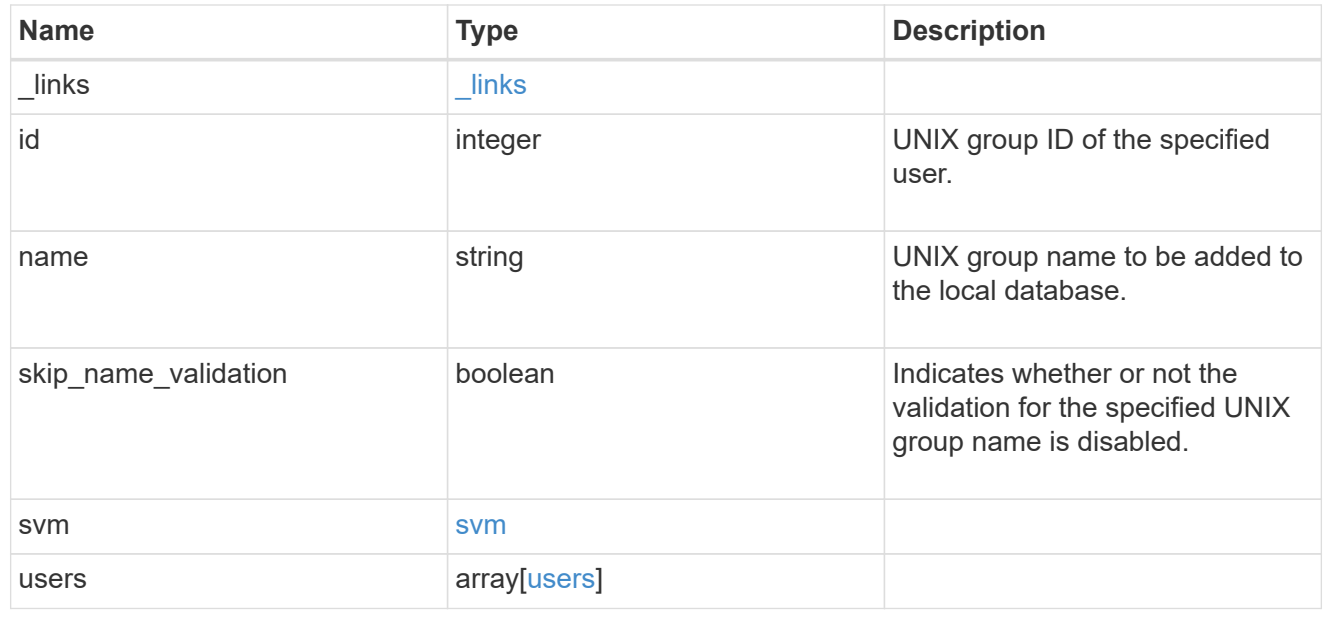

error\_arguments

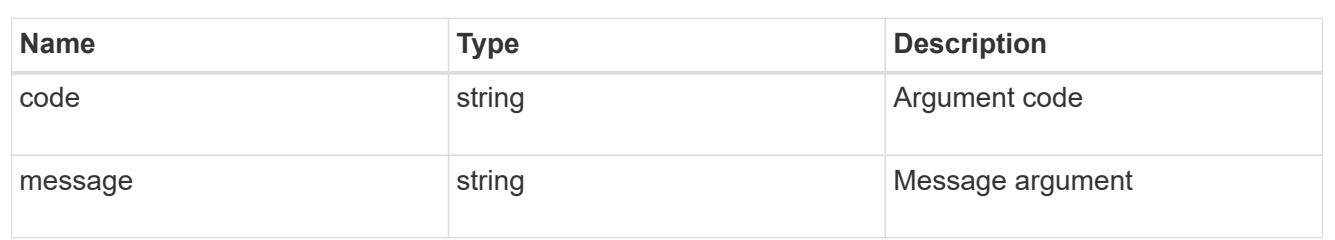

error

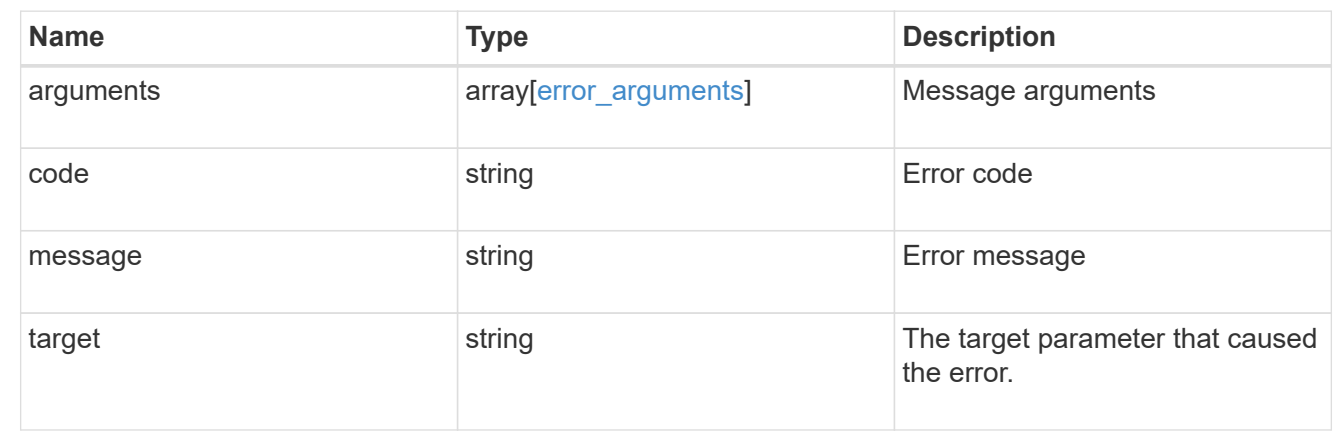

# **Manage UNIX group users**

# **Name-services unix-groups svm.uuid unix\_group.name users endpoint overview**

### **Overview**

You can use this API to add or delete UNIX users to a UNIX group of an SVM.

### **Adding users to a UNIX group**

The UNIX group users POST endpoint adds UNIX users to the specified UNIX group and the SVM. Multiple users can be added in a single call using the "records" parameter.

### **Examples**

#### **Adding a single user to the group 'group1'**

```
# The API:
/api/name-services/unix-groups/{svm.uuid}/{unix_group.name}/users
# The call:
curl -X POST "https://<mgmt-ip>/api/name-services/unix-groups/179d3c85-
7053-11e8-b9b8-005056b41bd1/group1/users" -H "accept:
application/hal+json" -H "Content-Type: application/json" -d '{ "name":
"user4" }'
```

```
# The API:
/api/name-services/unix-groups/{svm.uuid}/{unix_group.name}/users
# The call:
curl -X POST "https://<mgmt-ip>/api/name-services/unix-groups/179d3c85-
7053-11e8-b9b8-005056b41bd1/group1/users" -H "accept:
application/hal+json" -H "Content-Type: application/json" -d '{ "records":
[{"name":"user1"}, {"name":"user2"}, {"name":"user3"}]}'
```
#### **Deleting a user from a group of a specific SVM**

#### **Example**

**Delete the user 'user1' from group 'group1' in SVM 'vs1'**

```
= The API:
/api/name-services/unix-groups/{svm.uuid}/{unix_group.name}/users/\{name}
= The call:
[[IDded7da5dac831311ac7551f3c5aaa240]]
= Add users to a UNIX group and SVM
[.api-doc-operation .api-doc-operation-post]#POST# [.api-doc-code-
block]#`/name-services/unix-groups/{svm.uuid}/{unix_group.name}/users`#
*Introduced In:* 9.9
Adds users to the specified UNIX group and SVM.
== Important notes
* Multiple users can be added in a single call using the "records"
parameter.
* "records" parameter must not be specified when "name" parameter is
specified.
* Specified users are appended to the existing list of users.
* Duplicate users are ignored.
```

```
== Related ONTAP commands
* `vserver services name-service unix-group adduser`
* `vserver services name-service unix-group addusers`
== Parameters
[cols=5*,options=header]
| == =|Name
|Type
|In
|Required
|Description
|unix_group.name
|string
|path
|True
a|UNIX group name.
|return_records
|boolean
|query
|False
a|The default is false. If set to true, the records are returned.
* Default value:
|svm.uuid
|string
|path
|True
a|UUID of the SVM to which this object belongs.
|===== Request Body
[cols=3*,options=header]
| == =
```

```
|Name
|Type
|Description
|_links
|link:#_links[_links]
a|
|name
|string
a|UNIX user who belongs to the specified UNIX group and the SVM.
|records
|array[link:#records[records]]
a|An array of UNIX users specified to add multiple users to a UNIX group
in a single API call.
Not allowed when the `name` property is used.
|skip_name_validation
|boolean
a|Indicates whether or not the validation for the specified UNIX user
names is disabled.
| == =.Example request
[%collapsible%closed]
====
[source, json, subs=+macros]
{
    "_links": {
     "self": {
        "href": "/api/resourcelink"
     }
    },
    "records": {
    }
}
====== Response
```

```
Status: 200, Ok
```
== Error

Status: Default

```
ONTAP Error Response Codes
| == =| Error Code | Description
| 262179
| Invalid arguments in records.
| 3276897
| The specified UNIX group does not exist in the SVM.
| 3277025
| Maximum supported limit of UNIX group membership count reached.
| 3277051
| Invalid characters in user name. Valid characters are 0-9, A-Z, a-z,
".", " " and "-". Names cannot start with "-".
| 23724066
| User name too long. Maximum supported length is 64 characters.
| 23724142
| "records" field must not be specified when a single user is added.
| 23724143
| SVM UUID, UNIX group name and skip-name-validation are invalid fields
for "records" parameter.
| == =[cols=3*,options=header]
| == =|Name
|Type
|Description
|error
|link:#error[error]
```

```
| == =.Example error
[%collapsible%closed]
====[source,json,subs=+macros]
{
    "error": {
      "arguments": {
        "code": "string",
        "message": "string"
      },
      "code": "4",
      "message": "entry doesn't exist",
      "target": "uuid"
   }
}
====== Definitions
[.api-def-first-level]
.See Definitions
[%collapsible%closed]
//Start collapsible Definitions block
====[#href]
[.api-collapsible-fifth-title]
href
[cols=3*,options=header]
| == =|Name
|Type
|Description
|href
|string
a|
| == =[#_links]
```
a|

```
[.api-collapsible-fifth-title]
_links
[cols=3*,options=header]
|===|Name
|Type
|Description
|self
|link:#href[href]
a|
| == =[#records]
[.api-collapsible-fifth-title]
records
[cols=3*,options=header]
| == =|Name
|Type
|Description
|name
|string
a|UNIX user who belongs to the specified UNIX group and the SVM.
| == =[#unix_group_users]
[.api-collapsible-fifth-title]
unix_group_users
[cols=3*,options=header]
|===|Name
|Type
|Description
|_links
|link:#_links[_links]
a|
```

```
|name
|string
a|UNIX user who belongs to the specified UNIX group and the SVM.
|records
|array[link:#records[records]]
a|An array of UNIX users specified to add multiple users to a UNIX group
in a single API call.
Not allowed when the `name` property is used.
|skip_name_validation
|boolean
a|Indicates whether or not the validation for the specified UNIX user
names is disabled.
|===[#error_arguments]
[.api-collapsible-fifth-title]
error_arguments
[cols=3*,options=header]
| == =|Name
|Type
|Description
|code
|string
a|Argument code
|message
|string
a|Message argument
| == =[#error]
[.api-collapsible-fifth-title]
```

```
error
```

```
[cols=3*,options=header]
| == =|Name
|Type
|Description
|arguments
|array[link:#error_arguments[error_arguments]]
a|Message arguments
|code
|string
a|Error code
|message
|string
a|Error message
|target
|string
a|The target parameter that caused the error.
|===//end collapsible .Definitions block
====[[ID86ebee0104baba8b67c4ec61c101b568]]
= Delete a user from a UNIX group
[.api-doc-operation .api-doc-operation-delete]#DELETE# [.api-doc-code-
block]#`/name-services/unix-
groups/{svm.uuid}/{unix_group.name}/users/{name}`#
*Introduced In:* 9.9
Deletes a user from the specified UNIX group.
```

```
== Related ONTAP commands
 * `vserver services name-service unix-group deluser`
 == Parameters
 [cols=5*,options=header]
 | == =|Name
 |Type
 |In
 |Required
 |Description
 |unix_group.name
 |string
 |path
 |True
 a|UNIX group name.
 |name
 |string
 |path
 |True
 a|UNIX user to be deleted from the group.
 |svm.uuid
 |string
 |path
 |True
 a|UUID of the SVM to which this object belongs.
 |===== Response
Status: 200, Ok
```
== Error

Status: Default
```
ONTAP Error Response Codes
| == =| Error Code | Description
| 3276897
| The specified UNIX group does not exist in the SVM.
| == = |[cols=3*,options=header]
| == =|Name
|Type
|Description
|error
|link:#error[error]
a|
| == =.Example error
[%collapsible%closed]
====[source,json,subs=+macros]
{
    "error": {
      "arguments": {
        "code": "string",
       "message": "string"
      },
      "code": "4",
      "message": "entry doesn't exist",
      "target": "uuid"
   }
}
====
== Definitions
[.api-def-first-level]
.See Definitions
[%collapsible%closed]
```

```
//Start collapsible Definitions block
====
[#error arguments]
[.api-collapsible-fifth-title]
error_arguments
[cols=3*,options=header]
| == =|Name
|Type
|Description
|code
|string
a|Argument code
|message
|string
a|Message argument
|===[#error]
[.api-collapsible-fifth-title]
error
[cols=3*,options=header]
|===|Name
|Type
|Description
|arguments
|array[link:#error_arguments[error_arguments]]
a|Message arguments
|code
|string
a|Error code
|message
|string
```

```
a|Error message
|target
|string
a|The target parameter that caused the error.
| == =//end collapsible .Definitions block
====:leveloffset: -1
= Manage UNIX user configurations
:leveloffset: +1
[[ID762ab9db86e3c99a06c5a92343c34b4e]]
= Name-services unix-users endpoint overview
== Overview
You can use this API to display local UNIX user information and to control
UNIX user configurations.
== Retrieving UNIX user information
You can use the UNIX user GET endpoint to retrieve all of the local UNIX
user configurations for data SVMs.
== Examples
=== Retrieving all of the fields for UNIX user configurations for all SVMs
\mathbf{I} . \mathbf{I}----
```

```
# The API:
/api/name-services/unix-users
# The call:
curl -X GET "https://<mgmt-ip>/api/name-services/unix-users?fields=*" -H
"accept: application/json"
# The response:
{
"records": [
    {
      "svm": {
        "uuid": "25b363a6-2971-11eb-88e1-0050568eefd4",
        "name": "vs1"
      },
    "name": "string",
      "id": 7,
      "primary_gid": 0,
      "full_name": "string"
    },
    {
      "svm": {
        "uuid": "3f479a01-2971-11eb-88e1-0050568eefd4",
        "name": "vs2"
      },
    "name": "nobody",
      "id": 65535,
      "primary_gid": 65535,
      "full_name": ""
    },
    {
      "svm": {
        "uuid": "3f479a01-2971-11eb-88e1-0050568eefd4",
        "name": "vs2"
      },
      "name": "pcuser",
    "id": 65534,
      "primary_gid": 65534,
      "full_name": ""
    },
    {
      "svm": {
        "uuid": "3f479a01-2971-11eb-88e1-0050568eefd4",
        "name": "vs2"
      },
      "name": "root",
```

```
  "id": 0,
       "primary_gid": 1,
      "full_name": ""
   }
\frac{1}{\sqrt{2}}"num_records": 4
}
----
\mathbf{I}^{\top}\mathbf{I}^{\top}\mathbf{I}^{\top}=== Retrieving the UNIX user configuration of a specific SVM
\mathbf{r}^{\top}\mathbf{r}^{\top}\mathbf{r}^{\top}---# The API:
/api/name-services/unix-users
# The call:
curl -X GET "https://<mgmt-ip>/api/name-services/unix-
users?svm.uuid=25b363a6-2971-11eb-88e1-0050568eefd4&fields=*" -H "accept:
application/json"
# The response:
{
"records": [
  \left\{ \begin{array}{c} \end{array} \right\}  "svm": {
         "uuid": "25b363a6-2971-11eb-88e1-0050568eefd4",
         "name": "vs1"
       },
       "name": "user1",
       "id": 1,
       "primary_gid": 1,
       "full_name": "Full User Name for user1"
   }
\frac{1}{\sqrt{2}}"num_records": 1
}
---\mathbf{I}^{\top}\mathbf{I}^{\top}\mathbf{I}^{\top}=== Retrieving a UNIX user configuration of a specific SVM and user
```

```
----
# The API:
/api/name-services/unix-users/{svm.uuid}/{name}
# The call:
curl -X GET "https://<mgmt-ip>/api/name-services/unix-users/25b363a6-2971-
11eb-88e1-0050568eefd4/user1" -H "accept: application/json"
# The response:
{
"svm": {
    "uuid": "25b363a6-2971-11eb-88e1-0050568eefd4",
    "name": "vs1"
},
"name": "user1",
"id": 1,
"primary_gid": 1,
"full name": "Full User Name for user1"
}
----
\mathbf{I} . \mathbf{I}== Creating a UNIX user configuration
The UNIX user POST endpoint creates a UNIX user configuration for the
specified SVM.
== Examples
=== Creating a UNIX user configuration with all fields specified
\mathbf{I} . \mathbf{I}----
# The API:
/api/name-services/unix-users
# The call:
curl -X POST "https://<mgmt-ip>/api/name-services/unix-users" -H "accept:
application/json" -d "{ \"full name\": \"Full user name\", \"id\": 7,
\"name\": \"user2\", \"primary_gid\": 10, \"skip_name_validation\": false,
\"svm\": { \"name\": \"vs1\", \"uuid\": \"25b363a6-2971-11eb-88e1-
```
 $\mathbf{I}$   $\mathbf{I}$   $\mathbf{I}$ 

```
0050568eefd4\" }}"
----
\mathbf{I} , \mathbf{I} , \mathbf{I}=== Creating a UNIX user configuration with only mandatory fields
specified
\mathbf{I} . \mathbf{I}----
# The API:
/api/name-services/unix-users
# The call:
curl -X POST "https://<mgmt-ip>/api/name-services/unix-users" -H "accept:
application/json" -d "{ \"id\": 8, \"name\": \"user9\", \"primary qid\":
10, \"svm\": { \"name\": \"vs1\", \"uuid\": \"25b363a6-2971-11eb-88e1-
0050568eefd4\" }}"
----
\mathbf{I} \mathbf{I} \mathbf{I}== Updating a UNIX user configuration
The UNIX user PATCH endpoint updates the UNIX user configuration for the
specified user and SVM. The following example shows a PATCH operation:
----
# The API:
/api/name-services/unix-users/{svm.uuid}/{name}
# The call:
curl -X PATCH "https://<mgmt-ip>/api/name-services/unix-users/25b363a6-
2971-11eb-88e1-0050568eefd4/user1" -H "accept: application/json" -d "{
\"full name\": \"Full name\", \"id\": 7, \"primary gid\": 10 }"
----
\mathbf{I}^{\top}\mathbf{I}^{\top}\mathbf{I}== Deleting a UNIX user configuration
The UNIX user DELETE endpoint deletes the specified UNIX user for the
specified SVM. The following example shows a DELETE operation:
```

```
# The API:
/api/name-services/unix-users/{svm.uuid}/{name}
# The call:
curl -X DELETE "https://<mgmt-ip>/api/name-services/unix-users/25b363a6-
2971-11eb-88e1-0050568eefd4/user1" -H "accept: application/json"
---\mathbf{I} \mathbf{I} \mathbf{I}[[IDad3bb10ece96255a45f5ea3201baed6c]]
= Retrieve all UNIX users for all SVMs
[.api-doc-operation .api-doc-operation-get]#GET# [.api-doc-code-
block]#`/name-services/unix-users`#
*Introduced In:* 9.9
Retrieves all of the UNIX users for all of the SVMs.
== Related ONTAP commands
* `vserver services name-service unix-user show`
== Parameters
[cols=5*,options=header]
| == =|Name
|Type
|In
|Required
|Description
|primary_gid
|integer
|query
|False
a|Filter by primary gid
```
----

|full\_name |string |query |False a|Filter by full name |id |integer |query |False a|Filter by id |svm.uuid |string |query |False a|Filter by svm.uuid |svm.name |string |query |False a|Filter by svm.name |name |string |query |False a|Filter by name |fields |array[string] |query |False a|Specify the fields to return. |max\_records |integer |query

```
|False
a|Limit the number of records returned.
|return_records
|boolean
|query
|False
a|The default is true for GET calls. When set to false, only the number
of records is returned.
* Default value: 1
|return_timeout
|integer
|query
|False
a|The number of seconds to allow the call to execute before returning.
When iterating over a collection, the default is 15 seconds. ONTAP
returns earlier if either max records or the end of the collection is
reached.
* Default value: 1
* Max value: 120
* Min value: 0
|order_by
|array[string]
|query
|False
a|Order results by specified fields and optional [asc|desc] direction.
Default direction is 'asc' for ascending.
| == === Response
```
Status: 200, Ok

[cols=3\*,options=header]  $| == =$ |Name |Type |Description

```
|_links
|link:#_links[_links]
a|
|num_records
|integer
a|Number of UNIX user records.
|records
|array[link:#unix_user[unix_user]]
a|
| == =.Example response
[%collapsible%closed]
=[source,json,subs=+macros]
{
  " links": {
      "next": {
        "href": "/api/resourcelink"
      },
      "self": {
         "href": "/api/resourcelink"
      }
    },
    "records": {
    " links": {
         "self": {
           "href": "/api/resourcelink"
        }
      },
      "svm": {
       " links": {
          "self": {
             "href": "/api/resourcelink"
          }
         },
       "name": "svm1",
         "uuid": "02c9e252-41be-11e9-81d5-00a0986138f7"
      }
    }
```
}  $====$ 

== Error

Status: Default, Error

```
[cols=3*,options=header]
| == =|Name
|Type
|Description
|error
|link:#error[error]
a|
| == =.Example error
[%collapsible%closed]
====[source,json,subs=+macros]
{
    "error": {
      "arguments": {
        "code": "string",
        "message": "string"
      },
      "code": "4",
      "message": "entry doesn't exist",
      "target": "uuid"
    }
}
====== Definitions
[.api-def-first-level]
.See Definitions
[%collapsible%closed]
//Start collapsible Definitions block
====[#href]
[.api-collapsible-fifth-title]
```

```
href
[cols=3*,options=header]
|===|Name
|Type
|Description
|href
|string
a|
|===[#_links]
[.api-collapsible-fifth-title]
_links
[cols=3*,options=header]
| == =|Name
|Type
|Description
|next
|link:#href[href]
a|
|self
|link:#href[href]
a|
| == =[#_links]
[.api-collapsible-fifth-title]
_links
[cols=3*,options=header]
| == =|Name
|Type
|Description
|self
```

```
|link:#href[href]
a|
|===[#svm]
[.api-collapsible-fifth-title]
svm
[cols=3*,options=header]
|===|Name
|Type
|Description
|_links
|link:#_links[_links]
a|
|name
|string
a|The name of the SVM.
|uuid
|string
a|The unique identifier of the SVM.
|===[#unix_user]
[.api-collapsible-fifth-title]
unix_user
[cols=3*,options=header]
| == =|Name
|Type
|Description
|_links
|link:#_links[_links]
a|
```

```
|full_name
|string
a|User's full name.
|id
|integer
a|UNIX user ID of the specified user.
|name
|string
a|UNIX user name to be added to the local database.
|primary_gid
|integer
a|Primary group ID to which the user belongs.
|skip_name_validation
|boolean
a|Indicates whether or not the validation for the specified UNIX user name
is disabled.
|svm
|link:#svm[svm]
a|
|===[#error arguments]
[.api-collapsible-fifth-title]
error_arguments
[cols=3*,options=header]
| == =|Name
|Type
|Description
|code
|string
a|Argument code
```

```
|message
|string
a|Message argument
| == =[#error]
[.api-collapsible-fifth-title]
error
[cols=3*,options=header]
| == =|Name
|Type
|Description
|arguments
|array[link:#error_arguments[error_arguments]]
a|Message arguments
|code
|string
a|Error code
|message
|string
a|Error message
|target
|string
a|The target parameter that caused the error.
|===//end collapsible .Definitions block
====
```

```
[[ID1a458b5d7b2621486c959b70db8acc03]]
= Create a local UNIX user configuration for an SVM
[.api-doc-operation .api-doc-operation-post]#POST# [.api-doc-code-
block]#`/name-services/unix-users`#
*Introduced In:* 9.9
Creates the local UNIX user configuration for an SVM.
== Parameters
[cols=5*,options=header]
|===|Name
|Type
|In
|Required
|Description
|return_records
|boolean
|query
|False
a|The default is false. If set to true, the records are returned.
* Default value:
|===== Request Body
[cols=3*,options=header]
|===|Name
|Type
|Description
|_links
|link:#_links[_links]
a|
|full_name
```

```
|string
a|User's full name.
|id
|integer
a|UNIX user ID of the specified user.
|name
|string
a|UNIX user name to be added to the local database.
|primary_gid
|integer
a|Primary group ID to which the user belongs.
|skip_name_validation
|boolean
a|Indicates whether or not the validation for the specified UNIX user name
is disabled.
|svm
|link:#svm[svm]
a|
|===.Example request
[%collapsible%closed]
===[source,json,subs=+macros]
{
    "_links": {
      "self": {
        "href": "/api/resourcelink"
      }
    },
    "svm": {
      "_links": {
        "self": {
          "href": "/api/resourcelink"
        }
```

```
  },
      "name": "svm1",
      "uuid": "02c9e252-41be-11e9-81d5-00a0986138f7"
   }
}
====
== Response
```
Status: 201, Created

```
[cols=3*,options=header]
| == =|Name
|Type
|Description
|_links
|link:#_links[_links]
a|
|num_records
|integer
a|Number of UNIX user records.
|records
|array[link:#unix_user[unix_user]]
a|
|===.Example response
[%collapsible%closed]
====[source,json,subs=+macros]
{
    "_links": {
      "next": {
        "href": "/api/resourcelink"
      },
      "self": {
        "href": "/api/resourcelink"
      }
    },
```

```
  "records": {
     " links": {
        "self": {
           "href": "/api/resourcelink"
        }
      },
      "svm": {
        "_links": {
           "self": {
             "href": "/api/resourcelink"
          }
         },
         "name": "svm1",
         "uuid": "02c9e252-41be-11e9-81d5-00a0986138f7"
      }
    }
}
====
== Error
```

```
Status: Default
```

```
ONTAP Error Response Codes
|===| Error Code | Description
| 2621706
| The specified SVM UUID is incorrect for the specified SVM name
| 23724066
| The specified UNIX user name is too long. Maximum supported length is 64
characters.
| 3277051
| The specified UNIX user name contains invalid characters. Valid
characters are 0-9, A-Z, a-z, ".", " " and "-".
| 23724128
| The specified UNIX user full-name contains the invalid character ':'.
| 23724089
| The specified UNIX user full-name is too long. Maximum supported length
is 256 characters.
```

```
| 23724055
| Internal error. Failed to create the UNIX user for the SVM. Verify that
the cluster is healthy, then try the command again.
| 23724090
| Configuring individual entries is not supported because file-only
configuration is enabled.
| 3277025
| Failed to create the UNIX user for the SVM because the system limit has
been reached.
| == =[cols=3*,options=header]
| == =|Name
|Type
|Description
|error
|link:#error[error]
a|
| == =.Example error
[%collapsible%closed]
====[source, json, subs=+macros]
{
    "error": {
      "arguments": {
        "code": "string",
        "message": "string"
      },
      "code": "4",
      "message": "entry doesn't exist",
      "target": "uuid"
   }
}
====== Definitions
```

```
[.api-def-first-level]
.See Definitions
[%collapsible%closed]
//Start collapsible Definitions block
====[#href]
[.api-collapsible-fifth-title]
href
[cols=3*,options=header]
| == =|Name
|Type
|Description
|href
|string
a|
|===[#_links]
[.api-collapsible-fifth-title]
_links
[cols=3*,options=header]
|===|Name
|Type
|Description
|self
|link:#href[href]
a|
| == =[#svm]
[.api-collapsible-fifth-title]
svm
[cols=3*,options=header]
|===|Name
|Type
```

```
|Description
|_links
|link:#_links[_links]
a|
|name
|string
a|The name of the SVM.
|uuid
|string
a|The unique identifier of the SVM.
|===[#unix_user]
[.api-collapsible-fifth-title]
unix_user
[cols=3*,options=header]
|===|Name
|Type
|Description
|_links
|link:#_links[_links]
a|
|full_name
|string
a|User's full name.
|id
|integer
a|UNIX user ID of the specified user.
|name
|string
a|UNIX user name to be added to the local database.
```

```
|primary_gid
|integer
a|Primary group ID to which the user belongs.
|skip_name_validation
|boolean
a|Indicates whether or not the validation for the specified UNIX user name
is disabled.
|svm
|link:#svm[svm]
a|
|===[#_links]
[.api-collapsible-fifth-title]
_links
[cols=3*,options=header]
|===|Name
|Type
|Description
|next
|link:#href[href]
a|
|self
|link:#href[href]
a|
|===[#error arguments]
[.api-collapsible-fifth-title]
error_arguments
[cols=3*,options=header]
| == =|Name
```

```
|Type
|Description
|code
|string
a|Argument code
|message
|string
a|Message argument
| == =[#error]
[.api-collapsible-fifth-title]
error
[cols=3*,options=header]
| == =|Name
|Type
|Description
|arguments
|array[link:#error_arguments[error_arguments]]
a|Message arguments
|code
|string
a|Error code
|message
|string
a|Error message
|target
|string
a|The target parameter that caused the error.
```
 $| == =$ 

```
//end collapsible .Definitions block
====
[[IDf408d3c7543020b8d78823784442873b]]
= Delete a UNIX user configuration for an SVM
[.api-doc-operation .api-doc-operation-delete]#DELETE# [.api-doc-code-
block]#`/name-services/unix-users/{svm.uuid}/{name}`#
*Introduced In:* 9.9
Deletes a UNIX user configuration for the specified SVM.
== Related ONTAP commands
* `vserver services name-service unix-user delete`
== Parameters
[cols=5*,options=header]
| == =|Name
|Type
|In
|Required
|Description
|name
|string
|path
|True
a|UNIX user name
|svm.uuid
|string
|path
|True
a|UUID of the SVM to which this object belongs.
| == =
```

```
== Response
```
Status: 200, Ok

== Error

Status: Default, Error

```
[cols=3*,options=header]
|===|Name
|Type
|Description
|error
|link:#error[error]
a|
| == =.Example error
[%collapsible%closed]
====[source,json,subs=+macros]
{
    "error": {
      "arguments": {
        "code": "string",
        "message": "string"
      },
      "code": "4",
      "message": "entry doesn't exist",
      "target": "uuid"
    }
}
====== Definitions
[.api-def-first-level]
.See Definitions
[%collapsible%closed]
//Start collapsible Definitions block
```

```
====[#error arguments]
[.api-collapsible-fifth-title]
error_arguments
[cols=3*,options=header]
| == =|Name
|Type
|Description
|code
|string
a|Argument code
|message
|string
a|Message argument
|===[#error]
[.api-collapsible-fifth-title]
error
[cols=3*,options=header]
|===|Name
|Type
|Description
|arguments
|array[link:#error_arguments[error_arguments]]
a|Message arguments
|code
|string
a|Error code
|message
|string
a|Error message
```

```
|target
|string
a|The target parameter that caused the error.
|===//end collapsible .Definitions block
=[[ID0fbc768e3f2caa4060b9d540a9181e26]]
= Retrieve UNIX user information for a user and SVM
[.api-doc-operation .api-doc-operation-get]#GET# [.api-doc-code-
block]#`/name-services/unix-users/{svm.uuid}/{name}`#
*Introduced In:* 9.9
Retrieves UNIX user information for the specified user and SVM.
== Related ONTAP commands
* `vserver services name-service unix-user show`
== Parameters
[cols=5*,options=header]
|===|Name
|Type
|In
|Required
|Description
|name
|string
|path
|True
a|UNIX user name
```

```
|svm.uuid
|string
|path
|True
a|UUID of the SVM to which this object belongs.
|fields
|array[string]
|query
|False
a|Specify the fields to return.
|===== Response
```

```
Status: 200, Ok
```

```
[cols=3*,options=header]
|===|Name
|Type
|Description
|_links
|link:#_links[_links]
a|
|full_name
|string
a|User's full name.
|id
|integer
a|UNIX user ID of the specified user.
|name
|string
a|UNIX user name to be added to the local database.
```
|primary\_gid

```
|integer
a|Primary group ID to which the user belongs.
|skip_name_validation
|boolean
a|Indicates whether or not the validation for the specified UNIX user name
is disabled.
|svm
|link:#svm[svm]
a|
| == =.Example response
[%collapsible%closed]
====[source,json,subs=+macros]
{
    "_links": {
      "self": {
        "href": "/api/resourcelink"
     }
    },
    "svm": {
      "_links": {
       "self": {
          "href": "/api/resourcelink"
       }
      },
      "name": "svm1",
      "uuid": "02c9e252-41be-11e9-81d5-00a0986138f7"
   }
}
====== Error
```
Status: Default, Error

[cols=3\*,options=header]  $| == =$ |Name

```
|Type
|Description
|error
|link:#error[error]
a|
| == =.Example error
[%collapsible%closed]
=[source,json,subs=+macros]
{
    "error": {
      "arguments": {
        "code": "string",
        "message": "string"
      },
      "code": "4",
      "message": "entry doesn't exist",
      "target": "uuid"
   }
}
====== Definitions
[.api-def-first-level]
.See Definitions
[%collapsible%closed]
//Start collapsible Definitions block
====[#href]
[.api-collapsible-fifth-title]
href
[cols=3*,options=header]
|===|Name
|Type
|Description
|href
|string
```

```
a|
| == =[#_links]
[.api-collapsible-fifth-title]
_links
[cols=3*,options=header]
| == =|Name
|Type
|Description
|self
|link:#href[href]
a|
| == =[#svm]
[.api-collapsible-fifth-title]
svm
[cols=3*,options=header]
| == =|Name
|Type
|Description
|_links
|link:#_links[_links]
a|
|name
|string
a|The name of the SVM.
|uuid
|string
a|The unique identifier of the SVM.
```

```
| == =
```

```
[#error_arguments]
[.api-collapsible-fifth-title]
error_arguments
[cols=3*,options=header]
| == =|Name
|Type
|Description
|code
|string
a|Argument code
|message
|string
a|Message argument
|===
[#error]
[.api-collapsible-fifth-title]
error
[cols=3*,options=header]
|===|Name
|Type
|Description
|arguments
|array[link:#error_arguments[error_arguments]]
a|Message arguments
|code
|string
a|Error code
|message
|string
```

```
a|Error message
|target
|string
a|The target parameter that caused the error.
| == =//end collapsible .Definitions block
====
[[ID191ece27f34553c06d71a604ec855084]]
= Update UNIX user information for a user and SVM
[.api-doc-operation .api-doc-operation-patch]#PATCH# [.api-doc-code-
block]#`/name-services/unix-users/{svm.uuid}/{name}`#
*Introduced In:* 9.9
Updates UNIX user information for the specified user and SVM.
== Parameters
[cols=5*,options=header]
| == =|Name
|Type
|In
|Required
|Description
|name
|string
|path
|True
a|UNIX user name
|svm.uuid
|string
```

```
|path
|True
a|UUID of the SVM to which this object belongs.
|===== Request Body
[cols=3*,options=header]
| == =|Name
|Type
|Description
|_links
|link:#_links[_links]
a|
|full_name
|string
a|User's full name.
|id
|integer
a|UNIX user ID of the specified user.
|name
|string
a|UNIX user name to be added to the local database.
|primary_gid
|integer
a|Primary group ID to which the user belongs.
|skip_name_validation
|boolean
a|Indicates whether or not the validation for the specified UNIX user name
is disabled.
```

```
|svm
```
```
|link:#svm[svm]
a|
| == =.Example request
[%collapsible%closed]
=[source,json,subs=+macros]
{
    "_links": {
      "self": {
        "href": "/api/resourcelink"
      }
    },
    "svm": {
      "_links": {
         "self": {
           "href": "/api/resourcelink"
        }
       },
     "name": "svm1",
      "uuid": "02c9e252-41be-11e9-81d5-00a0986138f7"
    }
}
====== Response
```
Status: 200, Ok

== Error

## Status: Default

```
ONTAP Error Response Codes
| == =| Error Code | Description
| 23724128
| The specified Unix user full-name contains invalid character ':'
| 23724089
```

```
| The specified UNIX user full-name is too long. Maximum supported length
is 256 characters.
| 23724055
| Internal error. Failed to modify the UNIX user for the SVM. Verify that
the cluster is healthy, then try the command again.
| 23724090
| Configuring individual entries is not supported because file-only
configuration is enabled.
| == =[cols=3*,options=header]
| == =|Name
|Type
|Description
|error
|link:#error[error]
a|
| == =.Example error
[%collapsible%closed]
=[source,json,subs=+macros]
{
    "error": {
      "arguments": {
        "code": "string",
        "message": "string"
      },
      "code": "4",
      "message": "entry doesn't exist",
      "target": "uuid"
   }
}
====== Definitions
[.api-def-first-level]
```

```
.See Definitions
[%collapsible%closed]
//Start collapsible Definitions block
====[#href]
[.api-collapsible-fifth-title]
href
[cols=3*,options=header]
| == =|Name
|Type
|Description
|href
|string
a|
| == =[#_links]
[.api-collapsible-fifth-title]
_links
[cols=3*,options=header]
| == = \,|Name
|Type
|Description
|self
|link:#href[href]
a|
| == =[#svm]
[.api-collapsible-fifth-title]
svm
[cols=3*,options=header]
| == =|Name
|Type
|Description
```

```
|_links
|link:#_links[_links]
a|
|name
|string
a|The name of the SVM.
|uuid
|string
a|The unique identifier of the SVM.
|===[#unix_user]
[.api-collapsible-fifth-title]
unix_user
[cols=3*,options=header]
|===|Name
|Type
|Description
|_links
|link:#_links[_links]
a|
|full_name
|string
a|User's full name.
|id
|integer
a|UNIX user ID of the specified user.
|name
|string
a|UNIX user name to be added to the local database.
```

```
|primary_gid
|integer
a|Primary group ID to which the user belongs.
|skip_name_validation
|boolean
a|Indicates whether or not the validation for the specified UNIX user name
is disabled.
|svm
|link:#svm[svm]
a|
|===[#error arguments]
[.api-collapsible-fifth-title]
error_arguments
[cols=3*,options=header]
|===|Name
|Type
|Description
|code
|string
a|Argument code
|message
|string
a|Message argument
|===[#error]
[.api-collapsible-fifth-title]
error
[cols=3*,options=header]
| == =
```

```
|Name
|Type
|Description
|arguments
|array[link:#error_arguments[error_arguments]]
a|Message arguments
|code
|string
a|Error code
|message
|string
a|Error message
|target
|string
a|The target parameter that caused the error.
|===//end collapsible .Definitions block
====:leveloffset: -1
:leveloffset: -1
:leveloffset: -1
\,<<\,*Copyright information*
Copyright © 2024 NetApp, Inc. All Rights Reserved. Printed in the U.S. No
part of this document covered by copyright may be reproduced in any form
or by any means—graphic, electronic, or mechanical, including
```
photocopying, recording, taping, or storage in an electronic retrieval

system—without prior written permission of the copyright owner.

Software derived from copyrighted NetApp material is subject to the following license and disclaimer:

THIS SOFTWARE IS PROVIDED BY NETAPP "AS IS" AND WITHOUT ANY EXPRESS OR IMPLIED WARRANTIES, INCLUDING, BUT NOT LIMITED TO, THE IMPLIED WARRANTIES OF MERCHANTABILITY AND FITNESS FOR A PARTICULAR PURPOSE, WHICH ARE HEREBY DISCLAIMED. IN NO EVENT SHALL NETAPP BE LIABLE FOR ANY DIRECT, INDIRECT, INCIDENTAL, SPECIAL, EXEMPLARY, OR CONSEQUENTIAL DAMAGES (INCLUDING, BUT NOT LIMITED TO, PROCUREMENT OF SUBSTITUTE GOODS OR SERVICES; LOSS OF USE, DATA, OR PROFITS; OR BUSINESS INTERRUPTION) HOWEVER CAUSED AND ON ANY THEORY OF LIABILITY, WHETHER IN CONTRACT, STRICT LIABILITY, OR TORT (INCLUDING NEGLIGENCE OR OTHERWISE) ARISING IN ANY WAY OUT OF THE USE OF THIS SOFTWARE, EVEN IF ADVISED OF THE POSSIBILITY OF SUCH DAMAGE.

NetApp reserves the right to change any products described herein at any time, and without notice. NetApp assumes no responsibility or liability arising from the use of products described herein, except as expressly agreed to in writing by NetApp. The use or purchase of this product does not convey a license under any patent rights, trademark rights, or any other intellectual property rights of NetApp.

The product described in this manual may be protected by one or more U.S. patents, foreign patents, or pending applications.

LIMITED RIGHTS LEGEND: Use, duplication, or disclosure by the government is subject to restrictions as set forth in subparagraph (b)(3) of the Rights in Technical Data -Noncommercial Items at DFARS 252.227-7013 (FEB 2014) and FAR 52.227-19 (DEC 2007).

Data contained herein pertains to a commercial product and/or commercial service (as defined in FAR 2.101) and is proprietary to NetApp, Inc. All NetApp technical data and computer software provided under this Agreement is commercial in nature and developed solely at private expense. The U.S. Government has a non-exclusive, non-transferrable, nonsublicensable, worldwide, limited irrevocable license to use the Data only in connection with and in support of the U.S. Government contract under which the Data was delivered. Except as provided herein, the Data may not be used, disclosed, reproduced, modified, performed, or displayed without the prior written approval of NetApp, Inc. United States Government license rights for the Department of Defense are limited to those rights identified in DFARS clause 252.227-7015(b) (FEB 2014).

\*Trademark information\*

NETAPP, the NETAPP logo, and the marks listed at link:http://www.netapp.com/TM[http://www.netapp.com/TM^] are trademarks of NetApp, Inc. Other company and product names may be trademarks of their respective owners.